4-447-516-**11**(1)

# **SONY**

Mode d'emploi du caméscope FR Bedienungsanleitung DE Bedieningshandleiding NL Manuale delle istruzioni IT

Manual de instruções PT

Des informations complémentaires sur ce produit et des réponses à des questions fréquemment posées sont disponibles sur notre site Web d'assistance client.

Zusätzliche Informationen zu diesem Produkt und Antworten zu häufig gestellten Fragen können Sie auf unserer Kunden-Support-Website finden.

Extra informatie over dit product en antwoorden op veelgestelde vragen vindt u op onze website voor klantenondersteuning.

Ulteriori informazioni su questo prodotto e risposte alle domande più comuni sono reperibili sul nostro sito Web di Assistenza Clienti.

Informação adicional sobre este produto e respostas a perguntas frequentes podem ser encontradas no Website do Apoio ao Cliente.

http://www.sony.net/

Printed in China

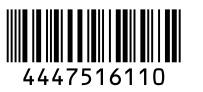

FR/DE/NL/IT/PT FR/DE/NL/IT/PT

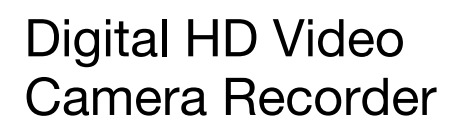

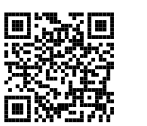

Consultez également : Siehe auch unter: Zie ook: Fare riferimento anche a: Consulte também:

**http://www.sony.net/SonyInfo/Support/**

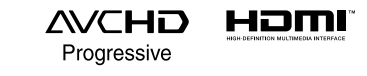

#### **HANDYCAM**

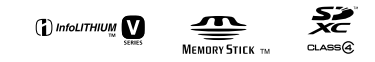

© 2013 Sony Corporation Printed in China 2016 1447516110<br>
4447516110 Recorded Acts 2006/CX230E/CX230E/CX280/CX280E/CX290/CX290E/ PJ220E/PJ230/PJ230E

# <span id="page-1-1"></span><span id="page-1-0"></span>Lisez ceci avant tout

Avant d'utiliser cette unité, veuillez lire attentivement ce manuel et le conserver pour de futures références.

#### **AVERTISSEMENT**

**Pour réduire les risques d'incendie ou d'électrocution,**

**1) n'exposez l'appareil à la pluie ou à l'humidité ;**

**2) ne placez pas d'objets remplis de liquides (vases, etc.) sur l'appareil.**

**N'exposez pas les piles à une chaleur excessive, notamment aux rayons directs du soleil, à une flamme, etc.**

#### **ATTENTION**

#### **Batterie**

Toute erreur de manipulation de la batterie peut provoquer son explosion, entraîner un incendie, voire même des brûlures de substances chimiques. Respectez les précautions suivantes :

- Ne démontez pas la batterie.
- N'écrasez et n'exposez pas la batterie à des chocs ou à une force extérieure. Vous ne devez pas la frapper avec un marteau, la laisser tomber ou marcher dessus.
- Ne court-circuitez pas les bornes de la batterie et maintenez-les à l'écart de tout contact avec des objets métalliques.
- N'exposez pas la batterie à des températures supérieures à 60 °C (140 °F), notamment les rayons directs du soleil ou l'habitacle d'un véhicule garé au soleil.
- N'incinérez pas la batterie et ne la jetez pas au feu.
- Ne manipulez jamais des batteries lithium ion qui sont endommagées ou présentent une fuite.
- Veillez à recharger la batterie à l'aide d'un chargeur Sony authentique ou d'un appareil capable de la recharger.
- Tenez la batterie hors de la portée des petits enfants.
- Gardez la batterie au sec.
- Remplacez-la uniquement par une batterie de même type ou d'un type équivalent recommandé par Sony.
- Mettez les batteries au rebut sans attendre, de la manière décrite dans les instructions.

Remplacez la batterie par une batterie correspondant au type spécifié uniquement. Sinon vous risquez de provoquer un incendie ou des blessures.

#### **Adaptateur secteur**

N'utilisez pas un adaptateur secteur situé dans un espace restreint, par exemple entre un mur et un meuble.

Branchez l'adaptateur secteur sur la prise de courant la plus proche. Débranchez immédiatement l'adaptateur secteur de la prise de courant si un problème de fonctionnement se produit pendant l'utilisation du caméscope.

Même si votre caméscope est mis hors tension, l'appareil est toujours alimenté tant qu'il est raccordé à la prise secteur via l'adaptateur.

#### **Remarque sur le cordon d'alimentation**

Le cordon d'alimentation est conçu pour être utilisé exclusivement avec ce caméscope et ne doit en aucun cas être utilisé avec un autre appareil électrique.

#### **POUR LES CLIENTS EN EUROPE**

#### **Avis aux consommateurs des pays appliquant les Directives UE**

Ce produit a été fabriqué par ou pour le compte de Sony Corporation, 1-7-1 Konan Minato-ku Tokyo, 108-0075 Japon. Toutes les questions relatives à la conformité des produits basées sur la législation européenne doivent être adressées à son représentant, Sony Deutschland Gmbh, Hedelfinger Strasse 61, 70327 Stuttgart, Allemagne.

Pour toute question relative au Service Après-Vente ou à la Garantie, merci de bien vouloir vous référer aux coordonnées qui vous sont communiquées dans les documents «Service (SAV)» ou Garantie.

Cet appareil a été testé et jugé conforme aux limites établies par la réglementation EMC visant l'utilisation de câbles de connexion de moins de 3 mètres (9,8 pi.).

#### **Attention**

Le champ électromagnétique à des fréquences particulières peut avoir une incidence sur l'image et le son de cet appareil.

#### **Avis**

Si l'électricité statique ou les champs électrostatiques entraînent une interruption lors du transfert des données (échec), redémarrez l'application ou débranchez, puis rebranchez le câble de connexion (USB, etc.).

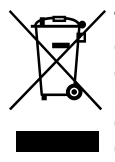

**Traitement des appareils électriques et électroniques en fin de vie (Applicable dans les pays de l'Union Européenne et aux autres pays européens disposant de systèmes de collecte sélective)**

Ce symbole, apposé sur le produit ou sur son emballage, indique que ce produit ne doit pas être traité avec les déchets ménagers. Il doit être remis à un point de collecte approprié pour le recyclage des équipements électriques et électroniques. En vous assurant que ce produit sont mis au rebut de façon appropriée, vous participez activement à la prévention des conséquences négatives que leur mauvais traitement pourrait provoquer sur l'environnement et sur la santé humaine. Le recyclage des matériaux contribue par ailleurs à la préservation des ressources

naturelles. Pour toute information complémentaire au sujet du recyclage de ce produit, vous pouvez contacter votre municipalité, votre déchetterie locale ou le point de vente où vous avez acheté le produit.

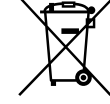

**Elimination des piles et accumulateurs usagés (Applicable dans les pays de l'Union Européenne et aux autres pays européens disposant de systèmes de collecte sélective)**

Ce symbole, apposé sur les piles et accumulateurs ou sur les emballages, indique que les piles et accumulateurs fournis avec ce produit ne doivent pas être traités comme de simples déchets ménagers.

Sur certains types de piles, ce symbole apparaît parfois combiné avec un symbole chimique. Les symboles pour le mercure (Hg) ou le plomb (Pb) sont rajoutés lorsque ces piles contiennent plus de 0,0005% de mercure ou 0,004% de plomb. En vous assurant que ces piles et accumulateurs sont mis au rebut de façon appropriée, vous participez activement à la prévention des conséquences négatives que leur mauvais traitement pourrait provoquer sur l'environnement et sur la santé humaine. Le recyclage des matériaux contribue par ailleurs à la préservation des ressources naturelles.

Pour les produits qui pour des raisons de sécurité, de performance ou d'intégrité de données nécessitent une connexion permanente à une pile ou à un accumulateur, il conviendra de vous rapprocher d'un service technique qualifié pour effectuer son remplacement. En rapportant votre appareil électrique en fin de vie à un point de collecte approprié vous vous assurez que la pile ou l'accumulateur incorporé sera traité correctement.

Pour tous les autres cas de figure et afin d'enlever les piles ou accumulateurs en toute sécurité de votre appareil, reportezvous au manuel d'utilisation. Rapportez les piles ou accumulateurs usagés au point de collecte approprié pour le recyclage. Pour toute information complémentaire au sujet du recyclage de ce produit ou des piles et accumulateurs, vous pouvez contacter votre municipalité, votre déchetterie locale ou le point de vente où vous avez acheté ce produit.

Pour obtenir des informations sur votre modèle de caméscope, reportez-vous à la page suivante : Fonctions et périphériques  $\rightarrow$  p. [7](#page-6-0) Éléments fournis  $\rightarrow p$ . [8](#page-7-0)

#### <span id="page-3-0"></span>À propos du réglage de la langue

- Des captures d'écran dans votre langue sont utilisées pour illustrer les procédures d'utilisation. Si nécessaire, modifiez la langue d'affichage à l'écran avant d'utiliser votre caméscope.
	- $Sélectionnez \rightarrow \boxed{\text{MENU}} \rightarrow \boxed{\text{Configuration}}$
	- $[\&$  Réglages généraux]  $\rightarrow$  [Language Setting]
	- $\rightarrow$  la langue désirée.

#### Enregistrement

- Avant le début de toute prise de vue, testez cette fonction pour vous assurer que l'image et le son sont enregistrés sans problème.
- Aucune compensation relative au contenu de l'enregistrement ne sera accordée, même si la prise de vue ou la lecture se révèle impossible en raison d'un mauvais fonctionnement du caméscope, du support d'enregistrement, etc.
- Les standards de télévision couleur sont différents d'un pays ou d'une région à l'autre. Pour visionner vos enregistrements sur un téléviseur, vous devez disposer d'un téléviseur qui prend en charge le format de signal pour votre caméscope. Pour obtenir des détails sur le format du signal, reportez-vous à la section « Comment utiliser ce manuel » (p. [7](#page-6-0)).
- Les programmes de télévision, les films, les cassettes vidéo et autres enregistrements peuvent être protégés par des droits d'auteur. Leur enregistrement non autorisé peut être contraire à la législation sur les droits d'auteur.

#### <span id="page-4-0"></span>Remarques sur l'utilisation

- Ne faites rien de ce qui suit. Dans le cas contraire, le support d'enregistrement pourrait être endommagé, les images enregistrées pourraient être impossibles à lire ou perdues, ou d'autres mauvais fonctionnements pourraient survenir.
	- Éjecter la carte mémoire alors que le témoin d'accès (p. [17\)](#page-16-0) est allumé ou clignote
	- Retirer la batterie ou l'adaptateur secteur (modèles avec un adaptateur secteur) du caméscope, ou soumettre ce dernier à un choc mécanique ou à des vibrations alors que le témoin POWER/CHG (chargement) (p. [14](#page-13-0)) est allumé ou clignote en vert ou le témoin d'accès (p. [17\)](#page-16-0) est allumé ou clignote
- Lorsque le caméscope est connecté à d'autres appareils via une connexion USB et qu'il est allumé, ne fermez pas le panneau LCD. Les données d'image qui ont été enregistrées pourraient être perdues.
- Utilisez le caméscope conformément aux réglementations locales.

#### Panneau LCD

L'écran LCD est issu d'une technologie de très haute précision si bien que plus de 99,99 % des pixels sont opérationnels pour une utilisation efficace. Cependant, des petits points noirs et/ou lumineux (blancs, rouges, bleus ou verts) peuvent apparaître en permanence sur l'écran LCD. Ces points sont normaux et résultent du processus de fabrication ; ils n'affectent en aucun cas la qualité de l'enregistrement.

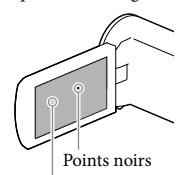

Points blancs, rouges, bleus ou verts

#### A propos de ce manuel, des illustrations et des indications à l'écran

- Les images d'illustration utilisées dans ce manuel ont été capturées à l'aide d'un appareil photo numérique. Elles peuvent donc paraître différentes des images et indicateurs que vous voyez réellement sur votre caméscope. En outre, les illustrations de votre caméscope et ses indications à l'écran sont grossies ou simplifiées pour une meilleure compréhension.
- La conception et les spécifications de votre caméscope et des accessoires peuvent être modifiées sans avis préalable.
- Dans ce manuel, la mémoire interne (modèles avec mémoire interne) du caméscope et la carte mémoire sont appelées « supports d'enregistrement ».
- Dans ce manuel, les disques DVD enregistrés avec une qualité d'image haute définition (HD) sont appelés disques d'enregistrement AVCHD.
- Les illustrations et les captures d'écran utilisées dans ce manuel sont basées sur le modèle HDR-PJ230E, sauf indication contraire.

#### En apprendre davantage sur le caméscope (Guide de l'utilisateur du « Handycam »)

Guide de l'utilisateur du « Handycam » est un manuel en ligne. Consultez-le pour des instructions détaillées sur les nombreuses fonctions du caméscope.

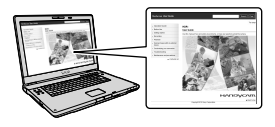

Accès à la page de l'assistance de Sony.

http://www.sony.net/SonyInfo/ Support/

- <span id="page-5-0"></span>2 Sélectionnez votre pays ou région.
- 3 Recherchez le nom du modèle de votre caméscope au sein des pages d'assistance.
	- Vérifiez le nom du modèle sur la partie inférieure de votre caméscope.

#### <span id="page-5-1"></span>Sélection d'éléments sur l'écran LCD

Déplacez le multisélecteur vers **V/A/4/▶** pour sélectionner l'élément de votre choix, puis appuyez au centre du sélecteur pour terminer la sélection.

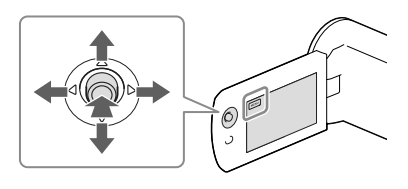

#### Éléments fournis

Les numéros entre ( ) indiquent la quantité fournie.

 $\square$  Caméscope (1)

- $\Box$  Câble HDMI (1)
- $\square$  Câble prenant en charge la connexion USB (1)
	- Le câble prenant en charge la connexion USB est conçu pour une utilisation avec ce caméscope uniquement. Utilisez celui-ci lorsque le câble USB intégré du caméscope est trop court pour le raccordement.

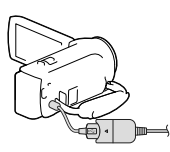

- $\Box$  Batterie rechargeable NP-FV30 (1)
- « Mode d'emploi du caméscope» (ce manuel) (1)

#### **Uniquement pour HDR-CX280/CX280E/ CX290/CX290E/PJ220E/PJ230/PJ230E**

 $\Box$  Adaptateur secteur (1)

 $\Box$  Cordon d'alimentation (1)

#### **Remarques**

Le logiciel « PlayMemories Home » et « Guide d'assistance de PlayMemories Home » peuvent être téléchargés à partir du site Web de Sony (p. [27\)](#page-26-0).

# <span id="page-6-1"></span><span id="page-6-0"></span>Comment utiliser ce manuel

Dans ce manuel, les différences de spécifications de chaque modèle sont décrites simultanément.

Si vous trouvez la description « Modèles avec... » telle que celle indiquée ci-dessous, vérifiez dans ce chapitre si elle s'applique à votre caméscope.

- (Modèles avec un projecteur)
- (Modèles avec le système colorimétrique NTSC)

#### Pour vérifier le nom du modèle de votre caméscope

Consultez la partie inférieure de votre caméscope.

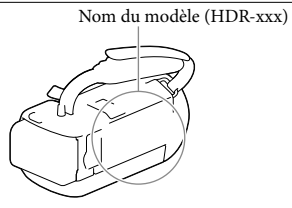

#### Différences en termes de fonctions

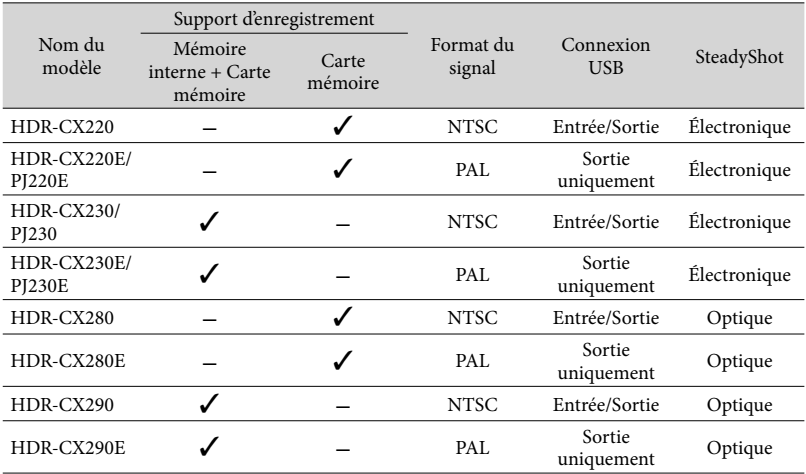

#### <span id="page-7-1"></span>Différences en termes de périphériques

Les illustrations utilisées dans ce manuel sont basées sur le modèle HDR-PJ230E.

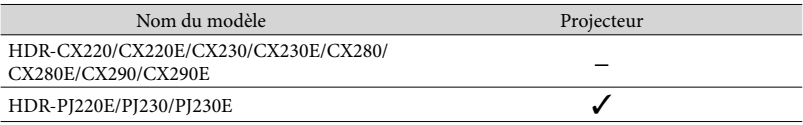

#### <span id="page-7-0"></span>Différences au niveau des éléments fournis

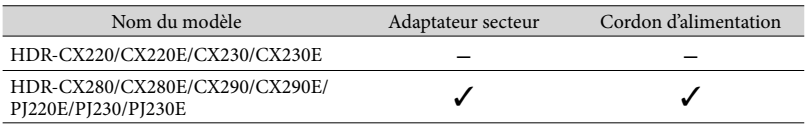

**Remarques**

Pour les éléments suivants, les descriptions sont expliquées avec le nom du modèle.

Réglementation relative à la sécurité (p. [2](#page-1-0))

Pièces et commandes (p. [11\)](#page-10-0)

Listes des menus (p. [34\)](#page-33-0)

– Spécifications (p. [44\)](#page-43-0)

# Table des matières

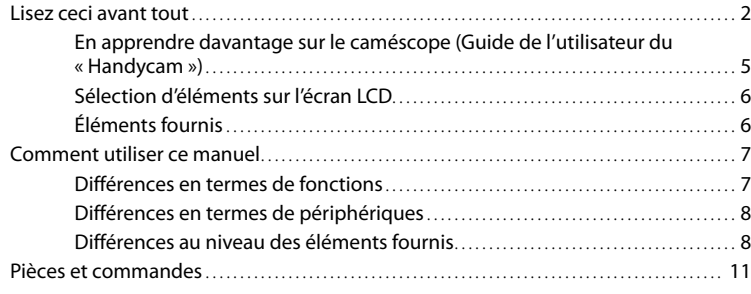

#### [Préparation](#page-12-0)

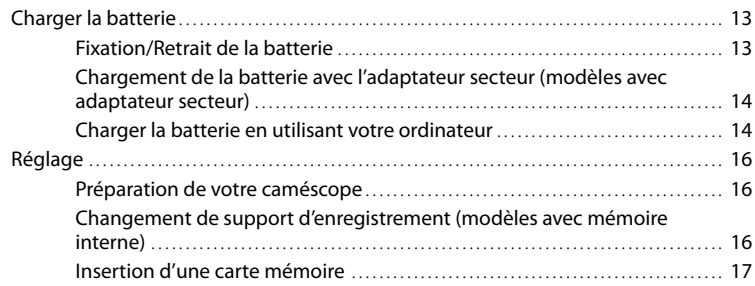

# [Enregistrement/Lecture](#page-18-0)

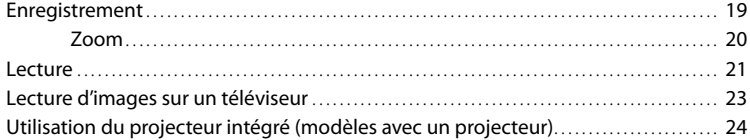

# [Sauvegarde de films et de photos sur un ordinateur](#page-25-0)

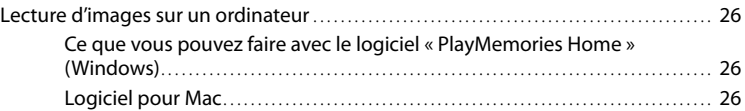

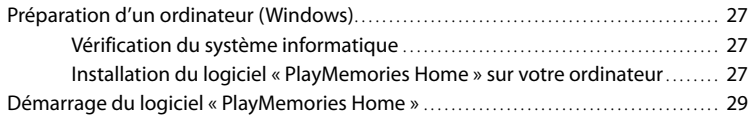

### [Sauvegarde d'images sur un périphérique de stockage](#page-29-0)  [externe](#page-29-0)

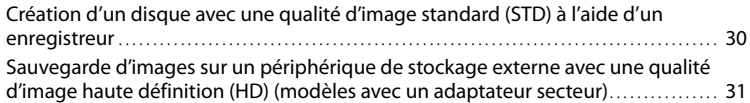

### [Personnalisation de votre caméscope](#page-32-0)

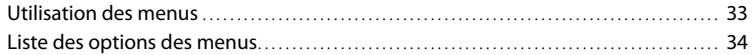

### [Divers/Index](#page-36-0)

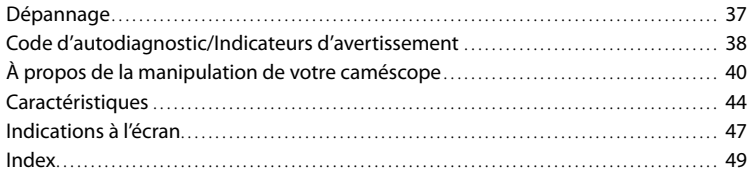

# <span id="page-10-1"></span><span id="page-10-0"></span>Pièces et commandes

Les numéros entre parenthèses correspondent aux pages de référence.

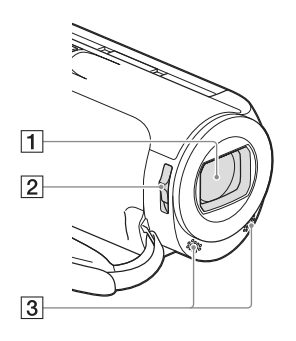

- Objectif (objectif Carl Zeiss)
- **2** Commutateur LENS COVER
- Microphones intégrés

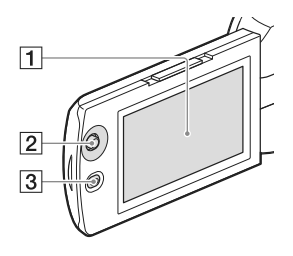

**HDR-PJ220E/PJ230/PJ230E**

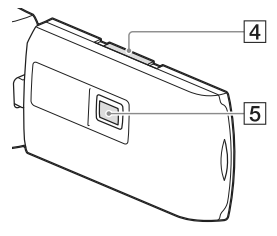

#### $\overline{1}$  Écran LCD [\(16](#page-15-1))

Si vous faites pivoter le panneau LCD de 180 degrés, vous pouvez fermer le panneau LCD avec l'écran LCD tourné vers l'extérieur. Cette position est pratique pour la lecture.

- 2 Multisélecteur [\(6](#page-5-1))
- $\boxed{3}$  Touche  $\boxed{\blacktriangleright}$  (Afficher Images)
- Manette PROJECTOR FOCUS [\(24](#page-23-1))
- Objectif du projecteur ([24\)](#page-23-1)

#### **HDR-CX220/CX220E/CX230/CX230E/ CX280/CX280E/CX290/CX290E**

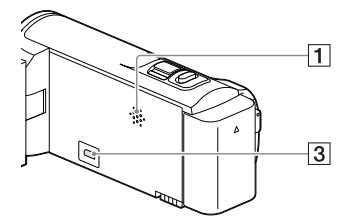

**HDR-PJ220E/PJ230/PJ230E**

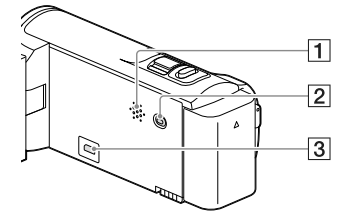

1 Haut-parleur

Touche PROJECTOR ([24\)](#page-23-1)

Prise HDMI OUT ([23\)](#page-22-1)

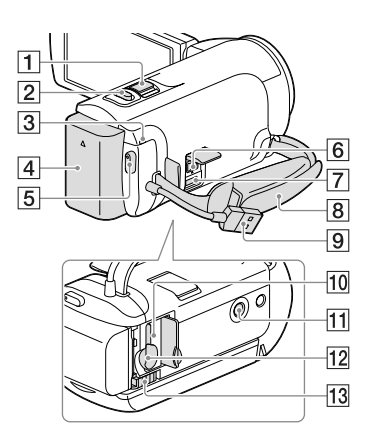

- Manette de zoom motorisé ([20\)](#page-19-1)
- **Z** Touche PHOTO [\(19](#page-18-1))
- Témoin POWER/CHG (chargement) ([14\)](#page-13-0)
- Batterie [\(13\)](#page-12-1)
- Touche START/STOP [\(19](#page-18-2))
- $\boxed{6}$  Prise DC IN [\(14\)](#page-13-2)
- Multi/micro connecteur USB Prend en charge les périphériques micro USB compatibles.
- **8** Poignée
- Câble USB intégré [\(14](#page-13-3))
- Témoin d'accès à la carte mémoire ([17\)](#page-16-0) Lorsque le témoin est allumé ou clignote, votre caméscope est en train de lire ou d'écrire des données.
- Logement du trépied

Fixez un trépied (vendu séparément : la longueur de la vis doit être inférieure à 5,5 mm).

En fonction des spécifications du trépied, votre caméscope peut ne pas être fixé dans la bonne direction.

Logement de carte mémoire [\(17](#page-16-2))

Manette de déblocage BATT (batterie)

[\(13](#page-12-2))

**Pour serrer la poignée**

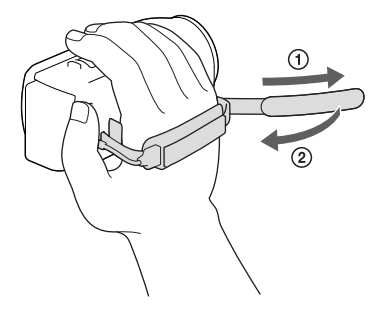

# <span id="page-12-1"></span><span id="page-12-0"></span>Préparation Charger la batterie

Pour obtenir des informations sur votre modèle de caméscope, reportez-vous à la page suivante :

Fonctions et périphériques  $\rightarrow$  p. [7](#page-6-0) Éléments fournis  $\rightarrow p. 8$  $\rightarrow p. 8$ 

Fixation/Retrait de la batterie

#### Fermez l'écran LCD et installez la batterie.

- Alignez le cran du caméscope sur la partie saillante de la batterie, puis faites glisser la batterie vers le haut.
- <span id="page-12-2"></span>Pour retirer la batterie, fermez l'écran LCD, faites glisser la manette de déblocage BATT (batterie) et retirez la batterie.

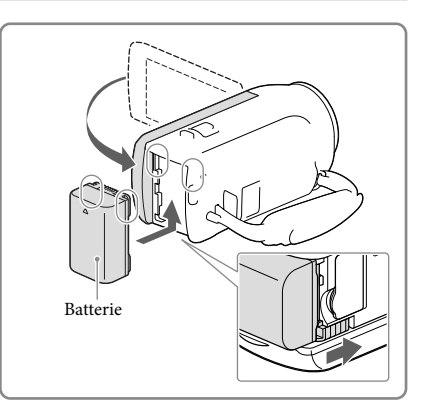

#### <span id="page-13-2"></span><span id="page-13-1"></span>Chargement de la batterie avec l'adaptateur secteur (modèles avec adaptateur secteur)

Raccordez l'adaptateur secteur  $($  $)$ ) et le cordon d'alimentation  $(2)$ ) à votre caméscope et à la prise murale.

- <span id="page-13-0"></span>Le témoin POWER/CHG (chargement) s'allume en orange.
- Le témoin POWER/CHG (chargement) s'éteint lorsque la batterie est complètement chargée.

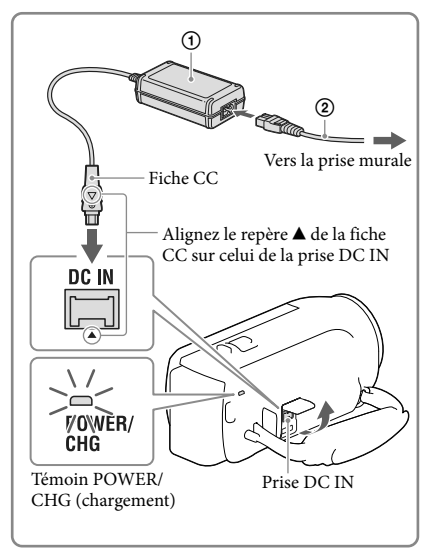

#### <span id="page-13-3"></span>Charger la batterie en utilisant votre ordinateur

#### Raccordez le caméscope à un ordinateur allumé à l'aide du câble USB intégré.

- Le témoin POWER/CHG (chargement) s'allume en orange.
- Le témoin POWER/CHG (chargement) s'éteint lorsque la batterie est complètement chargée.
- Utilisez le câble prenant en charge la connexion USB lorsque le câble USB intégré est trop court pour le raccordement.

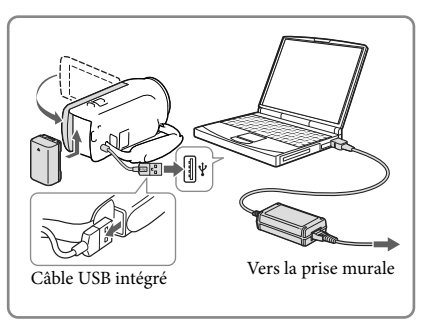

#### Pour recharger la batterie à l'aide d'un chargeur AC-UD10 USB/adaptateur secteur (vendu séparément)

Vous pouvez recharger la batterie en branchant le câble USB intégré à une prise murale à l'aide d'un chargeur AC-UD10 USB/adaptateur secteur (vendu séparément). Vous ne pouvez pas utiliser un appareil d'alimentation électrique portable CP-AH2R, CP-AL ou AC-UP100 Sony (vendus séparément) pour recharger le caméscope.

#### **Remarques**

Par défaut, le caméscope est réglé pour que l'alimentation soit automatiquement coupée si vous le laissez inutilisé pendant environ 2 minutes, cela afin d'économiser la batterie ([Économie d'énergie], p. [36\)](#page-35-0).

#### Durée de chargement

Temps approximatif (en minutes) nécessaire au rechargement complet d'une batterie NP-FV30 (fournie) totalement déchargée.

Lors de l'utilisation de l'adaptateur secteur (modèles avec un adaptateur secteur) : 115 min. Lors de l'utilisation de votre ordinateur connecté avec le câble USB intégré\* : 150 min.

Les durées de chargement indiquées ci-dessus sont mesurées lors du rechargement du caméscope à une température ambiante de 25 °C. Il est recommandé de recharger la batterie dans une plage de température allant de 10 °C à 30 °C.

\* Les durées de chargement sont mesurées sans utiliser le câble prenant en charge la connexion USB.

# <span id="page-15-1"></span><span id="page-15-0"></span>Réglage

Pour obtenir des informations sur votre modèle de caméscope, reportez-vous à la page suivante :

Fonctions et périphériques  $\rightarrow$  p. [7](#page-6-0) Éléments fournis  $\rightarrow p.8$  $\rightarrow p.8$ 

Préparation de votre caméscope

- 1 Ouvrez l'écran LCD de votre caméscope et mettez-le sous tension.
	- Pour mettre le caméscope hors tension, fermez l'écran LCD.
- 2 Sélectionnez la langue, la zone géographique et l'heure de votre choix à l'aide du multisélecteur.

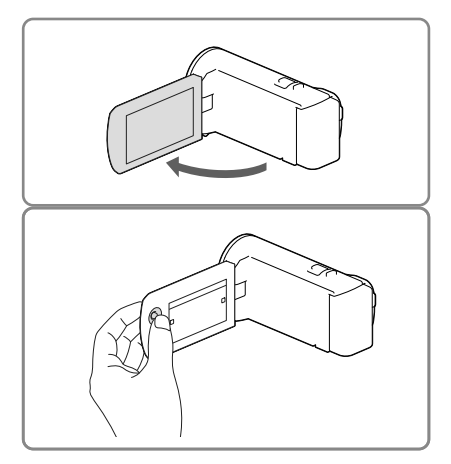

#### Désactivation des bips sonores

 $Sélectionnez \overline{MENU} \rightarrow [Configuration] \rightarrow [N] \rightarrow [Réglages généraux] \rightarrow [Bip] \rightarrow [Désact].$ 

#### **Remarques**

La date et l'heure d'enregistrement sont automatiquement enregistrées sur le support d'enregistrement. Elles ne sont pas affichées pendant l'enregistrement. Toutefois, vous pouvez les vérifier dans [Code données] pendant la lecture. Pour les afficher, sélectionnez  $\overline{\text{MENU}} \rightarrow \text{[Configuration]} \rightarrow \text{[} \blacktriangleright \text{Réglags]}$  $|lecture| \rightarrow |Code$  données $] \rightarrow |Date/heure|$ .

#### <span id="page-15-2"></span>Changement de support d'enregistrement (modèles avec mémoire interne)

Par défaut, les films et les photos sont enregistrés sur la mémoire interne. Vous pouvez changer le support d'enregistrement par une carte mémoire.

 $Sélectionnez \overline{\text{MENU}} \rightarrow [Configuration] \rightarrow [\text{Séglages support}] \rightarrow [Sélection support] \rightarrow$ le support de votre choix.

#### <span id="page-16-2"></span><span id="page-16-1"></span>Insertion d'une carte mémoire

Ouvrez le cache et insérez la carte mémoire jusqu'à ce qu'elle s'enclenche.

Pour éjecter la carte mémoire, appuyer délicatement une fois sur la carte mémoire.

<span id="page-16-0"></span>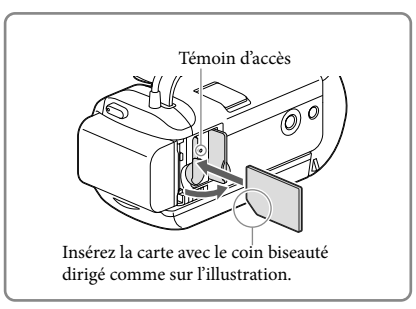

**Remarques**

- Pour garantir un fonctionnement correct de la carte mémoire, il est recommandé de la formater avec votre caméscope avant la première utilisation (p. [35](#page-34-0)). Le formatage de la carte mémoire effacera les données qu'elle contient et ces données seront irrécupérables. Enregistrez les données importantes sur votre ordinateur, etc.
- Vérifiez le sens de la carte mémoire. Si vous forcez l'insertion de la carte mémoire dans le mauvais sens, vous risquez d'endommager la carte mémoire, le logement de carte mémoire ou les données d'image.
- Quand vous introduisez ou éjectez la carte mémoire, veillez à ce qu'elle ne soit pas éjectée trop brusquement et ne tombe pas.

#### Types de cartes mémoire compatibles avec le caméscope

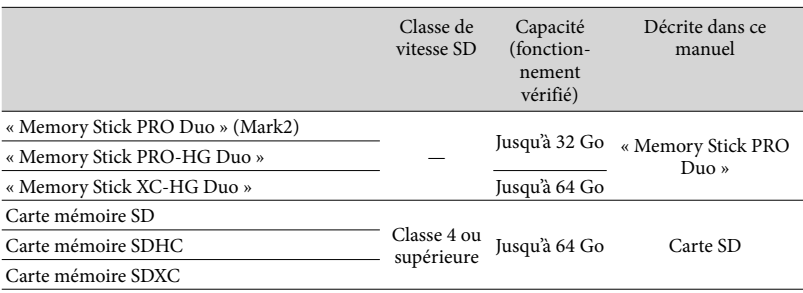

Le fonctionnement n'est pas garanti avec toutes les cartes mémoire.

**Remarques**

- Il n'est pas possible d'utiliser une MultiMediaCard sur ce caméscope.
- Les films enregistrés sur des cartes mémoire « Memory Stick XC-HG Duo » et SDXC ne peuvent pas être importés vers ou lus sur des ordinateurs ou appareils AV ne prenant pas en charge le système de fichiers exFAT\* en connectant le caméscope à ces appareils à l'aide du câble USB. Confirmez au préalable que le périphérique de connexion prend en charge le système exFAT. Si vous connectez un périphérique ne prenant pas en charge le système exFAT et que l'écran de formatage apparaît, n'effectuez pas le formatage. Toutes les données enregistrées seront perdues.

\* exFAT est un système de fichiers utilisé pour les cartes mémoire « Memory Stick XC-HG Duo » et SDXC.

# Enregistrement/Lecture  ${\sf Encivement/lecture}$

#### <span id="page-18-0"></span>Enregistrement/Lecture

# Enregistrement

Pour obtenir des informations sur votre modèle de caméscope, reportez-vous à la page suivante :

Fonctions et périphériques  $\rightarrow$  p. [7](#page-6-0) Éléments fournis  $\rightarrow p$ . [8](#page-7-0)

Ouvrez le cache de l'objectif.

2 Ouvrez l'écran LCD et sélectionnez [MODE] → le mode de prise de vue de votre choix.

> $Film : \blacksquare$  $Photo \cdot \bullet$

- <span id="page-18-2"></span>3 Film : Appuyez sur START/STOP.
	- Vous pouvez enregistrer des photos pendant l'enregistrement d'un film en appuyant sur PHOTO (Capture double).

<span id="page-18-1"></span>Photo : Appuyez sur PHOTO.

# **MOD** START<br>STOP **PHOTO**

#### Pour afficher des options sur l'écran LCD

Les options disparaissent de l'écran LCD si le caméscope n'est pas sollicité pendant plusieurs secondes après l'allumage du caméscope ou le basculement entre les modes d'enregistrement de films et de photos.

Vous pouvez afficher les icônes et les indications en appuyant sur le multisélecteur si elles ne sont pas affichées.

<span id="page-19-0"></span>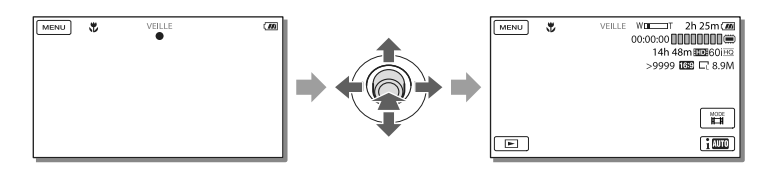

**Remarques**

- Les états suivants seront indiqués si les données sont toujours en cours d'écriture sur le support d'enregistrement après la fin de l'enregistrement. Pendant ce temps-là, ne soumettez pas le caméscope à un choc ou à des vibrations, et ne retirez pas la batterie ou l'adaptateur secteur.  $\bullet$ 
	- Le témoin d'accès (p. [17](#page-16-0)) est allumé ou clignote ;
	- L'icône du support dans le coin supérieur droit de l'écran LCD clignote.

#### <span id="page-19-1"></span>Zoom

#### Déplacez la manette de zoom motorisé pour augmenter ou réduire la taille de l'image.

W (Grand angle) : Plan plus large T (Téléobjectif) : Gros plan

Dans le réglage par défaut, vous pouvez agrandir les images comme suit :

- Jusqu'à 27 fois à l'aide du zoom optique (modèles avec SteadyShot électronique)
- Jusqu'à 50 fois à l'aide du zoom étendu (modèles avec SteadyShot optique)
- Déplacez légèrement la manette de zoom motorisé pour ralentir le zoom. Déplacez-la davantage pour accélérer le zoom.

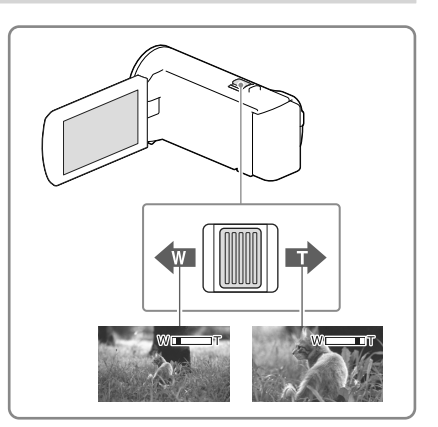

#### Pour agrandir davantage des images (Extended Zoom) (modèles avec SteadyShot électronique)

Réglez [ $\Box$ ] SteadyShot] sur [Standard] ou [Désact] (p. [34\)](#page-33-2).

Vous pouvez agrandir des images jusqu'à 32 fois leur taille initiale en déployant le grand angle.

#### Pour sélectionner automatiquement le réglage adapté à la situation d'enregistrement (Mode Auto Intelligent)

Sélectionnez  $\boxed{\mathsf{img}}$   $\rightarrow$   $\boxed{\mathsf{Act}}$   $\rightarrow$   $\boxed{\mathsf{OK}}$  sur l'écran d'enregistrement de films ou de photos, puis pointez le caméscope vers le sujet et commencez l'enregistrement.

# Enregistrement/Lecture  ${\sf Encivement/lecture}$

# <span id="page-20-1"></span><span id="page-20-0"></span>Lecture

Pour obtenir des informations sur votre modèle de caméscope, reportez-vous à la page suivante : Fonctions et périphériques  $\rightarrow$  p. [7](#page-6-0) Éléments fournis  $\rightarrow$  p. [8](#page-7-0)

Vous pouvez rechercher des images enregistrées par date et heure d'enregistrement (Visualiser évènement).

- 1 Ouvrez l'écran LCD et appuyez sur la touche  $\blacksquare$  du caméscope pour passer en mode de lecture.
	- Vous pouvez passer en mode de lecture en  $s$ électionnant  $\blacksquare$  sur l'écran LCD.
- 2 Sélectionnez  $\boxtimes$  /  $\boxtimes$  pour déplacer l'événement désiré vers le centre  $(1)$ , puis sélectionnez-le  $(Q).$ 
	- Le caméscope affiche des images enregistrées comme événement automatiquement, en fonction de la date et de l'heure.
- 3 Sélectionnez l'image.
	- Le caméscope lance la lecture à partir de l'image sélectionnée et jusqu'à la dernière image de l'événement.
- 4 Sélectionnez les touches appropriées sur l'écran LCD pour diverses opérations de lecture.

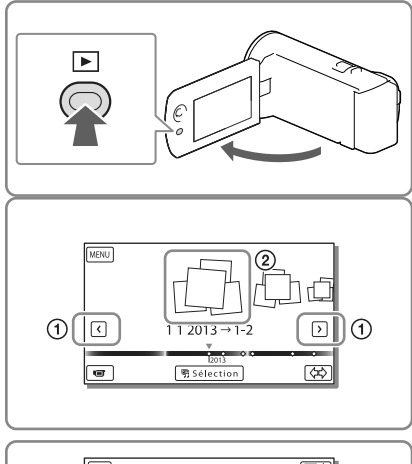

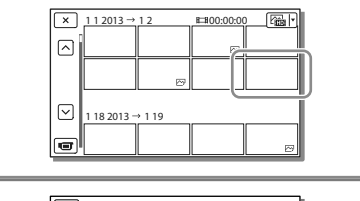

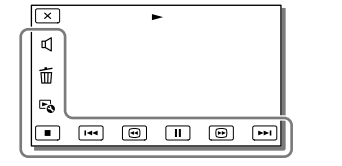

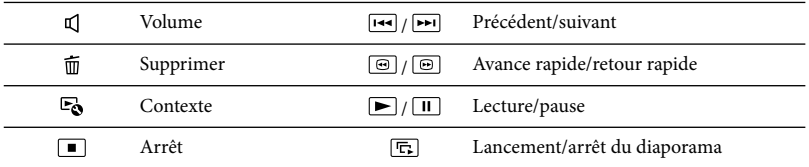

- Certaines touches décrites ci-dessus peuvent ne pas apparaître, selon l'image qui est lue.
- Au fur et à mesure que vous appuyez sur  $\textcircled{\boxplus}$  /  $\textcircled{\boxplus}$  pendant la lecture, la vitesse de lecture augmente environ 5 fois  $\rightarrow$  environ 10 fois  $\rightarrow$  environ 30 fois  $\rightarrow$  environ 60 fois.
- Sélectionnez  $\Box$  /  $\Box$  en cours de pause pour lire un film en vitesse lente.
- Pour répéter un diaporama, sélectionnez  $\mathbb{F}_{\mathbb{Q}} \to$  [Rég. diaporama] lorsque  $\boxtimes$  est sélectionné avec la touche de changement de type d'image.

#### **Remarques**

- Pour éviter la perte de vos données d'image, stockez régulièrement toutes vos images enregistrées sur un support externe. (p. [31](#page-30-1))
- Par défaut, un film de démonstration protégé est préenregistré (HDR-PJ230/PJ230E).

#### Lecture d'images sur d'autres appareils

- Il se peut que vous ne puissiez pas lire normalement les images enregistrées sur votre caméscope avec d'autres appareils. De plus, il se peut que vous ne puissiez pas lire les images enregistrées sur d'autres appareils avec votre caméscope.
- Les films de définition d'image standard (STD) enregistrés sur des cartes mémoire SD ne peuvent pas être lus sur des appareils AV d'autres fabricants.

#### Pour supprimer des images

Sélectionnez  $\overline{1}$  sur l'écran de lecture de films ou de photos.

# <span id="page-22-2"></span><span id="page-22-0"></span>Lecture d'images sur un téléviseur

Pour obtenir des informations sur votre modèle de caméscope, reportez-vous à la page suivante :

Fonctions et périphériques  $\rightarrow$  p. [7](#page-6-0) Éléments fournis  $\rightarrow p.8$  $\rightarrow p.8$ 

Les méthodes de raccordement et la qualité de l'image affichée sur l'écran du téléviseur varient selon le type de téléviseur raccordé et les connecteurs utilisés.

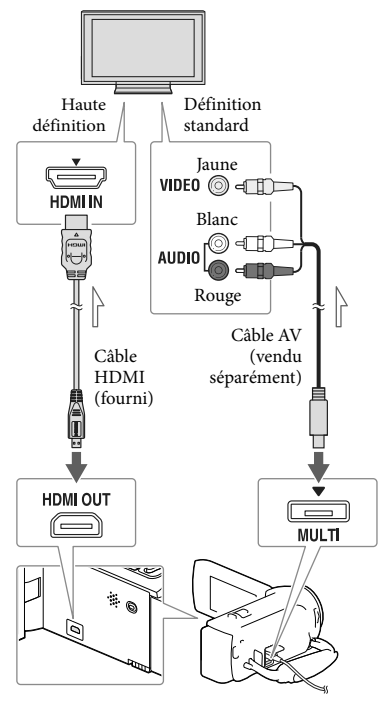

Sens du signal

1 Commutez l'entrée du téléviseur sur la prise raccordée.

- 2 Connectez votre caméscope à un téléviseur.
- 3 Lisez un film ou une photo sur le caméscope (p. [21\)](#page-20-1).

#### **Remarques**

- Reportez-vous également aux modes d'emploi du téléviseur.
- Vous devez utiliser l'adaptateur secteur comme source d'alimentation (modèles avec un adaptateur secteur) (p. [14](#page-13-2)).
- Si le téléviseur n'est pas équipé d'une prise d'entrée HDMI, utilisez un câble AV (vendu séparément) pour la connexion.
- Lorsque des films sont enregistrés avec une qualité d'image définition standard (STD), ils sont lus avec une qualité d'image standard (STD), même sur un téléviseur haute définition.
- Si vous lisez des films enregistrés avec une qualité d'image standard (STD) sur un téléviseur 4:3 non compatible avec le signal 16:9, réglez [ Mode large] sur [4:3] pour enregistrer les films au format d'image 4:3.
- <span id="page-22-1"></span>Si vous raccordez votre caméscope au téléviseur en utilisant plusieurs types de câbles pour produire les images, la sortie HDMI est prioritaire.

#### À propos de « Photo TV HD »

Ce caméscope est compatible avec la norme « Photo TV HD ». L'option « Photo TV HD » permet d'obtenir une représentation hautement détaillée, équivalente à une photo, des textures et couleurs subtiles. En branchant un appareil compatible Photo TV HD Sony à l'aide d'un câble HDMI\*, vous pourrez découvrir un nouveau monde de photos dans une qualité HD à couper le souffle.

\* Le téléviseur passe automatiquement au mode approprié lorsqu'il affiche les photos.

# <span id="page-23-1"></span><span id="page-23-0"></span>Utilisation du projecteur intégré (modèles avec un projecteur)

Pour obtenir des informations sur votre modèle de caméscope, reportez-vous à la page suivante :

Fonctions et périphériques  $\rightarrow$  p. [7](#page-6-0) Éléments fournis  $\rightarrow p.8$  $\rightarrow p.8$ 

Vous pouvez utiliser une surface plane, comme un mur, comme écran pour afficher vos images enregistrées à l'aide du projecteur intégré.

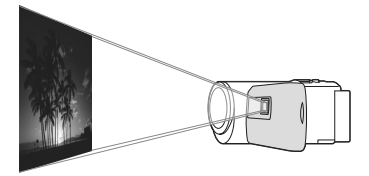

1 Dirigez l'objectif du projecteur vers une surface telle qu'un mur, puis appuyez sur PROJECTOR.

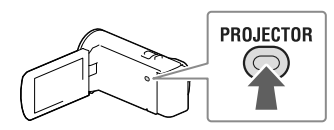

2 Lorsque l'écran du mode d'emploi du caméscope s'affiche, sélectionnez [Projeter].

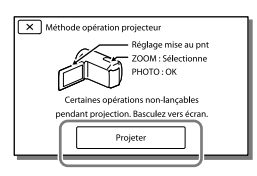

- L'écran s'affiche la première fois que vous utilisez le projecteur intégré après avoir mis le caméscope sous tension.
- 3 Réglez la mise au point de l'image projetée en utilisant la manette de mise au point du PROJECTOR FOCUS.

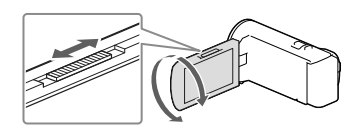

**4** Déplacez le cadre de sélection à l'aide de la manette de zoom motorisé, puis appuyez sur PHOTO.

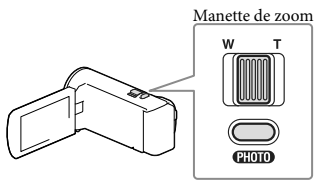

Touche PHOTO

- Vous pouvez également utiliser le multisélecteur pour les opérations ci-dessus lors de la projection d'images.
- Pour mettre le projecteur hors tension, appuyez sur PROJECTOR.

#### **Remarques**

- L'écran LCD s'éteint lors de la projection d'images.
- Soyez vigilant pour les opérations ou situations suivantes lorsque vous utilisez le projecteur.
	- Veillez à ne pas projeter d'image en direction des yeux.
	- Veillez à ne pas toucher l'objectif du projecteur.
- L'écran LCD et l'objectif du projecteur chauffent au cours de leur utilisation.
- L'utilisation du projecteur réduit la durée de vie de la batterie (il est recommandé d'utiliser l'adaptateur secteur fourni).
- Les fonctions suivantes ne sont pas disponibles lorsque vous utilisez le projecteur.
	- La diffusion de la Lecture de la sélection sur un appareil tel qu'un téléviseur
	- L'utilisation du caméscope avec l'écran LCD fermé
	- Plusieurs autres fonctions
- Lorsque les images projetées contiennent beaucoup de noir, une faible irrégularité de couleur peut apparaître. Ceci est dû à un léger reflet dans l'objectif du projecteur et il ne s'agit pas d'un dysfonctionnement.

# <span id="page-25-0"></span>Sauvegarde de films et de photos sur un ordinateur Lecture d'images sur un ordinateur

Le logiciel « PlayMemories Home » vous permet d'importer des films et des images fixes sur votre ordinateur afin de les utiliser de diverses manières.

#### Ce que vous pouvez faire avec le logiciel « PlayMemories Home » (Windows)

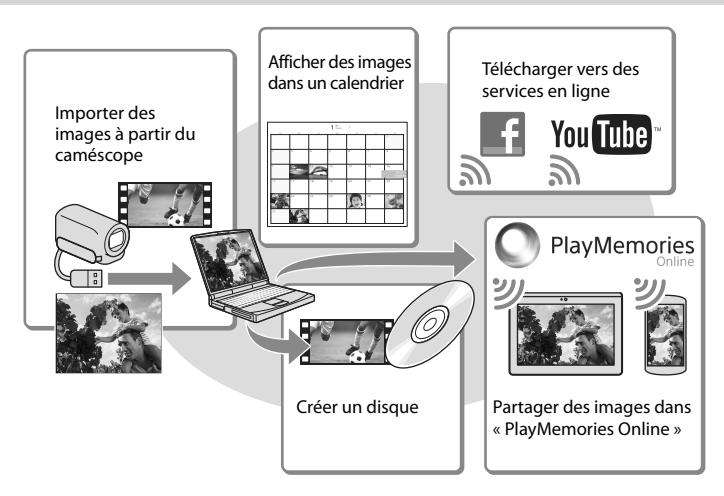

#### **« PlayMemories Home » peut être téléchargé à partir de l'URL suivante. www.sony.net/pm**

#### **Remarques**

- Une connexion Internet est requise pour installer « PlayMemories Home ».
- Une connexion Internet est requise pour utiliser « PlayMemories Online » et d'autres services en ligne. Il est possible que les services ne soient pas disponibles dans certains pays ou certaines régions.

#### Logiciel pour Mac

Le logiciel « PlayMemories Home » n'est pas pris en charge par les ordinateurs Mac. Pour importer des images à partir de votre caméscope vers votre Mac et les lire, utilisez le logiciel approprié sur votre Mac. Pour plus d'informations, consultez l'adresse suivante. http://www.sony.co.jp/imsoft/Mac/

# <span id="page-26-1"></span>Préparation d'un ordinateur (Windows)

#### Vérification du système informatique

#### SE\*1

Microsoft Windows XP SP3\*<sup>2</sup> /Windows Vista SP2\*<sup>3</sup> /Windows 7 SP1/Windows 8

#### $UC^{*4}$

Intel Core Duo 1,66 GHz ou plus, ou Intel Core 2 Duo 1,66 GHz ou plus (Intel Core 2 Duo 2,26 GHz ou plus est nécessaire lors du traitement de films FX ou FH, et un Intel Core 2 Duo 2,40 GHz ou plus est nécessaire lors du traitement de films PS.)

#### Mémoire

Windows XP : 512 Mo ou plus (1 Go ou plus est conseillé)

Windows Vista/Windows 7/Windows 8 : 1 Go ou plus

#### Disque dur

Volume de disque nécessaire à l'installation : environ 500 Mo

#### Affichage

Minimum  $1024 \times 768$  points

- \*<sup>1</sup> L'installation standard est nécessaire. Le fonctionnement n'est pas garanti si le système d'exploitation a été mis à niveau ou dans un environnement à démarrage multiple.
- \*<sup>2</sup> Les éditions 64 bits et Starter (Edition) ne sont pas prises en charge. Windows Image Mastering API (IMAPI) Ver.2.0 ou ultérieure est nécessaire pour utiliser la fonction de création de disques, etc.
- \*<sup>3</sup> Starter (Edition) n'est pas pris en charge.
- \*4Un processeur plus rapide est conseillé.

#### Remarques

Le fonctionnement n'est pas garanti avec tous les environnements informatiques.

#### <span id="page-26-0"></span>Installation du logiciel « PlayMemories Home » sur votre ordinateur

1 Accédez au site de téléchargement suivant à l'aide d'un navigateur Internet sur votre ordinateur, puis cliquez sur  $[Instantion] \rightarrow [Exécuter].$ 

#### www.sony.net/pm

- 2 Procédez à l'installation conformément aux instructions affichées à l'écran.
	- Lorsque les instructions affichées vous invitent à connecter le caméscope à un ordinateur, raccordez le caméscope à votre ordinateur à l'aide du câble USB intégré.

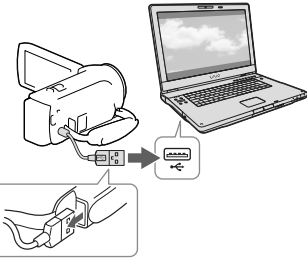

Câble USB intégré

À la fin de l'installation, « PlayMemories Home » démarre.

#### Remarques sur l'installation

Si le logiciel « PlayMemories Home » est déjà installé sur votre ordinateur, connectez le caméscope à votre ordinateur. Les fonctions pouvant être utilisées avec ce caméscope seront alors disponibles.

Si le logiciel « PMB (Picture Motion Browser) » est déjà installé sur votre ordinateur, il sera écrasé par le logiciel « PlayMemories Home ». Dans ce cas, vous ne pourrez pas utiliser certaines fonctions qui étaient disponibles sur « PMB » avec ce logiciel « PlayMemories Home ».

#### Pour déconnecter le caméscope de l'ordinateur

1 Cliquez sur l'icône vo en bas à droite du bureau de l'ordinateur → [Retirer Périphérique de stockage de masse USB en toute sécurité].

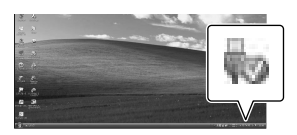

- 2 Sélectionnez  $\overline{X}$   $\rightarrow$  [Oui] sur l'écran du caméscope.
- 3 Débranchez le câble USB.
- Si vous utilisez Windows 7 ou Windows 8, cliquez sur  $\Box$ , puis sur  $\Box$ .

#### **Remarques**

- Lorsque vous accédez au caméscope à partir de l'ordinateur, utilisez le logiciel « PlayMemories Home ». Le fonctionnement n'est pas garanti si vous utilisez les données à l'aide d'un logiciel autre que le logiciel « PlayMemories Home » ou si vous manipulez directement les fichiers et les dossiers à partir d'un ordinateur.
- Les images ne peuvent pas être enregistrées sur certains disques selon la configuration sélectionnée pour [  $\Box$  Mode ENR]. Les films enregistrés en [Qualité  $\overline{PS}$  60p] (modèles avec le système colorimétrique NTSC)/[Qualité PS 50p] (modèles avec le système colorimétrique PAL) ou le mode [Qual. la+élevée FX] peuvent uniquement être enregistrés sur un disque Blu-ray.
- Vous ne pouvez pas créer un disque avec des films enregistrés en mode [ MP4] MP4].
- Le caméscope divise automatiquement les fichiers d'images supérieurs à 2 Go et sauvegarde les parties dans des fichiers séparés. Tous les fichiers d'images peuvent être affichés comme des fichiers séparés sur l'ordinateur, cependant, les fichiers seront gérés correctement par la fonction d'importation et la fonction de lecture du caméscope ou le logiciel « PlayMemories Home ».

# <span id="page-28-1"></span><span id="page-28-0"></span>Démarrage du logiciel « PlayMemories Home »

1 Double-cliquez sur l'icône « PlayMemories Home » se trouvant sur l'écran de l'ordinateur.

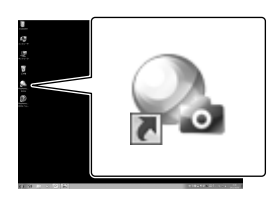

- Lorsque vous utilisez Windows 8, sélectionnez l'icône « PlayMemories Home » à partir de l'écran de démarrage.
- 2 Double-cliquez sur l'icône de raccourci « Guide d'assistance de PlayMemories Home » se trouvant sur l'écran de l'ordinateur pour voir comment utiliser « PlayMemories Home ».

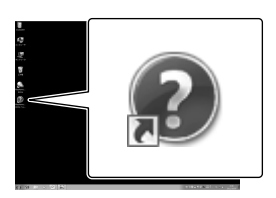

- Lorsque vous utilisez Windows 8, sélectionnez [Guide d'assistance de PlayMemories Home] dans le menu Aide de « PlayMemories Home ».
- Si l'icône ne s'affiche pas sur l'écran de l'ordinateur, cliquez sur [Démarrer] [Tous les programmes]  $\rightarrow$  [PlayMemories] Home]  $\rightarrow$  l'option souhaitée.

Pour plus d'informations sur « PlayMemories Home », sélectionnez  $\mathbf{\Theta}$  (« Guide d'assistance de PlayMemories Home ») dans le logiciel, ou rendez-vous sur la page d'assistance de « PlayMemories Home » (http://www.sony.co.jp/pmh-se/).

#### <span id="page-29-0"></span>Sauvegarde d'images sur un périphérique de stockage externe

# Création d'un disque avec une qualité d'image standard (STD) à l'aide d'un enregistreur

Pour obtenir des informations sur votre modèle de caméscope, reportez-vous à la page suivante :

Fonctions et périphériques  $\rightarrow$  p. [7](#page-6-0) Éléments fournis  $\rightarrow p.8$  $\rightarrow p.8$ 

Raccordez votre caméscope à un enregistreur de disque à l'aide d'un câble AV (vendu séparément). Vous pouvez copier des images lues sur votre caméscope vers un disque ou une cassette vidéo.

#### **Remarques**

- Vous devez raccorder votre caméscope à la prise murale à l'aide de l'adaptateur secteur lorsque vous effectuez cette opération (modèles avec un adaptateur secteur) (p. [14](#page-13-2)).
- Reportez-vous au mode d'emploi fourni avec l'appareil connecté.
- Vous ne pouvez pas copier d'images sur des enregistreurs raccordés à l'aide d'un câble HDMI.
- Etant donné que la copie est effectuée par transfert de données analogique, la qualité d'image peut s'en trouver détériorée.
- Les films enregistrés avec une qualité d'image haute définition (HD) seront copiés avec une qualité d'image standard (STD).
- Si vous raccordez un appareil mono, raccordez la fiche jaune d'un câble AV (vendu séparément) à la prise d'entrée vidéo et la fiche blanche (canal gauche) ou rouge (canal droit) à la prise d'entrée audio de l'appareil.
- 1 Insérez le support d'enregistrement dans l'appareil d'enregistrement (enregistreur de disque, etc.).
- Si votre appareil d'enregistrement est équipé d'un sélecteur d'entrée, réglez-le en mode d'entrée.
- 2 Raccordez votre caméscope à l'appareil d'enregistrement à l'aide d'un câble AV (vendu séparément).

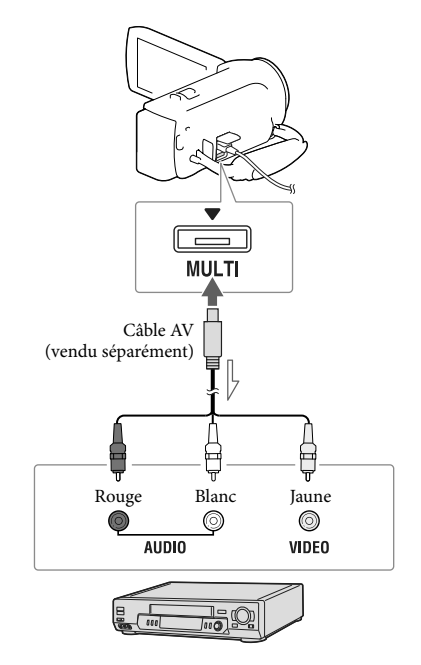

Sens du signal

- Raccordez votre caméscope aux prises d'entrée de l'appareil d'enregistrement.
- 3 Démarrez la lecture sur votre caméscope et enregistrez sur l'appareil d'enregistrement.
- <span id="page-30-0"></span> $\Delta$  Lorsque la duplication est terminée, arrêtez l'appareil d'enregistrement, puis le caméscope.
- **P**
- Copie des informations de date et d'heure : [Code données] (p. [35\)](#page-34-1)
- Utilisation d'un appareil d'affichage au format 4:3 : [Type de téléviseur] (p. [35](#page-34-2))

# <span id="page-30-1"></span>Sauvegarde d'images sur un périphérique de stockage externe avec une qualité d'image haute définition (HD) (modèles avec un adaptateur secteur)

Pour obtenir des informations sur votre modèle de caméscope, reportez-vous à la page suivante :

Fonctions et périphériques  $\rightarrow$  p. [7](#page-6-0) Éléments fournis  $\rightarrow p.8$  $\rightarrow p.8$ 

Vous pouvez sauvegarder des films et des photos sur un périphérique de stockage externe (périphériques de stockage USB), notamment sur un lecteur de disque dur externe. Les instructions suivantes seront disponibles une fois que vous aurez sauvegardé vos images sur un périphérique de stockage externe.

- Vous pouvez connecter votre caméscope au périphérique de stockage externe, puis lire les images qui sont stockées sur ce dernier.
- Vous pouvez connecter votre ordinateur à l'appareil de stockage externe et importer des images vers votre ordinateur en utilisant le logiciel « PlayMemories Home » (p. [29](#page-28-1)).

#### **Remarques**

- Pour cette opération, il vous faut le câble d'adaptateur USB VMC-UAM2 (vendu séparément).
- Raccordez l'adaptateur secteur et le cordon d'alimentation à la prise DC IN de votre caméscope et à la prise murale.
- Reportez-vous au mode d'emploi fourni avec le périphérique de stockage externe.

1 Raccordez votre caméscope au périphérique de stockage externe en utilisant le câble d'adaptateur USB (vendu séparément).

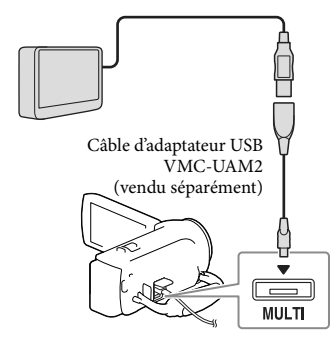

2 Sélectionnez [Copier.] sur l'écran du caméscope.

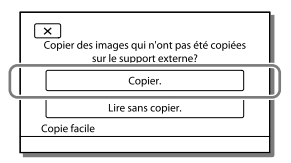

- Les films et les photos stockés sur le support d'enregistrement et qui n'ont pas encore été sauvegardés sur un périphérique de stockage externe peuvent l'être à ce moment-là, sur le périphérique de stockage connecté.
- Cette opération est disponible uniquement s'il y a de nouvelles images enregistrées dans votre caméscope.
- Pour déconnecter l'appareil de stockage externe, sélectionnez **inf** lorsque le caméscope est en mode de veille de lecture (la visualisation d'événements ou l'index des événements est affiché).

# <span id="page-32-0"></span>Personnalisation de votre caméscope Utilisation des menus

Le caméscope dispose de différentes options de menu réparties en 6 catégories de menu.

- **Mode prise de vue**
- **Caméra/Micro**
- **Qualité image/Taille**
- **Fonction lecture**
- **Éditer/Copier**
- **Configuration**

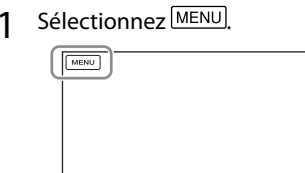

2 Sélectionnez une catégorie.

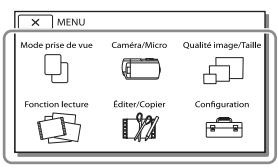

3 Sélectionnez l'option de menu désirée.

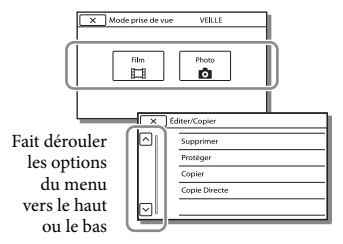

#### **Remarques**

• Sélectionnez  $\mathbf{\times}$  pour finir de régler le menu ou pour revenir à l'écran de menu précédent.

#### Trouver une option rapidement

Les menus [Caméra/Micro] et [Configuration] disposent de souscatégories. Sélectionnez l'icône de souscatégorie pour que l'écran LCD affiche la liste des menus dans la sous-catégorie sélectionnée.

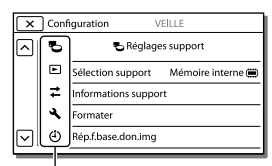

Icônes de sous-catégorie

#### Lorsque vous ne pouvez pas sélectionner une option d'un menu

Les réglages ou options de menu grisé(e)s ne sont pas disponibles.

Lorsque vous sélectionnez une option de menu grisée, votre caméscope affiche la raison pour laquelle vous ne pouvez pas la sélectionner ou les instructions à suivre pour pouvoir l'utiliser.

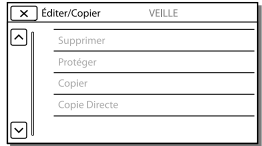

# <span id="page-33-1"></span><span id="page-33-0"></span>Liste des options des menus

#### Mode prise de vue

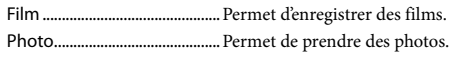

#### Caméra/Micro

<span id="page-33-2"></span>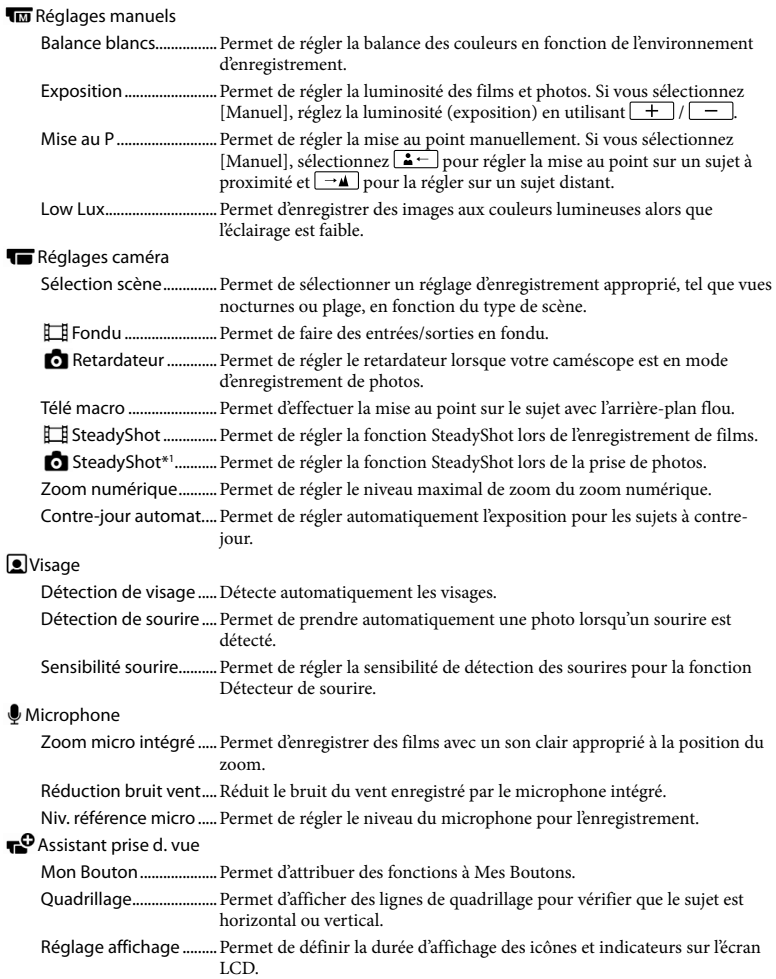

#### Qualité image/Taille

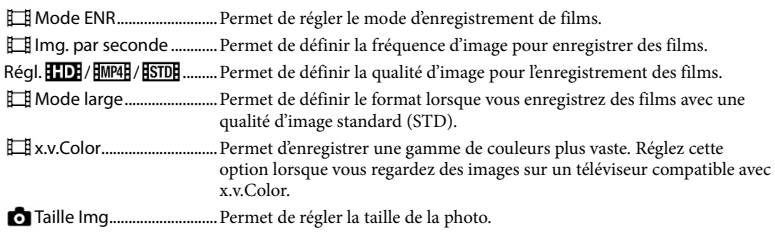

#### Fonction lecture

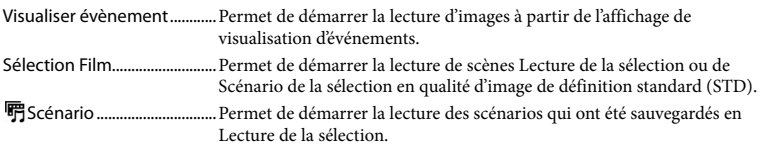

#### Éditer/Copier

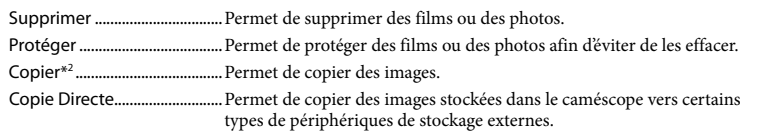

#### Configuration

<span id="page-34-2"></span><span id="page-34-1"></span><span id="page-34-0"></span>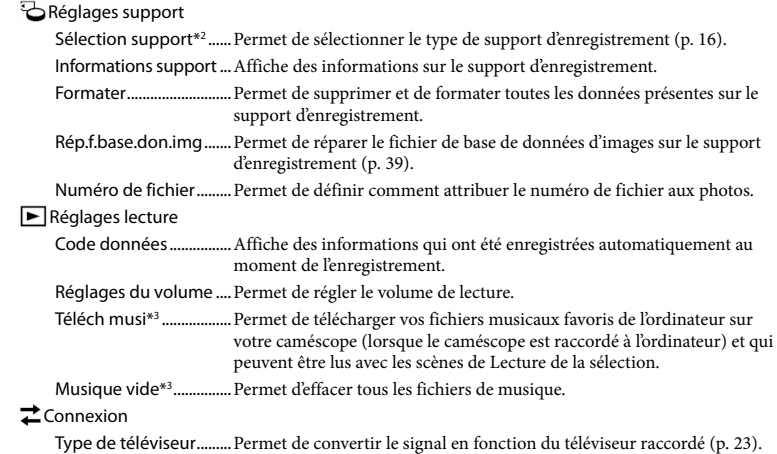

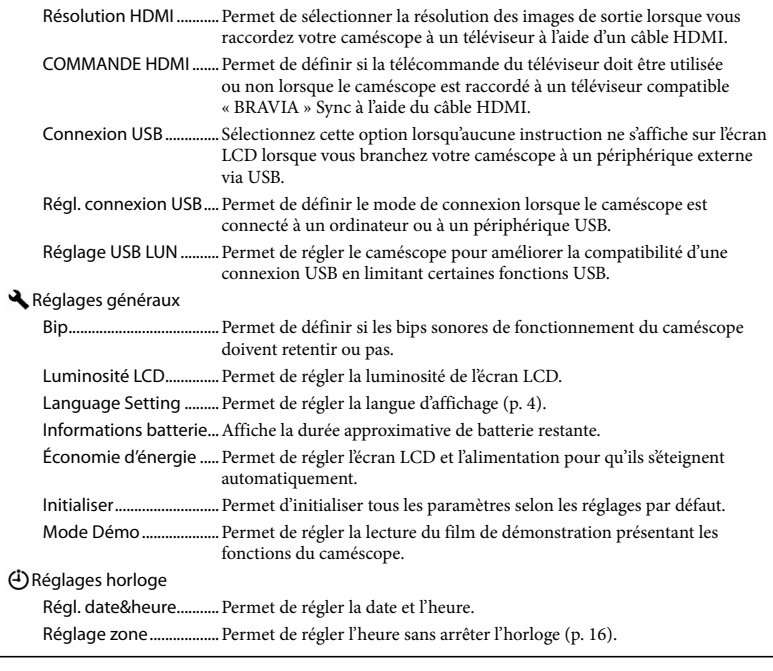

<span id="page-35-0"></span>\*<sup>1</sup> HDR-CX280/CX280E/CX290/CX290E

\*<sup>2</sup> HDR-CX230/CX230E/CX290/CX290E/PJ230/PJ230E

\*<sup>3</sup> HDR-CX220/CX230/CX280/CX290/PJ230
# <span id="page-36-0"></span>Divers/Index Dépannage

Pour obtenir des informations sur votre modèle de caméscope, reportez-vous à la page suivante :

Fonctions et périphériques  $\rightarrow$  p. [7](#page-6-0) Éléments fournis  $\rightarrow$  p. [8](#page-7-0)

Si vous rencontrez un problème lors de l'utilisation de votre caméscope, suivez les étapes ci-dessous.

 Vérifiez la liste (p. [37](#page-36-0) à [39\)](#page-38-0) et inspectez votre caméscope.

- Débranchez la source d'alimentation et rebranchez-la après environ 1 minute, puis mettez le caméscope sous tension.
- 3 Sélectionnez MENU →  $[Configuration] \rightarrow [$  Réglages généraux] → [Initialiser]. Si vous sélectionnez [Initialiser], tous les réglages, y compris le réglage de l'horloge, sont réinitialisés.
- Contactez votre revendeur Sony ou votre centre de service après-vente agréé Sony.
- Il peut être nécessaire d'initialiser ou de remplacer la mémoire interne actuelle (modèles avec mémoire interne) de votre caméscope selon le problème rencontré. Dans ce cas, les données stockées dans la mémoire interne seront supprimées. Veillez à enregistrer les données de la mémoire interne sur un autre support (sauvegarde) avant d'envoyer votre caméscope en réparation. Aucune compensation ne vous sera accordée en cas de perte des données de la mémoire interne.
- Pendant la réparation, il est possible que nous vérifiions quelques-unes des données enregistrées dans la mémoire interne, afin de mieux cerner le problème. Cependant, votre revendeur Sony ne copiera pas et ne conservera pas vos données.
- Consultez le Guide de l'utilisateur du « Handycam » (p. [5\)](#page-4-0) pour plus de renseignements sur le fonctionnement de votre caméscope et le « Guide d'assistance de PlayMemories Home » (p. [29](#page-28-0)) pour obtenir des informations sur le raccordement de votre caméscope à un ordinateur.

#### Le caméscope ne se met pas sous tension.

- Fixez une batterie chargée sur le caméscope (p.[13](#page-12-0)).
- La fiche de l'adaptateur secteur (modèles avec un adaptateur secteur) a été débranchée de la prise murale. Raccordez-la à la prise murale (p[.14\)](#page-13-0).

Le caméscope ne fonctionne pas, même lorsqu'il est mis sous tension.

- Un délai de quelques secondes s'écoule après la mise sous tension, avant que votre caméscope ne soit prêt pour l'enregistrement. Il ne s'agit pas d'un dysfonctionnement.
- Débranchez l'adaptateur secteur (modèles avec un adaptateur secteur) de la prise murale ou retirez la batterie, puis rebranchez-le ou remettez-la au bout de 1 minute environ.

#### Votre caméscope chauffe.

Votre caméscope peut chauffer en cours d'utilisation. Il ne s'agit pas d'un dysfonctionnement.

#### Une coupure soudaine de courant se produit.

- Utilisez l'adaptateur secteur (modèles avec un adaptateur secteur) (p. [14](#page-13-0)).
- Par défaut, le caméscope s'éteint si aucune opération n'est effectuée pendant environ 2 minutes ([Économie d'énergie]) (p. [36\)](#page-35-0), ou rallumez le caméscope.
- Rechargez la batterie (p. [13](#page-12-0)).

#### Une pression sur START/STOP ou PHOTO n'enregistre aucune image.

- L'écran de lecture est affiché. Interrompez la lecture et sélectionnez MENU → [Mode prise de  $| \mathbf{u} | \rightarrow | \mathbf{H} |$  Film] ou  $[ \mathbf{\bullet} ]$  Photo].
- Votre caméscope enregistre l'image que vous venez de capturer sur le support d'enregistrement. Pendant cette opération, vous ne pouvez pas effectuer de nouvel enregistrement.
- Le support d'enregistrement est plein. Supprimez les images superflues (p. [22](#page-21-0)).
- Le nombre total de scènes de film ou de photos dépasse la capacité enregistrable de votre caméscope. Supprimez les images superflues (p. [22](#page-21-0)).

Impossible d'installer « PlayMemories Home ».

- Une connexion Internet est requise pour installer « PlayMemories Home ».
- Vérifiez l'environnement informatique ou la procédure d'installation requise pour installer « PlayMemories Home ».

« PlayMemories Home » ne fonctionne pas correctement.

Fermez « PlayMemories Home » et redémarrez votre ordinateur.

#### L'ordinateur ne reconnaît pas le caméscope.

- Débranchez tous les appareils USB de la prise USB de votre ordinateur, sauf le clavier, la souris et le caméscope.
- Débranchez le câble USB intégré de l'ordinateur et redémarrez l'ordinateur, puis reconnectez l'ordinateur et votre caméscope dans le bon ordre.
- Lorsque le câble USB intégré et la prise USB du caméscope sont raccordés aux appareils externes en même temps, déconnectez celui qui n'est pas raccordé à l'ordinateur.

# <span id="page-37-0"></span>Code d'autodiagnostic/ Indicateurs d'avertissement

Pour obtenir des informations sur votre modèle de caméscope, reportez-vous à la page suivante :

Fonctions et périphériques  $\rightarrow$  p. [7](#page-6-0) Éléments fournis  $\rightarrow$  p. [8](#page-7-0)

Si des indications s'affichent sur l'écran LCD, vérifiez les points suivants. Si le problème persiste, même après plusieurs tentatives pour y remédier, contactez votre revendeur Sony ou votre centre de service après-vente agréé Sony. Dans ce cas, lorsque vous le contactez, donnez-lui tous les chiffres du code d'erreur qui commence par C ou E. Lorsque certains indicateurs d'avertissement s'affichent à l'écran, une mélodie peut retentir.

#### $C:04: \square \square$

- La batterie utilisée n'est pas une batterie « InfoLITHIUM » (série V). Utilisez une batterie « InfoLITHIUM » (série V) (p. [13](#page-12-0)).
- Raccordez fermement la fiche CC de l'adaptateur secteur (modèles avec un adaptateur secteur) à la prise DC IN de votre caméscope (p. [14](#page-13-0)).

#### $C:06:$  $\Box$  $\Box$

La température de la batterie est élevée. Remplacez la batterie ou déposez-la dans une pièce fraîche.

#### $C:13: \square \square / C:32: \square \square$

Retirez la source d'alimentation. Rebranchezla et faites de nouveau fonctionner votre caméscope.

#### $F: \Box \Box \Box \Box \Box$

· Suivez les étapes à partir de 2 page [37](#page-36-0).

#### Þ

La batterie est presque vide.

#### AŒ⊡

La température de la batterie est élevée. Remplacez la batterie ou déposez-la dans une pièce fraîche.

#### ĵ٦.

- Aucune carte mémoire n'est insérée (p. [17\)](#page-16-0).
- Lorsque l'indicateur clignote, l'espace disponible pour enregistrer des images est insuffisant. Effacez les images superflues (p. [22\)](#page-21-0), ou formatez la carte mémoire après avoir enregistré les images sur un autre support (p. [35\)](#page-34-0).
- Le fichier de la base de données d'images est peut-être endommagé. Vérifiez le fichier de base de données en sélectionnant MENU → [Configuration]  $\rightarrow$  [ $\bigodot$  Réglages support]  $\rightarrow$  [Rép.f.base.don.img]  $\rightarrow$  le support d'enregistrement (modèles avec mémoire interne).

#### র্ত্যা

- La carte mémoire est endommagée.
- Formatez la carte mémoire avec votre caméscope (p. [35\)](#page-34-0).

#### $[37]$

Une carte mémoire incompatible est insérée (p. [17\)](#page-16-1).

#### ॎा⊶

- La carte mémoire est protégée en écriture.
- L'accès à la carte mémoire a été restreint sur un autre appareil.

#### $(\langle \psi \rangle)$

Le caméscope n'est pas stable, un tremblement du caméscope se produit donc facilement. Tenez fermement le caméscope à deux mains pour filmer. Notez toutefois que l'indicateur d'avertissement de tremblement du caméscope ne disparaît pas.

#### <span id="page-38-0"></span> $\circledcirc$

- Le support d'enregistrement est plein.
- Il est impossible d'enregistrer des photos pendant le traitement. Patientez un instant, puis enregistrez.

# À propos de la manipulation de votre caméscope

Pour obtenir des informations sur votre modèle de caméscope, reportez-vous à la page suivante :

Fonctions et périphériques  $\rightarrow$  p. [7](#page-6-0) Éléments fournis  $\rightarrow$  p. [8](#page-7-0)

#### Remarques sur l'utilisation et l'entretien

- Le caméscope n'est pas étanche à la poussière, aux gouttes d'eau ou aux projections d'eau.
- Ne tenez pas le caméscope par les parties suivantes ou par le cache des prises.

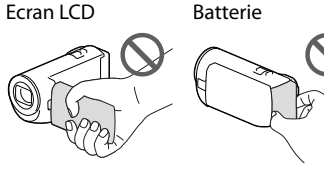

#### Câble USB intégré

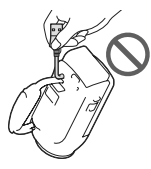

- N'orientez pas le caméscope face au soleil. Cela pourrait entraîner un mauvais fonctionnement de votre caméscope. Effectuez des prises de vue du soleil uniquement dans des conditions de lumière faible, par exemple au crépuscule.
- N'utilisez pas et ne rangez pas le caméscope et ses accessoires dans les endroits suivants :
	- Dans des endroits extrêmement chauds, froids ou humides. Ne les exposez jamais à des températures supérieures à 60 °C, comme en plein soleil, à proximité d'un chauffage ou dans un véhicule stationné au soleil. Ils pourraient ne pas fonctionner correctement ou être déformés.
- À proximité de forts champs magnétiques ou de vibrations mécaniques. Le caméscope pourrait ne pas fonctionner correctement.
- À proximité d'ondes radio ou de radiations fortes. Le caméscope pourrait ne pas enregistrer correctement.
- À proximité d'appareil à tuner, tels que les téléviseurs ou les radios. Des parasites sonores pourraient survenir.
- À la plage ou dans des endroits poussiéreux. Si du sable ou de la poussière pénètre dans votre caméscope, celui-ci pourrait ne pas fonctionner correctement. Ce problème peut parfois être irréversible.
- À proximité des fenêtres ou en extérieur, là où l'écran LCD ou l'objectif risquent d'être exposés aux rayons directs du soleil. Cela endommage l'écran LCD.
- Pour le fonctionnement sur secteur (CA) ou sur courant continu (CC), utilisez les accessoires recommandés dans ce mode d'emploi.
- Ne mouillez pas votre caméscope, par exemple, avec de l'eau de pluie ou de mer. Si le caméscope est mouillé, il risque de ne pas fonctionner correctement. Ce problème peut parfois être irréversible.
- Si un solide ou un liquide pénètre dans le caméscope, débranchez-le et faites-le vérifier par votre revendeur Sony avant de continuer à l'utiliser.
- Evitez de manipuler le caméscope brusquement, de le démonter, de le modifier, de lui infliger des chocs ou impacts tel que celui d'un marteau, de le laisser tomber et de le piétiner. Prenez particulièrement soin de l'objectif.
- Laissez l'écran LCD fermé lorsque vous n'utilisez pas votre caméscope.
- Ne faites pas fonctionner votre caméscope lorsqu'il est enveloppé dans un objet tel qu'une serviette de toilette.
- Pour débrancher le cordon d'alimentation, tirez sur sa fiche, ne tirez jamais sur le cordon (modèles avec un adaptateur secteur).
- N'endommagez pas le cordon d'alimentation et ne posez pas d'objets lourds dessus (modèles avec un adaptateur secteur).
- N'utilisez pas de batterie déformée ou endommagée.
- Maintenez les contacts métalliques propres.
- En cas de fuite du liquide électrolytique de la batterie :
	- Contactez votre centre de service après-vente agréé Sony.
	- Nettoyez la partie de la peau qui a été en contact avec le liquide.
	- En cas de contact avec les yeux, rincez-les à grande eau et consultez un médecin.

#### Si vous n'utilisez pas votre caméscope pendant une longue période

- Pour conserver longtemps votre caméscope dans un état de fonctionnement optimal, environ une fois par mois mettez-le sous tension et laissez-le fonctionner en enregistrant et en lisant des images.
- Déchargez entièrement la batterie avant de la ranger.

#### Remarque sur la température du caméscope/de la batterie

Si la température du caméscope ou de la batterie est extrêmement élevée ou faible, il est possible que le caméscope ne puisse plus lire ou enregistrer en raison de l'activation de ses fonctions de protection. Dans ce cas, un indicateur apparaît sur l'écran LCD.

#### Remarques sur le chargement via le câble USB

- Le chargement peut ne pas être possible avec certains ordinateurs.
- Si vous connectez le caméscope à un ordinateur portable qui n'est pas raccordé à une source d'alimentation, la batterie de l'ordinateur portable continuera d'utiliser sa charge.

Ne laissez pas le caméscope connecté à un ordinateur de cette manière.

Le chargement à l'aide d'un ordinateur assemblé par vos soins, d'un ordinateur converti ou d'un concentrateur USB n'est pas garanti. Le caméscope peut ne pas fonctionner correctement en fonction du périphérique USB utilisé avec l'ordinateur.

#### Lorsque le caméscope est raccordé à un ordinateur ou à des accessoires

- N'essayez pas de formater le support d'enregistrement du caméscope à l'aide d'un ordinateur. Cela risquerait de provoquer un mauvais fonctionnement du caméscope.
- Si vous raccordez le caméscope à un autre appareil à l'aide de câbles de communication, veillez à insérer la fiche du connecteur dans le bon sens. Si vous insérez la fiche en forçant dans le mauvais sens, vous risquez d'endommager la borne et de provoquer un mauvais fonctionnement du caméscope.
- Lorsque le caméscope est connecté à d'autres appareils via une connexion USB et qu'il est allumé, ne fermez pas le panneau LCD. Les données d'image qui ont été enregistrées pourraient être perdues.

#### Remarques sur les accessoires en option

- Nous vous recommandons d'utiliser des accessoires Sony d'origine.
- Il est possible que les accessoires Sony d'origine ne soient pas disponibles dans certains pays/ certaines régions.

#### Remarques sur la manipulation de l'écran LCD

- Si vous laissez des traces de doigts, de la crème pour les mains, etc., sur l'écran LCD, le revêtement de l'écran LCD se détachera facilement. Essuyez-les dès que possible.
- Si vous essuyez vigoureusement l'écran LCD avec un chiffon, etc., vous risquez de rayer le revêtement de l'écran LCD.
- Si vous salissez l'écran LCD avec des traces de doigts ou de la poussière, il est recommandé de les retirer doucement puis de nettoyer l'écran avec un chiffon doux, etc.

#### Ecran LCD

- N'exercez pas de pression excessive sur l'écran LCD, cela pourrait l'endommager ou altérer les couleurs.
- Si vous utilisez le caméscope dans un endroit froid, une image rémanente peut apparaître sur l'écran LCD. Il ne s'agit pas d'un dysfonctionnement.
- Quand vous utilisez le caméscope, l'arrière de l'écran LCD peut devenir chaud. Il ne s'agit pas d'un dysfonctionnement.

#### Pour nettoyer le boîtier et l'objectif du projecteur (modèles avec un projecteur)

- Essuyez délicatement le boîtier et l'objectif avec un chiffon doux tel qu'un chiffon pour faire le ménage ou pour nettoyer les lunettes.
- Si le boîtier et l'objectif du projecteur sont très sales, nettoyez le boîtier et l'objectif du caméscope avec un chiffon doux légèrement humidifié, puis essuyez le boîtier et l'objectif du projecteur avec un chiffon doux et sec.
- Afin de ne pas déformer le boîtier, endommager la surface et rayer l'objectif, évitez les opérations suivantes :
	- l'utilisation de produits chimiques, tels que des diluants, de l'essence, de l'alcool, des chiffons imprégnés de produits chimiques, des répulsifs anti-insectes, de l'insecticide et du filtre solaire,
	- la manipulation du caméscope avec les substances décrites ci-dessus sur les mains,
	- la mise en contact du caméscope avec des objets en caoutchouc ou en vinyle pendant une longue période.

#### À propos de l'entretien et du stockage de l'objectif

- Essuyez la surface de l'objectif avec un chiffon doux dans les cas suivants :
	- lorsqu'il y a des traces de doigts sur la surface de l'objectif ;
	- lorsque vous utilisez le caméscope dans des lieux chauds ou humides ;
	- lorsque l'objectif est exposé à de l'air salé, comme au bord de la mer.
- Rangez l'objectif dans un lieu bien aéré, à l'abri de la poussière et de la saleté.
- Pour éviter la formation de moisissures, nettoyez régulièrement et rangez l'objectif comme indiqué ci-dessus.

#### Remarques sur le chargement de la batterie rechargeable intégrée

Le caméscope est équipé d'une batterie rechargeable intégrée permettant de conserver en mémoire la date, l'heure et d'autres réglages, même lorsque l'écran LCD est fermé. La batterie rechargeable intégrée est toujours chargée lorsque le caméscope est raccordé à la prise murale via l'adaptateur secteur (modèles avec un adaptateur secteur) ou lorsque la batterie est installée. La batterie rechargeable est entièrement déchargée au bout de 3 mois environ si vous n'utilisez pas du tout votre caméscope. Chargez la batterie rechargeable préinstallée avant de commencer à utiliser votre caméscope.

Néanmoins, même si la batterie rechargeable intégrée n'est pas chargée, le fonctionnement du caméscope n'est pas affecté, à l'exception de l'enregistrement de la date.

#### Comment charger la batterie rechargeable intégrée

Branchez votre caméscope à une prise murale à l'aide de l'adaptateur secteur (modèles avec un adaptateur secteur) ou installez la batterie complètement chargée, et laissez-le avec l'écran LCD fermé pendant plus de 24 heures.

#### Remarque sur la mise au rebut ou la cession du caméscope (modèles avec mémoire interne)

Même si vous supprimez tous les films et toutes les photos, ou si vous effectuez l'opération [Formater] (p. [35\)](#page-34-0), les données de la mémoire interne peuvent ne pas être complètement effacées. Il est recommandé de sélectionner  $\boxed{\text{MENU}}$   $\rightarrow$  [Configuration]  $\rightarrow$  [ $\rightarrow$  Réglages support]  $\rightarrow$  [Formater]  $\rightarrow$  [Vide] pour éviter la récupération de vos données.

# **Caractéristiques**

#### Système

Format du signal : spécifications couleur NTSC, normes EIA (HDR-CX220/CX230/CX280/CX290/PJ230) spécifications couleur PAL, normes CCIR (HDR-CX220E/CX230E/CX280E/CX290E/ PJ220E/PJ230E) Téléviseur HD Format d'enregistrement de films : AVCHD (compatible avec le format AVCHD Ver.2.0) : Vidéo : MPEG-4 AVC/H.264 Audio : Dolby Digital 2 canaux Dolby Digital Stereo Creator\*1 MPEG-2 PS: Vidéo : MPEG-2 (vidéo) Audio : Dolby Digital 2 canaux Dolby Digital Stereo Creator\*1  $MP4$ Vidéo : MPEG-4 AVC/H.264 Audio : MPEG-4 AAC-LC 2 canaux \*<sup>1</sup> Fabriqué sous licence de Dolby Laboratories. Format du fichier photo : compatible DCF Ver.2.0 compatible Exif Ver.2.3 compatible MPF Baseline Format d'enregistrement (film/photo) : Mémoire interne HDR-CX230/CX230E/CX290/CX290E/ PJ230/PJ230E : 8 Go « Memory Stick PRO Duo » Carte SD (classe 4 ou supérieure) La capacité qu'un utilisateur peut utiliser est la suivante HDR-CX230/CX230E/CX290/CX290E : environ 7,75 Go\*<sup>6</sup> HDR-PJ230/PJ230E : environ 7,75 Go\*<sup>2</sup> \*<sup>6</sup> 1 Go équivaut à 1 milliard d'octets, dont une partie est utilisée pour la gestion du système et/ou les fichiers d'application. \*<sup>2</sup> 1 Go équivaut à 1 milliard d'octets, dont une partie est utilisée pour la gestion du système et/ou les fichiers d'application. Seul le film de démonstration préinstallé peut être supprimé. Dispositif d'image :

capteur CMOS 3,1 mm (type 1/5,8) Pixels d'enregistrement (photo, 16:9) : 8,9 méga maximum (3 984  $\times$  2 240) pixels\*<sup>3</sup> Brut : environ 2 390 000 pixels Effectif (film,  $16:9$ )\*<sup>4</sup>:

environ 2 150 000 pixels (HDR-CX220/ CX220E/CX230/CX230E/PJ220E/PJ230/ PJ230E) environ 2 290 000 pixels (HDR-CX280/ CX280E/CX290/CX290E) Effectifs (photo, 16:9) : environ 2 290 000 pixels Effectifs (photo, 4:3) : environ 1 710 000 pixels Objectif : Objectif Carl Zeiss Vario-Tessar HDR-CX220/CX220E/CX230/CX230E/ PJ220E/PJ230/PJ230E : 27× (optique)\*<sup>5</sup> , 32× (déployé, pendant l'enregistrement de films)\*<sup>4</sup> , 320× (numérique) HDR-CX280/CX280E/CX290/CX290E : 27× (optique)\*<sup>4</sup> , 50× (déployé, pendant l'enregistrement de films)\*<sup>5</sup> , 320× (numérique)  $F1,9 \sim F4,0$ Distance focale :  $f= 2.1$  mm  $\sim 57.0$  mm Lors de la conversion avec un appareil photo de 35 mm Pour les films\*<sup>4</sup> : 29,8 mm ~ 953,6 mm (16:9) (HDR-CX220/ CX220E/CX230/CX230E/PJ220E/PJ230/ PJ230E) 29,8 mm ~ 804 mm (16:9) (HDR-CX280/ CX280E/CX290/CX290E) Pour les photos : 29,8 mm ~ 804 mm (16:9) Température de couleurs : [Auto], [Press. Uniq], [Intérieur], [Extérieur] Éclairage minimum : 6 lx (lux) (par défaut, la vitesse d'obturation est de 1/30 seconde (HDR-CX220/CX230/ CX280/CX290/PJ230) ou 1/25 seconde (HDR-CX220E/CX230E/CX280E/CX290E/ PJ220E/PJ230E)) 3 lx (lux) ([Low Lux] est réglé sur [Act], vitesse d'obturation 1/30 seconde (HDR-CX220/CX230/CX280/CX290/PJ230) ou 1/25 seconde (HDR-CX220E/CX230E/ CX280E/CX290E/PJ220E/PJ230E)) \*<sup>3</sup> Le système de traitement d'image unique BIONZ de Sony permet une résolution d'image équivalente aux tailles décrites. \*<sup>4</sup> [ SteadyShot] est réglé sur [Standard] ou [Désact].

\*<sup>5</sup> [ SteadyShot] est réglé sur [Activé].

Divers/Index

Divers/Index

#### Connecteurs entrée/sortie

Prise HDMI OUT : micro connecteur HDMI

Prise USB : type A (USB intégré)

Multi/micro connecteur USB\*

- \* Prend en charge les périphériques micro USB compatibles.
- La connexion USB est conçue uniquement pour la sortie (HDR-CX220E/CX230E/CX280E/ CX290E/PJ220E/PJ230E).

#### Ecran LCD

Image : 6,7 cm (type 2,7 ; format 16:9) Nombre total de pixels : 230 400 (960  $\times$  240)

#### Projecteur (HDR-PJ220E/PJ230/PJ230E)

Type de projection : DLP

Source de l'éclairage : LED (R/V/B)

Mise au point : Manuel

Distance de projection : 0,5 m ou plus

Niveau de contraste : 1500:1

Résolution (sortie) : nHD (640  $\times$  360)

Durée de projection en continu (en utilisant la batterie fournie) : environ 50 min.

#### Général

Alimentation : 6,8 V/7,2 V CC (batterie) 8,4 V CC (adaptateur secteur (HDR-CX280/CX280E/ CX290/CX290E/PJ220E/PJ230/PJ230E))

Chargement USB : CC 5 V 500 mA/1,5 A

Consommation moyenne : HDR-CX220/CX220E/CX230/CX230E HD : 2,1 W MP4 : 1,9 W STD : 2,0 W HDR-CX280/CX280E/CX290/CX290E/ PJ220E/PJ230/PJ230E HD : 2,2 W MP4 : 2,0 W STD : 2,1 W

Température de fonctionnement : 0 C à 40 C

Température de stockage : -20 °C à +60 °C

Dimensions (environ) : HDR-CX220/CX220E/CX230/CX230E/ CX280/CX280E/CX290/CX290E : 52,5 mm  $\times$  57 mm  $\times$  117 mm (l/h/p) parties saillantes incluses 52,5 mm  $\times$  57 mm  $\times$  125 mm (l/h/p) parties saillantes incluses, ainsi que la batterie rechargeable fournie montée

HDR-PJ220E/PJ230/PJ230E : 58 mm  $\times$  57 mm  $\times$  117 mm (l/h/p) parties saillantes incluses 58 mm  $\times$  57 mm  $\times$  125 mm (l/h/p) parties saillantes incluses, ainsi que la batterie rechargeable fournie montée Poids (environ) HDR-CX220/CX220E/CX230/CX230E : 178 g unité principale uniquement 222 g la batterie rechargeable fournie comprise HDR-CX280/CX280E/CX290/CX290E : 180 g unité principale uniquement 224 g la batterie rechargeable fournie comprise HDR-PJ220E/PJ230/PJ230E : 210 g unité principale uniquement 254 g la batterie rechargeable fournie comprise

#### Adaptateur secteur AC-L200C/AC-L200D (HDR-CX280/CX280E/CX290/CX290E/ PJ220E/PJ230/PJ230E)

Alimentation : 100 V - 240 V CA, 50 Hz/60 Hz Consommation de courant : 0,35 A - 0,18 A Consommation électrique : 18 W Tension de sortie : 8,4 V CC Courant de sortie : 1,7 A Température de fonctionnement : 0 C à 40 C Température de stockage : -20 °C à +60 °C Dimensions (environ) :  $48 \text{ mm} \times 29 \text{ mm} \times$ 81 mm (l/h/p), les parties saillantes non comprises Poids (environ) : 150 g sans le cordon d'alimentation Batterie rechargeable NP-FV30 Tension de sortie maximale : 8,4 V CC Tension de sortie : 7,2 V CC Tension de charge maximale : 8,4 V CC Courant de charge maximal : 2,12 A Capacité Type : 3,6 Wh (500 mAh) Minimum : 3,6 Wh (500 mAh) Type : Li-ion

La conception et les spécifications de votre caméscope et des accessoires peuvent être modifiées sans avis préalable.

#### Durée de fonctionnement prévisible de la batterie fournie (en minutes)

Ces tableaux montrent les durées de fonctionnement approximatives disponibles lors de l'utilisation d'une batterie complètement chargée.

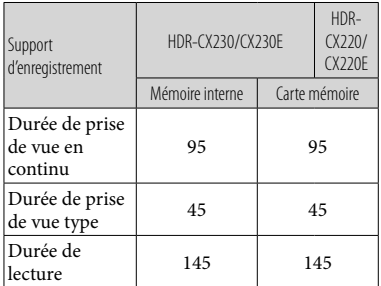

#### HDR-CX220/CX220E/CX230/CX230E

#### HDR-CX280/CX280E/CX290/CX290E/PJ220E/ PJ230/PJ230E

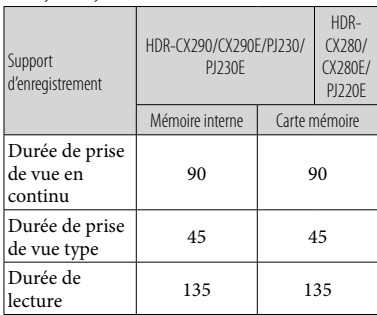

- Chaque durée d'enregistrement est mesurée lorsque le caméscope enregistre des films en qualité d'image haute définition (HD) avec [ Mode ENR] réglé sur [Standard  $\overline{HQ}$  ].
- La durée de prise de vue type correspond à des prises de vue avec marche/arrêt, passage entre le mode film et le mode photo et utilisation du zoom.
- Lors de l'utilisation d'une carte mémoire Sony.
- Des durées mesurées avec le caméscope à une température de 25 C. 10 C à 30 C est recommandé.
- La durée de prise de vue et de lecture est raccourcie en fonction des conditions d'utilisation de votre caméscope, notamment par temps froid.
- La durée de prise de vue maximale et le nombre de photos pouvant être enregistrées apparaissent sur l'écran (p. [48\)](#page-47-0)
- La durée de prise de vue peut varier en fonction des conditions d'enregistrement et de celles du sujet, [ $\Box$ ] Mode ENR].

#### **À propos des marques commerciales**

- $\bullet$  « Handycam » et  $\blacksquare$ marques déposées de Sony Corporation.
- « AVCHD », « AVCHD Progressive », le logo « AVCHD » et le logo « AVCHD Progressive » sont des marques commerciales de Panasonic Corporation et Sony Corporation.
- « Memory Stick », « », « Memory Stick Duo », « MEMORY STICK DUO », « Memory Stick PRO Duo », « MEMORY STICK PRO DUO », « Memory Stick PRO-HG Duo », « MEMORY STICK PRO-HG DUO », « Memory Stick XC-HG Duo », « MEMORY STICK XC-HG DUO », « MagicGate », « MAGICGATE »,
	- « MagicGate Memory Stick » et « MagicGate Memory Stick Duo » sont des marques commerciales ou des marques déposées de Sony Corporation.
- « InfoLITHIUM » est une marque commerciale de Sony Corporation.
- « x.v.Color » et « x.v.Colour » sont des marques commerciales de Sony Corporation.
- « BIONZ » est une marque commerciale de Sony Corporation.
- « BRAVIA » est une marque commerciale de Sony Corporation.
- Blu-ray Disc<sup>1M</sup> et Blu-ray<sup>1M</sup> sont des marques commerciales de Blu-ray Disc Association.
- Dolby et le symbole double-D sont des marques commerciales de Dolby Laboratories.
- Les termes HDMI et HDMI High-Definition Multimedia Interface et le logo HDMI sont des marques commerciales ou des marques déposées de HDMI Licensing LLC aux États-Unis et dans d'autres pays.
- Microsoft, Windows, Windows Vista et DirectX sont des marques commerciales ou des marques déposées de Microsoft Corporation aux États-Unis et/ou dans d'autres pays.

# Indications à l'écran

- Mac et Mac OS sont des marques déposées de Apple Inc. aux États-Unis et dans d'autres pays.
- Intel, Intel Core et Pentium sont des marques commerciales ou des marques déposées de Intel Corporation ou ses filiales aux États-Unis et dans d'autres pays.
- « » et « PlayStation » sont des marques déposées de Sony Computer Entertainment Inc.
- Le logo SDXC est une marque commerciale de SD-3C, LLC.
- MultiMediaCard est une marque commerciale de MultiMediaCard Association.
- Facebook et le logo « f » sont des marques commerciales ou des marques déposées de Facebook, Inc.
- YouTube et le logo YouTube sont des marques commerciales ou des marques déposées de Google Inc.

Tous les autres noms de produits cités dans le présent document peuvent être des marques commerciales ou des marques déposées de leurs sociétés respectives. De plus,  $^{TM}$  et  $\overline{\Theta}$  ne sont pas employés chaque fois qu'une marque est citée dans le présent manuel.

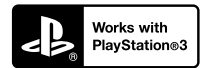

Amusez-vous encore plus avec votre PlayStation 3 en téléchargeant l'application pour PlayStation 3 dans le PlayStation Store (si disponible.)

L'application pour PlayStation 3 nécessite un compte PlayStation Network et le téléchargement de l'application.

Accessible dans les zones où la PlayStation Store est disponible.

Les indicateurs suivants s'affichent lorsque vous modifiez les réglages.

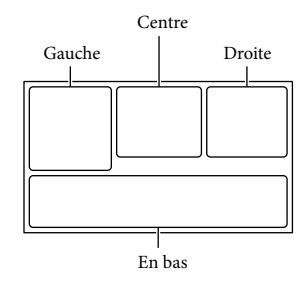

#### Gauche

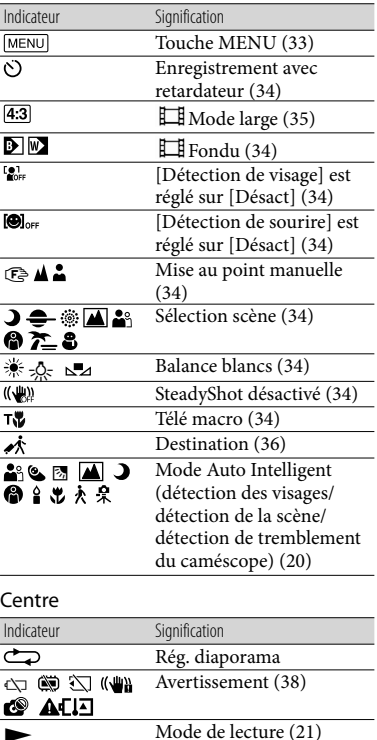

#### Droite

<span id="page-47-0"></span>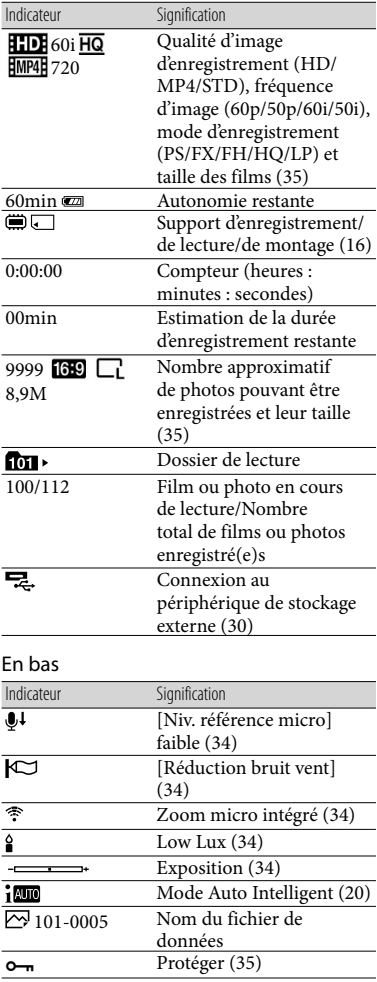

Les indicateurs et leur position peuvent apparaître différemment sur votre écran.

Il se peut que certains indicateurs ne s'affichent pas selon le modèle de votre caméscope.

# Index

#### $(A)$

Afficher les options sur l'écran LCD..............................................19

#### B

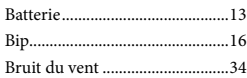

#### $\overline{C}$

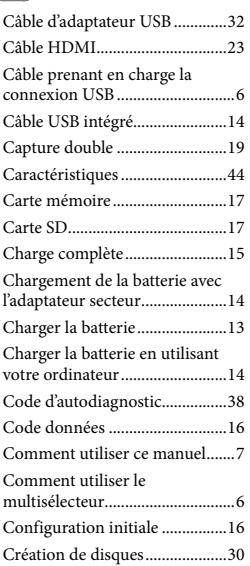

#### D

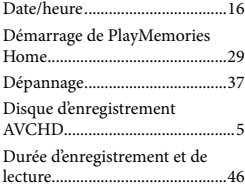

#### E

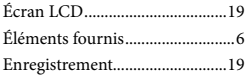

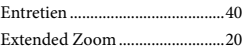

#### F

Fixation/Retrait de la batterie ...13

#### $\left($

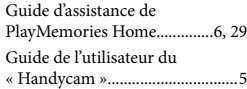

#### I

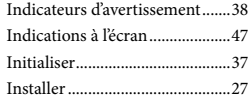

#### L

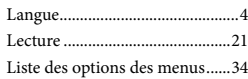

#### M

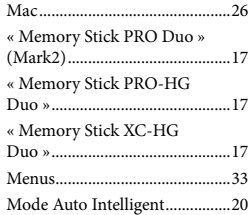

#### $\overline{\mathcal{O}}$

Ordinateur...................................27

#### P

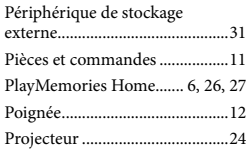

#### R

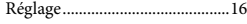

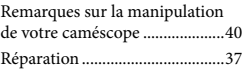

#### S

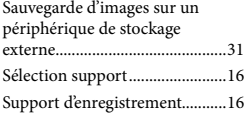

#### **T**

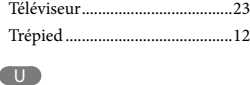

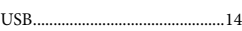

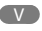

Ć

C

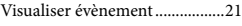

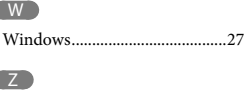

#### Zoom............................................20

#### Pour consulter les listes des options de menu, reportez-vous aux pages 34 à 36.

# <span id="page-49-1"></span><span id="page-49-0"></span>Bitte lesen

Bitte lesen Sie dieses Handbuch vor der Inbetriebnahme des Geräts sorgfältig durch und bewahren Sie es zur künftigen Referenz auf.

#### **WARNUNG**

**Um Feuergefahr und die Gefahr eines elektrischen Schlags zu vermeiden, 1) setzen Sie das Gerät weder Regen noch sonstiger Feuchtigkeit aus, 2) stellen Sie keine mit Flüssigkeiten gefüllten Gegenstände, wie z. B. Vasen, auf das Gerät.**

**Schützen Sie Akkus und Batterien vor übermäßiger Hitze, wie z. B. direktem Sonnenlicht, Feuer o. Ä.**

#### **ACHTUNG**

#### **Akku**

Bei unsachgemäßem Gebrauch des Akkus kann er explodieren oder es besteht Feuergefahr oder die Gefahr von Verätzungen. Beachten Sie bitte die folgenden Hinweise.

- Zerlegen Sie den Akku nicht.
- Setzen Sie den Akku keinen Stößen, Schlägen usw. aus, quetschen Sie ihn nicht, lassen Sie ihn nicht fallen und achten Sie darauf, nicht versehentlich auf den Akku zu treten.
- Halten Sie Gegenstände aus Metall von den Akkuanschlüssen fern. Es kann sonst zu einem Kurzschluss kommen.
- Setzen Sie den Akku keinen Temperaturen über 60 °C aus, wie sie z. B. bei direkter Sonneneinstrahlung oder in einem in der Sonne geparkten Auto auftreten können.
- Zünden Sie den Akku nicht an und werfen Sie ihn nicht ins Feuer.
- Berühren Sie beschädigte oder auslaufende Lithium-Ionen-Akkus nicht.
- Laden Sie den Akku unbedingt mit einem Originalladegerät von Sony oder einem Gerät mit Ladefunktion.
- Halten Sie den Akku von kleinen Kindern fern.
- Schützen Sie den Akku vor Feuchtigkeit.
- Tauschen Sie den Akku nur gegen den gleichen oder einen vergleichbaren Akkutyp aus, der von Sony empfohlen wird.
- Entsorgen Sie verbrauchte Akkus unverzüglich wie in den Anweisungen erläutert.

Ersetzen Sie die Batterie bzw. den Akku ausschließlich durch eine Batterie bzw. einen Akku des angegebenen Typs. Andernfalls besteht Feuer- oder Verletzungsgefahr.

#### **Netzteil**

Verwenden Sie das Netzteil nicht, wenn nur wenig Platz vorhanden ist, z.B. zwischen einer Wand und Möbelstücken.

Schließen Sie das Netzteil an eine nahe gelegene Netzsteckdose an. Trennen Sie das Netzteil umgehend von der Netzsteckdose, wenn es beim Betrieb des Camcorders zu einer Fehlfunktion kommt.

Auch wenn der Camcorder ausgeschaltet ist, wird er immer noch mit Netzstrom versorgt, solange er über ein Netzteil an eine Netzsteckdose angeschlossen ist.

#### **Hinweis zum Netzkabel**

Das Netzkabel wurde speziell für diesen Camcorder entwickelt und darf nicht für andere elektrische Geräte verwendet werden.

#### **FÜR KUNDEN IN EUROPA**

#### **Hinweis für Kunden in Ländern, in denen EU-Richtlinien gelten**

Dieses Produkt wurde von oder für Sony Corporation, 1-7-1 Konan Minato-ku Tokio, 108-0075 Japan hergestellt. Bei Fragen zur Produktkonformität auf Grundlage der Gesetzgebung der Europäischen Union kontaktieren Sie bitte den Bevollmächtigten Sony Deutschland GmbH, Hedelfinger Strasse 61, 70327 Stuttgart, Deutschland. Für Kundendienst oder Garantieangelegenheiten wenden Sie sich bitte an die in den Kundendienst- oder Garantiedokumenten genannten Adressen.

Dieses Produkt wurde geprüft und erfüllt die Auflagen der EMV-Vorschriften für den Gebrauch von Verbindungskabeln, die kürzer als 3 m sind.

#### **Achtung**

Die elektromagnetischen Felder bei den speziellen Frequenzen können Bild und Ton dieses Gerätes beeinflussen.

#### **Hinweis**

Wenn eine Datenübertragung aufgrund statischer oder elektromagnetischer Störeinflüsse abbricht (fehlschlägt), starten Sie die entsprechende Anwendung neu, oder entfernen Sie das USB-Kabel, und schließen Sie es wieder an.

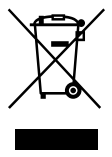

**Entsorgung von gebrauchten elektrischen und elektronischen Geräten (anzuwenden in den Ländern der Europäischen Union und anderen europäischen Ländern mit einem separaten Sammelsystem für diese Geräte)**

Das Symbol auf dem Produkt oder seiner Verpackung weist darauf hin, dass dieses Produkt nicht als normaler Haushaltsabfall zu behandeln ist, sondern an einer

Annahmestelle für das Recycling von elektrischen und elektronischen Geräten abgegeben werden muss. Durch Ihren Beitrag zum korrekten Entsorgen dieses Produkts schützen Sie die Umwelt und die Gesundheit Ihrer Mitmenschen. Umwelt und Gesundheit werden durch falsches Entsorgen gefährdet. Materialrecycling hilft, den Verbrauch von Rohstoffen zu verringern. DEWeitere Informationen zum Recycling dieses Produkts erhalten Sie bei Ihrer Gemeindeverwaltung, den kommunalen Entsorgungsbetrieben oder dem Geschäft, in dem Sie das Produkt gekauft haben.

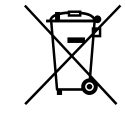

#### **Entsorgung von gebrauchten Batterien und Akkus (anzuwenden in den Ländern der Europäischen Union und anderen europäischen Ländern mit einem separaten Sammelsystem für diese Produkte)**

Das Symbol auf der Batterie/dem Akku oder der Verpackung weist darauf hin, dass diese nicht als normaler Haushaltsabfall zu behandeln sind.

Ein zusätzliches chemisches Symbol Pb (Blei) oder Hg (Quecksilber) unter der durchgestrichenen Mülltonne bedeutet, dass die Batterie/der Akku einen Anteil von mehr als 0,0005% Quecksilber oder 0,004% Blei enthält.

Durch Ihren Beitrag zum korrekten Entsorgen dieser Batterien/Akkus schützen Sie die Umwelt und die Gesundheit Ihrer Mitmenschen. Umwelt und Gesundheit werden durch falsches Entsorgen gefährdet. Materialrecycling hilft, den Verbrauch von Rohstoffen zu verringern.

Bei Produkten, die auf Grund ihrer Sicherheit, der Funktionalität oder als Sicherung vor Datenverlust eine ständige Verbindung zur eingebauten Batterie benötigen, sollte die Batterie nur durch qualifiziertes Servicepersonal ausgetauscht werden.

Um sicherzustellen, dass die Batterie korrekt entsorgt wird, geben Sie das Produkt zwecks Entsorgung an einer Annahmestelle für das Recycling von elektrischen und elektronischen Geräten ab. Für alle anderen Batterien entnehmen Sie die Batterie bitte entsprechend dem Kapitel über die sichere Entfernung der Batterie. Geben Sie die Batterie an einer Annahmestelle für das Recycling von Batterien/Akkus ab.

Weitere Informationen über das Recycling dieses Produkts oder der Batterie erhalten Sie von Ihrer Gemeinde, den kommunalen Entsorgungsbetrieben oder dem Geschäft, in dem Sie das Produkt gekauft haben.

#### **Für Kunden in Deutschland**

Entsorgungshinweis: Bitte werfen Sie nur entladene Batterien in die Sammelboxen beim Handel oder den Kommunen. Entladen sind Batterien in der Regel dann, wenn das Gerät abschaltet und signalisiert "Batterie leer" oder nach längerer Gebrauchsdauer der Batterien "nicht mehr einwandfrei funktioniert". Um sicherzugehen, kleben Sie die Batteriepole z.B. mit einem Klebestreifen ab oder geben Sie die Batterien einzeln in einen Plastikbeutel.

Informationen zu Ihrem Camcorder-Modell finden Sie auf der folgenden Seite: Funktionen und Geräte  $\rightarrow$  S. [7](#page-54-0) Mitgelieferte Teile  $\rightarrow$  S. [8](#page-55-0)

#### Informationen zur Spracheinstellung

Zur Veranschaulichung der Bedienung des Camcorders sind die Bildschirmmenüs in der jeweiligen Landessprache angegeben. Ändern Sie gegebenenfalls die Sprache für die Bildschirmmenüs, bevor Sie den Camcorder verwenden.

Wählen Sie  $\rightarrow \boxed{\text{MENU}} \rightarrow [\text{Instantation}] \rightarrow$  $[\mathbf{\mathcal{A}}]$  Allgemeine Einstlg.]  $\rightarrow$  [Language Setting] und die gewünschte Sprache aus.

#### Hinweise zur Aufnahme

- Machen Sie vor der eigentlichen Aufnahme eine Probeaufnahme, um sicherzugehen, dass Bild und Ton ohne Probleme aufgenommen werden.
- Wenn es aufgrund einer Fehlfunktion des Camcorders, der Aufnahmemedien usw. zu Störungen bei der Aufnahme oder Wiedergabe kommt, besteht kein Anspruch auf Schadenersatz für die nicht erfolgte oder beschädigte Aufnahme.
- Das Farbfernsehsystem hängt vom jeweiligen Land oder der Region ab. Um die Aufnahmen auf einem Fernsehgerät wiederzugeben, benötigen Sie ein Fernsehgerät, das das Signalformat Ihres Camcorders unterstützt. Ausführliche Informationen zum Signalformat finden Sie unter "Zur Verwendung dieses Handbuchs" (S. [7\)](#page-54-0).
- Fernsehsendungen, Filme, Videoaufnahmen und anderes Material können urheberrechtlich geschützt sein. Das unberechtigte Aufzeichnen solchen Materials verstößt unter Umständen gegen das Urheberrecht.

#### <span id="page-52-0"></span>Verwendungshinweise

- Vermeiden Sie die nachfolgend aufgeführten Punkte. Andernfalls kann das Aufnahmemedium beschädigt werden, aufgezeichnete Bilder können nicht mehr abgespielt werden oder verloren gehen und weitere Fehlfunktionen können auftreten.
	- Auswerfen der Speicherkarte, solange die Zugriffsanzeige (S. [17\)](#page-64-0) leuchtet oder blinkt
	- Entfernen des Akkus oder Netzteils (für Modelle mit Netzteil) aus dem Camcorder oder mechanische Schläge oder Erschütterungen beim Camcorder, solange die Ladeanzeige POWER/CHG (S. [14](#page-61-0)) leuchtet oder grün blinkt oder die Zugriffsanzeige (S. [17\)](#page-64-0) leuchtet oder blinkt
- Wenn der Camcorder über einen USB- Anschluss mit anderen Geräten verbunden und der Camcorder eingeschaltet ist, klappen Sie den LCD-Bildschirmträger nicht zu. Andernfalls können die aufgenommenen Bilddaten verloren gehen.
- Beachten Sie bei der Nutzung des Camcorders geltende regionale Vorschriften.

#### LCD-Bildschirmträger

Der LCD-Bildschirm wird unter Einsatz von Hochpräzisionstechnologie hergestellt, sodass der Anteil der effektiven Bildpunkte bei über 99,99 % liegt. Dennoch können schwarze Punkte und/oder helle Lichtpunkte (weiß, rot, blau oder grün) permanent auf dem LCD-Bildschirm zu sehen sein. Diese Punkte gehen auf das Herstellungsverfahren zurück und haben keinen Einfluss auf die Aufnahmequalität.

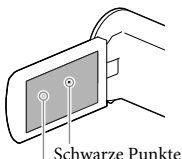

Weiße, rote, blaue oder grüne Punkte

#### Informationen zu diesem Handbuch, den Abbildungen und Bildschirmmenüs

- Die im vorliegenden Handbuch zur Veranschaulichung enthaltenen Beispielabbildungen wurden mit einer digitalen Standbildkamera aufgenommen und sehen daher möglicherweise etwas anders aus als die tatsächlichen Anzeigen auf dem Camcorder. Außerdem sind die Abbildungen des Camcorders und seiner Bildschirmanzeigen zum besseren Verständnis überzeichnet oder vereinfacht dargestellt.
- Design und Spezifikationen des Camcorders und des Zubehörs unterliegen unangekündigten Änderungen.
- In diesem Handbuch werden der interne Speicher des Camcorders (Modelle mit internem Speicher) und die Speicherkarte als "Aufnahmemedium" bezeichnet.
- In diesem Handbuch wird eine DVD, die in High Definition-Bildqualität (HD) aufgenommen wurde, als AVCHD-Aufnahmedisc bezeichnet.
- In diesem Handbuch verwendete Illustrationen und Bildschirmabbildungen basieren auf dem Modell HDR-PJ230E, wenn es nicht anders angegeben wird.

#### Weiterführende Informationen über den Camcorder ("Handycam" Benutzeranleitung)

Die "Handycam" Benutzeranleitung ist ein Online-Handbuch. Sie finden dort ausführliche Anleitungen zu den zahlreichen Funktionen des Camcorders.

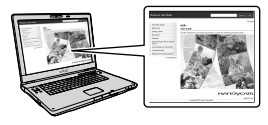

<span id="page-53-0"></span>1 Rufen Sie die Support-Seite von Sony auf.

> http://www.sony.net/SonyInfo/ Support/

- 2 Wählen Sie Ihr Land oder Ihre Region aus.
- 3 Suchen Sie die Modellbezeichnung Ihres Camcorders auf der Support-Seite.
	- Die Modellbezeichnung Ihres Camcorders finden Sie auf seiner Unterseite.

<span id="page-53-1"></span>Auswählen von Elementen auf dem LCD-Bildschirm

Bewegen Sie den Multifunktionswähler in Richtung ///, um das gewünschte Element auszuwählen, und drücken Sie dann auf die Mitte des Wählschalters, um die Auswahl abzuschließen.

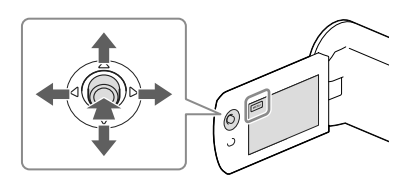

#### Mitgelieferte Teile

Die Zahlen in Klammern ( ) geben die mitgelieferte Menge an.

 $\Box$  Camcorder (1)

 $\Box$  HDMI-Kabel (1)

- $\square$  USB-Verbindungskabel (1)
	- Das USB-Verbindungskabel ist ausschließlich für die Verwendung mit diesem Camcorder bestimmt. Verwenden Sie dieses Kabel, wenn das eingebaute USB-Kabel des Camcorders für den Anschluss zu kurz ist.

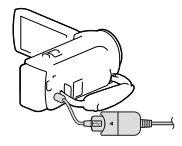

 $\Box$  Akku NP-FV30 (1)

 $\Box$  "Bedienungsanleitung" (dieses Handbuch) (1)

#### **Nur für HDR-CX280/CX280E/CX290/ CX290E/PJ220E/PJ230/PJ230E**

 $\Box$  Netzteil (1)

 $\Box$  Netzkabel (1)

#### **Hinweise**

• Die Software "PlayMemories Home" und "PlayMemories Home-Hilfetext" können über die Sony-Website heruntergeladen werden (S. [27\)](#page-74-0).

# <span id="page-54-1"></span><span id="page-54-0"></span>Zur Verwendung dieses Handbuchs

In diesem Handbuch werden die unterschiedlichen Spezifikationen für jedes Modell gemeinsam

beschrieben.

Wenn Sie eine Beschreibung wie "Modelle mit ..." siehe unten sehen, überprüfen Sie in diesem Kapitel, ob sie für Ihren Camcorder gilt.

- (Modelle mit einem Projektor)
- (Modelle mit dem NTSC-Farbsystem)

#### So überprüfen Sie die Modellbezeichnung Ihres Camcorders

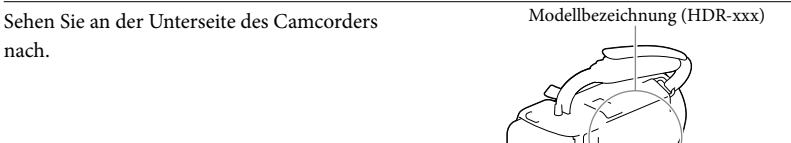

#### Abweichende Funktionen

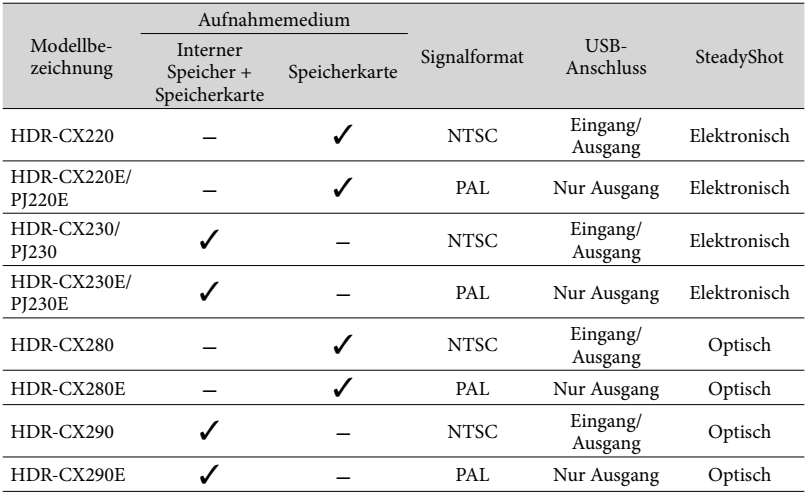

#### <span id="page-55-1"></span>Abweichende Ausstattung

#### In diesem Handbuch verwendete Illustrationen basieren auf dem Modell HDR-PJ230E.

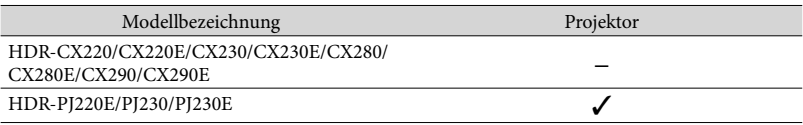

#### <span id="page-55-0"></span>Abweichungen im mitgelieferten Zubehör

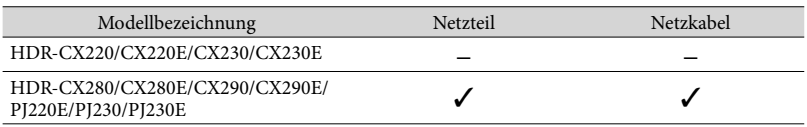

**Hinweise**

Bei den folgenden Elementen werden die Beschreibungen mit der Modellbezeichnung erläutert.

– Sicherheitsvorschriften (S. [2](#page-49-0))

Teile und Bedienelemente (S. [11](#page-58-0))

Menülisten (S. [34](#page-81-0))

Spezifikationen (S. [44](#page-91-0))

# Inhalt

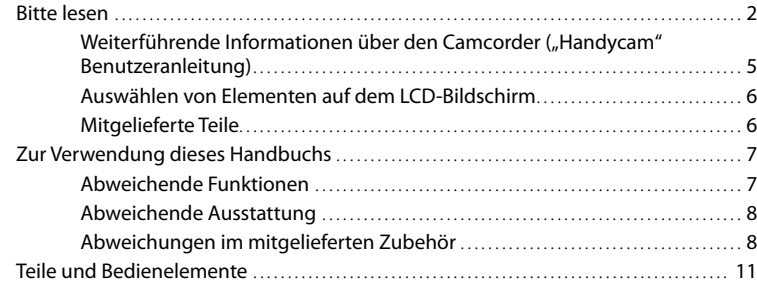

### [Vorbereitungen](#page-60-0)

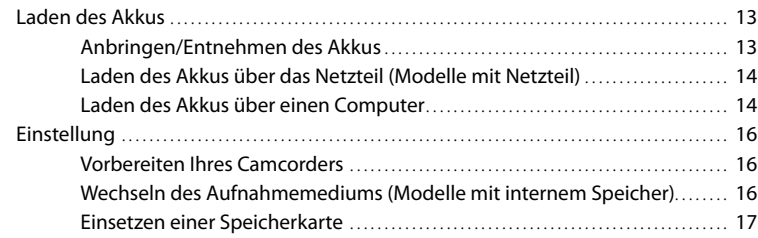

# [Aufnahme/Wiedergabe](#page-66-0)

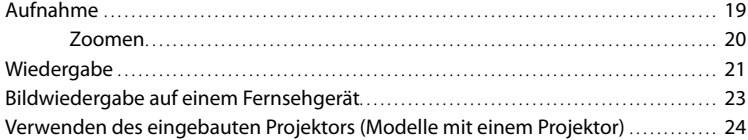

# [Speichern von Filmen und Fotos mit einem Computer](#page-73-0)

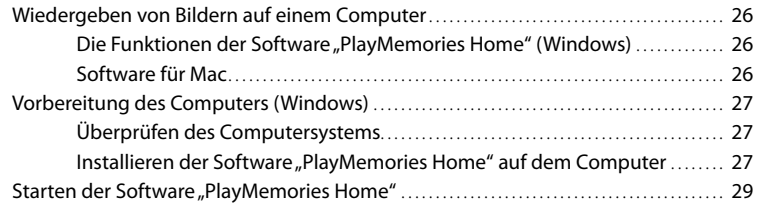

# [Speichern von Bildern auf einer externen Medieneinheit](#page-77-0)

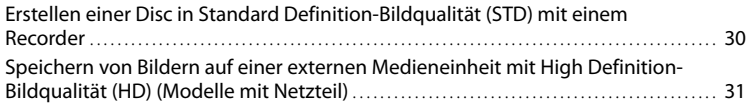

# [Einstellen des Camcorders](#page-80-0)

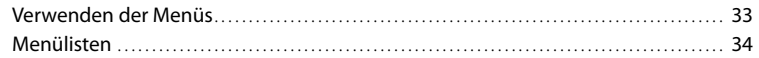

# [Sonstiges/Index](#page-84-0)

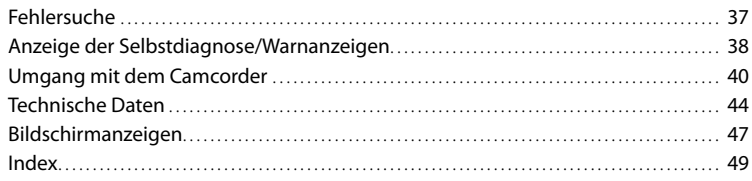

# <span id="page-58-1"></span><span id="page-58-0"></span>Teile und Bedienelemente

Auf den in Klammern ( ) angegebenen Seiten finden Sie weitere Informationen.

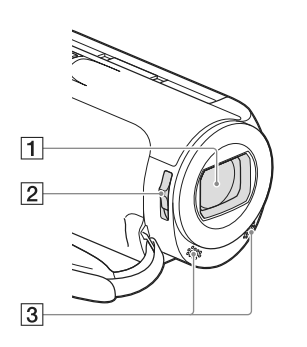

- Objektiv (Carl Zeiss-Objektiv)
- 2 LENS COVER-Schalter
- Eingebaute Mikrofone

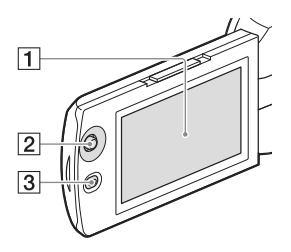

**HDR-PJ220E/PJ230/PJ230E**

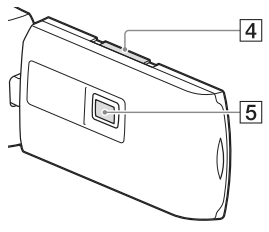

#### LCD-Bildschirm ([16\)](#page-63-1)

Wenn Sie den LCD-Bildschirmträger um 180 Grad drehen, können Sie den LCD-Bildschirmträger mit nach außen weisendem LCD-Bildschirm zuklappen. Dies ist besonders bei der Wiedergabe nützlich.

- Multifunktionswähler ([6\)](#page-53-1)
- **3** Taste (Bilder-Ansicht)
- PROJECTOR FOCUS-Hebel [\(24](#page-71-1))
- Projektorlinse ([24\)](#page-71-1)

#### **HDR-CX220/CX220E/CX230/CX230E/ CX280/CX280E/CX290/CX290E**

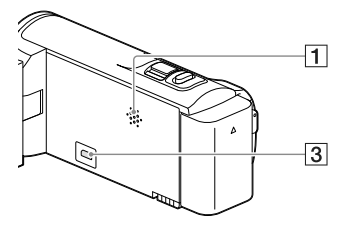

#### **HDR-PJ220E/PJ230/PJ230E**

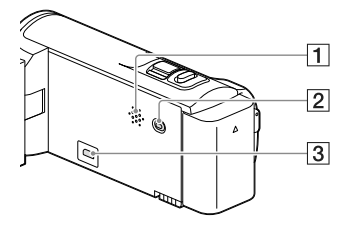

1 Lautsprecher Taste PROJECTOR ([24\)](#page-71-1) Buchse HDMI OUT ([23](#page-70-1))

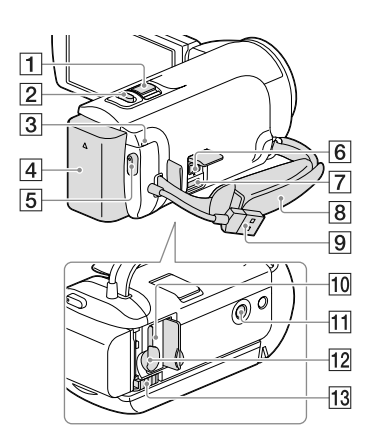

- Motorzoom-Hebel [\(20](#page-67-1))
- Taste PHOTO [\(19](#page-66-1))
- Ladeanzeige POWER/CHG [\(14](#page-61-0))
- $\boxed{4}$  Akku [\(13](#page-60-1))
- Taste START/STOP [\(19](#page-66-2))
- **6** Buchse DC IN ([14\)](#page-61-2)
- Multi/Micro-USB-Buchse Unterstützt Micro-USB-kompatible Geräte.
- **8** Griffband
- Eingebautes USB-Kabel ([14\)](#page-61-3)
- Zugriffsanzeige für Speicherkarte [\(17](#page-64-0)) Der Camcorder liest oder schreibt gerade Daten, wenn die Anzeige leuchtet oder blinkt.

#### 11 Stativhalterung

Bringen Sie hier ein Stativ an (gesondert erhältlich: Die Schraube darf nicht länger als 5,5 mm sein).

Je nach Spezifikationen des Stativs kann Ihr Camcorder eventuell nicht in der richtigen Ausrichtung befestigt werden.

- 12 Speicherkarteneinschub [\(17](#page-64-2))
- 13 Akkulösehebel BATT [\(13](#page-60-2))

**Befestigung des Griffbandes**

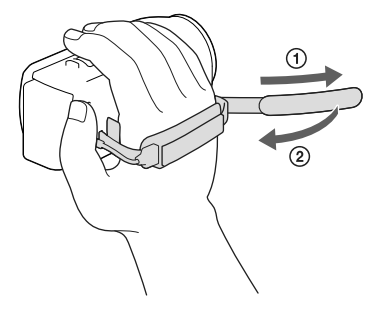

# <span id="page-60-1"></span><span id="page-60-0"></span>Vorbereitungen Laden des Akkus

Informationen zu Ihrem Camcorder-Modell finden Sie auf der folgenden Seite:

Funktionen und Geräte  $\rightarrow$  S. [7](#page-54-0) Mitgelieferte Teile  $\rightarrow$  S.[8](#page-55-0)

Anbringen/Entnehmen des Akkus

Schließen Sie den LCD-Bildschirm und bringen Sie den Akku an.

- Richten Sie die Einkerbung am Camcorder und den vorspringenden Teil des Akkus aneinander aus und schieben Sie den Akku dann nach oben.
- <span id="page-60-2"></span>Um den Akku zu entnehmen, schließen Sie den LCD-Bildschirm, verschieben Sie dann den Akkulösehebel BATT und nehmen den Akku heraus.

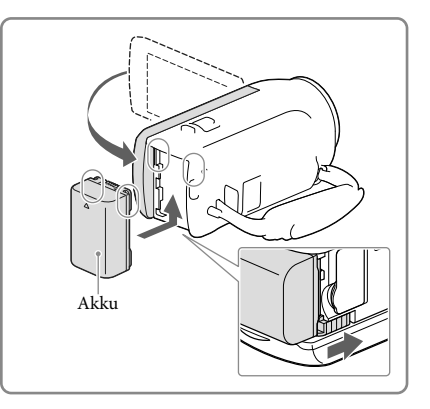

#### <span id="page-61-2"></span><span id="page-61-1"></span>Laden des Akkus über das Netzteil (Modelle mit Netzteil)

Schließen Sie das Netzteil ((1)) und das Netzkabel (2) an den Camcorder und an eine Netzsteckdose an.

- <span id="page-61-0"></span>Die Ladeanzeige POWER/CHG wechselt zu orange.
- Die Ladeanzeige POWER/CHG erlischt, sobald der Akku vollständig geladen ist.

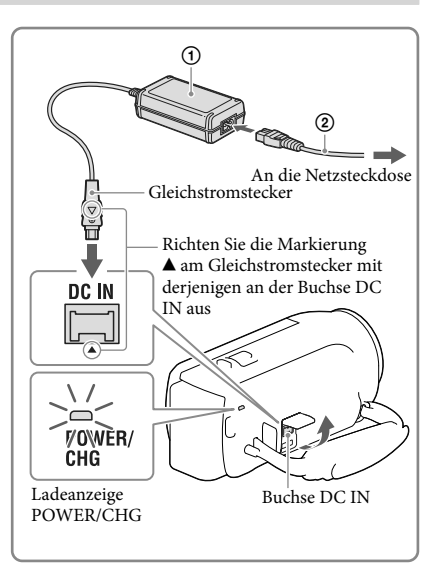

#### <span id="page-61-3"></span>Laden des Akkus über einen Computer

Verbinden Sie den Camcorder über das eingebaute USB-Kabel mit einem eingeschalteten Computer.

- Die Ladeanzeige POWER/CHG wechselt zu orange.
- Die Ladeanzeige POWER/CHG erlischt, sobald der Akku vollständig geladen ist.
- Verwenden Sie das USB-Verbindungskabel, wenn das eingebaute USB-Kabel für den Anschluss zu kurz ist.

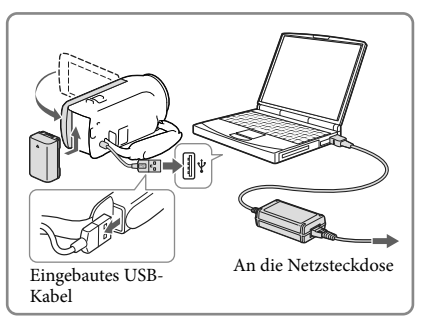

#### So laden Sie den Akku mit einem AC-UD10 USB-Ladegerät/Netzteil (gesondert erhältlich)

Sie können den Akku laden, indem Sie das eingebaute USB-Kabel über ein AC-UD10 USB-Ladegerät/Netzteil (gesondert erhältlich) mit einer Netzsteckdose verbinden. Der Camcorder kann nicht mit einer (gesondert erhältlichen) tragbaren Stromversorgungseinheit des Typs Sony CP-AH2R, CP-AL oder AC-UP100 geladen werden.

#### **Hinweise**

Um den Akku zu schonen, ist der Camcorder standardmäßig so eingestellt, dass er sich nach etwa 2 Minuten automatisch ausschaltet, wenn er nicht bedient wird ([Strom sparen], S. [36\)](#page-83-0).

#### Ladedauer

Ungefähre Dauer (Minuten) beim vollständigen Laden eines vollständig entladenen NP-FV30-Akkus (mitgeliefert).

Bei Verwendung eines Netzteils (Modelle mit Netzteil): 115 Min. Bei Verwendung des über das eingebaute USB-Kabel\* angeschlossenen Computers: 150 Min.

Die oben angegebene Ladedauer gilt, wenn der Camcorder bei einer Raumtemperatur von 25 °C geladen wird. Für das Laden des Akkus wird ein Temperaturbereich zwischen 10 °C und 30 °C empfohlen.

\* Bei der angegebenen Ladedauer wurde das USB-Verbindungskabel nicht verwendet.

# <span id="page-63-1"></span><span id="page-63-0"></span>Einstellung

Informationen zu Ihrem Camcorder-Modell finden Sie auf der folgenden Seite: Funktionen und Geräte  $\rightarrow$  S. [7](#page-54-0) Mitgelieferte Teile  $\rightarrow$  S. [8](#page-55-0)

#### Vorbereiten Ihres Camcorders

- 1 Klappen Sie den LCD-Bildschirm des Camcorders auf und schalten Sie ihn ein.
	- Um das Gerät auszuschalten, schließen Sie den LCD-Bildschirm.
- 2 Wählen Sie mithilfe des Multifunktionswählers die gewünschte Sprache, die geografische Region und die Uhrzeit.

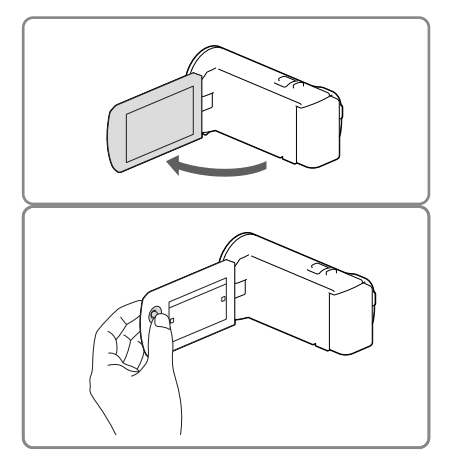

#### Ausschalten des Pieptons

Wählen Sie  $\frac{\text{MEMU}}{\text{U}} \rightarrow \text{[Instantin]} \rightarrow \text{[Allgemeine Einstg.]} \rightarrow \text{[Piepton]} \rightarrow \text{[Aus] aus.}$ 

#### **Hinweise**

Aufnahmedatum und Uhrzeit werden automatisch auf dem Aufnahmemedium aufgezeichnet. Sie werden während der Aufnahme nicht angezeigt. Sie können sie bei der Wiedergabe jedoch über [Datencode] anzeigen lassen. Um sie anzuzeigen, wählen Sie  $\overline{\text{MENU}} \rightarrow \text{[Installation]} \rightarrow \text{[} \rightarrow \text{Wiedergabe-Einstlg.]}$  $[Datencode] \rightarrow [Datum/Zeit].$ 

#### Wechseln des Aufnahmemediums (Modelle mit internem Speicher)

Standardmäßig werden Filme und Fotos im internen Speicher aufgezeichnet. Sie können zur Speicherkarte als Aufnahmemedium wechseln.

Wählen Sie  $\frac{\text{MEM}}{\text{O}}$  [Installation]  $\rightarrow$  [ $\rightarrow$  Medien-Einstlg.]  $\rightarrow$  [Medien-Auswahl]  $\rightarrow$  und das gewünschte Medium aus.

#### <span id="page-64-2"></span><span id="page-64-1"></span>Einsetzen einer Speicherkarte

Öffnen Sie die Abdeckung und schieben Sie die Speicherkarte ein, bis sie mit einem Klicken einrastet.

Um die Speicherkarte auszuwerfen, drücken Sie einmal leicht auf die Speicherkarte.

<span id="page-64-0"></span>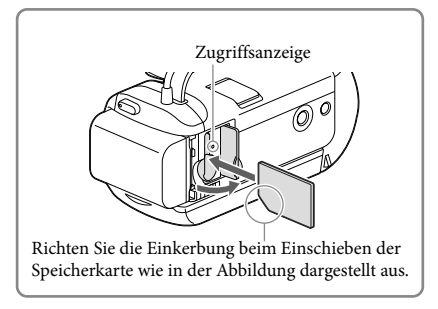

#### **Hinweise**

- Damit die Speicherkarte auf jeden Fall ordnungsgemäß funktioniert, wird empfohlen, sie vor der ersten Verwendung mit dem Camcorder zu formatieren (S. [35](#page-82-0)). Durch die Formatierung der Speicherkarte werden alle darauf gespeicherten Daten gelöscht und können nicht wiederhergestellt werden. Sichern Sie wichtige Daten zuvor auf dem PC oder einem anderen Speichermedium.
- Achten Sie auf die richtige Ausrichtung der Speicherkarte. Wenn Sie die Speicherkarte falsch herum einsetzen, können die Speicherkarte, der Speicherkarteneinschub oder die Bilddaten beschädigt werden.
- Achten Sie beim Einsetzen und Auswerfen der Speicherkarte darauf, dass die Speicherkarte nicht herausspringt und herunterfällt.

#### Für diesen Camcorder geeignete Speicherkartentypen

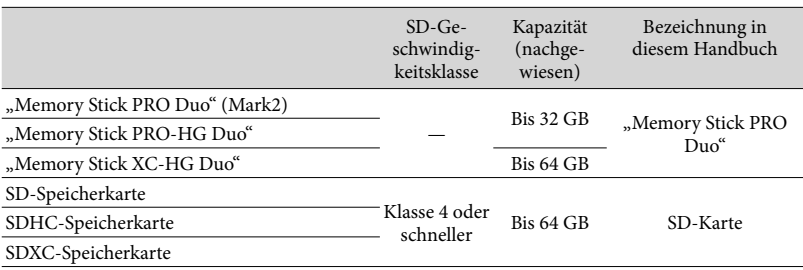

Der ordnungsgemäße Betrieb kann nicht für alle Speicherkarten garantiert werden.

#### **Hinweise**

Eine MultiMediaCard kann nicht in Verbindung mit diesem Camcorder verwendet werden.

Filme, die auf "Memory Stick XC-HG Duo"- und SDXC-Speicherkarten aufgezeichnet wurden, können nicht in Computer oder AV-Geräte, die das exFAT\*-Dateisystem nicht unterstützen, importiert oder dort abgespielt werden, indem der Camcorder mit dem USB-Kabel an diese Geräte angeschlossen wird.

Vergewissern Sie sich vorab, dass das exFAT-System von den angeschlossenen Geräten unterstützt wird. Wenn Sie ein Gerät anschließen, von dem das exFAT-System nicht unterstützt wird, und der Formatierungsbildschirm angezeigt wird, nehmen Sie keine Formatierung vor. Andernfalls gehen sämtliche Daten verloren.

\* Bei exFAT handelt es sich um ein Dateisystem, das für "Memory Stick XC-HG Duo"- und SDXC-Speicherkarten verwendet wird.

#### <span id="page-66-0"></span>Aufnahme/Wiedergabe

# Aufnahme

Informationen zu Ihrem Camcorder-Modell finden Sie auf der folgenden Seite: Funktionen und Geräte  $\rightarrow$  S. [7](#page-54-0) Mitgelieferte Teile  $\rightarrow$  S. [8](#page-55-0)

1 Öffnen Sie den Objektivdeckel.

2 Öffnen Sie den LCD-Bildschirm und wählen [MODE] → den gewünschten Aufnahmemodus.

> $Film: \Box \Box$ Foto:  $\bullet$

- <span id="page-66-2"></span>3 Film: Betätigen Sie START/STOP.
	- Sie können während einer Filmaufnahme Fotos aufzeichnen, indem Sie auf PHOTO drücken (Dual-Aufzeichnung).

<span id="page-66-1"></span>Foto: Betätigen Sie PHOTO.

# MODE<br>**Let START STOF**

#### Anzeigen von Elementen auf dem LCD-Bildschirm

Elemente verschwinden vom LCD-Bildschirm, wenn der Camcorder nach dem Einschalten oder wenn Sie zwischen den Film- bzw. Fotoaufnahmemodi umschalten ein paar Sekunden lang nicht bedient wurde.

Sie können die Symbole und Anzeigen durch Betätigen des Multifunktionswählers anzeigen, soweit sie noch nicht eingeblendet werden.

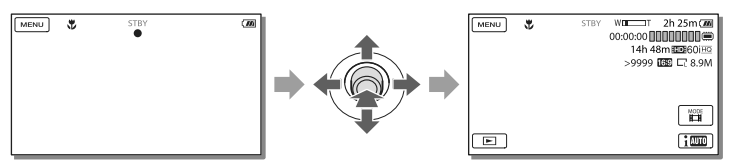

#### <span id="page-67-0"></span>**Hinweise**

- Die im Folgenden genannten Umstände bedeuten, dass trotz der Beendigung der eigentlichen Aufnahme immer noch Daten auf das Aufnahmemedium geschrieben werden. In diesem Fall darf der Camcorder keinen Stößen oder Erschütterungen ausgesetzt werden, und der Akku oder das Netzteil darf nicht entfernt werden.
	- Die Zugriffsanzeige (S. [17\)](#page-64-0) leuchtet oder blinkt
	- Das Mediensymbol oben rechts im LCD-Bildschirm blinkt

#### <span id="page-67-1"></span>Zoomen

#### Verschieben Sie den Motorzoom-Hebel, um das Bild zu vergrößern oder zu verkleinern.

W (Weitwinkel): Größerer Blickwinkel T (Telebereich): Nahaufnahme

In der Standardeinstellung können Bilder bis auf die folgenden Werte vergrößert werden:

- 27-fach beim optischen Zoom (Modelle mit elektronischem SteadyShot)
- 50-fach beim Extended Zoom (Modelle mit optischem SteadyShot)
- Verschieben Sie den Motorzoom-Hebel für einen langsamen Zoom nur leicht. Für einen schnelleren Zoom verschieben Sie den Hebel weiter.

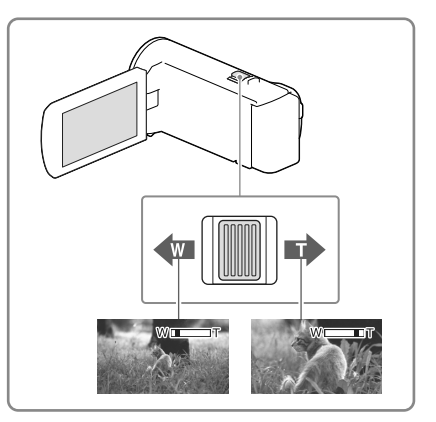

#### Für eine noch weitere Vergrößerung (Extended Zoom) (Modelle mit elektronischem SteadyShot)

Stellen Sie [ SteadyShot] auf [Standard] oder [Aus] (S. [34](#page-81-2)).

Durch eine Weitwinkelauswahl können Sie Bilder auf das bis zu 32-fache der Originalgröße vergrößern.

#### Automatische Auswahl der für die Aufnahmesituation geeigneten Einstellung (Intelligente Automatik)

Wählen Sie  $\boxed{\mathbf{F}^{\mathbf{m}}$   $\rightarrow}$   $\boxed{\text{Ein}}$   $\rightarrow$   $\boxed{\text{OK}}$  auf dem Wiedergabebildschirm von Filmen oder Fotos, richten Sie den Camcorder dann auf das Motiv und zeichnen Sie es auf.

# DEAufnahme/Wiedergabe Aufnahme/Wiedergabe

# <span id="page-68-1"></span><span id="page-68-0"></span>Wiedergabe

Informationen zu Ihrem Camcorder-Modell finden Sie auf der folgenden Seite:

Funktionen und Geräte  $\rightarrow$  S. [7](#page-54-0)

Mitgelieferte Teile  $\rightarrow$  S. [8](#page-55-0)

Sie können aufgezeichnete Bilder nach Aufnahmedatum und -uhrzeit durchsuchen (Ereignis-Ansicht).

- 1 Klappen Sie den LCD-Bildschirm auf und drücken Sie auf die Taste  $\blacksquare$ am Camcorder, um in den Wiedergabemodus zu gelangen.
	- Sie können den Wiedergabemodus durch Auswahl von  $\blacksquare$  auf dem LCD-Bildschirm aufrufen.
- 2 Wählen Sie  $\leq$  /  $\geq$  aus, um das gewünschte Ereignis in die Mitte  $($   $)$  zu verschieben und anschließend auszuwählen  $(2)$ .
	- Der Camcorder zeigt die aufgezeichneten Bilder auf Basis von Datum und Uhrzeit automatisch als Ereignis an.
- 3 Wählen Sie das Bild aus.
	- Der Camcorder gibt Bilder vom ausgewählten Bild bis zum letzten Bild des Ereignisses wieder.
- 4 Wählen Sie die entsprechenden Tasten des LCD-Bildschirms für die verschiedenen Wiedergabebedienvorgänge.

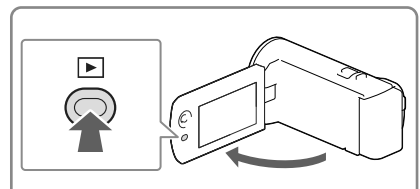

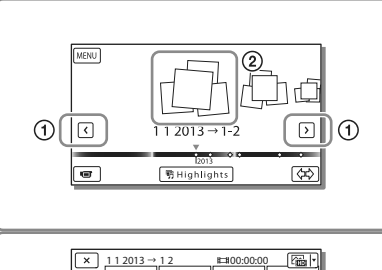

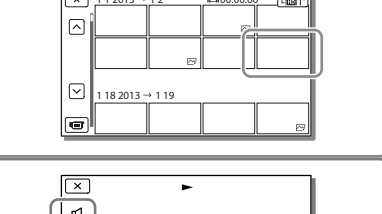

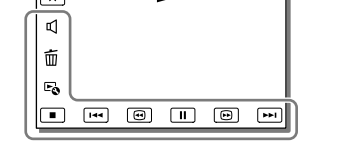

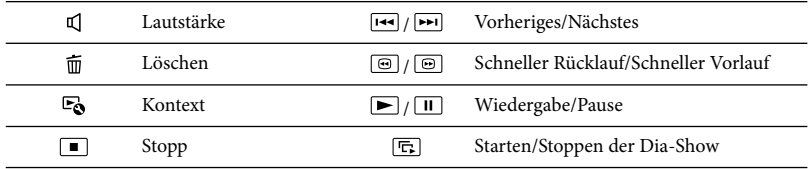

- Einige der oben beschriebenen Tasten werden abhängig vom wiedergegebenen Bild möglicherweise nicht angezeigt.
- Wenn Sie  $\textcircled{\textcolor{blue}{\blacksquare}}$  /  $\textcircled{\textcolor{blue}{\blacksquare}}$  während der Wiedergabe wiederholt auswählen, werden die Filme mit bis zu etwa 5-facher  $\rightarrow$  10-facher  $\rightarrow$  30-facher  $\rightarrow$  60-facher Geschwindigkeit abgespielt.
- Wählen Sie im Pausemodus ∠U / [D=] aus, um den Film langsamer wiedergeben zu lassen.
- Wählen Sie zur Wiederholung der Diaschau [Dia-Show Einst.], wenn mit der Taste zum Wechseln des Bildtyps ausgewählt wurde.

#### **Hinweise**

- Damit keine Bilddaten verloren gehen, sollten Sie von allen aufgezeichneten Bilddaten von Zeit zu Zeit eine Sicherungskopie auf externen Speichermedien anfertigen. (S. [31](#page-78-1))
- Standardmäßig ist ein geschützter Demofilm voraufgezeichnet (HDR-PJ230/PJ230E).

#### Wiedergabe von Bildern mit anderen Geräten

- Die mit dem Camcorder aufgenommenen Bilder können möglicherweise mit anderen Geräten nicht ordnungsgemäß wiedergegeben werden. Ebenso kann es vorkommen, dass die mit anderen Geräten aufgenommenen Bilder nicht ordnungsgemäß mit dem Camcorder wiedergegeben werden können.
- Filme in Standardbildqualität (STD), die auf SD-Speicherkarten aufgezeichnet wurden, können nicht mit AV-Geräten anderer Hersteller abgespielt werden.

#### Löschen von Bildern

Wählen Sie mauf dem Wiedergabebildschirm von Filmen oder Fotos aus.

# <span id="page-70-0"></span>Bildwiedergabe auf einem Fernsehgerät

Informationen zu Ihrem Camcorder-Modell finden Sie auf der folgenden Seite: Funktionen und Geräte  $\rightarrow$  S. [7](#page-54-0) Mitgelieferte Teile  $\rightarrow$  S. [8](#page-55-0)

Das Anschlussverfahren und die Bildqualität bei der Anzeige auf dem Fernsehgerät hängen vom Typ des angeschlossenen Fernsehgeräts und den verwendeten Anschlüssen ab.

<span id="page-70-1"></span>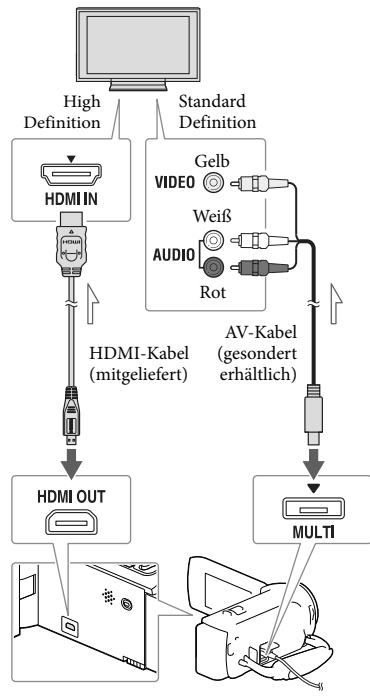

 $\equiv$ Signalfluss

1 Stellen Sie am Fernsehgerät als Eingang die für den Anschluss verwendete Buchse ein.

- 2 Schließen Sie den Camcorder an ein Fernsehgerät an.
- 3 Spielen Sie einen Film oder ein Foto auf dem Camcorder ab (S. [21\)](#page-68-1).

#### **Hinweise**

- Schlagen Sie dazu auch in der Bedienungsanleitung des Fernsehgeräts nach.
- Sie sollten das Netzteil als Stromquelle verwenden (Modelle mit Netzteil) (S. [14](#page-61-2)).
- Wenn das Fernsehgerät keine HDMI- Eingangsbuchse hat, verwenden Sie das AV-Kabel (gesondert erhältlich) für den Anschluss.
- Filme, die in Standard Definition-Bildqualität (STD) aufgenommen wurden, werden auch auf einem HD-Fernsehgerät in Standard Definition-Bildqualität (STD) wiedergegeben.
- Wenn Sie Filme in Standard Definition- Bildqualität (STD) auf einem 4:3-Fernsehgerät abspielen, das nicht mit dem 16:9-Signal kompatibel ist, stellen Sie [  $\Box$  Breitmodus] auf [4:3], um Filme im Bildformat 4:3 aufzunehmen.
- Wenn Sie den Camcorder mit mehreren Kabeltypen für die Ausgabe von Bildern an ein Fernsehgerät anschließen, hat der HDMI-Ausgang Vorrang.

#### Informationen über "Photo TV HD"

Dieser Camcorder ist mit dem Standard "Photo TV HD" kompatibel. "Photo TV HD" ermöglicht eine detailgenaue, fotoähnliche Darstellung feiner Strukturen und Farben. Durch den Anschluss von Photo TV HDkompatiblen Geräten von Sony über ein HDMI-Kabel\*, eröffnet sich Ihnen eine neue Welt mit Fotos in atemberaubender HD-Qualität.

\* Das Fernsehgerät wechselt bei der Anzeige von Fotos automatisch in den richtigen Modus.

# <span id="page-71-1"></span><span id="page-71-0"></span>Verwenden des eingebauten Projektors (Modelle mit einem Projektor)

Informationen zu Ihrem Camcorder-Modell finden Sie auf der folgenden Seite: Funktionen und Geräte  $\rightarrow$  S. [7](#page-54-0) Mitgelieferte Teile  $\rightarrow$  S. [8](#page-55-0)

Sie können eine ebene Fläche, z. B. eine Wand, als Bildschirm für die Betrachtung aufgenommener Bilder mit dem eingebauten Projektor verwenden.

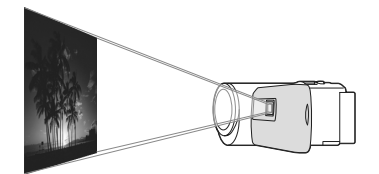

1 Richten Sie die Projektorlinse auf die Fläche, z. B. eine Wand, und drücken Sie anschließend auf PROJECTOR.

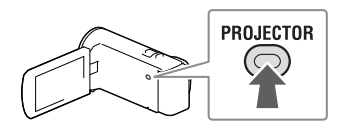

2 Wenn der Anleitungsbildschirm erscheint, wählen Sie [Projizieren] aus.

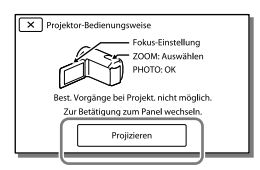

Dieser Bildschirm erscheint, wenn Sie den eingebauten Projektor das erste Mal nach dem Einschalten des Camcorders verwenden.

3 Stellen Sie das projizierte Bild mit dem PROJECTOR FOCUS-Hebel scharf.

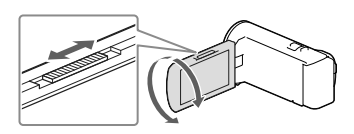

4 Verschieben Sie den Auswahlrahmen mithilfe des Motorzoom-Hebels, und drücken Sie dann auf PHOTO.

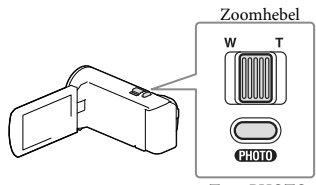

Taste PHOTO

- Sie können den Multifunktionswähler auch für die oben genannten Vorgänge verwenden, während Bilder projiziert werden.
- Um den Projektor auszuschalten, drücken Sie auf PROJECTOR.

#### **Hinweise**

- Bei der Projektion von Bildern schaltet sich der LCD-Bildschirm aus.
- Beachten Sie bei der Verwendung des Projektors unbedingt die folgenden Punkte:
	- Richten Sie die projizierten Bilder nicht auf die Augen.
	- Berühren Sie keinesfalls die Projektorlinse.
	- Der LCD-Bildschirm und die Projektorlinse erhitzen sich während des Betriebs.
	- Die Verwendung des Projektors verkürzt die Nutzungsdauer des Akkus (die Verwendung des mitgelieferten Netzteils wird empfohlen).
- Während der Verwendung des Projektors stehen die folgenden Funktionen nicht zur Verfügung:
	- Ausgabe der Highlights-Wiedergabe an ein Gerät wie beispielsweise einen Fernseher
	- Bedienung des Camcorders mit zugeklapptem LCD-Bildschirm
	- Einige andere Funktionen
- Wenn die projizierten Bilder sehr viel Schwarz enthalten, kann es zu einer leichten Ungleichmäßigkeit der Farbe kommen. Dies beruht auf Lichtreflexen in der Projektorlinse und stellt keine Fehlfunktion dar.

## Speichern von Filmen und Fotos mit einem Computer Wiedergeben von Bildern auf einem Computer

Mit der Software "PlayMemories Home" können Sie Filme und Standbilder auf Ihren Computer importieren und auf verschiedene Arten nutzen.

## Die Funktionen der Software "PlayMemories Home" (Windows)

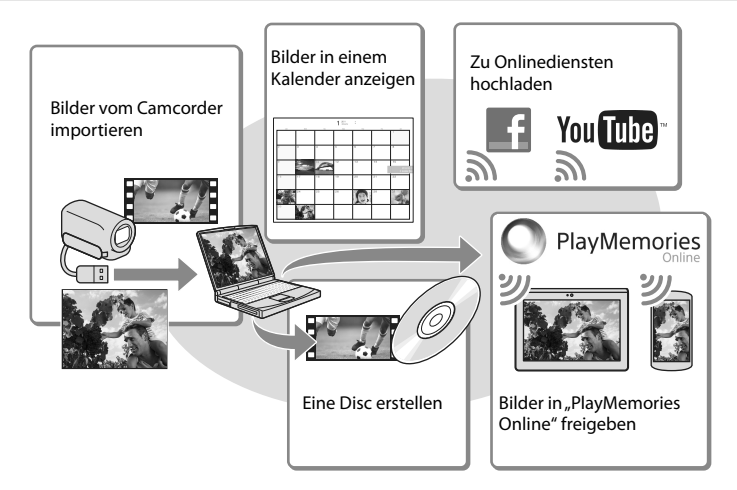

**"PlayMemories Home" kann über die folgende URL heruntergeladen werden. www.sony.net/pm**

#### **Hinweise**

- Zur Installation von "PlayMemories Home" ist eine Internetverbindung erforderlich.
- Zur Verwendung von "PlayMemories Online" und anderer Onlinedienste ist eine Internetverbindung erforderlich. Die Dienste sind möglicherweise nicht in allen Ländern/Regionen verfügbar.

#### Software für Mac

Die Software "PlayMemories Home" wird von Mac-Computern nicht unterstützt. Nutzen Sie für den Import von Bildern vom Camcorder auf einen Mac und deren Wiedergabe die geeignete Software auf dem Mac. Einzelheiten finden Sie unter der folgenden URL: http://www.sony.co.jp/imsoft/Mac/

# Vorbereitung des Computers (Windows)

## Überprüfen des Computersystems

#### Betriebssystem\*1

Microsoft Windows XP SP3\*<sup>2</sup> /Windows Vista SP2\*<sup>3</sup> /Windows 7 SP1/Windows 8

#### Prozessor\*4

Intel Core Duo 1,66 GHz oder schneller bzw. Intel Core 2 Duo 1,66 GHz oder schneller (Intel Core 2 Duo 2,26 GHz oder schneller ist bei der Verarbeitung von FX- oder FH-Filmen erforderlich, und Intel Core 2 Duo 2,40 GHz oder schneller bei der Verarbeitung von PS-Filmen.)

#### Speicher

Windows XP: Mindestens 512 MB (mindestens 1 GB empfohlen) Windows Vista/Windows 7/Windows 8: Mindestens 1 GB

#### Festplatte

Für die Installation erforderliches Datenträgervolumen: ca. 500 MB

**Anzeige** 

Mindestens 1.024 × 768 Punkte

- \*<sup>1</sup> Standardinstallation erforderlich. Bei aufgerüsteten Betriebssystemen oder in Multi-Boot-Umgebungen kann der ordnungsgemäße Betrieb nicht garantiert werden.
- \*<sup>2</sup> 64-Bit-Editionen und Starter (Edition) werden nicht unterstützt. Windows Image Mastering API (IMAPI) Ver. 2.0 oder höher ist erforderlich, um Funktionen wie beispielsweise die Disc-Erstellung nutzen zu können.
- \*<sup>3</sup> Starter (Edition)wird nicht unterstützt.
- \*4Ein schnellerer Prozessor wird empfohlen.

#### Hinweise

Der ordnungsgemäße Betrieb kann nicht in allen Computerumgebungen garantiert werden.

## Installieren der Software "PlayMemories Home" auf dem Computer

1 Rufen Sie mit einem Internetbrowser auf dem Computer die folgende Download-Site auf und klicken Sie dann auf [Installieren]  $\rightarrow$ [Ausführen].

www.sony.net/pm

## 2 Installieren Sie die Software entsprechend den Bildschirmanweisungen.

Wenn Sie über die Bildschirmanweisungen aufgefordert werden, den Camcorder mit dem Computer zu verbinden, schließen Sie den Camcorder über das eingebaute USB-Kabel an den Computer an.

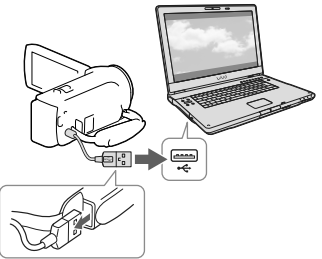

Eingebautes USB-Kabel

Nach Abschluss der Installation wird "PlayMemories Home" gestartet.

## Installationshinweise

• Ist die Software "PlayMemories Home" bereits auf Ihrem Computer installiert, verbinden Sie Ihren Camcorder mit dem Computer. Danach sind die mit dem Camcorder nutzbaren Funktionen verfügbar.

• Ist die Software "PMB (Picture Motion Browser)" auf dem Computer installiert, wird sie durch die Software "PlayMemories Home" überschrieben. In diesem Fall können Sie einige Funktionen, die mit der Software "PMB" verfügbar waren, mit dieser Software "PlayMemories Home" nicht nutzen.

## Trennen der Verbindung zwischen Camcorder und Computer

1 Klicken Sie unten rechts auf dem Desktop des Computers auf das Symbol [USB-Massenspeichergerät entfernen].

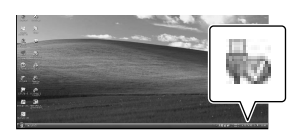

- 2 Wählen Sie  $\boxed{\times}$   $\rightarrow$  [Ja] auf dem Bildschirm des Camcorders aus.
- 3 Lösen Sie das USB-Kabel.
- Bei der Verwendung von Windows 7 oder Windows 8, klicken Sie zuerst auf **A** und dann auf $\overline{\mathbf{w}}$ .

#### **Hinweise**

- Wenn Sie vom Computer aus auf den Camcorder zugreifen, verwenden Sie die Software "PlayMemories Home". Der ordnungsgemäße Betrieb kann nicht garantiert werden, wenn Sie die Daten mit einer anderen Software als "PlayMemories Home" verarbeiten oder die Dateien und Ordner direkt über den Computer manipulieren.
- Bilder können abhängig von der unter [ AUFN-Modus] gewählten Konfiguration auf einigen Discs nicht gespeichert werden. Im [60p-Qualität PS ]- (Modelle mit dem NTSC-Farbsystem) / [50p-Qualität  $\overline{\text{PS}}$ ] - (Modelle mit dem PAL-Farbsystem) oder [Höchste Quali. **FX** ]-Modus aufgezeichnete Filme können nur auf einer Blu-ray-Disc gespeichert werden.
- Sie können keine Disc mit Filmen erstellen, die
- im [ $MP4$ ]-Modus aufgenommen wurden.

Der Camcorder teilt eine Bilddatei, die 2 GB überschreitet, automatisch und speichert die Teile als separate Dateien. Auch wenn alle Bilddateien auf einem Computer als separate Dateien angezeigt werden, werden sie von der Import- und der Wiedergabefunktion des Camcorders oder der Software "PlayMemories Home" richtig verarbeitet.

## <span id="page-76-0"></span>Starten der Software "PlayMemories Home"

1 Doppelklicken Sie auf das Symbol "PlayMemories Home" auf dem Computerbildschirm.

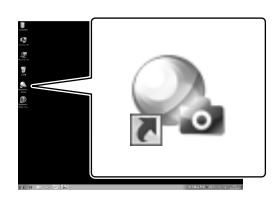

- Wenn Sie Windows 8 verwenden, wählen Sie im Startbildschirm das Symbol "PlayMemories Home".
- 2 Doppelklicken Sie auf dem Computerbildschirm auf das Verknüpfungssymbol "PlayMemories Home-Hilfetext", wenn Sie Informationen zur Verwendung von "PlayMemories Home" wünschen.

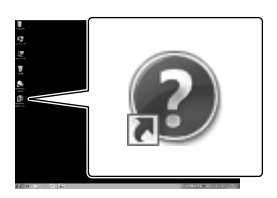

- Wenn Sie Windows 8 verwenden, wählen Sie [PlayMemories Home-Hilfetext] aus dem Hilfemenü von "PlayMemories Home" aus.
- Wenn das Symbol nicht auf dem Computerbildschirm angezeigt wird, klicken Sie auf [Start] → [Alle  $Programme] \rightarrow [PlayMemories Home]$  $\rightarrow$  die gewünschte Option.

Ausführliche Informationen über "PlayMemories Home" können Sie über die Auswahl von  $\mathbf{\mathcal{D}}$  ("PlayMemories Home-Hilfetext") in der Software abrufen bzw. finden Sie auf der Support-Seite für "PlayMemories Home" (http://www.sony. co.jp/pmh-se/).

<span id="page-77-0"></span>Speichern von Bildern auf einer externen Medieneinheit

## Erstellen einer Disc in Standard Definition-Bildqualität (STD) mit einem Recorder

Informationen zu Ihrem Camcorder-Modell finden Sie auf der folgenden Seite: Funktionen und Geräte  $\rightarrow$  S. [7](#page-54-0) Mitgelieferte Teile  $\rightarrow$  S. [8](#page-55-0)

Schließen Sie den Camcorder über ein AV-Kabel (gesondert erhältlich) an einen Disc-Recorder an. Sie können Bilder, die auf dem Camcorder wiedergegeben werden, auf eine Disc oder Videokassette kopieren.

#### **Hinweise**

- Beim Ausführen dieses Vorgangs sollten Sie den Camcorder über das Netzteil an eine Netzsteckdose anschließen (Modelle mit Netzteil) (S. [14](#page-61-0)).
- Schlagen Sie bitte auch in der Bedienungsanleitung zum angeschlossenen Gerät nach.
- Auf einen mit einem HDMI-Kabel angeschlossenen Recorder können Sie keine Bilder kopieren.
- Da die Daten beim Kopieren analog übertragen werden, kann sich die Bildqualität verschlechtern.
- Filme in High Definition-Bildqualität (HD) werden in Standard Definition-Bildqualität (STD) kopiert.
- Wenn der Anschluss an ein Monogerät erfolgt, verbinden Sie den gelben Stecker des AV-Kabels (gesondert erhältlich) mit der Videoeingangsbuchse und dem weißen (linker Kanal) oder roten Stecker (rechter Kanal) mit der Audioeingangsbuchse am Gerät.

## 1 Legen Sie das Aufnahmemedium in das Aufnahmegerät (Recorder usw.) ein.

Wenn das Aufnahmegerät über einen Eingangswählschalter verfügt, stellen Sie diesen auf den entsprechenden Eingang ein. 2 Schließen Sie den Camcorder über ein AV-Kabel (gesondert erhältlich) an ein Aufnahmegerät an.

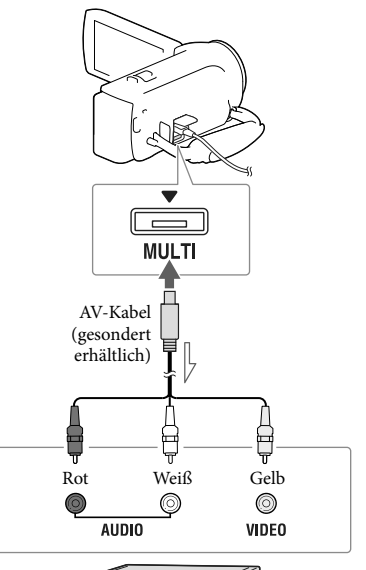

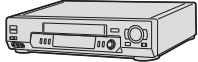

 $\equiv$  Signalfluss

- Schließen Sie den Camcorder an die Eingangsbuchsen des Aufnahmegeräts an.
- 3 Starten Sie am Camcorder die Wiedergabe und am Aufnahmegerät die Aufnahme.
- $\Delta$  Wenn das Überspielen abgeschlossen ist, stoppen Sie das Aufnahmegerät und dann den Camcorder.

#### **F**

- Kopieren von Datum und Uhrzeit: [Datencode] (S. [35](#page-82-0))
- Verwenden eines Anzeigegeräts mit 4:3- Bildformat: [TV-Typ] (S. [35](#page-82-1))

## Speichern von Bildern auf einer externen Medieneinheit mit High Definition-Bildqualität (HD) (Modelle mit Netzteil)

Informationen zu Ihrem Camcorder-Modell finden Sie auf der folgenden Seite: Funktionen und Geräte  $\rightarrow$  S. [7](#page-54-0) Mitgelieferte Teile  $\rightarrow$  S. [8](#page-55-0)

Sie können Filme und Fotos auf externen Medieneinheiten (USB-Speichergeräten) speichern, z. B. auf einem externen Festplattenlaufwerk. Die folgenden Funktionen sind verfügbar, nachdem Sie Ihre Bilder auf einer externen Medieneinheit gespeichert haben.

- Sie können den Camcorder mit der externen Medieneinheit verbinden und anschließend auf der externen Medieneinheit gespeicherte Bilder wiedergeben.
- Sie können Ihren Computer mit der externen Medieneinheit verbinden und Bilder mit der Software "PlayMemories Home" auf den Computer importieren (S. [29](#page-76-0)).

#### **Hinweise**

- Für diesen Vorgang benötigen Sie das USB-Adapterkabel VMC-UAM2 (gesondert erhältlich).
- Schließen Sie das Netzteil und das Netzkabel an die Buchse DC IN des Camcorders und an eine Netzsteckdose an.
- Schlagen Sie bitte auch in der Bedienungsanleitung zu der externen Medieneinheit nach.
- 1 Verbinden Sie den Camcorder über ein USB-Adapterkabel (gesondert erhältlich) mit der externen Medieneinheit.

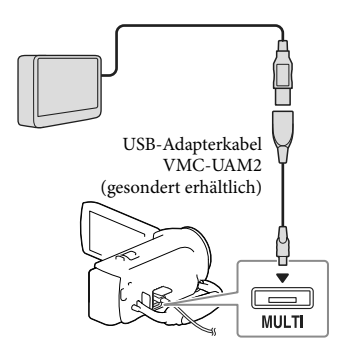

2 Wählen Sie [Kopieren.] auf dem Bildschirm des Camcorders aus.

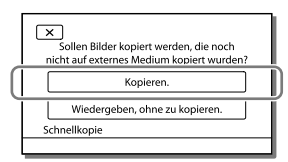

- Filme und Fotos, die auf dem Aufnahmemedium gespeichert sind und noch nicht auf externen Medieneinheiten gespeichert wurden, können zu diesem Zeitpunkt auf der angeschlossenen Medieneinheit gespeichert werden.
- Dieser Vorgang ist nur möglich, wenn sich neu aufgenommene Bilder auf dem Camcorder befinden.
- Um die externe Medieneinheit zu trennen, betätigen Sie während sich der Camcorder im Wiedergabebereitschaftsmodus (Ereignis-Ansicht oder Ereignisindex wird angezeigt) befindet.

## <span id="page-80-0"></span>Einstellen des Camcorders Verwenden der Menüs

Der Camcorder bietet in den 6 Menükategorien zahlreiche Menüoptionen.

- **Aufnahme-Modus**
- **Kamera/Mikrofon**
- **Bildqualität/Größe**
- **Wiederg.-Funktion**
- **Bearbeiten/Kopieren**

### **Installation**

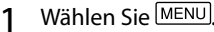

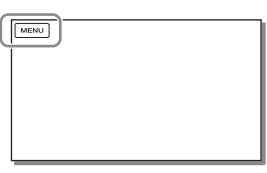

2 Wählen Sie eine Kategorie aus.

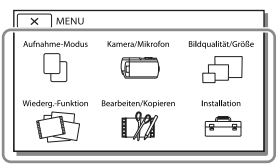

3 Wählen Sie die gewünschte Menüoption aus.

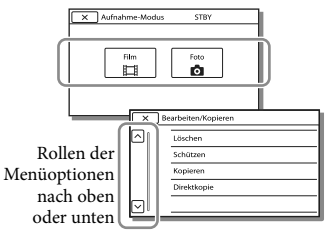

#### **Hinweise**

• Wählen Sie  $\mathbb{R}$  aus, um die Einstellung des Menüs abzuschließen oder um zum vorherigen Menübildschirm zurückzukehren.

## Schnelles Auffinden einer Menüoption

Die Menüs [Kamera/Mikrofon] und [Installation] verfügen über Unterkategorien. Wählen Sie die Unterkategorie aus, so dass der LCD-Bildschirm die Liste der Menüs in der ausgewählten Unterkategorie anzeigt.

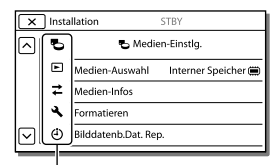

#### Unterkategoriesymbole

## Wenn eine Menüoption nicht ausgewählt werden kann

Abgeblendete Menüoptionen oder Einstellungen stehen nicht zur Verfügung. Wenn Sie eine abgeblendete Menüoption auswählen, zeigt der Camcorder den Grund an, warum Sie diese Menüoption nicht auswählen können oder gibt Hinweise, unter welchen Bedingungen Sie die Menüoption einstellen können.

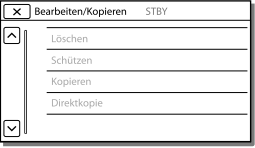

# Menülisten

## Aufnahme-Modus

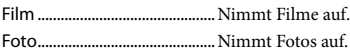

## Kamera/Mikrofon

<span id="page-81-13"></span><span id="page-81-12"></span><span id="page-81-11"></span><span id="page-81-10"></span><span id="page-81-9"></span><span id="page-81-8"></span><span id="page-81-7"></span><span id="page-81-6"></span><span id="page-81-5"></span><span id="page-81-4"></span><span id="page-81-3"></span><span id="page-81-2"></span><span id="page-81-1"></span><span id="page-81-0"></span>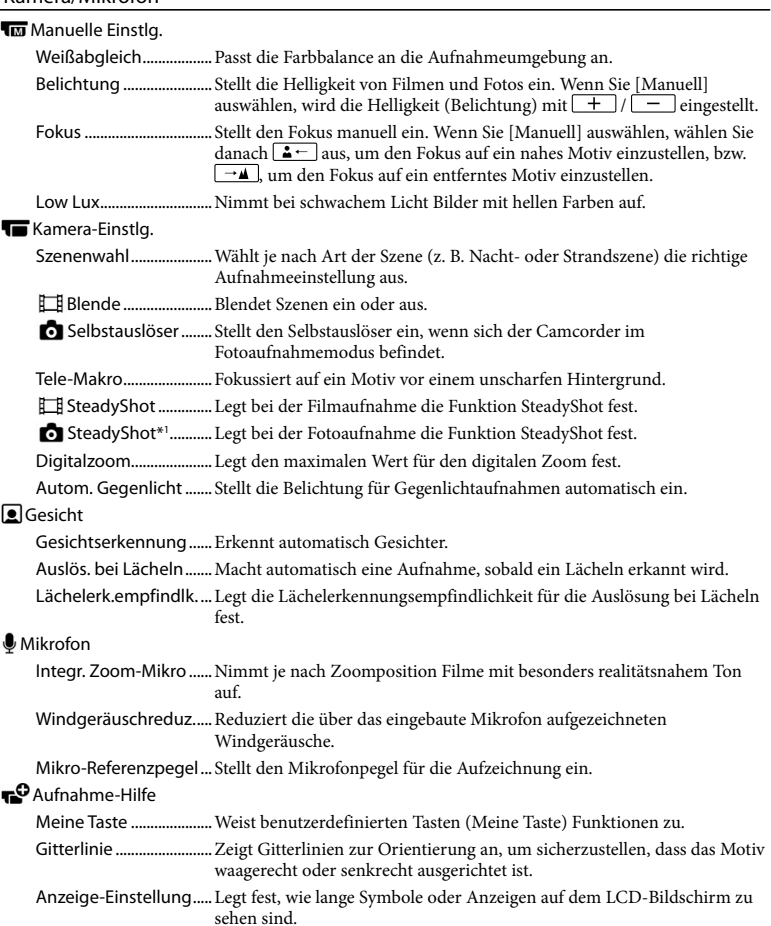

## Bildqualität/Größe

<span id="page-82-4"></span><span id="page-82-3"></span>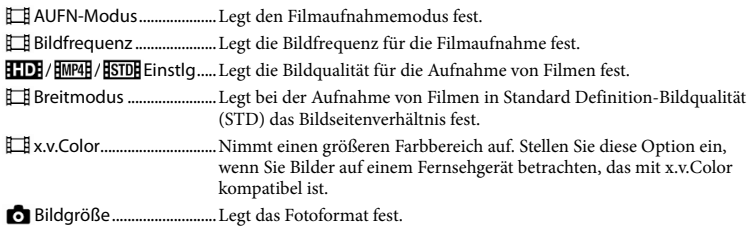

## <span id="page-82-5"></span>Wiederg.-Funktion

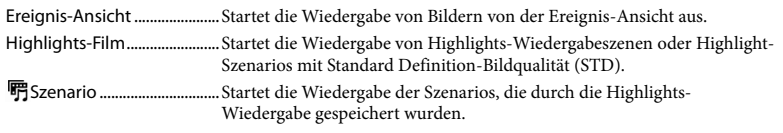

## **D%** Bearbeiten/Kopieren

<span id="page-82-6"></span>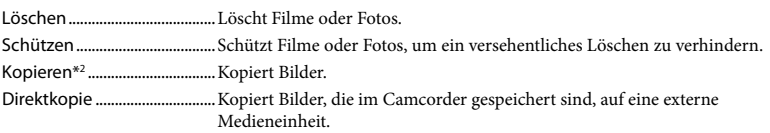

## Installation

<span id="page-82-2"></span><span id="page-82-1"></span><span id="page-82-0"></span>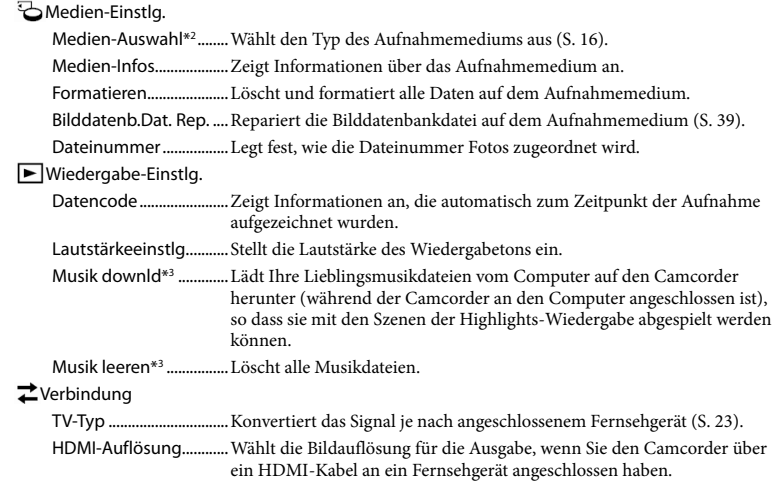

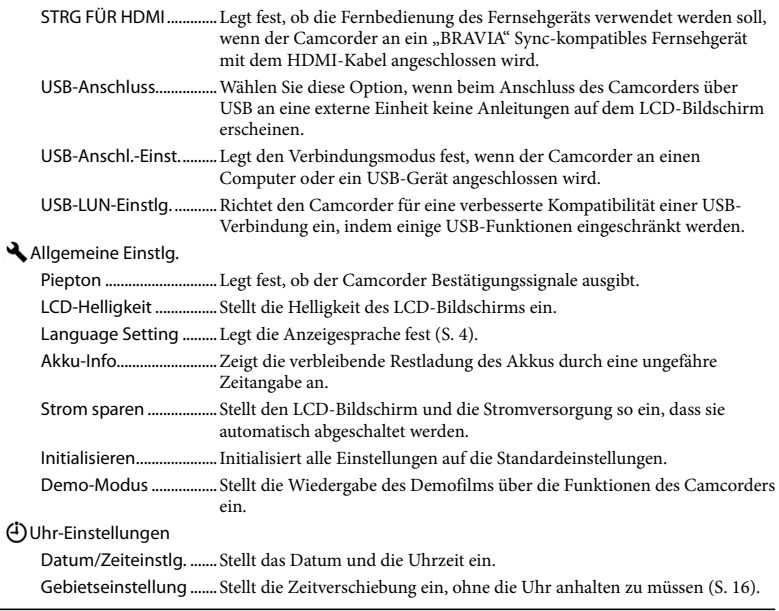

<span id="page-83-1"></span><span id="page-83-0"></span>\*<sup>1</sup> HDR-CX280/CX280E/CX290/CX290E

\*<sup>2</sup> HDR-CX230/CX230E/CX290/CX290E/PJ230/PJ230E

\*<sup>3</sup> HDR-CX220/CX230/CX280/CX290/PJ230

## <span id="page-84-0"></span>Sonstiges/Index Fehlersuche

Informationen zu Ihrem Camcorder-Modell finden Sie auf der folgenden Seite: Funktionen und Geräte  $\rightarrow$  S. [7](#page-54-0) Mitgelieferte Teile  $\rightarrow$  S. [8](#page-55-0)

Wenn an Ihrem Camcorder Störungen auftreten, führen Sie folgende Schritte aus.

 Überprüfen Sie die Liste (S. [37](#page-84-0) bis [39](#page-86-1)) und untersuchen Sie Ihren Camcorder.

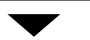

(2) Trennen Sie die Stromquelle, schließen Sie sie nach etwa 1 Minute wieder an und schalten Sie den Camcorder ein.

3) Wählen Sie  $\frac{\text{MEM}}{\text{MENU}}$  + [Installation]  $\rightarrow$  $\sum$  Allgemeine Einstlg.]  $\rightarrow$ [Initialisieren] aus. Wenn Sie [Initialisieren] auswählen, werden alle Einstellungen, einschließlich der Uhrzeit, zurückgesetzt.

- Wenden Sie sich an Ihren Sony-Händler oder den lokalen autorisierten Sony-Kundendienst.
- Abhängig vom Problem müssen Sie möglicherweise den aktuellen internen Speicher das Camcorders initialisieren oder ändern (Modelle mit internem Speicher). In diesem Fall werden die im internen Speicher gespeicherten Daten gelöscht. Sichern Sie daher die Daten im internen Speicher auf ein anderes Speichermedium (Sicherungskopie), bevor Sie den Camcorder zur Reparatur einschicken. Für den Verlust von Daten im internen Speicher übernehmen wir keine Haftung.
- Im Rahmen einer Reparatur müssen wir unter Umständen einen kleinen Teil der Daten im internen Speicher überprüfen, um das Problem eingrenzen zu können. Ihr Sony-Händler fertigt von diesen Daten jedoch keine Kopie an und behält sie auch nicht.

• In der "Handycam" Benutzeranleitung (S. [5](#page-52-0)) finden Sie ausführliche Informationen zu den Symptomen des Camcorders und im "PlayMemories Home-Hilfetext" (S. [29](#page-76-0)) Informationen zum Anschließen des Camcorders an einen Computer.

#### Der Camcorder lässt sich nicht einschalten.

- Bringen Sie einen geladenen Akku am Camcorder an (S. [13\)](#page-60-0).
- Der Stecker des Netzteils (Modelle mit Netzteil) wurde aus der Netzsteckdose gezogen. Stecken Sie den Stecker in die Netzsteckdose (S. [14\)](#page-61-0).

### Der Camcorder funktioniert nicht, obwohl er eingeschaltet ist.

- Nach dem Einschalten dauert es einige Sekunden, bis der Camcorder aufnahmebereit ist. Dies ist keine Fehlfunktion.
- Lösen Sie das Netzteil (Modelle mit Netzteil) von der Netzsteckdose oder nehmen Sie den Akku ab und schließen Sie das Netzteil bzw. den Akku nach etwa 1 Minute wieder an.

### Der Camcorder erwärmt sich.

Der Camcorder erwärmt sich während des Betriebs. Dies ist keine Fehlfunktion.

#### Der Camcorder schaltet sich abrupt aus.

- Verwenden Sie das Netzteil (Modelle mit Netzteil) (S. [14\)](#page-61-0).
- In der Standardeinstellung schaltet sich der Camcorder selbst aus, wenn ungefähr 2 Minuten lang kein Bedienschritt durchgeführt wird ([Strom sparen]) (S. [36\)](#page-83-0). Oder schalten Sie das Gerät wieder ein.
- Laden Sie den Akku (S. [13\)](#page-60-0).

Sie drücken START/STOP oder PHOTO, es erfolgt jedoch keine Aufnahme.

- Der Wiedergabebildschirm wird angezeigt. Stoppen Sie die Wiedergabe und wählen Sie  $[MENT] \rightarrow [Aufnahme-Modus] \rightarrow [III] Film]$ oder [ $\bullet$  Fotol.
- Der Camcorder zeichnet das soeben aufgenommene Bild auf dem Aufnahmemedium auf. In dieser Zeit ist keine neue Aufnahme möglich.
- Das Aufnahmemedium ist voll. Löschen Sie nicht benötigte Bilder (S. [22](#page-69-0)).
- Die Gesamtzahl an Filmszenen oder Fotos übersteigt die Aufnahmekapazität des Camcorders. Löschen Sie nicht benötigte Bilder (S. [22](#page-69-0)).

"PlayMemories Home" kann nicht installiert werden.

- Zur Installation von "PlayMemories Home" ist eine Internetverbindung erforderlich.
- Überprüfen Sie die Computerumgebung bzw. Installationsschritte, die für die Installation von "PlayMemories Home" erforderlich sind.

"PlayMemories Home" funktioniert nicht ordnungsgemäß.

• Beenden Sie "PlayMemories Home" und starten Sie den Computer erneut.

#### Der Camcorder wird nicht vom Computer erkannt.

- Trennen Sie alle USB-Geräte vom USB- Anschluss des Computers, mit Ausnahme von Tastatur, Maus und dem Camcorder.
- Ziehen Sie das eingebaute USB-Kabel vom Computer ab, starten Sie den Computer erneut und verbinden Sie dann Computer und Camcorder wieder in der richtigen Reihenfolge.
- Wenn sowohl das eingebaute USB-Kabel als auch die USB-Buchse des Camcorders gleichzeitig an die externen Geräte angeschlossen sind, trennen Sie das Element,
- das nicht mit einem Computer verbunden ist.

# <span id="page-85-0"></span>Anzeige der Selbstdiagnose/ Warnanzeigen

Informationen zu Ihrem Camcorder-Modell finden Sie auf der folgenden Seite: Funktionen und Geräte  $\rightarrow$  S. [7](#page-54-0) Mitgelieferte Teile  $\rightarrow$  S. [8](#page-55-0)

Wenn Anzeigen auf dem LCD-Bildschirm erscheinen, überprüfen Sie bitte Folgendes. Wenn sich das Problem auch nach einigen Versuchen nicht beheben lässt, wenden Sie sich an Ihren Sony-Händler oder den lokalen autorisierten Sony-Kundendienst. Teilen Sie Ihrem Ansprechpartner sämtliche Nummern des Fehlercodes mit, der mit C oder E beginnt. Wenn bestimmte Warnanzeigen auf dem Bildschirm angezeigt werden, ist eine Melodie zu hören.

#### $C:04$ · $\Pi\Pi$

- Der verwendete Akku ist kein "InfoLITHIUM"-Akku (Serie V). Verwenden Sie einen "InfoLITHIUM"-Akku (Serie V)  $(S, 13)$  $(S, 13)$  $(S, 13)$ .
- Stecken Sie den Gleichstromstecker des Netzteils (Modelle mit Netzteil) fest in die Buchse DC IN am Camcorder (S. [14\)](#page-61-0).

#### $C:06:$  $\Pi\Pi$

Der Akku hat sich erhitzt. Tauschen Sie den Akku aus oder bringen Sie ihn an einen kühlen Ort.

#### $C:13: \square \square / C:32: \square \square$

Trennen Sie den Camcorder von der Stromquelle. Schließen Sie die Stromquelle wieder an und bedienen Sie den Camcorder.

#### F:OO:OO

• Führen Sie die Schritte ab 2 auf Seite [37](#page-84-0) aus.

#### $\overline{\mathbb{C}}$

Der Akku ist fast leer.

#### ALEI

Der Akku hat sich erhitzt. Tauschen Sie den Akku aus oder bringen Sie ihn an einen kühlen Ort.

#### ГŶ

- Es ist keine Speicherkarte eingesetzt (S. [17\)](#page-64-0).
- Wenn die Anzeige blinkt, reicht der freie Speicherplatz nicht für die Aufnahme von Bildern aus. Löschen Sie nicht benötigte Bilder (S. [22\)](#page-69-0) oder formatieren Sie die Speicherkarte, sobald Sie die Bilder auf anderen Medien gespeichert haben (S. [35](#page-82-2)).
- <span id="page-86-0"></span>Möglicherweise ist die Bilddatenbankdatei beschädigt. Überprüfen Sie die Datenbankdatei durch Auswahl von  $[\text{MENU}] \rightarrow [\text{Instantation}] \rightarrow [\text{Medien}]$ Einstlg.]  $\rightarrow$  [Bilddatenb.Dat. Rep.]  $\rightarrow$  das Aufnahmemedium (Modelle mit internem Speicher).

#### র্ত্যা

- Die Speicherkarte ist beschädigt.
- Formatieren Sie die Speicherkarte mit dem Camcorder (S. [35\)](#page-82-2).

#### $(?)$

Es ist eine nicht kompatible Speicherkarte eingesetzt (S. [17\)](#page-64-1).

#### ॎा⊶

- Die Speicherkarte ist schreibgeschützt.
- Der Zugriff auf die Speicherkarte wurde auf einem anderen Gerät eingeschränkt.

#### ((业))

• Sie halten den Camcorder nicht ruhig genug, so dass es leicht zu Bildverwacklungen kommen kann. Halten Sie den Camcorder bei der Aufnahme fest mit beiden Händen.

Beachten Sie jedoch, dass die Warnanzeige zu Kameraerschütterungen nicht ausgeblendet wird.

#### <span id="page-86-1"></span>۴Ø

- Das Aufnahmemedium ist voll.
- Während der Verarbeitung können keine Fotos aufgenommen werden. Warten Sie eine Weile und starten Sie dann die Aufnahme.

# Umgang mit dem Camcorder

Informationen zu Ihrem Camcorder-Modell finden Sie auf der folgenden Seite: Funktionen und Geräte  $\rightarrow$  S. [7](#page-54-0) Mitgelieferte Teile  $\rightarrow$  S. [8](#page-55-0)

## Betrieb und Pflege

- Der Camcorder ist nicht staub-, spritzwasser oder wassergeschützt.
- Halten Sie den Camcorder nicht an den folgenden Teilen und auch nicht an den Buchsenabdeckungen.

LCD-Bildschirm Akku

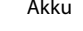

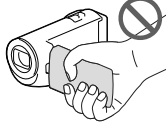

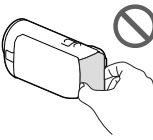

Eingebautes USB-

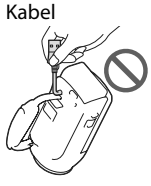

- Richten Sie den Camcorder nicht auf die Sonne. Andernfalls kann es zu Fehlfunktionen am Camcorder kommen. Nehmen Sie die Sonne nur bei mäßiger Helligkeit, wie z. B. in der Dämmerung, auf.
- Lagern und verwenden Sie den Camcorder und das Zubehör nicht an folgenden Orten:
	- Orte mit extrem hohen oder niedrigen Temperaturen oder hoher Feuchtigkeit. Setzen Sie den Camcorder und das Zubehör nie Temperaturen von über 60 °C aus, wie sie z. B. in direktem Sonnenlicht, in der Nähe von Heizungen oder in einem in der Sonne geparkten Auto auftreten können. Andernfalls kann es zu Fehlfunktionen kommen oder Teile können sich verformen.
- $-$  In der Nähe von starken Magnetfeldern oder mechanischen Erschütterungen. Andernfalls kann es zu Fehlfunktionen des Camcorders kommen.
- In der Nähe von starken Radiowellen oder Strahlung. Andernfalls kann der Camcorder möglicherweise nicht richtig aufnehmen.
- In der Nähe von Tuner-Geräten, z. B. Fernsehgeräten oder Radios. Andernfalls kann es zu Interferenzen kommen.
- An Sandstränden oder in staubiger Umgebung. Wenn Sand oder Staub in den Camcorder gelangt, kann es zu Fehlfunktionen kommen. In manchen Fällen kann das Gerät irreparabel beschädigt werden.
- In Fensternähe oder im Freien, wo der LCD-Bildschirm oder das Objektiv direktem Sonnenlicht ausgesetzt ist. Dies kann den LCD-Bildschirm beschädigen.
- Verwenden Sie für den Betrieb mit Gleich- oder Netzstrom das in dieser Bedienungsanleitung empfohlene Zubehör.
- Schützen Sie den Camcorder vor Nässe, wie z. B. von Regen oder Meerwasser. Wenn der Camcorder nass wird, kann es zu Fehlfunktionen kommen. In manchen Fällen kann das Gerät irreparabel beschädigt werden.
- Sollten Fremdkörper oder Flüssigkeiten in das Gehäuse gelangen, trennen Sie den Camcorder von der Netzsteckdose und lassen Sie ihn von Ihrem Sony-Händler überprüfen, bevor Sie ihn wieder benutzen.
- Gehen Sie sorgsam mit dem Gerät um, zerlegen und modifizieren Sie es nicht und schützen Sie es vor Stößen, lassen Sie es nicht fallen und treten Sie nicht darauf. Bitte behandeln Sie das Objektiv mit besonderer Sorgfalt.
- Achten Sie darauf, dass der LCD-Bildschirm geschlossen bleibt, wenn Sie den Camcorder nicht benutzen.
- Verwenden Sie den Camcorder nicht, wenn er in ein Objekt, wie z. B. ein Handtuch, eingewickelt ist.
- Ziehen Sie zum Lösen des Netzkabels immer am Stecker und nicht am Kabel (Modelle mit Netzteil).
- Achten Sie darauf, das Netzkabel nicht zu beschädigen. Stellen Sie beispielsweise keine schweren Gegenstände darauf (Modelle mit Netzteil).
- Verformte oder beschädigte Akkus dürfen nicht verwendet werden.
- Halten Sie die Metallkontakte sauber.
- Wenn die Batterieflüssigkeit ausgelaufen ist, ergreifen Sie folgende Maßnahmen:
	- Wenden Sie sich an den lokalen autorisierten Sony-Kundendienst.
	- Waschen Sie die Flüssigkeit ab, falls sie mit der Haut in Berührung gekommen ist.
	- Wenn die Flüssigkeit in Ihre Augen gelangt ist, waschen Sie sie mit viel Wasser aus und konsultieren einen Arzt.

## Wenn Sie den Camcorder lange Zeit nicht benutzen

- Damit der Camcorder möglichst lange in einem optimalen Zustand bleibt, schalten Sie ihn etwa einmal im Monat ein und nehmen Bilder auf und lassen sie wiedergeben.
- Entladen Sie den Akku vollständig, bevor Sie ihn aufbewahren.

## Hinweis zur Temperatur von Camcorder/Akku

Wenn der Camcorder oder Akku sehr heiß oder kalt wird, ist die Aufnahme oder Wiedergabe mit dem Camcorder aufgrund der Schutzfunktionen des Camcorders, die in solchen Fällen aktiviert werden, unter Umständen nicht mehr möglich. In diesem Fall erscheint eine Anzeige auf dem LCD-Bildschirm.

### Hinweise zum Laden über das USB-Kabel

Ein Aufladen ist möglicherweise nicht bei allen Computern möglich.

- Wenn Sie den Camcorder an einen Laptop anschließen, der selbst nicht an eine Stromquelle angeschlossen ist, entlädt sich der Akku des Laptops während dieses Vorgangs. Vermeiden Sie eine derartige Verbindung zwischen Camcorder und Computer.
- Der ordnungsgemäße Ladevorgang kann bei Computern, die selbst zusammengestellt oder baulich in irgendeiner Form verändert wurden, sowie bei einem USB-Hub nicht gewährleistet werden. Je nach USB-Gerät, das in Verbindung mit dem Camcorder genutzt wird, kann es vorkommen, dass der Camcorder nicht ordnungsgemäß funktioniert.

## Wenn der Camcorder mit einem Computer oder sonstigem Zubehör verbunden ist

- Versuchen Sie nicht, das Aufnahmemedium des Camcorders mithilfe eines Computers zu formatieren. Andernfalls funktioniert der Camcorder möglicherweise nicht mehr ordnungsgemäß.
- Wenn Sie den Camcorder über Datenübertragungskabel an ein anderes Gerät anschließen, achten Sie darauf, den Stecker richtig einzustecken. Wenn Sie den Stecker mit Gewalt einstecken, wird der Anschluss beschädigt und es kann zu einer Fehlfunktion des Camcorders kommen.
- Wenn der Camcorder über einen USB- Anschluss mit anderen Geräten verbunden und der Camcorder eingeschaltet ist, klappen Sie den LCD-Bildschirmträger nicht zu. Andernfalls können die aufgenommenen Bilddaten verloren gehen.

### Hinweise zu optionalem Zubehör

- Es wird empfohlen, ausschließlich Originalzubehör von Sony zu verwenden.
- Das Originalzubehör von Sony ist möglicherweise nicht in allen Ländern/ Regionen erhältlich.

## Hinweise zur Handhabung des LCD-Bildschirms

- Wenn Fingerabdrücke, Handcreme usw. auf den LCD-Bildschirm gelangen, kann sich die Beschichtung des LCD-Bildschirms leicht lösen. Wischen Sie diese so schnell wie möglich ab.
- Wenn Sie den LCD-Bildschirm zu stark mit einem Tuch usw. abwischen, kann die Beschichtung des LCD-Bildschirms verkratzen.
- Wenn der LCD-Bildschirm durch Fingerabdrücke oder Staub verschmutzt wird, sollten Sie diese vorsichtig vom Bildschirm entfernen und ihn dann mit einem weichen Tuch usw. reinigen.

## LCD-Bildschirm

- Drücken Sie nicht zu stark auf den LCD-Bildschirm. Andernfalls können Farbunregelmäßigkeiten und andere Schäden auftreten.
- Wenn Sie den Camcorder in einer kalten Umgebung benutzen, kann ein Störbild auf dem LCD-Bildschirm zu sehen sein. Dies ist keine Fehlfunktion.
- Beim Betrieb des Camcorders kann sich die Rückseite des LCD-Bildschirms erwärmen. Dies ist keine Fehlfunktion.

## So reinigen Sie das Gehäuse und die Projektorlinse (Modelle mit einem Projektor)

- Wischen Sie das Gehäuse und die Linse vorsichtig mit einem weichen Tuch wie z. B. einem Reinigungstuch oder Brillenreinigungstuch ab.
- Wenn das Gehäuse und die Projektorlinse des Camcorders verschmutzt sind, reinigen Sie das Camcordergehäuse und die Linse mit einem weichen Tuch, das Sie leicht mit Wasser angefeuchtet haben. Wischen Sie das Gehäuse und die Projektorlinse anschließend mit einem weichen Tuch trocken.
- Vermeiden Sie Folgendes, um das Gehäuse nicht zu verformen, die Oberfläche nicht zu beschädigen oder die Linse zu verkratzen:
	- Verwenden Sie keine Chemikalien wie Verdünner, Benzin, Alkohol, keine chemisch imprägnierten Reinigungstücher, keine Insektenabwehrmittel, keine Insektizide und keine Sonnenschutzmittel
	- Berühren Sie den Camcorder nicht mit den oben genannten Substanzen an den Händen
	- Achten Sie darauf, dass der Camcorder nicht längere Zeit mit Gummi- oder Vinylmaterialien in Berührung kommt

## Pflege und Aufbewahrung des Objektivs

- Wischen Sie die Objektivlinse in folgenden Fällen mit einem weichen Tuch sauber:
	- Wenn sich Fingerabdrücke auf der Objektivlinse befinden
	- $-$  In heißer oder feuchter Umgebung
	- Wenn das Objektiv in salzhaltiger Umgebung, wie z. B. am Meer, verwendet wird
- Bewahren Sie das Objektiv an einem Ort mit guter Luftzirkulation und möglichst wenig Staub oder Schmutz auf.
- Damit sich kein Schimmel bilden kann, reinigen Sie das Objektiv regelmäßig und lagern Sie es wie oben beschrieben.

## Laden des werkseitig installierten Akkus

Der Camcorder ist mit einem werkseitig installierten Akku ausgestattet, der dafür sorgt, dass Datum, Uhrzeit und andere Einstellungen gespeichert bleiben, auch wenn der LCD-Bildschirm zugeklappt wird. Der werkseitig installierte Akku wird immer geladen, solange der Camcorder über das Netzteil an eine Netzsteckdose angeschlossen (Modelle mit Netzteil) oder

der Akku am Camcorder angebracht ist. Nach etwa 3 Monaten ist er vollständig entladen, wenn Sie den Camcorder in dieser Zeit gar nicht verwendet haben. Laden Sie den eingesetzten Akku, bevor Sie den Camcorder verwenden. Wenn der eingesetzte Akku nicht geladen ist, wirkt sich dies allerdings nicht auf die Camcorder-Bedienung mit Ausnahme des Aufnahmedatums aus.

### So laden Sie den werkseitig installierten Akku

Schließen Sie den Camcorder mit dem Netzteil an eine Netzsteckdose an (Modelle mit Netzteil) oder befestigen Sie einen vollständig geladenen Akku und lassen ihn für 24 Stunden angesteckt, während dabei der LCD-Bildschirm geschlossen bleibt.

## Hinweis zum Entsorgen/Weitergeben des Camcorders (Modelle mit internem Speicher)

Selbst wenn Sie alle Filme und Standbilder löschen oder die Funktion [Formatieren] (S. [35\)](#page-82-2) ausführen, sind die Daten im internen Speicher unter Umständen immer noch teilweise vorhanden. Es empfiehlt sich daher, dass Sie MENU → [Installation] → [ © Medien-Einstlg.] → [Formatieren]  $\rightarrow$  [Leeren] auswählen, um eine Wiederherstellung Ihrer Daten unmöglich zu machen.

# Technische Daten

#### System

Signalformat: NTSC-Farbe, EIA-Normen (HDR-CX220/ CX230/CX280/CX290/PJ230) PAL-Farbe, CCIR-Normen (HDR-CX220E/ CX230E/CX280E/CX290E/PJ220E/PJ230E) HD-TV Filmaufnahmeformat: AVCHD (AVCHD-Format Ver.2.0 kompatibel): Video: MPEG-4 AVC/H.264 Audio: Dolby Digital-2-Kanal Dolby Digital Stereo Creator\*<sup>1</sup> MPEG-2 PS: Video: MPEG-2 (Video) Audio: Dolby Digital-2-Kanal Dolby Digital Stereo Creator<sup>\*1</sup> MP4: Video: MPEG-4 AVC/H.264 Audio: MPEG-4 AAC-LC-2-Kanalton \*<sup>1</sup> Hergestellt unter Lizenz von Dolby Laboratories. Fotodateiformat: Kompatibel mit DCF Ver.2.0 Kompatibel mit Exif Ver.2.3 Kompatibel mit MPF Baseline Aufnahmemedien (Film/Foto): Interner Speicher HDR-CX230/CX230E/CX290/CX290E/ PJ230/PJ230E: 8 GB "Memory Stick PRO Duo" SD-Karte (Klasse 4 oder schneller) Dem Benutzer zur Verfügung stehende Kapazität HDR-CX230/CX230E/CX290/CX290E: Ca. 7,75 GB\*<sup>6</sup> HDR-PJ230/PJ230E: Ca. 7,75 GB\*<sup>2</sup> \*<sup>6</sup> 1 GB entspricht 1 Milliarde Bytes, wovon ein Teil für die Systemverwaltung und/ oder Anwendungsdateien genutzt wird. \*<sup>2</sup> 1 GB entspricht 1 Milliarde Bytes, wovon ein Teil für die Systemverwaltung und/ oder Anwendungsdateien genutzt wird. Nur der vorinstallierte Demo-Film kann gelöscht werden. Bildwandler: 3,1 mm (Typ 1/5,8) CMOS-Sensor Aufnahmepixel (Foto, 16:9): Max. 8,9 Megapixel (3 984  $\times$  2 240)<sup>\*3</sup> Insgesamt: Ca. 2 390 000 Pixel Effektiv (Film, 16:9)\*<sup>4</sup> : Ca. 2 150 000 Pixel (HDR-CX220/CX220E/ CX230/CX230E/PJ220E/PJ230/PJ230E)

Ca. 2 290 000 Pixel (HDR-CX280/CX280E/ CX290/CX290E) Effektiv (Foto, 16:9): Ca. 2 290 000 Pixel Effektiv (Foto, 4:3): Ca. 1 710 000 Pixel Objektiv: Carl Zeiss Vario-Tessar-Objektiv HDR-CX220/CX220E/CX230/CX230E/ PJ220E/PJ230/PJ230E: 27× (Optisch)\*<sup>5</sup> , 32× (erweitert während der Filmaufnahme)\*<sup>4</sup> , 320× (Digital) HDR-CX280/CX280E/CX290/CX290E: 27× (Optisch)\*<sup>4</sup> , 50× (erweitert während der Filmaufnahme)\*<sup>5</sup> , 320× (Digital) F1,9 - F4,0 Brennweite:  $f= 2,1$  mm  $\sim 57,0$  mm Dies entspräche den Werten einer 35-mm-Kleinbildkamera Bei Filmen\*<sup>4</sup> : 29,8 mm ~ 953,6 mm (16:9) (HDR-CX220/ CX220E/CX230/CX230E/PJ220E/PJ230/ PJ230E) 29,8 mm ~ 804 mm (16:9) (HDR-CX280/ CX280E/CX290/CX290E) Bei Fotos: 29,8 mm ~ 804 mm (16:9) Farbtemperatur: [Auto], [Ein-Tasten-Druck], [Innen], [Außen] Mindestbeleuchtungsstärke 6 lx (Lux) (in der Standardeinstellung, Verschlusszeit 1/30 Sekunde (HDR-CX220/ CX230/CX280/CX290/PJ230) oder 1/25 Sekunde (HDR-CX220E/CX230E/ CX280E/CX290E/PJ220E/PJ230E)) 3 lx (Lux) ([Low Lux] ist auf [Ein] gestellt, Verschlusszeit 1/30 Sekunde (HDR-CX220/ CX230/CX280/CX290/PJ230) oder 1/25 Sekunde (HDR-CX220E/CX230E/ CX280E/CX290E/PJ220E/PJ230E)) \*<sup>3</sup> Mit dem einzigartigen Bildverarbeitungssystem BIONZ von Sony kann eine Auflösung der Standbilder erzielt werden, die den angegebenen Werten entsprechen. \*<sup>4</sup> [ SteadyShot] ist auf [Standard] oder [Aus] gestellt. \*<sup>5</sup> [ SteadyShot] ist auf [Aktiv] gestellt. Ein-/Ausgangsanschlüsse Buchse HDMI OUT: HDMI-Mikroanschluss

#### Buchse USB: Typ A (eingebautes USB)

Multi/Micro-USB-Buchse\*

\* Unterstützt Micro-USB-kompatible Geräte.

Sonstiges/Index

Sonstiges/Index

Der USB-Anschluss dient nur zur Ausgabe Gewicht (Näherungswerte) (HDR-CX220E/CX230E/CX280E/CX290E/ PJ220E/PJ230E).

#### LCD-Bildschirm

Bild: 6,7 cm (Typ 2,7, Bildformat 16:9) Gesamtzahl der Pixel: 230 400 (960  $\times$  240)

#### Projektor (HDR-PJ220E/PJ230/PJ230E)

Projektionstyp: DLP

Lichtquelle: LED (R/G/B)

Fokus: Manuell

Projektionsabstand: Mindestens 0,5 m Kontrastverhältnis: 1500:1

Auflösung (Ausgabe): nHD (640  $\times$  360)

Fortlaufende Projektionsdauer (bei Verwendung des mitgelieferten Akkus): Ca. 50 min.

#### Allgemeines

Betriebsspannung: 6,8 V/7,2 V Gleichstrom (Akku) 8,4 V Gleichstrom (Netzteil (HDR-CX280/CX280E/CX290/CX290E/PJ220E/ PJ230/PJ230E))

USB-Ladevorgang: 5 V Gleichstrom, 500 mA/ 1,5 A

Durchschnittliche Leistungsaufnahme: HDR-CX220/CX220E/CX230/CX230E HD: 2,1 W MP4: 1,9 W STD: 2,0 W HDR-CX280/CX280E/CX290/CX290E/ PJ220E/PJ230/PJ230E HD: 2,2 W MP4: 2,0 W STD: 2,1 W

Betriebstemperatur: 0 C bis 40 C

Lagertemperatur: -20 °C bis +60 °C

Abmessungen (Näherungswerte): HDR-CX220/CX220E/CX230/CX230E/ CX280/CX280E/CX290/CX290E: 52,5 mm  $\times$  57 mm  $\times$  117 mm (B/H/T) einschließlich vorstehender Teile 52,5 mm  $\times$  57 mm  $\times$  125 mm (B/H/T) einschließlich vorstehender Teile und mit angebrachtem Akku, der im Lieferumfang enthalten ist HDR-PJ220E/PJ230/PJ230E: 58 mm  $\times$  57 mm  $\times$  117 mm (B/H/T) einschließlich vorstehender Teile 58 mm  $\times$  57 mm  $\times$  125 mm (B/H/T) einschließlich vorstehender Teile und mit angebrachtem Akku, der im Lieferumfang enthalten ist

HDR-CX220/CX220E/CX230/CX230E: 178 g nur Hauptgerät 222 g mit Akku, der im Lieferumfang enthalten ist HDR-CX280/CX280E/CX290/CX290E: 180 g nur Hauptgerät 224 g mit Akku, der im Lieferumfang enthalten ist HDR-PJ220E/PJ230/PJ230E: 210 g nur Hauptgerät 254 g mit Akku, der im Lieferumfang enthalten ist Netzteil AC-L200C/AC-L200D (HDR-

## CX280/CX280E/CX290/CX290E/PJ220E/ PJ230/PJ230E)

Betriebsspannung: 100 V - 240 V Wechselstrom, 50 Hz/60 Hz

Stromaufnahme: 0,35 A - 0,18 A

Leistungsaufnahme: 18 W

Ausgangsspannung: 8,4 V Gleichstrom

Ausgangsspannung: 1,7 A

Betriebstemperatur: 0 C bis 40 C

Lagertemperatur: -20 °C bis +60 °C

Abmessungen (Näherungswerte): 48 mm  $29$  mm  $\times$  81 mm (B/H/T) ohne vorstehende Teile

Gewicht (Näherungswerte): 150 g ohne Netzkabel

#### Akku NP-FV30

Maximale Ausgangsspannung: 8,4 V Gleichstrom Ausgangsspannung: 7,2 V Gleichstrom Maximale Ladespannung: 8,4 V Gleichstrom Maximaler Ladestrom: 2,12 A Kapazität Standard: 3,6 Wh (500 mAh) Mindestens: 3,6 Wh (500 mAh) Typ: Li-ion Design und Spezifikationen des Camcorders

und des Zubehörs unterliegen unangekündigten Änderungen.

### Voraussichtliche Betriebsdauer des mitgelieferten Akkus (in Minuten)

Diese Tabellen zeigen die ungefähre verfügbare Betriebszeit bei der Verwendung eines vollständig geladenen Akkus.

#### HDR-CX220/CX220E/CX230/CX230E

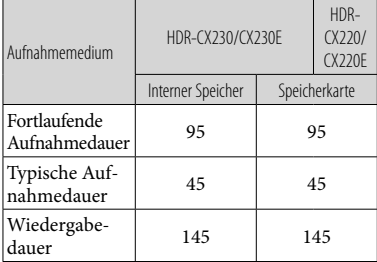

#### HDR-CX280/CX280E/CX290/CX290E/PJ220E/ PJ230/PJ230E

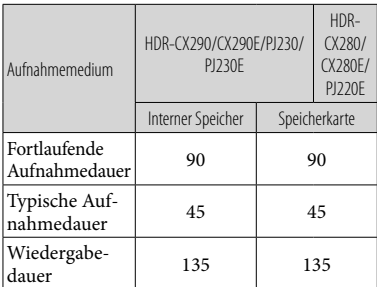

- Bei den Angaben der Aufnahmedauer wird davon ausgegangen, dass der Camcorder Filme in High Definition-Bildqualität (HD) mit der Einstellung [ AUFN-Modus] für [Standard  $\overline{HQ}$  ] aufnimmt.
- Die typische Aufnahmedauer zeigt die Zeit an, die bei wiederholtem Starten/Stoppen der Aufnahme, dem Wechsel des Filmund Fotomodus und der Nutzung der Zoomfunktion zur Verfügung steht.
- Bei Verwendung einer Sony-Speicherkarte.
- Die angegebenen Werte für die Dauer gelten, wenn der Camcorder bei 25 C verwendet wird. 10 C bis 30 C wird empfohlen.
- Die Aufnahme- und Wiedergabezeit sind abhängig von den Verwendungsbedingungen des Camcorders kürzer, wenn Sie z. B. den Camcorder bei niedrigen Temperaturen verwenden.
- Die maximale Aufnahmezeit von Filmen und die Anzahl von aufnehmbaren Fotos wird auf dem Bildschirm angezeigt (S. [48](#page-95-0))
- Die Aufnahmedauer kann je nach Aufnahme und Motivbedingungen sowie der Einstellung [ AUFN-Modus] variieren.

#### **Hinweise zu den Markenzeichen**

- "Handycam" und sind eingetragene Markenzeichen der Sony Corporation.
- "AVCHD", "AVCHD Progressive" und die Schriftzüge "AVCHD" und "AVCHD Progressive" sind Markenzeichen der Panasonic Corporation und der Sony Corporation.
- "Memory Stick", " " " " " " Memory Stick Duo", "MEMORY STICK DUO", "Memory Stick PRO Duo", "MEMORY STICK PRO DUO", "Memory Stick PRO-HG Duo", .. MEMORY STICK PRO-HG DUO", "Memory Stick XC-HG Duo", "MEMORY STICK XC-HG DUO", "MagicGate", "MAGICGATE", "MagicGate Memory Stick" und "MagicGate Memory Stick Duo" sind Markenzeichen oder eingetragene Markenzeichen von Sony Corporation.
- "InfoLITHIUM" ist ein Markenzeichen der Sony Corporation.
- "x.v.Color" und "x.v.Colour" sind Markenzeichen der Sony Corporation.
- "BIONZ" ist ein Markenzeichen der Sony Corporation.
- "BRAVIA" ist ein Markenzeichen der Sony Corporation.
- Blu-ray Disc <sup>IM</sup> und Blu-ray <sup>IM</sup> sind Markenzeichen der Blu-ray Disc Association.
- Dolby und das double-D-Symbol sind Markenzeichen von Dolby Laboratories.
- Die Begriffe HDMI und HDMI High-Definition Multimedia Interface und das HDMI-Logo sind Markenzeichen oder eingetragene Markenzeichen der HDMI Licensing LLC in den USA und anderen Ländern.

# Bildschirmanzeigen

- Microsoft, Windows, Windows Vista und DirectX sind Markenzeichen oder eingetragene Markenzeichen der Microsoft Corporation in den USA und/oder anderen Ländern.
- Mac und Mac OS sind eingetragene Markenzeichen der Apple Inc. in den USA und anderen Ländern.
- Intel, Intel Core und Pentium sind Markenzeichen oder eingetragene Markenzeichen der Intel Corporation oder ihrer Tochtergesellschaften in den USA und anderen Ländern.
- "<B" und "PlayStation" sind eingetragene Markenzeichen der Sony Computer Entertainment Inc.
- Das SDXC-Logo ist ein Markenzeichen der SD-3C, LLC.
- "MultiMediaCard" ist ein Markenzeichen der MultiMediaCard Association.
- Facebook und das "f"-Logo sind Markenzeichen oder eingetragene Markenzeichen von Facebook, Inc.
- YouTube und das YouTube-Logo sind Markenzeichen oder eingetragene Markenzeichen von Google Inc.

Alle anderen in diesem Dokument erwähnten Produktnamen können Markenzeichen oder eingetragene Markenzeichen der jeweiligen Eigentümer sein. In diesem Handbuch sind die Markenzeichen und eingetragenen Markenzeichen nicht überall ausdrücklich durch  $^{\text{\tiny{\textsf{TM}}}}$  und  $\textcircled{\texttt{B}}$  gekennzeichnet.

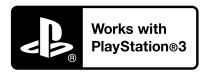

Nutzen Sie außerdem die vielfältigen Möglichkeiten der PlayStation 3, indem Sie die entsprechende Anwendung für PlayStation 3 aus PlayStation Store herunterladen (falls verfügbar.)

Damit Sie die Anwendung für PlayStation 3 nutzen können, müssen Sie über ein PlayStation Network-Konto verfügen und die Anwendung herunterladen.

Erhältlich in Regionen, in denen PlayStation Store angeboten wird.

Die folgenden Anzeigen erscheinen, wenn Sie die Einstellungen ändern.

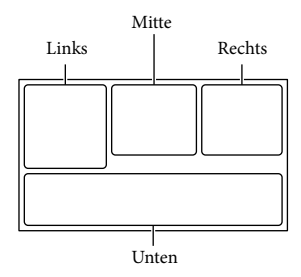

#### Links

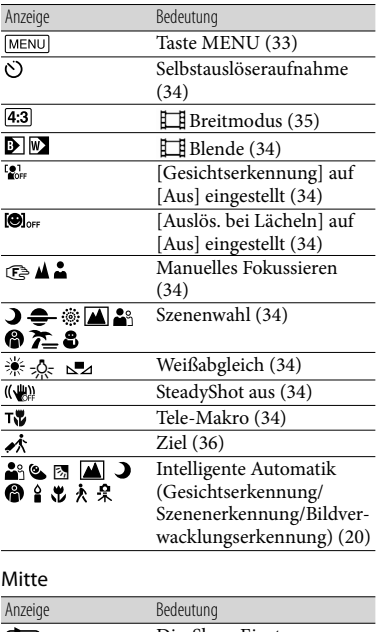

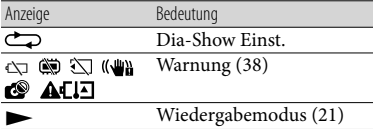

### Rechts

<span id="page-95-0"></span>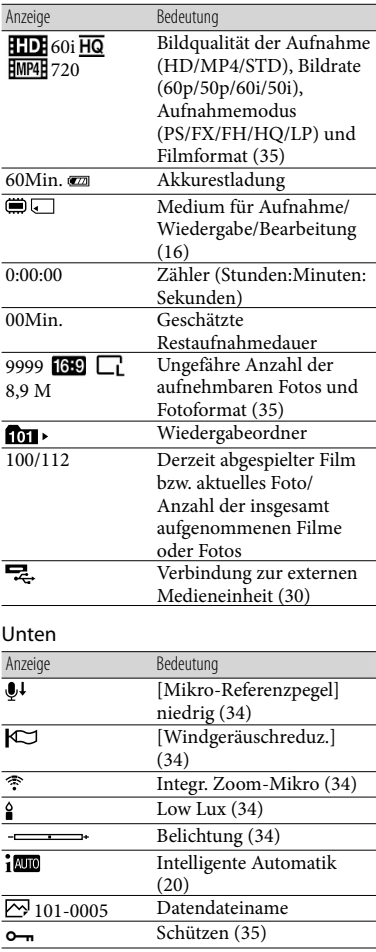

Die Anzeigen und ihre Position sind ungefähre Angaben und können sich von der tatsächlichen Anzeige unterscheiden.

Je nach Camcorder-Modell werden bestimmte Anzeigen möglicherweise nicht angezeigt.

## Index

## A

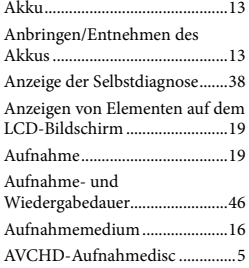

## B

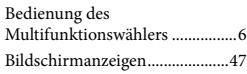

### C

Computer.....................................27

### $\bullet$

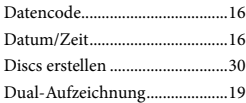

### E

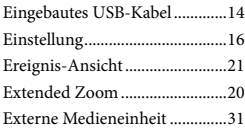

#### $\blacksquare$

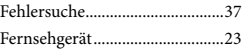

#### G

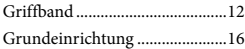

## H

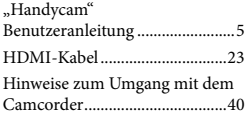

## $\bullet$

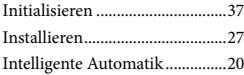

## L

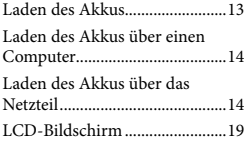

## M

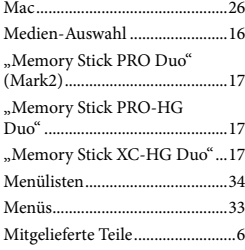

## P

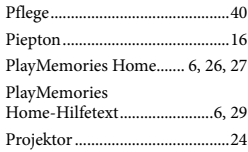

#### R

Reparatur.....................................37

## S

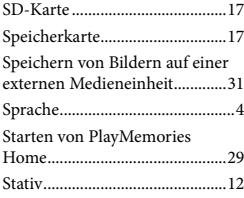

## **T**

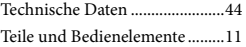

## U

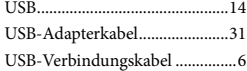

### V

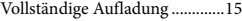

#### W

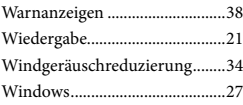

## $\overline{z}$

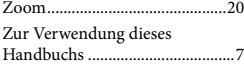

#### Die Menülisten finden Sie auf Seite 34 bis 36.

# <span id="page-97-1"></span><span id="page-97-0"></span>Lees dit eerst

Lees deze handleiding aandachtig alvorens het toestel in gebruik te nemen en bewaar ze om ze later nog te kunnen raadplegen.

## **WAARSCHUWING**

**Verklein het gevaar van brand of elektrische schokken en 1) stel derhalve het apparaat niet bloot aan regen of vocht. 2) plaats beslist geen met vloeistof gevulde voorwerpen, bijvoorbeeld vazen, op het apparaat.**

**Stel de batterijen niet bloot aan overmatige hitte zoals zonlicht, vuur en dergelijke.**

### **LET OP**

#### **Accu**

Bij onjuist gebruik van de accu, kan de accu barsten, brand veroorzaken en chemische brandwonden tot gevolg hebben. Houd rekening met de volgende voorzorgsmaatregelen.

- Demonteer de accu niet.
- Plet de accu niet en stel deze niet bloot aan schokken of stoten, laat deze niet vallen en ga er niet op staan.
- Veroorzaak geen kortsluiting en zorg dat er geen metalen voorwerpen in aanraking komen met de aansluitpunten.
- Stel de accu niet bloot aan hoge temperaturen boven 60 °C, zoals direct zonlicht of in een auto die in de zon geparkeerd staat.
- Verbrand de accu niet en gooi deze niet in het vuur.
- Gebruik geen beschadigde of lekkende lithiumion batterijen.
- Laad de accu op met een echte Sony-acculader of een apparaat waarmee de accu kan worden opgeladen.
- Houd de accu buiten het bereik van kleine kinderen.
- Houd de accu droog.
- Vervang de accu alleen door hetzelfde accutype of een vergelijkbaar accutype dat door Sony wordt aanbevolen.
- Gooi de gebruikte accu zo snel mogelijk weg volgens de instructies.

U moet de batterij alleen vervangen door een batterij van het opgegeven type. Als u dit niet doet, kan dit brand of letsel tot gevolg hebben.

#### **Netspanningsadapter**

Plaats de netspanningsadapter niet in een smalle ruimte, dus bijvoorbeeld niet tussen een wand en een meubelstuk.

Gebruik de netspanningsadapter in de buurt van een stopcontact. Haal de stekker van de netspanningsadapter onmiddellijk uit het stopcontact als er een storing optreedt wanneer u de camcorder gebruikt.

Zelfs als de camcorder is uitgeschakeld, ontvangt het apparaat nog steeds stroom als het met de netspanningsadapter is aangesloten op een stopcontact.

### **Opmerking betreffende het netsnoer**

Het netsnoer is specifiek ontworpen voor deze camcorder en mag met geen enkel ander elektrisch toestel worden gebruikt.

#### **VOOR KLANTEN IN EUROPA**

#### **Kennisgeving voor klanten in de landen waar EU-richtlijnen van toepassing zijn**

Dit product werd geproduceerd door of in opdracht van Sony Corporation, 1-7-1 Konan Minato-ku Tokyo, 108-0075 Japan. Vragen met betrekking tot product conformiteit gebaseerd op EU-wetgeving kunnen worden gericht aan de gemachtigde vertegenwoordiger, Sony Deutschland GmbH, Hedelfinger Strasse 61, 70327 Stuttgart, Duitsland. Voor service- of garantiezaken verwijzen wij u door naar de adressen in de afzonderlijke service of garantie documenten.

Dit product is getest en voldoet aan de beperkingen die zijn uiteengezet in de EMC-regels voor het gebruik van een verbindingskabel van minder dan 3 meter.

#### **Let op**

De elektromagnetische velden bij de specifieke frequenties kunnen het beeld en het geluid van dit apparaat beïnvloeden.

#### **Kennisgeving**

Als de gegevensoverdracht halverwege wordt onderbroken (mislukt) door statische elektriciteit of elektromagnetische storing, moet u de toepassing opnieuw starten of de verbindingskabel (USB, enzovoort) loskoppelen en opnieuw aansluiten.

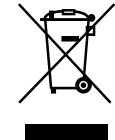

#### **Verwijdering van oude elektrische en elektronische apparaten (van toepassing in de Europese Unie en andere Europese landen met gescheiden inzamelingssystemen)**

Dit symbool op het product of op de verpakking wijst erop dat dit product niet als huishoudelijk afval mag worden behandeld. Het moet echter naar een inzamelingspunt worden gebracht waar elektrische en elektronische apparatuur wordt gerecycled. Als u ervoor zorgt dat dit product op de correcte manier wordt verwerkt, helpt u mogelijke negatieve gevolgen voor mens en milieu die zouden kunnen veroorzaakt worden in geval van verkeerde afvalbehandeling te voorkomen. Het recycleren van materialen draagt bij tot het behoud van natuurlijke bronnen. Voor meer details in verband met het recyclen van dit product, kan u contact opnemen met de gemeentelijke instanties, de organisatie belast met de verwijdering van huishoudelijk afval of de winkel waar u het product hebt gekocht.

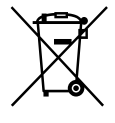

**Verwijdering van oude batterijen (van toepassing in de Europese Unie en andere Europese landen met afzonderlijke inzamelingssystemen)**

Dit symbool op de batterij of op de verpakking wijst erop dat de batterij, meegeleverd met van dit product niet als huishoudelijk afval behandeld mag worden. Op sommige batterijen kan dit symbool gebruikt worden in combinatie met een chemisch symbool. Het chemisch symbool voor kwik (Hg) of lood (Pb) wordt toegevoegd wanneer de batterij meer dan 0,0005 % kwik of 0,004 % lood bevat. Door deze batterijen op juiste wijze af te voeren, helpt u mogelijke negatieve gevolgen voor mens en milieu die zouden kunnen veroorzaakt worden in geval van verkeerde afvalbehandeling te voorkomen. Het recycleren van materialen draagt bij tot het behoud van natuurlijke bronnen. In het geval dat de producten om redenen van veiligheid, prestaties dan wel in verband met data-integriteit een permanente verbinding met een ingebouwde batterij vereisen, mag deze batterij enkel door gekwalificeerd servicepersoneel vervangen te worden. Om ervoor te zorgen dat de batterij op een juiste wijze zal worden behandeld, dient het product aan het eind van zijn levenscyclus overhandigd te worden aan het desbetreffende inzamelingspunt voor de recyclage van elektrisch en elektronisch materiaal.

Voor alle andere batterijen verwijzen we u naar het hoofdstuk over hoe de batterij veilig uit het product te verwijderen. Overhandig de batterij aan het desbetreffende inzamelingspunt voor de recyclage van batterijen.

Voor meer details in verband met het recyclen van dit product of batterij, kan u contact opnemen met de gemeentelijke instanties, de organisatie het belast met de verwijdering van huishoudelijk afval of de winkel waar u het product hebt gekocht.

Raadpleeg de volgende pagina voor informatie over uw camcordermodel: Functies en apparatuur  $\rightarrow$  p. [8](#page-103-0) Bijgeleverde accessoires  $\rightarrow$  p. [9](#page-104-0)

#### Taalinstelling

De schermkaders in de plaatselijke taal worden gebruikt om de bedieningsprocedures te illustreren. Wijzig desgewenst de schermtaal voordat u de camcorder gebruikt.  $\text{Selecteer} \longrightarrow \boxed{\text{MENU}} \longrightarrow [\text{Setup}] \longrightarrow$  $\left[ \bigotimes$  Algemene instelling.]  $\rightarrow$  [Language Setting]  $\rightarrow$  een gewenste taal.

#### Opnemen

- Voordat u begint met opnemen, test u de opnamefunctie om te controleren of beeld en geluid zonder problemen worden opgenomen.
- De inhoud van opnames wordt niet vergoed, zelfs niet als er niet kan worden opgenomen of weergegeven wegens een storing van de camcorder, problemen met de opnamemedia, enzovoort.
- Televisiekleursystemen verschillen afhankelijk van het land/de regio. U kunt de opnamen van deze camcorder alleen weergeven op een televisie die het signaalformaat voor deze camcorder ondersteunt. Raadpleeg voor meer informatie over het signaalformaat "Werken met deze handleiding" (p. [8](#page-103-0)).
- Televisieprogramma's, films, videobanden en ander beeldmateriaal zijn wellicht beschermd door auteursrechten. Het opnemen van dergelijk materiaal zonder toestemming kan een inbreuk betekenen op de wetgeving inzake auteursrechten.

## Opmerkingen bij het gebruik

- Doe het volgende niet. Als u dit toch doet, kunnen opnamemedia beschadigd raken, kunnen opgenomen beelden mogelijk niet worden afgespeeld of verloren gaan of kunnen andere defecten optreden.
	- de geheugenkaart uitwerpen terwijl het toegangslampje (p. [18](#page-113-0)) brandt of knippert
	- de accu of de netspanningsadapter van de camcorder verwijderen (modellen met een netspanningsadapter), of de camcorder blootstellen aan mechanische schokken of trillingen wanneer het POWER/CHG (opladen)-lampje (p. [15\)](#page-110-0) brandt of groen knippert of als het toegangslampje (p. [18\)](#page-113-0) brandt of knippert
- Wanneer de camcorder is aangesloten op andere apparatuur via een USB-verbinding en de camcorder is ingeschakeld, mag het LCDscherm niet worden gesloten. De opgenomen beeldgegevens kunnen dan verloren gaan.
- Gebruik de camcorder conform de lokale regelgeving.

#### LCD-scherm

Het LCD-scherm is vervaardigd met precisietechnologie, waardoor minstens 99,99 % van de pixels voor gebruik beschikbaar is. Soms kunnen er echter zwarte en/of heldere stipjes (wit, rood, blauw of groen) verschijnen op het LCD-scherm. Deze stipjes duiden niet op fabricagefouten en hebben geen enkele invloed op de opnames.

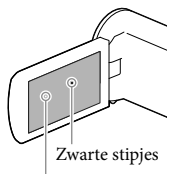

Witte, rode, blauwe of groene stipjes

## <span id="page-101-0"></span>Over deze handleiding, illustraties en schermkaders

- De beelden die in deze handleiding zijn weergegeven ter illustratie, zijn opgenomen met een digitale camera en kunnen bijgevolg verschillen van de beelden en aanduidingen op het scherm van uw camcorder. De illustraties van de camcorder en de aanduidingen op het scherm van uw camcorder zijn bovendien vergroot of vereenvoudigd om ze begrijpelijker te maken.
- Ontwerp en specificaties van uw camcorder en accessoires kunnen zonder voorafgaande kennisgeving worden gewijzigd.
- In deze handleiding worden het interne geheugen van de camcorder (modellen met een intern geheugen) en de geheugenkaart "opnamemedia" genoemd.
- In deze handleiding wordt de DVD die wordt opgenomen in HD-beeldkwaliteit (HD) AVCHD-opnamedisc genoemd.
- De afbeeldingen die in deze handleiding worden gebruikt, zijn gebaseerd op HDR-PJ230E tenzij anders gespecificeerd.

Meer te weten komen over de camcorder (Gebruikershandleiding voor "Handycam")

Gebruikershandleiding voor "Handycam" is een online handleiding. Raadpleeg deze voor uitgebreide instructies over de vele functies van de camcorder.

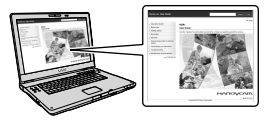

## 1 Ga naar de ondersteuningspagina van Sony.

http://www.sony.net/SonyInfo/ Support/

- 2 Selecteer uw land of regio.
- 3 Zoek op de ondersteuningspagina naar de modelnaam van uw camcorder.
	- Controleer de modelnaam op de onderkant van uw camcorder.

## <span id="page-101-1"></span>Items selecteren op het LCDscherm

Beweeg de multikiezer in de richting van de pijltjes  $\nabla/\blacktriangle/\blacktriangle/\blacktriangleright$  om een item te selecteren en druk midden op de knop om de selectie te bevestigen.

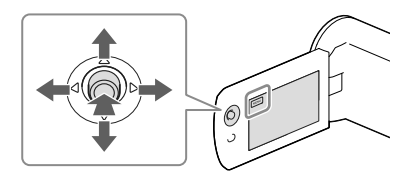

## <span id="page-102-0"></span>Geleverde items

De cijfers tussen ( ) staan voor het bijgeleverde aantal.

 $\Box$  Camcorder (1)

 $\Box$  HDMI-kabel (1)

 $\square$  Kabel voor ondersteuning van de USB-aansluiting (1)

De kabel voor ondersteuning van de USB aansluiting is alleen bedoeld voor gebruik met deze camcorder. Gebruik deze kabel wanneer de ingebouwde USB-kabel van de camcorder te kort is.

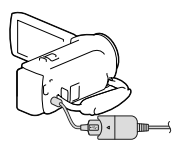

□ Oplaadbare accu NP-FV30 (1)

 $\square$  "Bedieningshandleiding" (Deze handleiding) (1)

## **Alleen voor HDR-CX280/CX280E/CX290/ CX290E/PJ220E/PJ230/PJ230E**

 $\Box$  Netspanningsadapter (1)

 $\Box$  Netsnoer (1)

#### **Opmerkingen**

De software "PlayMemories Home" en "PlayMemories Home help-gids" kunnen worden gedownload van de Sony-website (p. [28](#page-123-0)).

# <span id="page-103-1"></span><span id="page-103-0"></span>Werken met deze handleiding

In deze handleiding worden de verschillen qua technische gegevens voor de diverse modellen samen beschreven.

Als u een beschrijving "Modellen met…" zoals deze hieronder ziet, kunt u in dit hoofdstuk nakijken of die van toepassing is op uw camcorder.

- (Modellen met een projector)
- (Modellen met het NTSC-kleursysteem)

#### De modelnaam van uw camcorder controleren

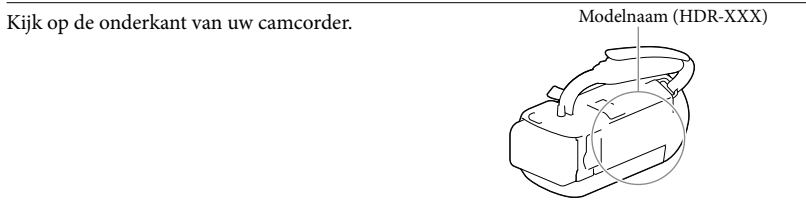

## Verschillen qua functies

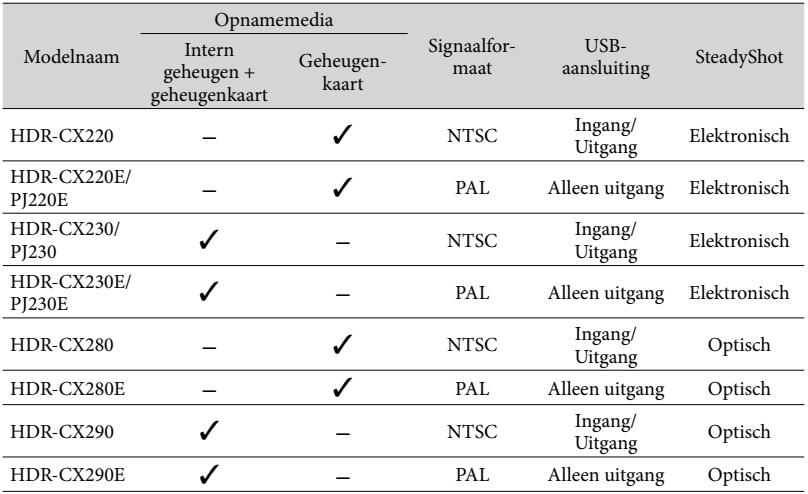

## <span id="page-104-1"></span>Verschillen qua uitrusting

### De afbeeldingen in deze handleiding zijn gebaseerd op HDR-PJ230E.

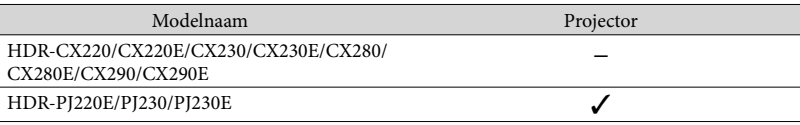

## <span id="page-104-0"></span>Verschillen qua geleverde items

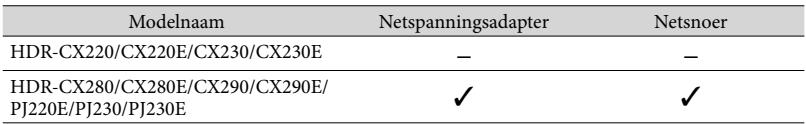

**Opmerkingen**

Voor de volgende items worden de beschrijvingen uitgelegd bij de modelnaam.

Veiligheidsregelgeving (p. [2](#page-97-0))

Onderdelen en bedieningselementen (p. [12\)](#page-107-0)

Menulijsten (p. [35\)](#page-130-0)

Technische gegevens (p. [44](#page-139-0))

# Inhoud

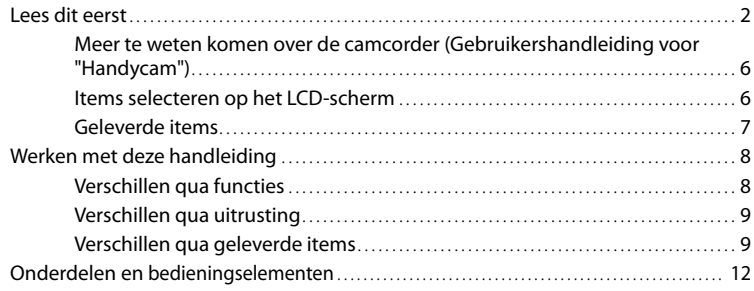

## [Aan de slag](#page-109-0)

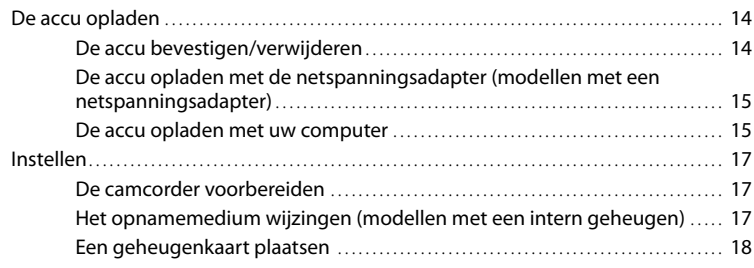

# [Opnemen/afspelen](#page-115-0)

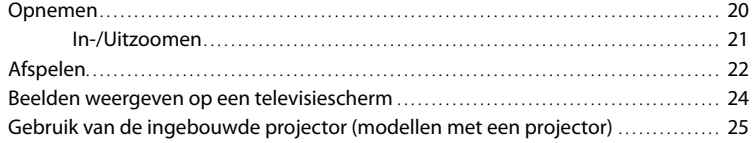

## [Films en foto's opslaan op een computer](#page-122-0)

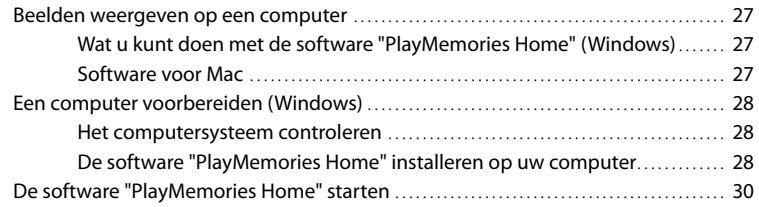

## [Beelden opslaan op een extern medium](#page-126-0)

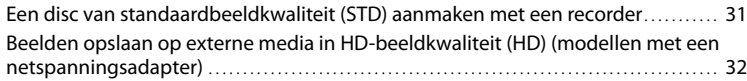

## [Uw camcorder aanpassen](#page-129-0)

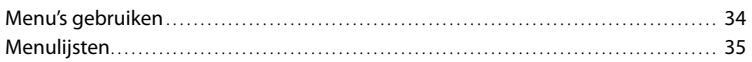

## [Overig/Index](#page-133-0)

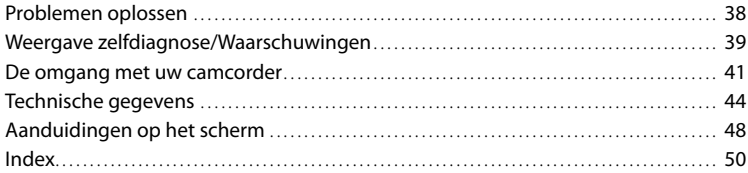

# <span id="page-107-1"></span><span id="page-107-0"></span>Onderdelen en bedieningselementen

De cijfers tussen ( ) zijn pagina's waarnaar wordt verwezen.

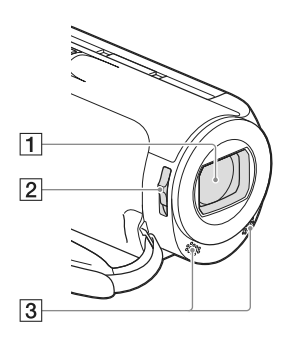

Lens (Carl Zeiss-lens) LENS COVER-schakelaar 3 Ingebouwde microfoons

## LCD-scherm [\(17\)](#page-112-1)

Als u het LCD-scherm 180 graden draait, kunt u het LCD-scherm sluiten met het scherm naar buiten gericht. Dit is handig tijdens het afspelen.

- Multikiezer [\(6](#page-101-1))
- (Beelden weergeven)-knop
- PROJECTOR FOCUS-knop [\(25\)](#page-120-1)
- 5 Projectorlens [\(25\)](#page-120-1)

#### **HDR-CX220/CX220E/CX230/CX230E/ CX280/CX280E/CX290/CX290E**

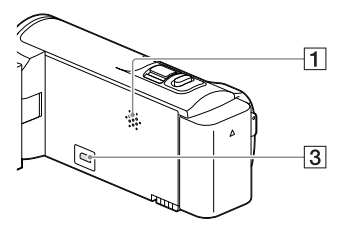

#### **HDR-PJ220E/PJ230/PJ230E**

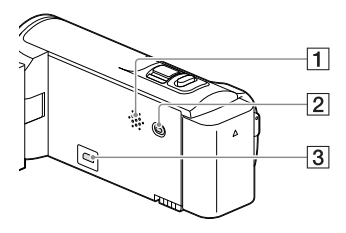

**1** Luidspreker PROJECTOR-knop [\(25\)](#page-120-1)

HDMI OUT-aansluiting ([24](#page-119-1))

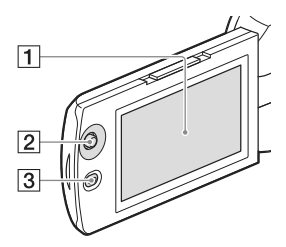

**HDR-PJ220E/PJ230/PJ230E**

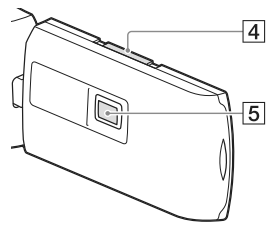
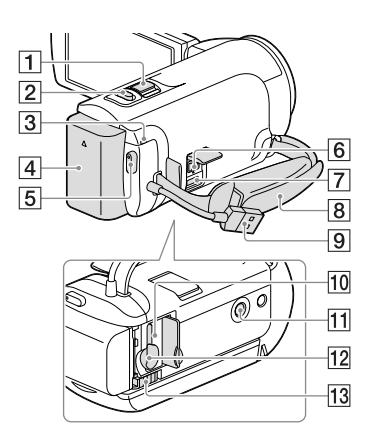

- Motorzoomknop [\(21\)](#page-116-0)
- PHOTO-knop ([20](#page-115-0))
- POWER/CHG (opladen)-lampje ([15](#page-110-0))
- $\boxed{4}$  Accu [\(14\)](#page-109-0)
- 5 START/STOP-knop ([20](#page-115-1))
- DC IN-aansluiting ([15](#page-110-1))
- Multi/Micro USB-aansluiting Ondersteunt Micro USB-compatibele apparaten.
- 8 Handgreepband
- Ingebouwde USB-kabel [\(15\)](#page-110-2)
- Toegangslampje geheugenkaart [\(18\)](#page-113-0) Als het lampje brandt of knippert, leest/schrijft de camcorder gegevens.
- 11 Bevestigingsopening voor statief Bevestig een statief (afzonderlijk verkrijgbaar: de schroeflengte mag niet meer dan 5,5 mm bedragen).

Of de camcorder in de juiste richting kan worden bevestigd, is afhankelijk van de specificaties van het statief.

- Geheugenkaartgleuf ([18](#page-113-1))
- 13 BATT (accu)-ontgrendelingsknop ([14](#page-109-1))

**De handgreepband vastmaken**

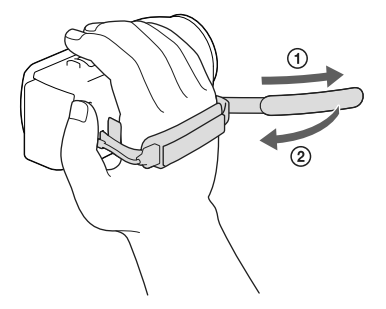

## <span id="page-109-0"></span>Aan de slag De accu opladen

Raadpleeg de volgende pagina voor informatie over uw camcordermodel:

Functies en apparatuur  $\rightarrow$  p. [8](#page-103-0) Bijgeleverde accessoires  $\rightarrow$  p. [9](#page-104-0)

De accu bevestigen/verwijderen

Sluit het LCD-scherm en bevestig de accu.

- Breng de inkeping op de camcorder op één lijn met het uitstekende deel op de accu en schuif de accu vervolgens omhoog.
- <span id="page-109-1"></span>Sluit het LCD-scherm, verschuif de BATT (accu)-ontgrendelingsknop en verwijder de accu.

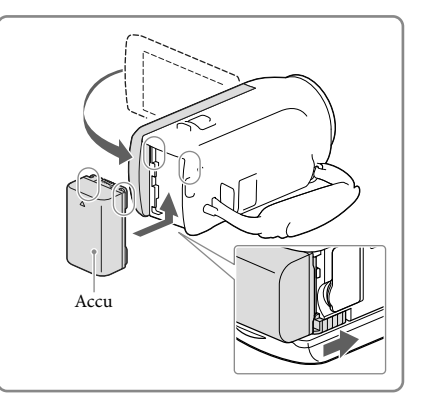

### <span id="page-110-1"></span>De accu opladen met de netspanningsadapter (modellen met een netspanningsadapter)

Sluit de netspanningsadapter  $(1)$ en het netsnoer  $(2)$  aan op uw camcorder en steek de stekker in het stopcontact.

- <span id="page-110-0"></span>Het POWER/CHG (opladen)-lampje brandt oranje.
- Als het POWER/CHG (opladen)-lampje uitgaat, is de accu volledig opgeladen.

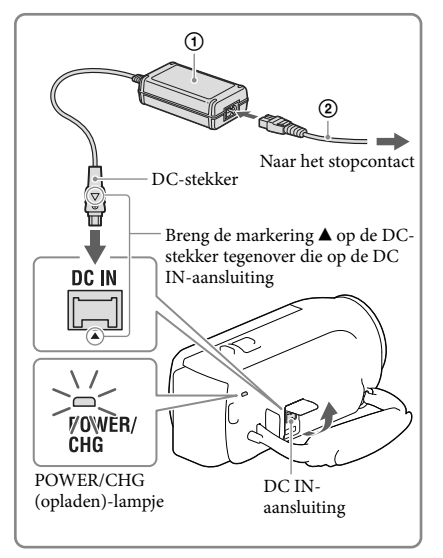

### <span id="page-110-2"></span>De accu opladen met uw computer

Sluit de camcorder aan op een ingeschakelde computer met de ingebouwde USB-kabel.

- Het POWER/CHG (opladen)-lampje brandt oranje.
- Als het POWER/CHG (opladen)-lampje uitgaat, is de accu volledig opgeladen.
- Gebruik de kabel voor ondersteuning van de USB-aansluiting wanneer de ingebouwde USB-kabel van de camcorder te kort is voor aansluiting.

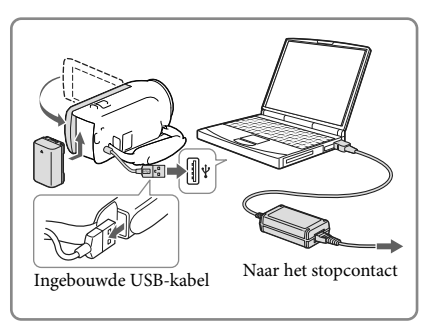

### De accu opladen met een AC-UD10 USB-lader/netspanningsadapter (afzonderlijk verkrijgbaar)

U kunt de accu opladen door de ingebouwde USB-kabel aan te sluiten op een stopcontact met behulp van een AC-UD10 USB-lader/netspanningsadapter (afzonderlijk verkrijgbaar). De camcorder kan niet worden opgeladen met een Sony CP-AH2R, CP-AL of AC-UP100 draagbare voeding (afzonderlijk verkrijgbaar).

**Opmerkingen**

Uw camcorder wordt standaard automatisch uitgeschakeld om de accu te sparen, als hij ongeveer 2 minuten niet wordt bediend ([Stroombesparing], p. [37](#page-132-0)).

### Oplaadduur

Vereiste tijd (in minuten) bij benadering als u een volledig ontladen NP-FV30-accu (bijgeleverd) volledig wilt opladen.

Bij het gebruik van de netspanningsadapter (modellen met een netspanningsadapter): 115 min.

Bij het gebruik van uw computer als deze aangesloten is via de ingebouwde USB-kabel\*: 150 min.

De bovenstaande laadtijden zijn gemeten wanneer de camcorder wordt opgeladen bij een kamertemperatuur van 25 °C. Wij raden aan de accu op te laden bij een temperatuur van 10 °C tot 30 °C.

\* De laadtijden zijn gemeten zonder gebruik te maken van de kabel voor ondersteuning van de USB-aansluiting.

## <span id="page-112-1"></span>Instellen

Raadpleeg de volgende pagina voor informatie over uw camcordermodel: Functies en apparatuur  $\rightarrow$  p. [8](#page-103-0)

Bijgeleverde accessoires  $\rightarrow$  p. [9](#page-104-0)

### De camcorder voorbereiden

- 1 Open het LCD-scherm van uw camcorder en schakel de camcorder in.
	- Sluit het LCD-scherm om de camcorder uit te schakelen.
- 2 Selecteer de gewenste taal, het gebied en de tijd met de multikiezer.

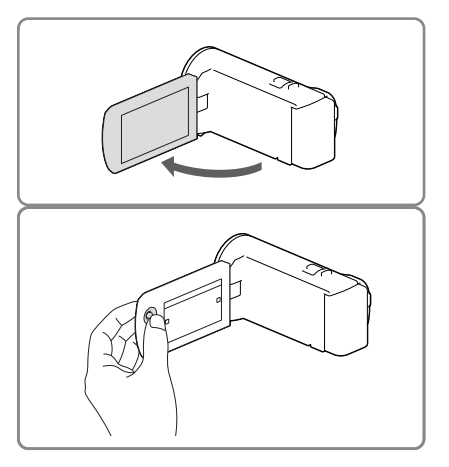

### De pieptoon uitschakelen

Kies  $\overline{\text{MENU}} \rightarrow [\text{Setup}] \rightarrow [\blacktriangle]$  Algemene instelling.]  $\rightarrow$  [Pieptoon]  $\rightarrow$  [Uit].

#### **Opmerkingen**

De opnamedatum en -tijd worden automatisch geregistreerd op het opnamemedium. Ze verschijnen niet tijdens het opnemen. U kunt ze echter weergeven als [Gegevenscode] tijdens het afspelen. Selecteer, als u ze wilt weergeven,  $\boxed{\text{MENU}} \rightarrow [\text{Setup}] \rightarrow [\text{Pergave-instelling.}] \rightarrow [\text{Gegevenscode}] \rightarrow [\text{Datum/tijd}].$ 

### <span id="page-112-0"></span>Het opnamemedium wijzingen (modellen met een intern geheugen)

Standaard worden zowel films als foto's opgeslagen in het interne geheugen. U kunt een geheugenkaart als opnamemedium gebruiken.

Selecteer  $\boxed{\text{MENU}} \rightarrow \boxed{\text{Setup}} \rightarrow \boxed{\text{A}}$ Media-instellingen $\rightarrow \boxed{\text{Medium selector}} \rightarrow \text{het}$ gewenste medium.

### <span id="page-113-1"></span>Een geheugenkaart plaatsen

Open het klepje en schuif de geheugenkaart naar binnen totdat deze vastklikt.

Druk de geheugenkaart één keer licht naar binnen om de geheugenkaart uit te werpen.

<span id="page-113-0"></span>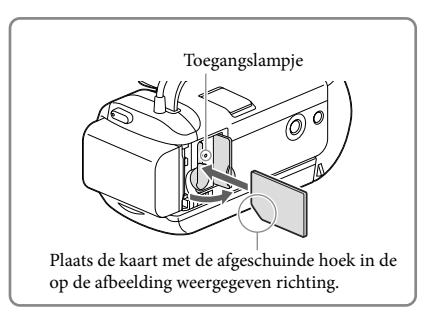

#### **Opmerkingen**

- Als u de geheugenkaart formatteert met uw camcorder voor u hem gaat gebruiken (p. [36\)](#page-131-0), werkt hij stabieler. Bij het formatteren van een geheugenkaart worden alle gegevens erop gewist en kunnen die niet meer worden teruggehaald. Sla belangrijke gegevens op een PC o.i.d. op.
- Controleer de richting van de geheugenkaart. Als u de geheugenkaart verkeerd om in de gleuf probeert te duwen, kunnen de geheugenkaart, de geheugenkaartgleuf of de beeldgegevens worden beschadigd.
- Wees voorzichtig bij het plaatsen of uitwerpen van de geheugenkaart om te vermijden dat de geheugenkaart uit de camcorder valt.

### <span id="page-113-2"></span>Soorten geheugenkaarten die u met uw camcorder kunt gebruiken

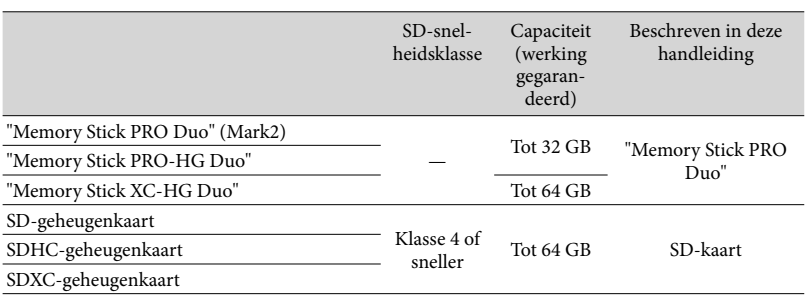

Werking met alle geheugenkaarten is niet gegarandeerd.

**Opmerkingen**

- Een MultiMediaCard is niet geschikt voor deze camcorder.
- Films opgenomen op "Memory Stick XC-HG Duo"- en SDXC -geheugenkaarten kunnen niet worden geïmporteerd naar of afgespeeld op computers of AV-apparatuur die het exFAT\*-bestandssysteem niet ondersteunen door de camcorder met behulp van de USB-kabel aan te sluiten op die apparatuur. Controleer vooraf of de aangesloten apparatuur het exFAT-systeem ondersteunt. Formatteer niet wanneer het formatteerscherm verschijnt terwijl apparatuur is aangesloten die het exFAT-systeem niet ondersteunt. Alle opgenomen gegevens gaan dan immers verloren.
	- \* Het exFAT-systeem is een bestandssysteem dat wordt gebruikt voor de "Memory Stick XC-HG Duo"- en SDXC-geheugenkaarten.

### Opnemen/afspelen

# Opnemen

Raadpleeg de volgende pagina voor informatie over uw camcordermodel: Functies en apparatuur  $\rightarrow$  p. [8](#page-103-0) Bijgeleverde accessoires  $\rightarrow$  p. [9](#page-104-0)

1 Open de lenskap.

2 Open het LCD-scherm en selecteer [MODE]  $\rightarrow$  de gewenste opnamestand.

> $_{\rm Film}$ . $\Box$ Foto: **O**

### <span id="page-115-1"></span>3 Film: Druk op START/STOP.

U kunt tijdens het opnemen van een film foto's maken door op PHOTO (Dubbelopname) te drukken.

<span id="page-115-0"></span>Foto: Druk op PHOTO.

### Items op het LCD-scherm

Items verdwijnen van het LCD-scherm als u de camcorder enkele seconden niet bedient nadat u het toestel hebt ingeschakeld of wanneer u overschakelt tussen de filmopnamestand en de foto-opnamestand.

Als ze niet worden weergegeven, kunt u de pictogrammen en aanduidingen weergeven door op de multikiezer te drukken.

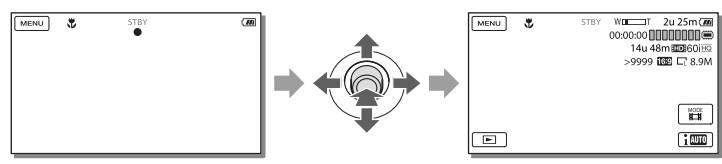

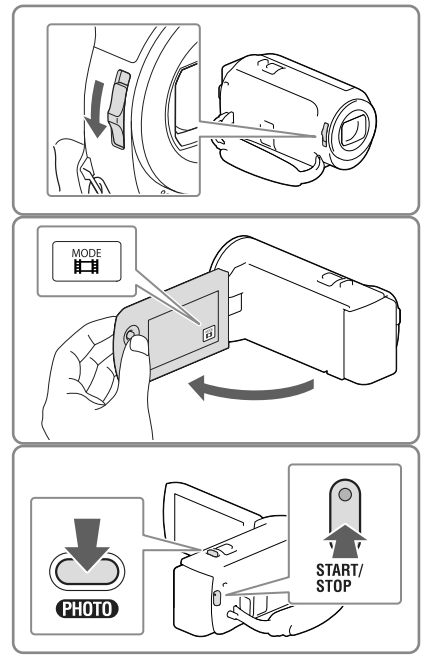

 $20$ 

**Opmerkingen**

- De volgende status wordt aangegeven wanneer er na het stoppen van de opname nog gegevens worden weggeschreven naar de opnamemedia. Stel de camcorder dan niet bloot aan schokken of trillingen en verwijder evenmin de accu of netspanningsadapter.
	- Het toegangslampje (p. [18\)](#page-113-0) brandt of knippert
	- Het mediapictogram rechts boven in het LCD-scherm knippert

#### <span id="page-116-0"></span>In-/Uitzoomen

### Beweeg de motorzoomknop om het beeld te vergroten of te verkleinen.

W (Groothoek): Grotere weergavehoek T (Tele): Kleine weergavehoek

Standaard kunt u beelden als volgt uitvergroten:

- 27 keer met de optische zoomfunctie (modellen met elektronische SteadyShot)
- 50 keer met de uitgebreide zoomfunctie (modellen met optische SteadyShot)
- Als u de motorzoomknop voorzichtig beweegt, kunt u langzaam in- en uitzoomen op het onderwerp. Draai de motorzoomknop verder voor een snellere zoombeweging.

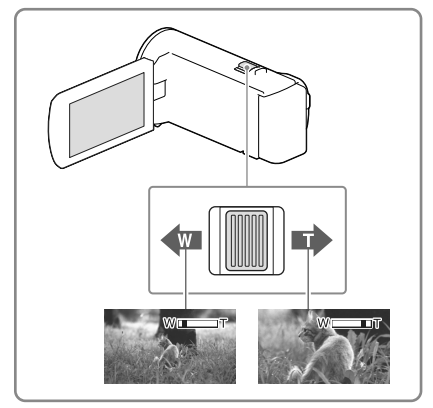

### Als u beelden verder wilt uitvergroten (Extended Zoom) (modellen met elektronische SteadyShot)

Stel [ SteadyShot] in op [Standaard] of [Uit] (p. [35](#page-130-0)).

U kunt beelden tot maximaal 32 keer het oorspronkelijke formaat vergroten door de groothoek uit te breiden.

### <span id="page-116-1"></span>Automatisch de geschikte instelling selecteren voor de opnamesituatie (Intelligent automatisch)

Selecteer  $\boxed{\frac{1\overline{m}}{m}}$   $\rightarrow$   $[Aan]$   $\rightarrow$   $\boxed{OK}$  op het film- of foto-opnamescherm, richt de camcorder op het onderwerp en start het opnemen.

# <span id="page-117-0"></span>Afspelen

Raadpleeg de volgende pagina voor informatie over uw camcordermodel:

Functies en apparatuur  $\rightarrow$  p. [8](#page-103-0) Bijgeleverde accessoires  $\rightarrow$  p. [9](#page-104-0)

U kunt op datum en tijd van opname zoeken naar opgenomen beelden (Gebeurtenisweergv).

- 1 Open het LCD-scherm en ga naar de afspeelstand door op de  $\blacksquare$ -knop op de camcorder te drukken.
	- U kunt naar de afspeelstand gaan door te selecteren op het LCD-scherm.
- 2 Selecteer  $\Omega$  om de gewenste gebeurtenis naar het midden  $($ (1)) te verplaatsen en selecteer deze vervolgens  $(2)$ .
	- De camcorder geeft opgeslagen beelden automatisch weer op basis van datum en tijd.
- 3 Selecteer het beeld.
	- De camcorder geeft de gebeurtenis weer, van het geselecteerde beeld tot aan het laatste beeld.
- 4 Selecteer de desbetreffende knoppen op het LCD-scherm voor de diverse afspeelmogelijkheden.

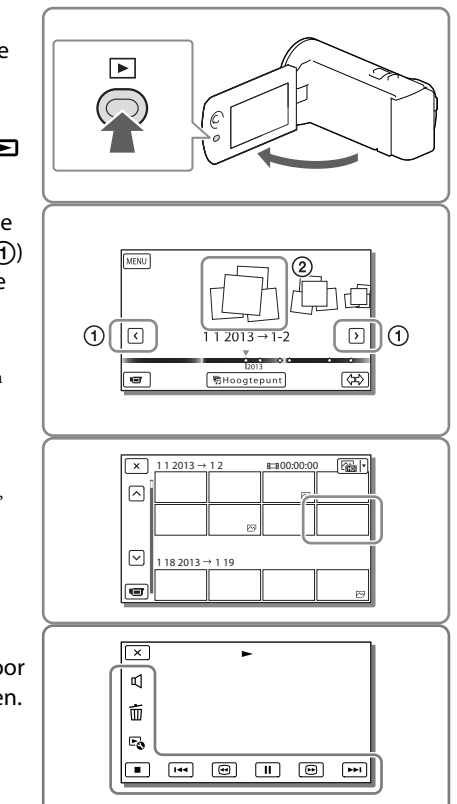

<span id="page-117-1"></span>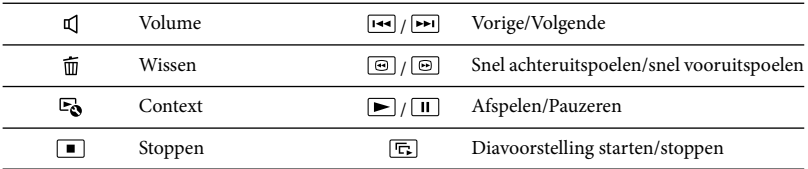

- Welke van de hiervoor beschreven knoppen verschijnen is afhankelijk van het beeld dat wordt weergegeven.
- Door  $\Box$  herhaaldelijk te selecteren tijdens het afspelen worden films ongeveer 5 keer  $\rightarrow$  ongeveer 10 keer  $\rightarrow$  ongeveer 30 keer  $\rightarrow$  ongeveer 60 keer sneller afgespeeld.
- Selecteer  $\Box$  in de pauzestand om films vertraagd af te spelen.
- Als u Diavoorstelling wilt herhalen, selecteert u  $\mathfrak{g} \rightarrow$  [Slide show-inst.] wanneer  $\mathfrak{g} \rightarrow$  is geselecteerd met de Knop Beeldtype omschakelen.

#### **Opmerkingen**

- Sla al uw opnamen regelmatig op externe media op om te vermijden dat ze verloren gaan. (p. [32](#page-127-0))
- In de standaardinstelling is een beveiligde demonstratiefilm opgeslagen (HDR-PJ230/PJ230E).

### Beelden afspelen met andere apparatuur

- Beelden opgenomen met de camcorder kunnen niet altijd goed worden afgespeeld met andere apparatuur. Ook beelden opgenomen met andere apparatuur kunnen niet altijd goed worden afgespeeld met de camcorder.
- Films van standaardbeeldkwaliteit (STD) die zijn opgenomen op SD-geheugenkaarten, kunnen niet worden afgespeeld met AV-apparatuur van andere merken.

#### <span id="page-118-0"></span>Beelden wissen

Selecteer  $\overline{\mathbb{U}}$  op het film- of foto-afspeelscherm.

## <span id="page-119-0"></span>Beelden weergeven op een televisiescherm

Raadpleeg de volgende pagina voor informatie over uw camcordermodel: Functies en apparatuur  $\rightarrow$  p. [8](#page-103-0) Bijgeleverde accessoires  $\rightarrow$  p. [9](#page-104-0)

Aansluitingsmethoden en beeldkwaliteit zijn afhankelijk van het type TV-toestel en de gebruikte stekkers.

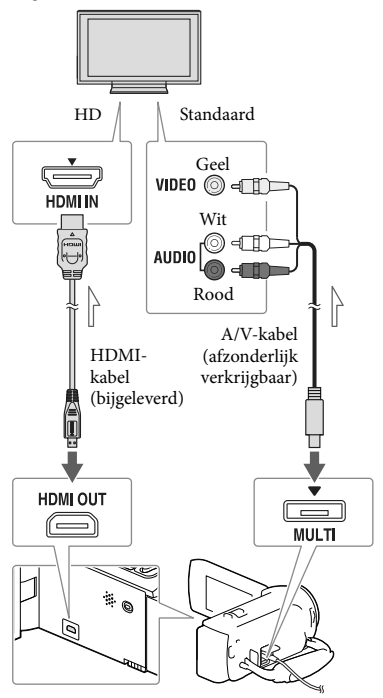

Signaalverloop

1 Stel de ingangskiezer van de TV in op de gebruikte aansluiting.

- 2 Sluit de camcorder aan op een TV.
- 3 Speel een film of een foto af op de camcorder (p. [22](#page-117-0)).

#### **Opmerkingen**

- Raadpleeg ook de gebruiksaanwijzing van de TV.
- Gebruik de meegeleverde netspanningsadapter als stroombron (modellen met een netspanningsadapter) (p. [15](#page-110-1)).
- Gebruik een A/V-kabel (afzonderlijk verkrijgbaar) voor de aansluiting als de TV geen HDMI-ingang heeft.
- Wanneer films zijn opgenomen met standaardkwaliteit (STD), worden ze afgespeeld met standaardkwaliteit (STD), zelfs op een HD-TV.
- Als u films van standaardkwaliteit (STD) afspeelt op een 4:3-TV-toestel dat niet compatibel is met het 16:9-signaal, stelt u [ Breed-stand] in op [4:3] als u films met de hoogte-/breedteverhouding 4:3 wilt opnemen.
- Als u uw camcorder op de TV aansluit met meer dan één type kabel om beelden weer te geven, krijgt de HDMI-weergave voorrang.

### "Photo TV HD"

Deze camcorder is geschikt voor "Photo TV HD". "Photo TV HD" zorgt voor een ultrascherpe weergave van subtiele structuren en kleuren, zoals bij een foto. Wanneer u de voor Photo TV HD geschikte apparatuur van Sony aansluit met een HDMI-kabel\*, kunt u genieten van de weergave van foto's in adembenemende HD-kwaliteit.

\* De TV schakelt bij fotoweergave automatisch over naar de juiste stand.

## Gebruik van de ingebouwde projector (modellen met een projector)

Raadpleeg de volgende pagina voor informatie over uw camcordermodel: Functies en apparatuur  $\rightarrow$  p. [8](#page-103-0) Bijgeleverde accessoires  $\rightarrow$  p. [9](#page-104-0)

U kunt een vlak oppervlak zoals een muur, als scherm gebruiken als u opgenomen beelden wilt bekijken met de ingebouwde projector.

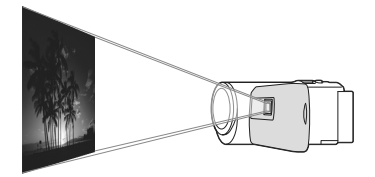

Richt de projectorlens op een oppervlak, zoals een muur, en druk vervolgens op PROJECTOR.

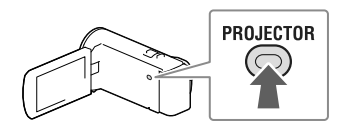

2 Wanneer het bedieningshandleidingsscherm verschijnt, selecteert u [Projecteren].

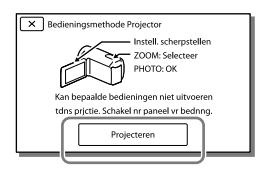

- Dit scherm verschijnt als u de ingebouwde projector voor het eerst nadat de camcorder is ingeschakeld.
- 3 Pas de scherpstelling van het geprojecteerde beeld aan met de PROJECTOR FOCUS-knop.

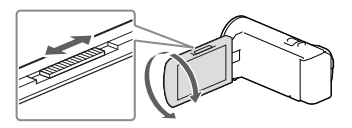

4 Verplaats met behulp van de motorzoomknop het selectiekader en druk op PHOTO.

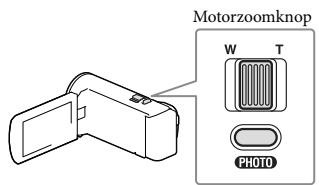

PHOTO-knop

- U kunt tijdens het projecteren van beelden de bovenstaande handelingen ook uitvoeren met de multikiezer.
- Als u de projector wilt uitschakelen, drukt u op PROJECTOR.

#### **Opmerkingen**

- Het LCD-scherm wordt uitgeschakeld als er beelden worden geprojecteerd.
- Let op de volgende handelingen of situaties wanneer u de projector gebruikt.
	- Projecteer nooit beelden naar de ogen toe.
	- Raak de projectorlens niet aan.
	- Het LCD-scherm en de projectorlens worden warm wanneer ze werken.
	- BIj gebruik van de projector gaat de accu minder lang mee (wij raden aan de bijgeleverde netspanningsadapter te gebruiken).
- De volgende functies werken niet wanneer de projector wordt gebruikt.
	- Gemarkeerde weergave met een TV
	- Camcorder bedienen met gesloten
	- LCD-scherm
	- Diverse andere functies
- Wanneer de geprojecteerde beelden veel zwart bevatten, kan er een zwakke kleuroneffenheid verschijnen. Dit wordt veroorzaakt door reflectie van licht in de projectorlens en duidt niet op een storing.

## Films en foto's opslaan op een computer Beelden weergeven op een computer

Met de software "PlayMemories Home" kunt u films en stilstaande beelden naar uw computer importeren om ze op verschillende manieren te gebruiken.

### Wat u kunt doen met de software "PlayMemories Home" (Windows)

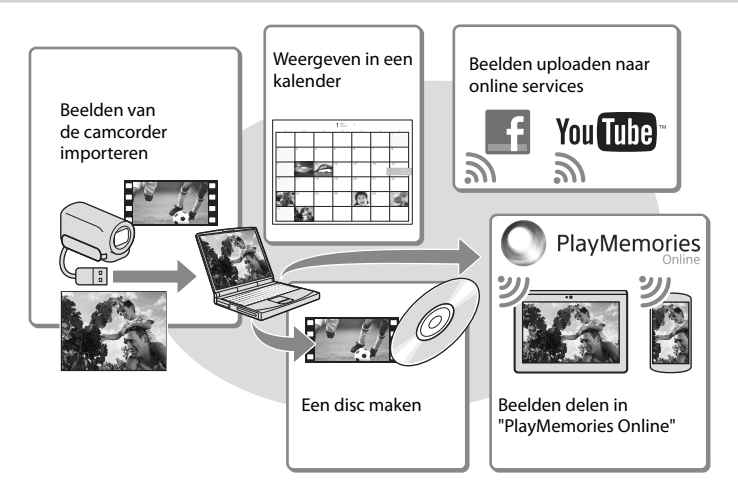

**"PlayMemories Home" kan worden gedownload via de volgende URL. www.sony.net/pm**

#### **Opmerkingen**

- Een internetverbinding is vereist om "PlayMemories Home" te installeren.
- Een internetverbinding is vereist om "PlayMemories Online" en andere onlineservices te gebruiken. De services zijn mogelijk niet in alle landen/regio's beschikbaar.

### Software voor Mac

De software "PlayMemories Home" wordt niet ondersteund door Mac-computers. Als u beelden van de camcorder naar de Mac wilt importeren en afspelen, gebruikt u de relevante software op de Mac. Ga voor meer informatie naar de volgende URL. http://www.sony.co.jp/imsoft/Mac/

## Een computer voorbereiden

### (Windows)

### Het computersysteem controleren

#### BS\*1

Microsoft Windows XP SP3\*<sup>2</sup> /Windows Vista SP2\*<sup>3</sup> /Windows 7 SP1/Windows 8

### CPU\*4

Intel Core Duo 1,66 GHz of sneller of Intel Core 2 Duo 1,66 GHz of sneller (Intel Core 2 Duo 2,26 GHz of sneller is vereist wanneer u FX- of FH-films verwerkt en Intel Core 2 Duo 2,40 GHz of sneller is vereist als u PSfilms verwerkt.)

#### Geheugen

Windows XP: 512 MB of meer (1 GB of meer is aanbevolen)

Windows Vista/Windows 7/Windows 8: 1 GB of meer

#### Harde schijf

Vereiste harde-schijfruimte voor installatie: Ongeveer 500 MB

#### Scherm

Minimaal  $1.024 \times 768$  punten

- \*<sup>1</sup> Standaardinstallatie is vereist. Werking is niet gegarandeerd bij een upgrade van het besturingssysteem of in een multi-bootomgeving.
- \*<sup>2</sup> 64-bits edities en Starter (Edition) worden niet ondersteund. Windows Image Mastering API (IMAPI) Ver.2.0 of recenter is vereist om discs, enzovoort, te kunnen maken.
- \*<sup>3</sup> Starter (Edition) wordt niet ondersteund.
- \*<sup>4</sup> Snellere processor is aanbevolen.

#### **Opmerkingen**

Werking met alle computeromgevingen is niet gegarandeerd.

### De software "PlayMemories Home" installeren op uw computer

1 Ga op uw computer met een internetbrowser naar de volgende downloadsite en klik op [Installeren]  $\rightarrow$  [Uitvoeren].

### www.sony.net/pm

- 2 Voer de installatie uit door de instructies op het scherm te volgen.
	- Wanneer de instructies op het scherm verschijnen waarin u wordt gevraagd de camcorder aan te sluiten op een computer, sluit u de camcorder aan op uw computer met behulp van de ingebouwde USB-kabel.

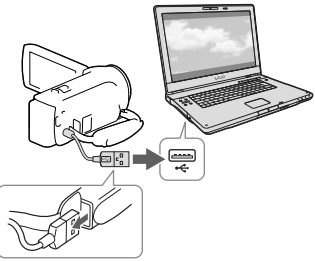

Ingebouwde USB-kabel

Wanneer de installatie is voltooid wordt "PlayMemories Home" gestart.

### Opmerkingen bij de installatie

Als de software "PlayMemories Home" al op uw computer is geïnstalleerd, sluit u de camcorder aan op uw computer. Dan zijn de functies beschikbaar die met deze camcorder kunnen worden gebruikt.

Als de software "PMB (Picture Motion Browser)" al op uw computer is geïnstalleerd, wordt deze overschreven door de software "PlayMemories Home". In dit geval kunt u bepaalde functies die beschikbaar waren in "PMB" in deze software "PlayMemories Home" niet gebruiken.

### Uw camcorder loskoppelen van de computer

Klik op het pictogram **voe** rechts onderaan op het bureaublad van de computer [USB-apparaat voor massaopslag veilig verwijderen].

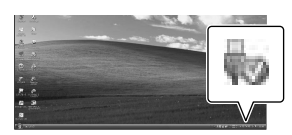

- 2 Selecteer  $\overline{\mathbf{X}}$   $\rightarrow$  [Ja] op het camcorderscherm.
- 3 Koppel de USB-kabel los.
- Als u Windows 7 of Windows 8 gebruikt, klikt u op en vervolgens op .

#### **Opmerkingen**

- Gebruik de software "PlayMemories Home" om vanaf de computer toegang te krijgen tot de camcorder. Een goede werking is niet gegarandeerd indien u gegevens op de camcorder bewerkt met andere software dan "PlayMemories Home" of als u bestanden en mappen rechtstreeks vanaf een computer bewerkt.
- Beelden kunnen niet worden opgeslagen op sommige discs, afhankelijk van de configuratie die geselecteerd is in [ Opnamefunctie]. Films opgenomen in  $[60p$ -kwaliteit **PS**] (modellen met het NTSC-kleursysteem)/[50pkwaliteit  $\overline{\text{PS}}$  ] (modellen met het PALkleursysteem) of de [Hoogste kwalitt FX]stand kunnen alleen worden opgeslagen op een Blu-ray-disc.
- U kunt geen disc aanmaken met films opgenomen in de [ MP4]-stand.
- De camcorder splitst automatisch een beeldbestand van meer dan 2 GB en slaat de delen op als aparte bestanden. Alle beeldbestanden kunnen als aparte bestanden op een computer verschijnen, maar worden toch correct verwerkt door de importfunctie en de afspeelfunctie van de camcorder of de software "PlayMemories Home".

## <span id="page-125-0"></span>De software "PlayMemories Home" starten

1 Dubbelklik op het pictogram "PlayMemories Home" op het computerscherm.

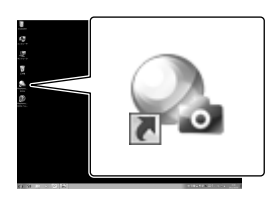

- Wanneer u Windows 8 gebruikt, selecteert u het pictogram "PlayMemories Home" vanaf het startscherm.
- 2 Dubbelklik op de snelkoppeling "PlayMemories Home help-gids" op het computerscherm als u wilt zien hoe "PlayMemories Home" werkt.

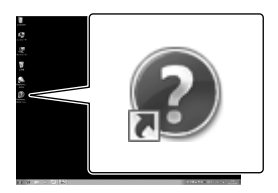

- Wanneer u Windows 8 gebruikt, selecteert u [PlayMemories Home help-gids] in het menu Help van "PlayMemories Home".
- Als het pictogram niet op het computerscherm verschijnt, klikt u op [start]  $\rightarrow$  [Alle programma's]  $\rightarrow$  [PlayMemories] Home] het gewenste item.
- Meer details over "PlayMemories Home" vindt u wanneer u $\mathbf{\mathcal{D}}$  ("PlayMemories Home help-gids") selecteert in de software of naar de ondersteuningspagina "PlayMemories Home" gaat (http://www.sony.co.jp/pmh-se/).

## <span id="page-126-0"></span>Een disc van standaardbeeldkwaliteit (STD) aanmaken met een recorder

Raadpleeg de volgende pagina voor informatie over uw camcordermodel: Functies en apparatuur  $\rightarrow$  p. [8](#page-103-0) Bijgeleverde accessoires  $\rightarrow$  p. [9](#page-104-0)

Sluit uw camcorder aan op een discrecorder met behulp van een A/V-kabel (afzonderlijk verkrijgbaar). U kunt beelden die op uw camcorder worden afgespeeld, naar een disc of videocassette kopiëren.

#### **Opmerkingen**

- Sluit de camcorder tijdens de bewerking met de meegeleverde netspanningsadapter aan op een stopcontact (modellen met een netspanningsadapter) (p. [15\)](#page-110-1).
- Raadpleeg de gebruiksaanwijzing van het aangesloten apparaat.
- U kunt geen beelden kopiëren naar recorders die zijn aangesloten met een HDMI-kabel.
- Aangezien het kopiëren wordt uitgevoerd via analoge gegevensoverdracht is het mogelijk dat de beeldkwaliteit slechter wordt.
- Films in HD-beeldkwaliteit (HD) worden gekopieerd in standaardbeeldkwaliteit (STD).
- Wanneer u uw camcorder aansluit op een apparaat met monogeluid, sluit u de gele stekker van een A/V-kabel (afzonderlijk verkrijgbaar) aan op de video-ingang van het apparaat en de witte stekker (linkerkanaal) of de rode stekker (rechterkanaal) op de audio-ingang van het apparaat.

### Plaats het opnamemedium in het opnameapparaat (een discrecorder, enzovoort).

Als het opnameapparaat beschikt over een ingangskiezer, zet u deze in de ingangsstand.

2 Sluit uw camcorder aan op het opnameapparaat met behulp van een A/V-kabel (afzonderlijk verkrijgbaar).

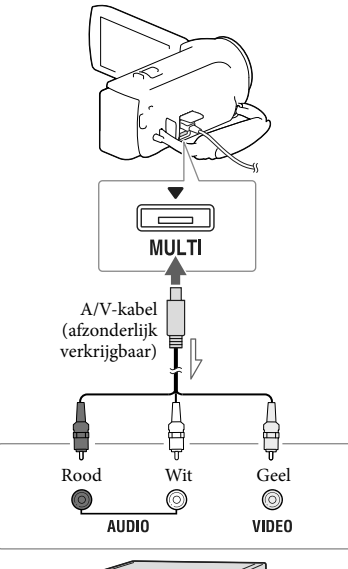

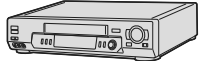

 $\equiv$  Signaalverloop

- Sluit de camcorder aan op de ingangen van het opnameapparaat.
- 3 Start het afspelen op de camcorder en neem de beelden op met het opnameapparaat.
- $\Delta$  Als het kopiëren voltooid is, stopt u het opnameapparaat en vervolgens uw camcorder.

#### **P**

- Datum- en tijdsgegevens kopiëren: [Gegevenscode] (p. [36](#page-131-1))
- Een weergaveapparaat met 4:3-beeldformaat gebruiken: [Type TV] (p. [36](#page-131-2))

## <span id="page-127-0"></span>Beelden opslaan op externe media in HD-beeldkwaliteit (HD) (modellen met een netspanningsadapter)

Raadpleeg de volgende pagina voor informatie over uw camcordermodel: Functies en apparatuur  $\rightarrow$  p. [8](#page-103-0) Bijgeleverde accessoires  $\rightarrow$  p. [9](#page-104-0)

Films en foto's kunnen worden opgeslagen op externe media (USB-opslagapparaten), bijvoorbeeld een externe harde schijf. De volgende functies zijn beschikbaar nadat u uw beelden op een extern medium hebt opgeslagen.

- U kunt uw camcorder op het externe medium aansluiten en beelden afspelen die op het externe medium zijn opgeslagen.
- U kunt uw computer op het externe medium aansluiten en beelden naar uw computer importeren met de software "PlayMemories Home" (p. [30](#page-125-0)).

#### **Opmerkingen**

- Hiervoor hebt u de USB-adapterkabel VMC- UAM2 (afzonderlijk verkrijgbaar) nodig.
- Sluit de netspanningsadapter en het netsnoer aan op de DC IN-aansluiting van de camcorder en het stopcontact.
- Raadpleeg de gebruiksaanwijzing van de externe media.
- 1 Sluit uw camcorder aan op het externe apparaat met de USB-adapterkabel (afzonderlijk verkrijgbaar).

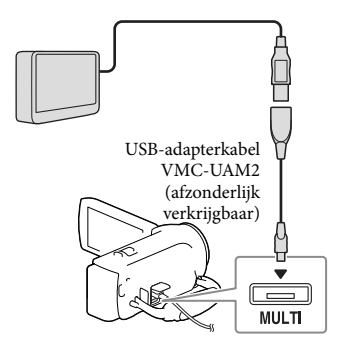

2 Selecteer [Kopiëren.] op het camcorderscherm.

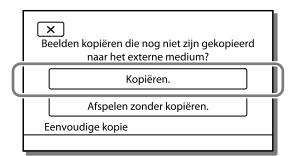

- Films en foto's die zijn opgeslagen op het opnamemedium en die nog niet zijn opgeslagen op het externe medium kunnen nu worden opgeslagen op het aangesloten medium. .<br>.<br>.
- Deze functie is alleen beschikbaar wanneer er nieuwe beelden zijn opgenomen op de camcorder.
- Als u het externe medium los wilt koppelen, selecteert u camcorder in de afspeelwachtstand staat (Gebeurtenisweergave of Gebeurtenisindex wordt weergegeven).

## <span id="page-129-0"></span>Uw camcorder aanpassen Menu's gebruiken

De camcorder heeft verschillende menu-items, die zijn onderverdeeld in 6 menucategorieën.

- **Opnamefunctie**
- **Camera/Microfoon**
- **Beeldkwal./Formaat**
- **Afspeelfunctie**
- **Bewerken/Kopiëren**
- **Setup**

### 1 Selecteer **MENU**

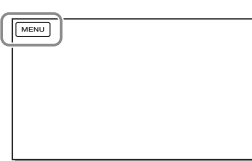

2 Selecteer een categorie.

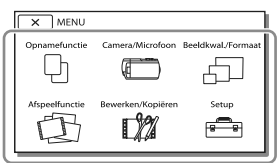

3 Selecteer uw gewenste menuitem.

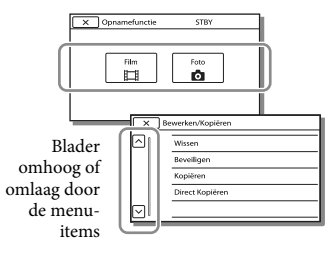

#### **Opmerkingen**

• Selecteer  $\times$  om de menu-instelling te beëindigen of terug te keren naar het vorige menuscherm.

### Een menu-item snel vinden

De menu's [Camera/Microfoon] en [Setup] hebben subcategorieën. Selecteer het pictogram van de subcategorie, zodat er op het LCD-scherm een lijst wordt weergegeven met menu's in de geselecteerde subcategorie.

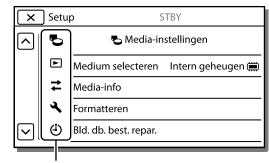

Subcategoriepictogrammen

### Wanneer u een menu-item niet kunt selecteren

Menu-items of instellingen die grijs worden weergegeven, kunt u niet gebruiken. Wanneer u het grijze menu-item selecteert, wordt op uw camcorder de reden weergegeven waarom u het menu-item of de instructie niet kunt selecteren of onder welke voorwaarde u het menu-item kunt instellen.

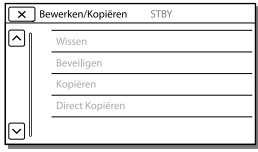

## Menulijsten

### Opnamefunctie

Film..............................................Filmen. Foto..............................................Fotograferen.

### Camera/Microfoon

<span id="page-130-14"></span><span id="page-130-13"></span><span id="page-130-8"></span><span id="page-130-7"></span><span id="page-130-6"></span><span id="page-130-5"></span><span id="page-130-2"></span><span id="page-130-1"></span><span id="page-130-0"></span>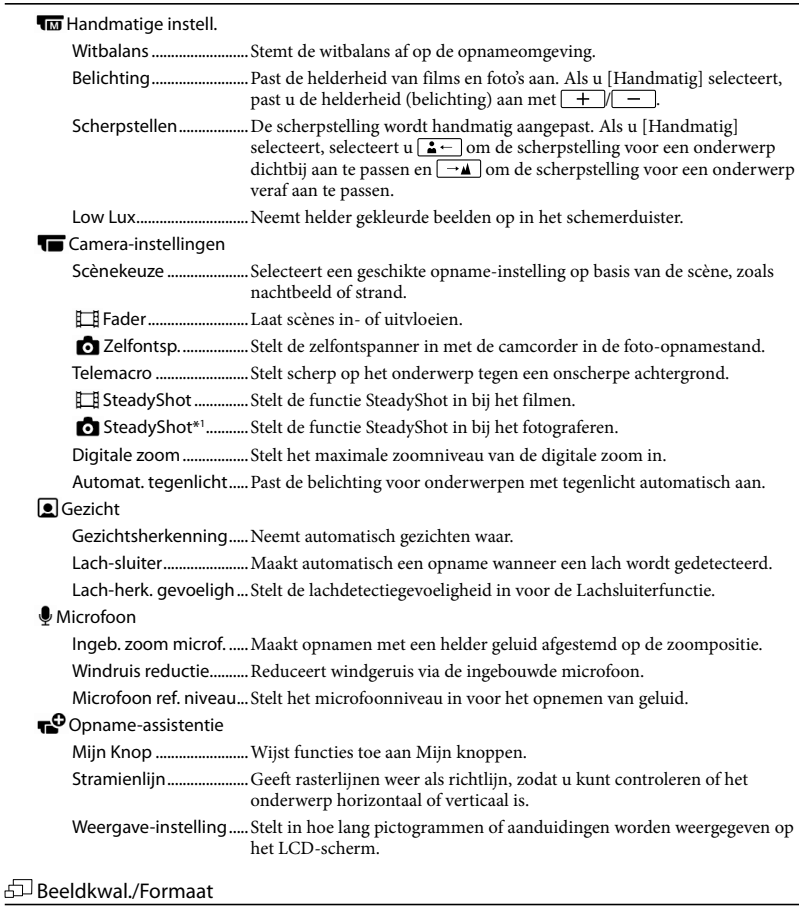

#### <span id="page-130-12"></span><span id="page-130-11"></span><span id="page-130-10"></span><span id="page-130-9"></span><span id="page-130-4"></span><span id="page-130-3"></span>Opnamefunctie............... Stelt de filmopnamestand in.

Framerate .......................... Stelt de framerate voor het maken van filmopnamen in.

HIDE / EMP4E / ESTDE instell. ..... Stelt de beeldkwaliteit in voor het opnemen van films.

<span id="page-131-3"></span>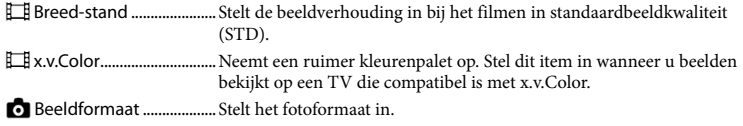

### <span id="page-131-4"></span>Afspeelfunctie

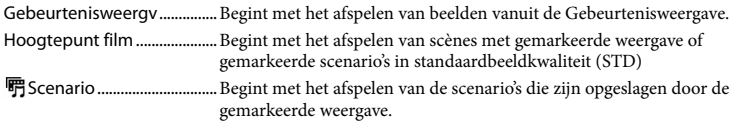

### **D2** Bewerken/Kopiëren

<span id="page-131-5"></span>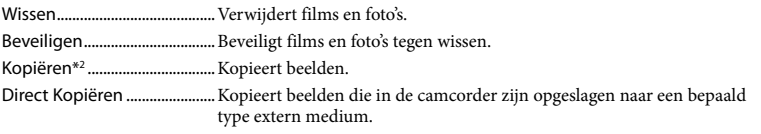

### Setup

<span id="page-131-2"></span><span id="page-131-1"></span><span id="page-131-0"></span>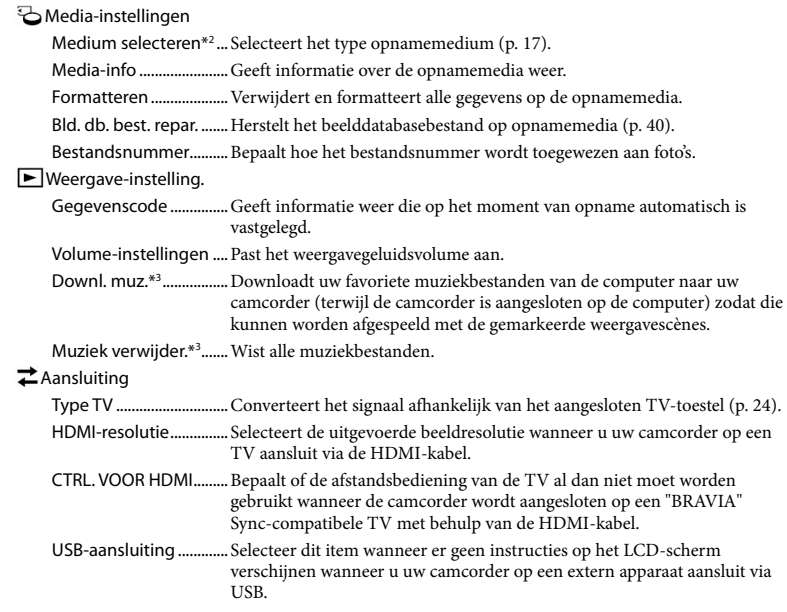

<span id="page-132-0"></span>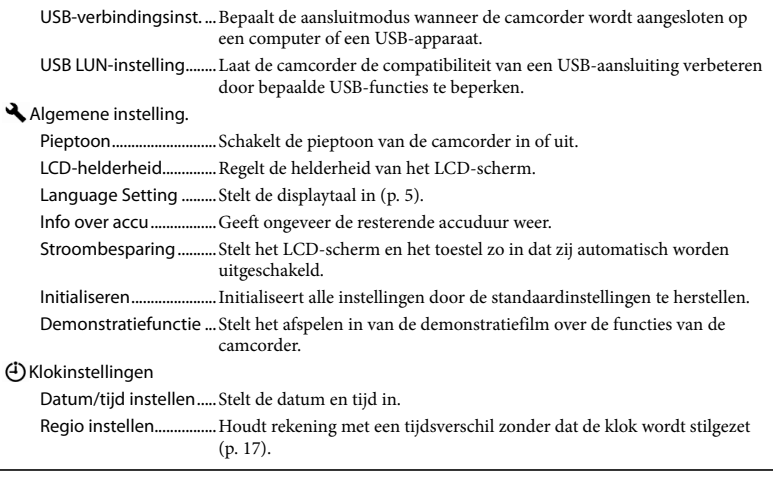

<span id="page-132-1"></span>\*<sup>1</sup> HDR-CX280/CX280E/CX290/CX290E

\*<sup>2</sup> HDR-CX230/CX230E/CX290/CX290E/PJ230/PJ230E

\*<sup>3</sup> HDR-CX220/CX230/CX280/CX290/PJ230

## <span id="page-133-0"></span>**Overig/Index** Problemen oplossen

Raadpleeg de volgende pagina voor informatie over uw camcordermodel: Functies en apparatuur  $\rightarrow$  p. [8](#page-103-0) Bijgeleverde accessoires  $\rightarrow$  p. [9](#page-104-0)

Volg de onderstaande procedure wanneer u problemen ondervindt bij het gebruik van uw camcorder.

 Controleer de lijst (p. [38](#page-133-0) tot [40\)](#page-135-1), en inspecteer uw camcorder.

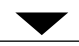

 Koppel de spanningsbron los en na ongeveer 1 minuut weer aan, en schakel de camcorder in.

3) Selecteer  $\frac{\text{MEM}}{\text{MENU}} \rightarrow \text{[Setup]} \rightarrow$  $\Box$  Algemene instelling.]  $\rightarrow$ [Initialiseren]. Als u op [Initialiseren] drukt, worden alle instellingen gereset, met inbegrip van de klokinstelling.

 Neem contact op met de Sonyleverancier of een plaatselijke, door Sony erkende onderhoudsdienst.

- U moet mogelijk het interne geheugen van uw camcorder initialiseren of vervangen (modellen met een intern geheugen), afhankelijk van het probleem. Als u dat doet, worden de gegevens in het interne geheugen gewist. Kopieer de gegevens van het interne geheugen naar andere media (back-up) voordat u uw camcorder verzendt voor reparatie. Eventueel verlies van gegevens in het interne geheugen wordt niet vergoed.
- Tijdens de reparatie wordt mogelijk een minimum aan gegevens in het interne geheugen gecontroleerd om het probleem te onderzoeken. Uw Sony-leverancier zal echter nooit gegevens kopiëren of bewaren.

Zie Gebruikershandleiding voor "Handycam" (p. [6\)](#page-101-0) voor meer informatie over de symptomen van uw camcorder en "PlayMemories Home help-gids" (p. [30\)](#page-125-0) voor meer informatie over het aansluiten van uw camcorder op een computer.

#### Het toestel wordt niet ingeschakeld.

- Plaats een opgeladen accu in de camcorder (p. [14](#page-109-0)).
- De stekker van de netspanningsadapter (modellen met een netspanningsadapter) is losgekoppeld van het stopcontact. Sluit de stekker aan op het stopcontact (p. [15](#page-110-1)).

### De camcorder functioneert niet, zelfs niet als de stroom is ingeschakeld.

- Het duurt enkele seconden voordat uw camcorder klaar is voor opname nadat het toestel is ingeschakeld. Dit duidt niet op een storing.
- Trek de stekker van de netspanningsadapter (modellen met een netspanningsadapter) uit het stopcontact of verwijder de accu en sluit deze na ongeveer 1 minuut weer aan.

#### De camcorder wordt warm.

Het is mogelijk dat de camcorder warm wordt tijdens het gebruik. Dit duidt niet op een storing.

#### De stroom wordt plotseling uitgeschakeld.

- Gebruik de netspanningsadapter (modellen met een netspanningsadapter)(p. [15](#page-110-1)).
- Standaard schakelt de camcorder automatisch uit wanneer deze ongeveer 2 minuten niet wordt bediend ([Stroombesparing]) (p. [37\)](#page-132-0), of schakel het toestel weer in.
- Laad de accu op (p. [14](#page-109-0)).

#### Door op START/STOP of PHOTO te drukken, worden geen beelden opgenomen.

- Het afspeelscherm wordt weergegeven. Stop het afspelen en selecteer MENU ->  $[Opnamefunction] \rightarrow [H\rightarrow] Fin]$  or  $[O\rightarrow] Foro].$
- Het beeld dat u zojuist hebt opgenomen, wordt vastgelegd op het opnamemedium. U kunt geen nieuwe opname maken tijdens deze periode.
- Het opnamemedium is vol. Verwijder ongewenste beelden (p. [23](#page-118-0)).
- Het totale aantal filmscènes of foto's overschrijdt de opnamecapaciteit van de camcorder. Verwijder ongewenste beelden (p. [23\)](#page-118-0).

"PlayMemories Home" kan niet worden geïnstalleerd.

- Een internetverbinding is vereist om "PlayMemories Home" te installeren.
- Controleer de computeromgeving of installatieprocedure om "PlayMemories Home" te installeren.

"PlayMemories Home" functioneert niet correct.

Sluit "PlayMemories Home" en start uw computer opnieuw.

#### De camcorder wordt niet herkend door de computer.

- Koppel alle USB-apparaten los van de USB aansluitingen van uw computer, behalve het toetsenbord, de muis en uw camcorder.
- Koppel de ingebouwde USB-kabel los van de computer, start de computer opnieuw op en sluit de computer en uw camcorder vervolgens weer aan in de juiste volgorde.
- Zijn zowel de ingebouwde USB-kabel als de USB-aansluiting van de camcorder tegelijkertijd verbonden met externe apparatuur, koppel dan de aansluiting los die niet is verbonden met een computer.

## <span id="page-134-0"></span>Weergave zelfdiagnose/ Waarschuwingen

Raadpleeg de volgende pagina voor informatie over uw camcordermodel: Functies en apparatuur  $\rightarrow$  p. [8](#page-103-0) Bijgeleverde accessoires  $\rightarrow$  p. [9](#page-104-0)

Als er aanduidingen op het LCD-scherm verschijnen, controleert u het volgende. Als het probleem blijft optreden nadat u herhaaldelijk hebt geprobeerd dit op te lossen, neemt u contact op met de Sonyleverancier of een plaatselijke, door Sony erkende onderhoudsdienst. Geef in dat geval, wanneer u contact opneemt, alle nummers van de foutcode op, die begint met C of E.

U hoort een melodie als bepaalde waarschuwingen op het scherm verschijnen.

#### C:04:□□

- De accu is geen "InfoLITHIUM"-accu (V serie). Gebruik een "InfoLITHIUM"-accu (V- serie) (p. [14\)](#page-109-0).
- Sluit de DC-stekker van de netspanningsadapter (modellen met een netspanningsadapter) goed aan op de DC INaansluiting van de camcorder (p. [15](#page-110-1)).

#### $C:06:$  $\Pi\Pi$

De temperatuur van de accu is te hoog. Vervang de accu of leg deze op een koele plaats.

#### $C:13:\square\square$  /  $C:32:\square\square$

Verwijder de stroombron. Sluit de stroombron weer aan en gebruik de camcorder weer.

### $E: \Box \Box : \Box \Box$

• Volg de stappen vanaf 2 op pagina [38.](#page-133-0)

#### Ċ

De accu is bijna leeg.

#### AUJ

De temperatuur van de accu is te hoog. Vervang de accu of leg deze op een koele plaats.

#### 内

- Geen geheugenkaart geplaatst (p. [18\)](#page-113-1).
- Wanneer de indicator knippert, is er onvoldoende vrije ruimte om beelden op te nemen. Wis onnodige beelden (p. [23](#page-118-0)), of formatteer de geheugenkaart nadat de beelden zijn opgeslagen op andere media (p. [36](#page-131-0)).
- <span id="page-135-0"></span>Het beelddatabasebestand is mogelijk beschadigd. Controleer het databasebestand door  $\boxed{\text{MENU}} \rightarrow [\text{Setup}] \rightarrow [\text{and}$  $installingen] \rightarrow [Bld. db. best. repr.] \rightarrow het$ opnamemedium te selecteren (modellen met een intern geheugen).

#### জ

- De geheugenkaart is beschadigd.
- Formatteer de geheugenkaart met uw camcorder (p. [36\)](#page-131-0).

#### $\overline{3}$

Incompatibele geheugenkaart geplaatst (p. [18\)](#page-113-2).

#### ᠳᢁ

- De geheugenkaart is beveiligd tegen schrijven.
- Toegang tot de geheugenkaart is beperkt door een ander apparaat.

#### $\frac{1}{2}$

De camcorder is niet stabiel, dus cameratrilling treedt gemakkelijk op. Houd de camcorder stevig vast met beide handen en neem het beeld op. Houd er echter rekening mee dat de waarschuwing met betrekking tot cameratrilling niet verdwijnt.

### <span id="page-135-1"></span> $\circledcirc$

- Het opnamemedium is vol.
- Foto's kunnen niet worden opgenomen tijdens het verwerken. Wacht even en maak dan de opname.

## De omgang met uw camcorder

Raadpleeg de volgende pagina voor informatie over uw camcordermodel: Functies en apparatuur  $\rightarrow$  p. [8](#page-103-0) Bijgeleverde accessoires  $\rightarrow$  p. [9](#page-104-0)

### Gebruik en onderhoud

- De camcorder is niet stofdicht en evenmin druppel- of waterbestendig.
- Houd de camcorder niet vast bij de volgende onderdelen of bij de afdekkingen van de aansluitingen.

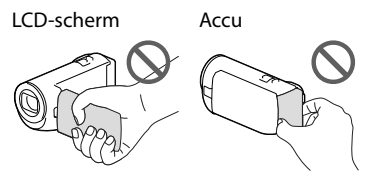

#### Ingebouwde USB-kabel

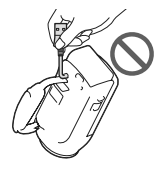

- Richt de camcorder nooit naar de zon. Als u dit wel doet, kan dit een storing van de camcorder veroorzaken. Neem de zon alleen op als het licht niet fel is, zoals tijdens de schemering.
- Gebruik of bewaar de camcorder en accessoires niet onder de volgende omstandigheden:
	- In een extreem warme, koude of vochtige ruimte. Stel deze nooit bloot aan temperaturen hoger dan 60 °C, zoals in de volle zon, nabij verwarmingstoestellen of in een auto die in de zon is geparkeerd. Er kunnen storingen optreden of de camcorder en de accessoires kunnen vervormen.
	- In de buurt van sterk magnetische velden of mechanische trillingen. Er kunnen storingen in de camcorder optreden.
- In de buurt van sterke radiogolven of straling. De camcorder kan mogelijk niet goed opnemen.
- In de buurt van tuners zoals TV's of een radio. Er kan ruis optreden.
- Op zandstranden en in stoffige omgevingen. Zand en stof kunnen storingen in de camcorder veroorzaken. Soms kunnen deze storingen niet meer worden hersteld.
- Bij het raam of buiten, waar het LCD scherm of de lens aan direct zonlicht worden blootgesteld. Hierdoor kan het LCD-scherm beschadigd raken.
- Gebruik voor werking op gelijkstroom of wisselstroom alleen de accessoires die in deze gebruiksaanwijzing worden vermeld.
- Zorg dat de camcorder niet nat wordt, bijvoorbeeld door regen of zeewater. Als de camcorder nat wordt, kunnen er storingen optreden. Soms kunnen deze storingen niet meer worden hersteld.
- Mocht er vloeistof of een voorwerp binnen in de camcorder terechtkomen, dan moet u de stroom onmiddellijk uitschakelen, de stekker uit het stopcontact halen en de camcorder eerst door een Sony-leverancier laten nakijken voordat u het apparaat weer in gebruik neemt.
- Vermijd ruwe behandeling, demontage, aanpassing en schokken door op het toestel te kloppen, het te laten vallen of erop te trappen. Wees vooral voorzichtig met de lens.
- Houd het LCD-scherm gesloten wanneer u de camcorder niet gebruikt.
- Bedien uw camcorder niet als er iets omheen is gewikkeld, bijvoorbeeld een handdoek.
- Als u het netsnoer loskoppelt, moet u aan de stekker en niet aan het snoer trekken (modellen met een netspanningsadapter).
- Beschadig het netsnoer niet door er bijvoorbeeld een zwaar voorwerp op te plaatsen (modellen met een netspanningsadapter).
- Gebruik geen vervormde of beschadigde accu.
- Houd de metalen contactpunten goed schoon.
- Als er elektrolytische vloeistof uit de accu is gelekt:
- Neem contact op met een plaatselijke, door Sony erkende onderhoudsdienst.
- Spoel vloeistof af die op uw huid is terechtgekomen.
- Als er vloeistof in uw ogen is gekomen, wast u uw ogen met veel water en raadpleegt u een arts.

### Wanneer u de camcorder langere tijd niet gebruikt

- Om uw camcorder lange tijd in optimale conditie te houden, schakelt u die ongeveer één keer per maand in en laat u wat beelden opnemen en afspelen.
- Ontlaad de accu volledig voordat u deze opbergt.

### Opmerking over de temperatuur van de camcorder/accu

Wanneer de camcorder of de accu heel warm of koud wordt, kan er mogelijk niet worden opgenomen of afgespeeld doordat er in die situaties beveiligingsfuncties worden geactiveerd. In dat geval verschijnt er een aanduiding op het LCD-scherm.

### Opmerkingen over opladen via de USB-kabel

- Mogelijk kunt u niet via alle computers opladen.
- Indien u de camcorder aansluit op een laptop die niet is verbonden met een voedingsbron, wordt de accu van de laptop verder ontladen. Laat de camcorder niet op die manier aangesloten op een computer.
- Opladen met een zelfbouwcomputer, een aangepaste computer of via een USB-hub werkt niet gegarandeerd. De camcorder werkt mogelijk niet goed afhankelijk van het USBapparaat dat met de computer wordt gebruikt.

### Wanneer de camcorder is aangesloten op een computer of accessoires

- Probeer de opnamemedia van de camcorder niet te formatteren met een computer. Als u dat toch doet, is het mogelijk dat de camcorder niet werkt zoals het hoort.
- Zorg ervoor dat u de stekker correct plaatst bij het aansluiten van de camcorder op een ander apparaat door middel van communicatiekabels. Als u de stekker met kracht in de aansluiting duwt, beschadigt u deze en kan dit een defect aan de camcorder veroorzaken.
- Wanneer de camcorder is aangesloten op andere apparatuur via een USB-verbinding en de camcorder is ingeschakeld, mag het LCDscherm niet worden gesloten. De opgenomen beeldgegevens kunnen dan verloren gaan.

### Opmerkingen bij afzonderlijk verkrijgbare accessoires

- Wij raden originele Sony-accessoires aan.
- Originele Sony-accessoires zijn in sommige landen/regio's mogelijk niet verkrijgbaar.

### Omgaan met het LCD-scherm

- Als u vingerafdrukken, handcrème enzovoort op het LCD-scherm achterlaat, zal de coating van het LCD-scherm gemakkelijk loskomen. Veeg het scherm zo snel mogelijk schoon.
- Als u kracht uitoefent bij het schoonvegen van het LCD-scherm met een tissue of iets dergelijks, kunnen er krassen ontstaan op de coating van het LCD-scherm.
- Als het LCD-scherm vuil raakt door vingerafdrukken of stof, kunt u de vingerafdrukken of het stof het beste voorzichtig van het scherm verwijderen en het scherm vervolgens reinigen met een zachte doek of iets dergelijks.

### LCD-scherm

- Druk niet te hard op het LCD-scherm. Dit kan vreemde kleuren en schade veroorzaken.
- Wanneer u de camcorder gebruikt in een koude omgeving, kunnen er nabeelden op het LCD-scherm verschijnen. Dit duidt niet op een storing.
- Tijdens het gebruik van de camcorder kan de achterkant van het LCD-scherm warm worden. Dit duidt niet op een storing.

### De behuizing en de projectorlens reinigen (modellen met een projector)

- Veeg de behuizing en de lens voorzichtig schoon met een zachte doek zoals een reinigingsdoek of reinigingsdoekje voor een bril.
- Als de behuizing en de projectorlens zeer vuil zijn, reinigt u de behuizing van de camcorder en de lens met een zachte doek die u een beetje hebt vochtig gemaakt met water, en veegt u de behuizing en de projectorlens vervolgens droog met een zachte, droge doek.
- Vermijd het volgende aangezien dit de behuizing kan vervormen, de afwerking kan beschadigen of krassen op de lens kan veroorzaken:
	- Gebruik van chemische middelen zoals thinner, benzeen, alcohol, chemische reinigingsdoekjes, insectenwerende middelen, insecticiden en zonnebrandcrème
	- De camcorder gebruiken met de bovenstaande stoffen op uw handen
	- Langdurige blootstelling van de camcorder aan rubber of vinyl

### Informatie over verzorging en opslag van de lens

- Veeg het oppervlak van de lens in de volgende gevallen schoon met een zachte doek:
	- Als er vingerafdrukken op de lens zitten
	- Op erg warme of vochtige plaatsen
	- Wanneer de lens aan zoute lucht is blootgesteld, zoals aan zee
- Bewaar de lens op een goed geventileerde plaats met weinig stof en vuil.
- Reinig de lens regelmatig en bewaar deze zoals hierboven beschreven om schimmelvorming te voorkomen.

### De vooraf geïnstalleerde oplaadbare accu opladen

De camcorder bevat een vooraf geïnstalleerde oplaadbare accu zodat de datum, tijd en andere instellingen worden bewaard, zelfs wanneer het LCD-scherm wordt gesloten. De vooraf geïnstalleerde oplaadbare accu wordt opgeladen wanneer uw camcorder via de netspanningsadapter is aangesloten op het stopcontact (modellen met een netspanningsadapter) of terwijl de accu aangesloten is. Als u de camcorder helemaal niet gebruikt, is de oplaadbare accu na ongeveer 3 maanden volledig leeg. Laad de vooraf geïnstalleerde oplaadbare accu op voordat u uw camcorder voor het eerst gebruikt.

Als de vooraf geïnstalleerde oplaadbare accu niet is opgeladen, heeft dit echter geen invloed op het gebruik van de camcorder, behalve wat betreft het opnemen van de datum.

## Technische gegevens

### Hoe de vooraf geïnstalleerde oplaadbare accu op te laden

Sluit de camcorder gedurende 24 uur met gesloten LCD-scherm via de netspanningsadapter aan op een stopcontact (modellen met een netspanningsadapter) of bevestig de volledig opgeladen accu.

### Opmerking bij afdanking/overdracht van de camcorder (modellen met een intern geheugen)

Zelfs als u alle films en foto's wist of [Formatteren] (p. [36](#page-131-0)) uitvoert, worden mogelijk niet alle gegevens in het interne geheugen volledig gewist. Het verdient aanbeveling  $\overline{\text{MENU}} \rightarrow \text{[Setup]} \rightarrow$  $\Box$  Media-instellingen $\rightarrow$  [Formatteren]  $\rightarrow$  [Leeg] te selecteren om te voorkomen dat iemand anders uw gegevens kan herstellen.

#### Systeem

Signaalformaat: NTSC-kleursysteem, EIA-normen (HDR-CX220/CX230/CX280/CX290/PJ230) PAL-kleursysteem, CCIR-normen (HDR-CX220E/CX230E/CX280E/CX290E/PJ220E/ PJ230E) HD TV Filmopnameformaat: AVCHD (AVCHD-formaat compatibel met Ver.2.0): Video: MPEG-4 AVC/H.264 Audio: Dolby Digital 2-kanaals Dolby Digital Stereo Creator\*1 MPEG-2 PS: Video: MPEG-2 (video) Audio: Dolby Digital 2-kanaals Dolby Digital Stereo Creator\*1 MP4: Video: MPEG-4 AVC/H.264 Audio: MPEG-4 AAC-LC 2-kanaals \*<sup>1</sup> Gefabriceerd onder licentie van Dolby Laboratories. Fotobestandsformaat: DCF Ver.2.0-compatibel Exif Ver.2.3-compatibel MPF Baseline-compatibel Opnamemedia (film/foto): Intern geheugen HDR-CX230/CX230E/CX290/CX290E/ PJ230/PJ230E: 8 GB "Memory Stick PRO Duo" SD-kaart (Klasse 4 of sneller) Hieronder wordt de capaciteit vermeld die een gebruiker kan gebruiken HDR-CX230/CX230E/CX290/CX290E: Ca. 7,75 GB\*<sup>6</sup> HDR-PJ230/PJ230E: Ca. 7,75 GB\*<sup>2</sup> \*<sup>6</sup> 1 GB is gelijk aan 1 miljard bytes, waarvan een gedeelte wordt gebruikt voor gegevensbeheer en/of programmabestanden. \*<sup>2</sup> 1 GB is gelijk aan 1 miljard bytes, waarvan een gedeelte wordt gebruikt voor gegevensbeheer en/of programmabestanden. Alleen de vooraf geïnstalleerde demonstratiefilm kan worden verwijderd. Beeldapparaat: 3,1 mm (1/5,8 type) CMOS-sensor Opnamepixels (foto, 16:9): Max. 8,9 mega (3 984 × 2 240) pixels\*<sup>3</sup> Totaal: Ca. 2 390 000 pixels

Effectief (film, 16:9)\*<sup>4</sup> : Ca. 2 150 000 pixels (HDR-CX220/CX220E/ CX230/CX230E/PJ220E/PJ230/PJ230E) Ca. 2 290 000 pixels (HDR-CX280/CX280E/ CX290/CX290E) Effectief (foto, 16:9): Ca. 2 290 000 pixels Effectief (foto, 4:3): Ca. 1 710 000 pixels Lens: Carl Zeiss Vario-Tessar-lens HDR-CX220/CX220E/CX230/CX230E/ PJ220E/PJ230/PJ230E: 27× (Optisch)\*<sup>5</sup> , 32× (Uitgebreid, bij het opnemen van film)\*<sup>4</sup> , 320× (Digitaal) HDR-CX280/CX280E/CX290/CX290E: 27× (Optisch)\*<sup>4</sup> , 50× (Uitgebreid, bij het opnemen van film)\*<sup>5</sup> , 320× (Digitaal)  $F1,9 \sim F4,0$ Brandpuntsafstand:  $f= 2.1$  mm  $\sim 57.0$  mm Bij conversie naar een 35-mm fotocamera Voor films\*<sup>4</sup> : 29,8 mm ~ 953,6 mm (16:9) (HDR-CX220/ CX220E/CX230/CX230E/PJ220E/PJ230/ PJ230E) 29,8 mm ~ 804 mm (16:9) (HDR-CX280/ CX280E/CX290/CX290E) Voor foto's: 29,8 mm ~ 804 mm (16:9) Kleurtemperatuur: [Autom.], [1x drukken], [Binnen], [Buiten] Minimale lichtsterkte: 6 lx (lux) (standaardinstelling, sluitertijd 1/30 seconde (HDR-CX220/CX230/CX280/ CX290/PJ230) of 1/25 seconde (HDR-CX220E/CX230E/CX280E/CX290E/PJ220E/

PJ230E)) 3 lx (lux) ([Low Lux] is ingesteld op [Aan], sluitertijd 1/30 seconde (HDR-CX220/ CX230/CX280/CX290/PJ230) of 1/25 seconde (HDR-CX220E/CX230E/CX280E/CX290E/ PJ220E/PJ230E))

- \*<sup>3</sup> Het unieke beeldverwerkingssysteem van BIONZ van Sony zorgt voor een resolutie van stilstaande beelden gelijk aan de beschreven afmetingen.
- \*<sup>4</sup> [ SteadyShot] is ingesteld op [Standaard] of [Uit].
- \*<sup>5</sup> [ SteadyShot] is ingesteld op [Actief].

#### Ingangen/uitgangen

HDMI OUT-aansluiting: HDMI microaansluiting

USB-aansluiting: Type A (ingebouwde USB) Multi/Micro USB-aansluiting\*

- \* Ondersteunt Micro USB-compatibele apparaten.
- USB-aansluiting is alleen uitgang (HDR- CX220E/CX230E/CX280E/CX290E/PJ220E/ PJ230E).

#### LCD-scherm

Beeld: 6,7 cm (type 2,7, beeldverhouding 16:9) Totale aantal pixels:  $230\,400\,(960\times240)$ 

#### Projector (HDR-PJ220E/PJ230/PJ230E)

Projectietype: DLP Lichtbron: LED (R/G/B)

- Scherpstellen: Handmatig
- Bereik: 0,5 m of meer
- Contrastverhouding: 1500:1
- Resolutie (uitgang): nHD (640  $\times$  360)
- Continue projectieduur (met meegeleverde accu): Ca. 50 min.

#### Algemeen

Voeding: 6,8 V/7,2 V gelijkstroom (accu) 8,4 V gelijkstroom (netspanningsadapter (HDR-CX280/CX280E/CX290/CX290E/PJ220E/ PJ230/PJ230E))

USB opladen: 5 V gelijkstroom 500 mA/1,5 A

Gemiddeld stroomverbruik:

HDR-CX220/CX220E/CX230/CX230E HD: 2,1 W MP4: 1,9 W STD: 2,0 W HDR-CX280/CX280E/CX290/CX290E/ PJ220E/PJ230/PJ230E HD: 2,2 W MP4: 2,0 W STD: 2,1 W

Werkingstemperatuur: 0 °C tot 40 °C Opslagtemperatuur: -20 °C tot + 60 °C

Afmetingen (ca.): HDR-CX220/CX220E/CX230/CX230E/ CX280/CX280E/CX290/CX290E:  $52.5$  mm  $\times$  57 mm  $\times$  117 mm (b/h/d) inclusief uitstekende delen 52.5 mm  $\times$  57 mm  $\times$  125 mm (b/h/d) inclusief uitstekende delen en de bevestigde bijgeleverde oplaadbare accu

HDR-PJ220E/PJ230/PJ230E:  $58 \text{ mm} \times 57 \text{ mm} \times 117 \text{ mm}$  (b/h/d) inclusief uitstekende delen 58 mm  $\times$  57 mm  $\times$  125 mm (b/h/d) inclusief uitstekende delen en de bevestigde bijgeleverde oplaadbare accu

#### Gewicht (ca.)

HDR-CX220/CX220E/CX230/CX230E: 178 g alleen hoofdeenheid 222 g inclusief bijgeleverde oplaadbare accu HDR-CX280/CX280E/CX290/CX290E: 180 g alleen hoofdeenheid 224 g inclusief bijgeleverde oplaadbare accu HDR-PJ220E/PJ230/PJ230E: 210 g alleen hoofdeenheid 254 g inclusief bijgeleverde oplaadbare accu

#### Netspanningsadapter AC-L200C/AC-L200D (HDR-CX280/CX280E/CX290/ CX290E/PJ220E/PJ230/PJ230E)

- Voeding: 100 V 240 V wisselstroom, 50 Hz/60 Hz
- Stroomverbruik: 0,35 A 0,18 A
- Vermogensverbruik: 18 W
- Uitgangsspanning: 8,4 V gelijkstroom
- Uitgangsvermogen: 1,7 A
- Werkingstemperatuur: 0 C tot 40 C
- Opslagtemperatuur: –20 C tot + 60 C
- Afmetingen (ca.):  $48 \text{ mm} \times 29 \text{ mm} \times 81 \text{ mm}$ (b/h/d) zonder uitstekende delen Gewicht (ca.): 150 g zonder netsnoer

#### Oplaadbare accu NP-FV30

Maximale uitgangsspanning: 8,4 V gelijkstroom Uitgangsspanning: 7,2 V gelijkstroom Maximale laadspanning: 8,4 V gelijkstroom Maximale laadstroom: 2,12 A

#### Capaciteit

Gemiddeld: 3,6 Wh (500 mAh) Minimum: 3,6 Wh (500 mAh)

#### Type: Li-ion

Ontwerp en specificaties van uw camcorder en accessoires kunnen zonder voorafgaande kennisgeving worden gewijzigd.

#### Verwachte duur voor de meegeleverde accu (in minuten)

In deze tabellen staat de geschatte duur bij gebruik van een volledig opgeladen accu. HDR-CX220/CX220E/CX230/CX230E

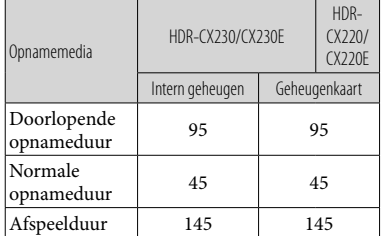

#### HDR-CX280/CX280E/CX290/CX290E/PJ220E/ PJ230/PJ230E

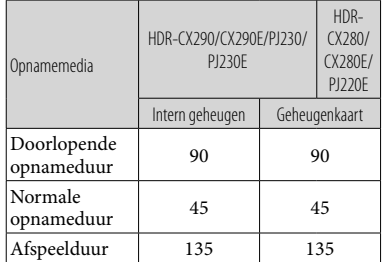

- Elke opnameduur wordt gemeten wanneer de camcorder films in HD-beeldkwaliteit (HD) opneemt met [ Opnamefunctie] ingesteld op [Standaard HQ].
- Bij normale opnameduur wordt de tijd weergegeven wanneer u de opname herhaaldelijk start en stopt, de film- of fotomodus in- en uitschakelt, en in- en uitzoomt.
- Wanneer u een Sony-geheugenkaart gebruikt.
- Duur gemeten wanneer de camcorder wordt gebruikt bij 25 C. 10 C tot 30 C is aanbevolen.
- De opname- en afspeelduur kunnen korter zijn, afhankelijk van de gebruiksomstandigheden van de camcorder, zoals wanneer u uw camcorder gebruikt bij lage temperaturen.
- De maximale opnameduur voor films en het maximale aantal foto's dat kan worden vastgelegd, worden weergegeven op het scherm (p. [48](#page-143-0))
- De opnameduur kan verschillen afhankelijk van de omstandigheden van opname en onderwerp, [ Opnamefunctie].

#### **Informatie over handelsmerken**

- $\bullet$  "Handycam" en  $\blacksquare$  $\blacksquare$  $\blacksquare$  $\blacksquare$  $\blacksquare$  $\blacksquare$  $\blacksquare$ gedeponeerde handelsmerken van Sony Corporation.
- "AVCHD", "AVCHD Progressive", het "AVCHD"-logo en "AVCHD Progressive" zijn handelsmerken van Panasonic Corporation en Sony Corporation.
- "Memory Stick", ", ", ", ", ", "Memory Stick Duo", "MEMORY STICK DUO", "Memory Stick PRO Duo", "MEMORY STICK PRO DUO", "Memory Stick PRO-HG Duo", "MEMORY STICK PRO-HG Duo", "Memory Stick XC-HG Duo",

"MEMORY STICK XC-HG DUO", "MagicGate", "MAGICGATE", "MagicGate Memory Stick" en "MagicGate Memory Stick Duo" zijn handelsmerken of gedeponeerde handelsmerken van Sony Corporation.

- "InfoLITHIUM" is een handelsmerk van Sony Corporation.
- "x.v.Color" en "x.v.Colour" zijn handelsmerken van Sony Corporation.
- "BIONZ" is een handelsmerk van Sony Corporation.
- "BRAVIA" is een handelsmerk van Sony Corporation.
- Blu-ray Disc ™ en Blu-ray '™ zijn handelsmerken van de Blu-ray Disc Association.
- Dolby en het double-D-symbool zijn handelsmerken van Dolby Laboratories.
- De termen HDMI en HDMI High-Definition Multimedia Interface, en het HDMI-logo zijn handelsmerken of gedeponeerde handelsmerken van HDMI Licensing LLC in de Verenigde Staten en andere landen.
- Microsoft, Windows, Windows Vista en DirectX zijn gedeponeerde handelsmerken of handelsmerken van Microsoft Corporation in de Verenigde Staten en/of andere landen.
- Mac en Mac OS zijn gedeponeerde handelsmerken van Apple Inc. in de VS en andere landen.
- Intel, Intel Core en Pentium zijn handelsmerken of gedeponeerde handelsmerken van Intel Corporation of haar dochterondernemingen in de Verenigde Staten en andere landen.
- "<B" en "PlayStation" zijn gedeponeerde handelsmerken van Sony Computer Entertainment Inc.
- Het SDXC-logo is een handelsmerk van SD-3C, LLC.
- MultiMediaCard is een handelsmerk van MultiMediaCard Association.
- Facebook en het "f "-logo zijn handelsmerken of gedeponeerde handelsmerken van Facebook, Inc.
- YouTube en het YouTube-logo zijn handelsmerken of gedeponeerde handelsmerken van Google Inc.

Alle andere productnamen die hierin worden vermeld, kunnen de handelsmerken of gedeponeerde handelsmerken zijn van hun respectieve bedrijven. Bovendien zijn  $\textsuperscript{TM}$  en  $\textcircled{B}$ niet elke keer vermeld in deze handleiding.

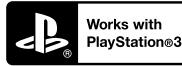

Haal nog meer uit uw PlayStation 3 door de toepassing voor PlayStation 3 te downloaden van PlayStation Store (indien beschikbaar.)

De toepassing voor PlayStation 3 vereist een PlayStation Network-account en het downloaden van de toepassing.

Toegankelijk in gebieden waar de PlayStation Store beschikbaar is.

## Aanduidingen op het scherm

De volgende aanduidingen verschijnen wanneer u de instellingen wijzigt.

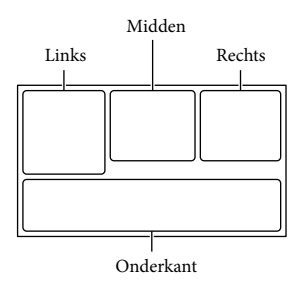

Links

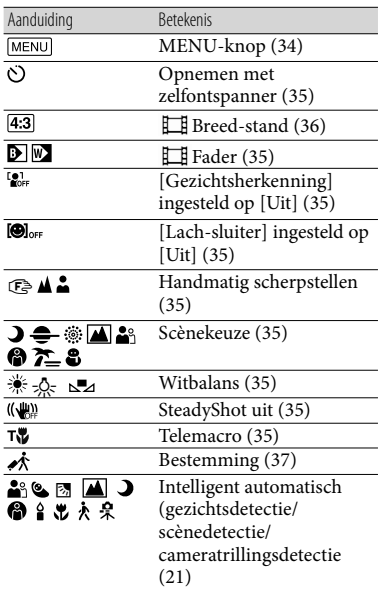

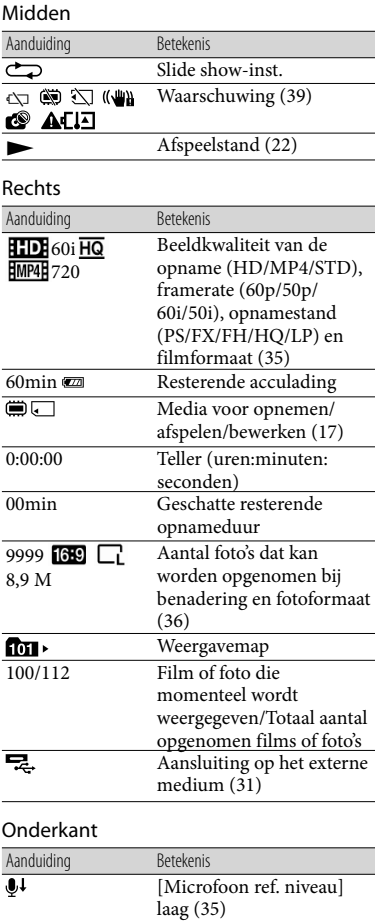

<span id="page-143-0"></span>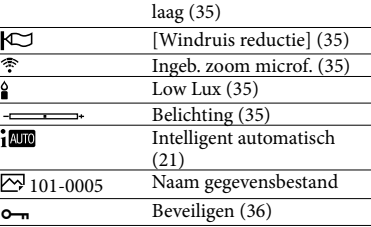
- Aanduidingen en hun posities zijn bij benadering en kunnen in de praktijk afwijken.
- Afhankelijk van uw camcordermodel is het mogelijk dat bepaalde aanduidingen niet worden weergegeven.

# Index

#### A

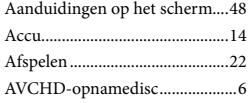

#### B

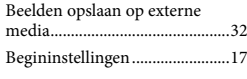

#### $\overline{C}$

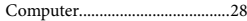

#### $\Box$

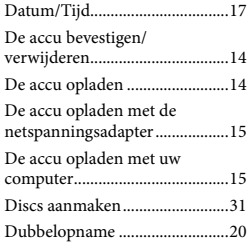

#### E

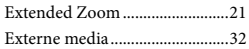

#### $\overline{G}$

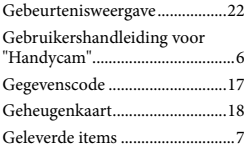

#### H

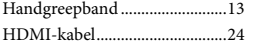

#### $\blacksquare$

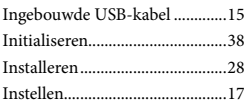

Intelligent Automatisch .............21 Items op het LCD-scherm weergeven....................................20

#### $(K)$

Kabel voor ondersteuning van de USB-aansluiting............................7

#### L

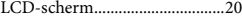

#### M

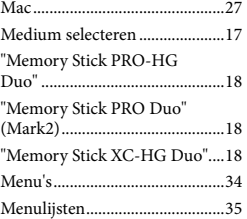

#### $\overline{\bullet}$

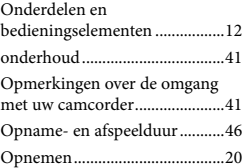

#### P

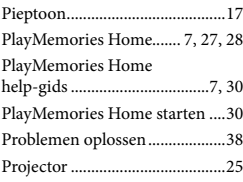

#### R

Reparatie......................................38

#### S

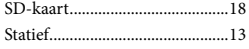

#### T Taal .................................................5 Technische gegevens ..................44 TV.................................................24

#### U

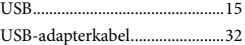

#### $\bullet$

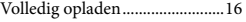

#### W

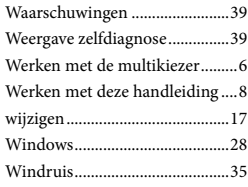

#### $\mathbb{Z}$

Zoom............................................21

U kunt de menulijsten terugvinden op pagina's 35 tot 37.

Overig/Index Overig/Index

# <span id="page-147-1"></span><span id="page-147-0"></span>Da leggere subito

Prima di far funzionare l'unità, leggere a fondo il presente manuale e conservarlo come riferimento futuro.

#### **AVVERTENZA**

**Per ridurre il rischio di incendi o scosse elettriche,**

**1) non esporre l'apparecchio a pioggia o umidità,**

**2) non collocare sull'apparecchio oggetti contenenti liquidi, quali ad esempio vasi.**

**Non esporre le batterie a fonti di calore eccessivo, quali la luce del sole, il fuoco o simili.**

#### **AVVERTENZA**

#### **Batteria**

Se trattato in modo improprio, è possibile che il blocco batteria esploda, causi incendi o provochi bruciature causate da sostanze chimiche. Attenersi alle precauzioni riportate di seguito.

- Non smontare il prodotto.
- Non danneggiare o esporre il blocco batteria a scosse o urti eccessivi, ad esempio non schiacciarlo con un martello, non lasciarlo cadere o calpestarlo.
- Non cortocircuitare o lasciare che eventuali oggetti metallici entrino in contatto con i terminali della batteria.
- Non esporre a temperature elevate superiore a 60 °C, ad esempio alla luce solare diretta o all'interno di un'auto parcheggiata al sole.
- Non bruciare o gettare nel fuoco.
- Non utilizzare pile agli ioni di litio danneggiate o con perdite di elettrolita.
- Assicurarsi di caricare il blocco batteria con un caricabatterie originale Sony o un dispositivo in grado di caricare il blocco batteria stesso.
- Conservare il blocco batteria lontano dalla portata dei bambini.
- Non bagnare il blocco batteria.
- Sostituirlo esclusivamente con un blocco batteria dello stesso tipo o di tipo equivalente consigliato da Sony.
- Smaltire i blocchi batteria il prima possibile come descritto nelle istruzioni.

Sostituire la batteria esclusivamente con una del tipo specificato. Diversamente, si potrebbero causare incendi o incidenti.

#### **Alimentatore CA**

Non posizionare l'alimentatore CA in spazi ristretti, ad esempio tra un muro e un mobile.

Collegare l'alimentatore CA alla presa di rete più vicina. In caso di problemi di funzionamento durante l'uso della videocamera, scollegare immediatamente l'alimentatore CA dalla presa di rete.

Anche se disattivata, la videocamera continua a ricevere alimentazione CA (corrente domestica) fintanto che rimane collegata ad una presa di rete mediante l'alimentatore CA.

#### **Nota sul cavo di alimentazione**

Il cavo di alimentazione è progettato specificamente per essere utilizzato solo con questa videocamera, e non va utilizzato con altri apparecchi elettrici.

#### **PER I CLIENTI IN EUROPA**

#### **Avviso per i clienti residenti nei paesi che applicano le direttive UE**

Questo prodotto è stato fabbricato da o per conto di Sony Corporation, 1-7-1 Konan Minato-ku Tokyo, 108-0075 Japan. Eventuali richieste in merito alla conformità del prodotto in ambito della legislazione Europea, dovranno essere indirizzate al rappresentante autorizzato, Sony Deutschland GmbH, Hedelfinger Strasse 61, 70327 Stuttgart, Germany. Per qualsiasi informazione relativa al servizio o la garanzia, si prega di fare riferimento agli indirizzi riportati separatamente sui documenti relativi all'assistenza o sui certificati di garanzia.

Questo prodotto è stato testato ed è risultato conforme ai limiti stabiliti nella regolazione EMC relativa all'uso dei cavi di collegamento di lunghezza inferiore a 3 metri.

#### **Attenzione**

Il campo elettromagnetico alle frequenze specifiche può influenzare l'immagine e il suono di questa unità.

#### **Nota**

Se l'elettricità statica o interferenze elettromagnetiche causano l'interruzione del trasferimento dei dati, che pertanto non avviene, è necessario riavviare l'applicazione oppure scollegare, quindi ricollegare il cavo di comunicazione (USB e così via).

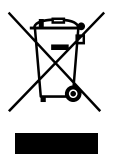

#### **Trattamento del dispositivo elettrico o elettronico a fine vita (applicabile in tutti i paesi dell'Unione Europea e in altri paesi europei con sistema di raccolta differenziata)**

Questo simbolo sul prodotto o sulla confezione indica che il prodotto non deve essere considerato come un normale rifiuto domestico, ma deve invece essere consegnato ad un punto di raccolta appropriato per il riciclo di apparecchi elettrici ed elettronici. Assicurandovi che questo prodotto sia smaltito correttamente, voi contribuirete a prevenire potenziali conseguenze negative per l'ambiente e per la salute che potrebbero altrimenti essere causate dal suo smaltimento inadeguato. Il riciclaggio dei materiali aiuta a conservare le risorse naturali. Per informazioni più dettagliate circa il riciclaggio di questo prodotto, potete contattare l'ufficio comunale, il servizio locale di smaltimento rifiuti oppure il negozio dove l'avete acquistato. In caso di smaltimento abusivo di apparecchiature elettriche e/o elettroniche potrebbero essere applicate le sanzioni previste dalla normativa applicabile (valido solo per l'Italia).

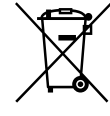

#### **Trattamento delle pile esauste (applicabile in tutti i paesi dell'Unione Europea e in altri paesi Europei con sistema di raccolta differenziata)**

Questo simbolo sul prodotto o sulla confezione indica che la pila non deve essere considerata un normale rifiuto domestico.

Su alcuni tipi di pile questo simbolo potrebbe essere utilizzato in combinazione con un simbolo chimico. I simboli chimici del mercurio (Hg) o del piombo (Pb) sono aggiunti, se la batteria contiene più dello 0,0005% di mercurio o dello 0,004% di piombo.

Assicurandovi che le pile siano smaltite correttamente, contribuirete a prevenire potenziali conseguenze negative per l'ambiente e per la salute che potrebbero altrimenti essere causate dal loro inadeguato smaltimento. Il riciclaggio dei materiali aiuta a conservare le risorse naturali. In caso di prodotti che per motivi di sicurezza, prestazione o protezione dei dati richiedano un collegamento fisso ad una pila interna, la stessa dovrà essere sostituita solo da personale di assistenza qualificato. Consegnare il prodotto a fine vita al punto di raccolta idoneo allo smaltimento di apparecchiature elettriche ed elettroniche; questo assicura che anche la pila al suo interno venga trattata correttamente. Per le altre pile consultate la sezione relativa alla rimozione sicura delle pile. Conferire le pile esauste presso i punti di raccolta indicati per il riciclo. Per informazioni più dettagliate circa lo smaltimento della pila esausta o del prodotto, potete contattare il Comune, il servizio locale di smaltimento rifiuti oppure

il negozio dove l'avete acquistato.

Per informazioni sul modello della videocamera, vedere la pagina seguente: Funzioni e apparecchiature  $\rightarrow$  p. [7](#page-152-0) Accessori in dotazione  $\rightarrow$  p. [8](#page-153-0)

#### Informazioni sull'impostazione della lingua

Per illustrare le procedure di funzionamento, vengono utilizzate le indicazioni sullo schermo in ciascuna lingua locale. Se necessario, prima di utilizzare la videocamera, modificare la lingua delle indicazioni sullo schermo.  $Selezionare \rightarrow \boxed{\text{MENU}} \rightarrow [\text{Impostazioni}] \rightarrow$  $\Box$  Impost. Generali $\rightarrow$  [Language Setting]  $\rightarrow$  una lingua desiderata.

#### Registrazione

- Prima di procedere alla registrazione vera e propria, effettuare una registrazione di prova per verificare che le immagini e l'audio vengano registrati correttamente.
- Non è possibile risarcire il contenuto delle registrazioni, anche nel caso in cui non sia possibile effettuare la registrazione o la riproduzione a causa di problemi della videocamera, dei supporti di registrazione e così via.
- I sistemi dei colori televisivi variano a seconda della nazione o dell'area geografica. Per visualizzare le registrazioni su un televisore, il televisore deve supportare il formato del segnale della videocamera. Per i dettagli sul formato del segnale, vedere "Come utilizzare il manuale" (p. [7](#page-152-0)).
- È possibile che programmi televisivi, film, videocassette e altro materiale siano protetti da copyright. La registrazione non autorizzata di tale materiale potrebbe contravvenire alle leggi sul copyright.

#### Note sull'uso

- Non effettuare alcuna delle operazioni seguenti. Effettuando una delle seguenti operazioni, si possono danneggiare i supporti di registrazione, le immagini registrate possono non essere riproducibili o andare perse, o si possono verificare altri malfunzionamenti.
	- estrarre la scheda di memoria quando la spia di accesso (p. [17](#page-162-0)) è accesa o lampeggia
	- rimuovere la batteria o l'alimentatore CA (modelli con un alimentatore CA) dalla videocamera, o sottoporre la videocamera a urti o vibrazioni mentre la spia POWER/ CHG (carica) (p. [14](#page-159-0)) è accesa o lampeggia in verde o la spia di accesso (p. [17](#page-162-0)) è accesa o lampeggia
- Quando la videocamera è collegata ad altri apparecchi attraverso un collegamento USB ed è accesa, non chiudere il pannello LCD. In caso contrario, i dati delle immagini che sono stati registrati potrebbero venire persi.
- Utilizzare la videocamera attenendosi alle normative locali.

#### Pannello LCD

Lo schermo LCD viene fabbricato utilizzando una tecnologia ad altissima precisione, che consente l'impiego effettivo di oltre il 99,99% dei pixel. Tuttavia, è possibile che sullo schermo LCD appaiano costantemente piccoli punti neri e/o luminosi (bianchi, rossi, blu o verdi). Tali punti sono il risultato del normale processo di fabbricazione e non influenzano in alcun modo le registrazioni.

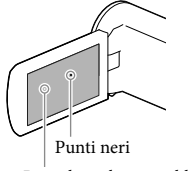

Punti bianchi, rossi, blu o verdi

#### <span id="page-150-0"></span>Informazioni sul presente manuale, sulle illustrazioni e sulle indicazioni sullo schermo

- Le immagini di esempio utilizzate in questo manuale a scopi illustrativi sono state acquisite utilizzando una fotocamera digitale; pertanto, potrebbero apparire diverse dalle immagini e dagli indicatori sullo schermo che verranno visualizzati effettivamente sulla videocamera. Inoltre, le illustrazioni della videocamera e le sue indicazioni sullo schermo sono state ingrandite o semplificate per migliorarne la comprensibilità.
- Il design e le caratteristiche tecniche della videocamera e degli accessori sono soggetti a modifiche senza preavviso.
- In questo manuale, la memoria interna (modelli con memoria interna) della videocamera e la scheda di memoria vengono chiamate "supporti di registrazione".
- In questo manuale, un disco DVD registrato con qualità di immagine ad alta definizione (HD) viene chiamato disco di registrazione AVCHD.
- Le illustrazioni e le immagini visualizzate sullo schermo utilizzate in questo manuale sono basate sul modello HDR-PJ230E, se non diversamente specificato.

#### Ulteriori informazioni sulla videocamera (Manuale dell'utente "Handycam")

Il Manuale dell'utente "Handycam" è un manuale online. Farvi riferimento per istruzioni approfondite sulle numerose funzioni della videocamera.

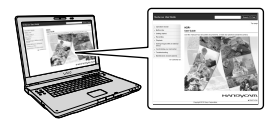

1 Accedere al servizio di supporto tecnico Sony.

http://www.sony.net/SonyInfo/ Support/

- 2 Selezionare la nazione o l'area geografica.
- 3 Cercare il modello della propria videocamera all'interno del servizio di supporto tecnico.
	- Controllare il nome del modello sul lato inferiore della videocamera.

#### <span id="page-150-1"></span>Selezione delle voci sullo schermo LCD

Spostare il selettore multiplo verso **V/A/4/→** per selezionare la voce desiderata, quindi premere il centro del selettore per terminare la selezione.

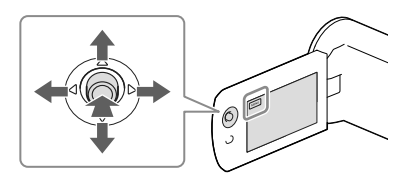

#### <span id="page-151-0"></span>Accessori in dotazione

I numeri tra parentesi indicano le quantità in dotazione.

- $\Box$  Videocamera (1)
- $\square$  Cavo HDMI (1)
- $\square$  Cavo di supporto per collegamento USB (1)
	- Il cavo di supporto per collegamento USB è progettato per essere utilizzato esclusivamente con questa videocamera. Utilizzare questo cavo quando il cavo USB incorporato nella videocamera è troppo corto per il collegamento.

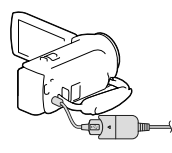

- $\square$  Batteria ricaricabile NP-FV30 (1)
- $\Box$  "Manuale delle istruzioni" (questo manuale) (1)

#### **Solo per HDR-CX280/CX280E/CX290/ CX290E/PJ220E/PJ230/PJ230E**

- $\Box$  Alimentatore CA (1)
- $\square$  Cavo di alimentazione (1)

#### **Note**

Il software "PlayMemories Home" e la "Guida d'aiuto PlayMemories Home" possono essere scaricati dal sito Web Sony (p. [27\)](#page-172-0).

# <span id="page-152-1"></span><span id="page-152-0"></span>Come utilizzare questo manuale

Nel presente manuale, le differenze tra le caratteristiche tecniche di ciascun modello vengono descritte collettivamente.

Se è riportata una descrizione del tipo "Modelli con ..." come la seguente, controllare in questo capitolo se la descrizione sia valida per la videocamera in uso.

- (Modelli con proiettore)
- (Modelli con sistema colore NTSC)

#### Per controllare il nome del modello della videocamera

Vedere sul lato inferiore della videocamera.

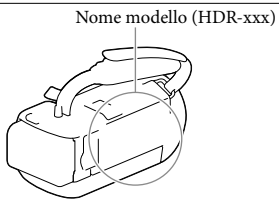

#### Differenze tra le funzioni

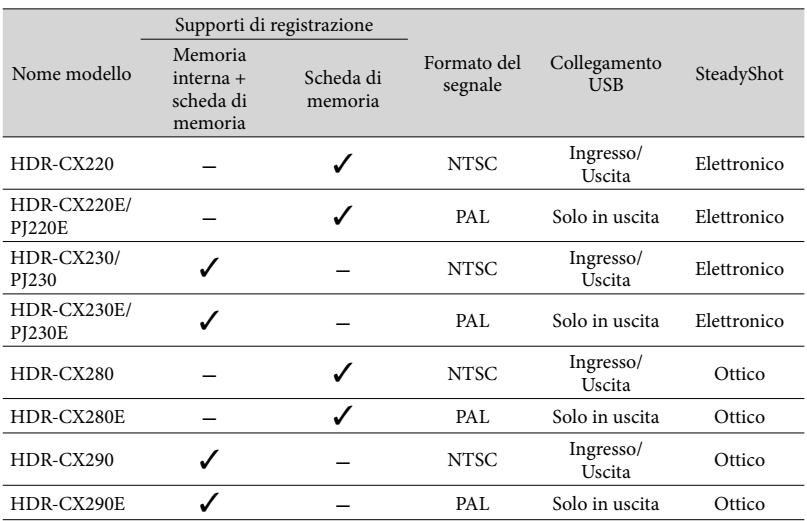

#### <span id="page-153-1"></span>Differenze tra apparecchiature

Le illustrazioni utilizzate in questo manuale sono basate sul modello HDR-PJ230E.

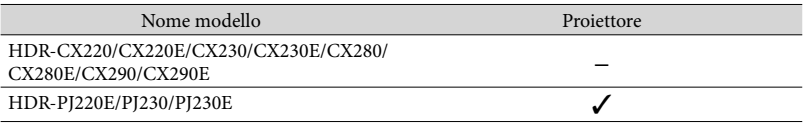

#### <span id="page-153-0"></span>Differenze tra gli accessori in dotazione

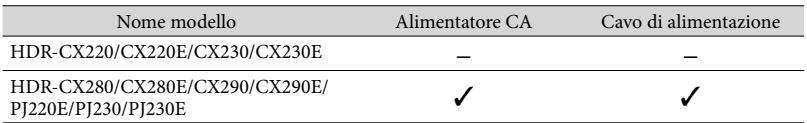

**Note**

Per le seguenti voci, le descrizioni sono riportate con il nome del modello.

Norme di sicurezza (p. [2\)](#page-147-0)

Parti e controlli (p. [11\)](#page-156-0)

Elenchi dei menu (p. [34\)](#page-179-0)

Caratteristiche tecniche (p. [43](#page-188-0))

# Indice

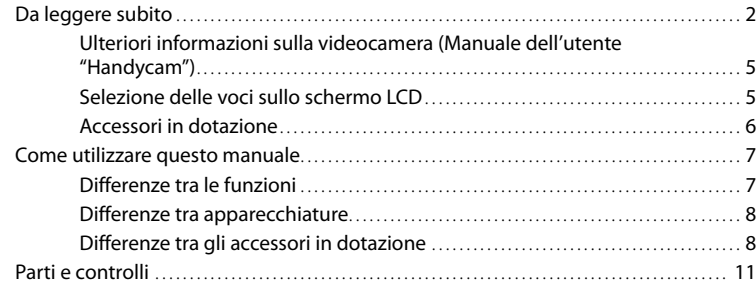

# [Operazioni preliminari](#page-158-0)

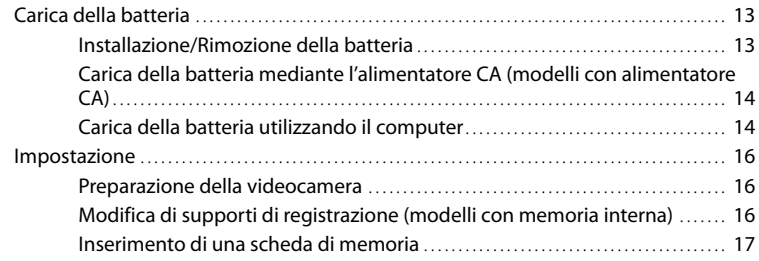

# [Registrazione/riproduzione](#page-164-0)

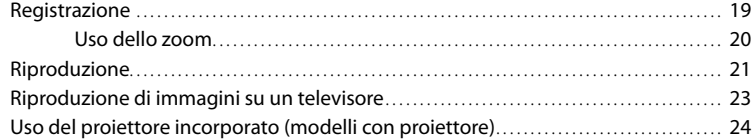

# [Salvataggio di filmati e foto con un computer](#page-171-0)

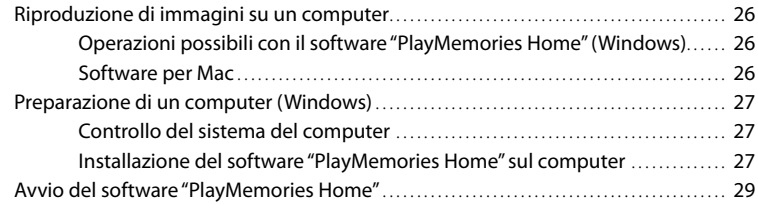

### [Salvataggio di immagini su un apparecchio multimediale](#page-175-0)  [esterno](#page-175-0)

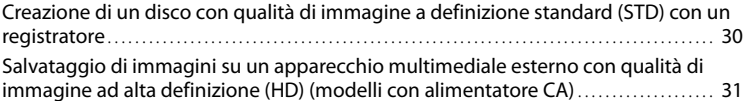

# [Personalizzazione della videocamera](#page-178-0)

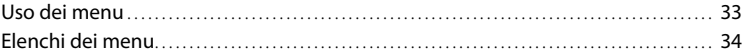

### [Altro/Indice analitico](#page-182-0)

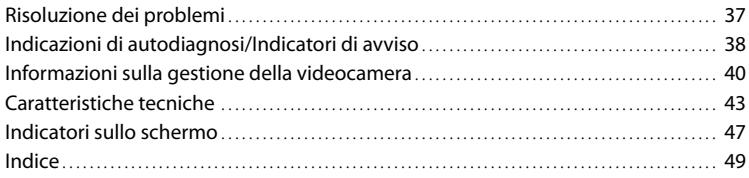

# <span id="page-156-1"></span><span id="page-156-0"></span>Parti e controlli

I numeri in parentesi indicano le pagine di riferimento.

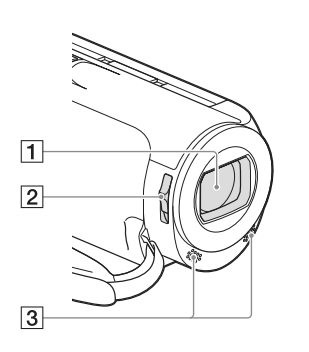

- Obiettivo (obiettivo Carl Zeiss)
- 2 interruttore LENS COVER
- 3 Microfoni incorporati

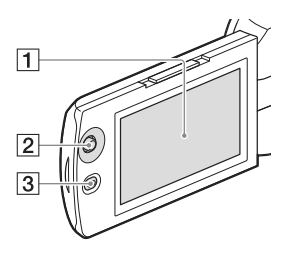

**HDR-PJ220E/PJ230/PJ230E**

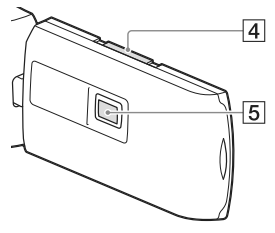

#### $\overline{1}$  Schermo LCD [\(16\)](#page-161-1)

Se il pannello LCD viene ruotato di 180 gradi, è possibile chiuderlo con lo schermo LCD rivolto verso l'esterno. Questa posizione è particolarmente utile durante le operazioni di riproduzione.

- <sup>2</sup> Selettore multiplo ([5\)](#page-150-1)
- $\boxed{3}$  Tasto  $\boxed{\triangleright}$  (Visiona Immagini)
- Leva PROJECTOR FOCUS [\(24](#page-169-1))
- Obiettivo del proiettore ([24](#page-169-1))

#### **HDR-CX220/CX220E/CX230/CX230E/ CX280/CX280E/CX290/CX290E**

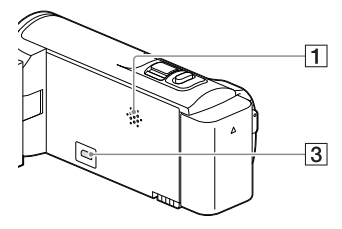

#### **HDR-PJ220E/PJ230/PJ230E**

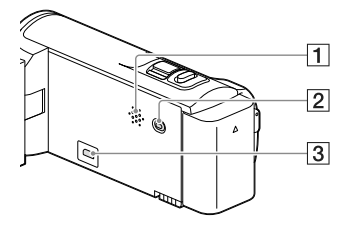

**T** Diffusore Tasto PROJECTOR [\(24](#page-169-1)) Presa HDMI OUT ([23](#page-168-1))

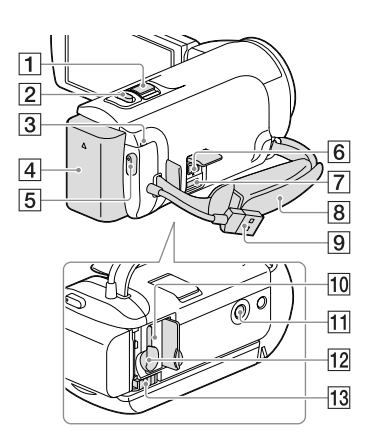

- Leva dello zoom motorizzato ([20\)](#page-165-1)
- Tasto PHOTO ([19\)](#page-164-1)
- Spia POWER/CHG (carica) [\(14\)](#page-159-0)
- Batteria ([13\)](#page-158-1)
- Tasto START/STOP ([19\)](#page-164-2)
- $\boxed{6}$  Presa DC IN ([14\)](#page-159-2)
- Terminale USB multiplo/Micro Supporta apparecchi compatibili con lo standard micro USB.
- **8** Cinghia dell'impugnatura
- Cavo USB incorporato ([14\)](#page-159-3)
- 10 Spia di accesso alla scheda di memoria [\(17](#page-162-0))

Quando la spia è accesa o lampeggia, la videocamera sta leggendo o scrivendo dati.

Attacco per il treppiede

Montarvi un treppiede (in vendita separatamente: la lunghezza della vite deve essere inferiore a 5,5 mm).

A seconda delle caratteristiche tecniche del treppiede, la videocamera potrebbe non essere montabile in modo corretto.

- Alloggiamento per scheda di memoria [\(17](#page-162-2))
- π 13 Leva di sblocco BATT (batteria) ([13\)](#page-158-2)

**Per fissare la cinghia dell'impugnatura**

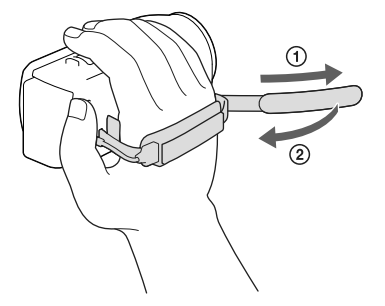

## <span id="page-158-1"></span><span id="page-158-0"></span>Operazioni preliminari Carica della batteria

Per informazioni sul modello della videocamera, vedere la pagina seguente:

Funzioni e apparecchiature  $\rightarrow$  p. [7](#page-152-0) Accessori in dotazione  $\rightarrow$  p. [8](#page-153-0)

#### Installazione/Rimozione della batteria

Chiudere lo schermo LCD e installare la batteria.

- Allineare le scanalature della batteria con quelle della videocamera, quindi far scorrere la batteria verso l'alto.
- <span id="page-158-2"></span>Per rimuovere la batteria, chiudere lo schermo LCD, quindi far scorrere la leva di sblocco BATT (batteria) e rimuovere la batteria.

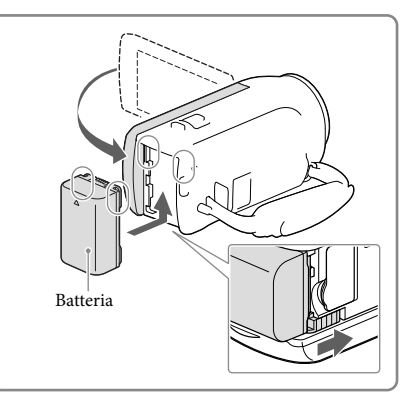

#### <span id="page-159-2"></span><span id="page-159-1"></span>Carica della batteria mediante l'alimentatore CA (modelli con alimentatore CA)

Collegare l'alimentatore CA  $($  $)$ ) e il cavo di alimentazione  $(2)$ ) alla videocamera e alla presa elettrica a muro.

- <span id="page-159-0"></span>La spia POWER/CHG (carica) si illumina in arancione.
- La spia POWER/CHG (carica) si spegne quando la batteria è completamente carica.

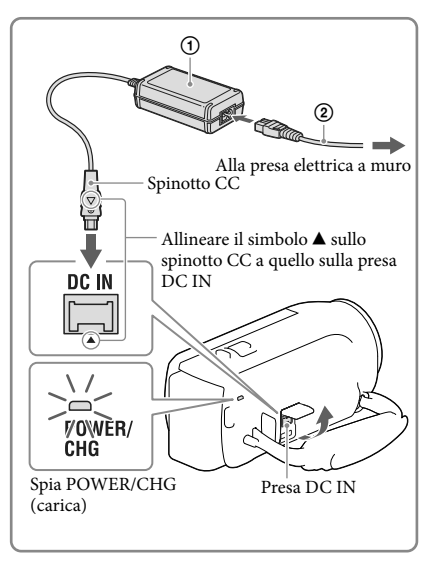

#### <span id="page-159-3"></span>Carica della batteria utilizzando il computer

#### Collegare la videocamera a un computer in funzione utilizzando il cavo USB incorporato.

- La spia POWER/CHG (carica) si illumina in arancione.
- La spia POWER/CHG (carica) si spegne quando la batteria è completamente carica.
- Utilizzare il cavo di supporto per collegamento USB quando il cavo USB incorporato è troppo corto per il collegamento.

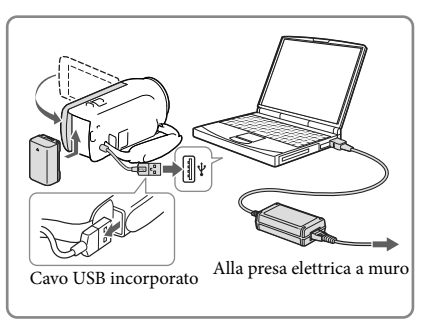

#### Per caricare la batteria utilizzando un caricabatterie AC-UD10 USB/alimentatore CA (in vendita separatamente)

È possibile caricare la batteria collegando il cavo USB incorporato a una presa elettrica a muro utilizzando un caricabatterie AC-UD10 USB/alimentatore CA (in vendita separatamente). Non è possibile utilizzare un dispositivo di alimentazione portatile Sony CP-AH2R, CP-AL, o AC-UP100 (in vendita separatamente) per caricare la videocamera.

#### **Note**

Nell'impostazione predefinita, la videocamera si spegne automaticamente se non si esegue alcuna operazione per circa 2 minuti, per risparmiare l'energia della batteria ([Risparmio energia], p. [36\)](#page-181-0).

#### Tempo di carica

Tempo approssimativo (in minuti) necessario alla carica completa di una batteria NP-FV30 (in dotazione) completamente scarica.

Se si utilizza l'alimentatore CA (modelli con alimentatore CA): 115 minuti Se si utilizza il computer collegato con il cavo USB incorporato\*: 150 minuti

I tempi di carica indicati sopra sono stati misurati caricando la videocamera a una temperatura ambiente di 25 °C. Si consiglia di caricare la batteria a una temperatura compresa tra 10 °C e 30 °C.

\* I tempi di carica sono misurati senza utilizzare il cavo di supporto per collegamento USB.

# <span id="page-161-1"></span><span id="page-161-0"></span>Impostazione

Per informazioni sul modello della videocamera, vedere la pagina seguente: Funzioni e apparecchiature  $\rightarrow$  p. [7](#page-152-0) Accessori in dotazione  $\rightarrow$  p. [8](#page-153-0)

#### Preparazione della videocamera

- 1 Aprire lo schermo LCD della videocamera e accenderla.
	- Per spegnere, chiudere lo schermo LCD.
- 2 Selezionare lingua, area geografica e ora desiderate utilizzando il selettore multiplo.

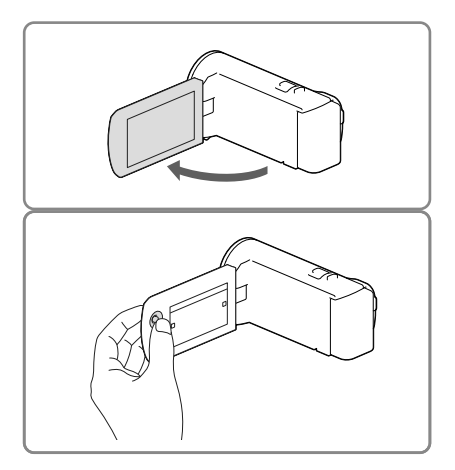

#### Per disattivare il suono del segnale acustico

 $Selezionare \overline{MENU} \rightarrow [Impostazioni] \rightarrow [\clubsuit] Impost. Generali] \rightarrow [Segn. ac.] \rightarrow [Spento].$ 

#### **Note**

La data e l'ora di registrazione vengono registrate automaticamente sui supporti di registrazione. Durante la registrazione non vengono visualizzate. Tuttavia, è possibile controllarle durante la riproduzione come  $[Code data]$ . Per visualizzarle, selezionare  $\overline{\text{MENU}} \rightarrow [Impostazioni] \rightarrow [Impost. Riproduzione] \rightarrow [Inpost.$  $[Code data] \rightarrow [Data/Ora]$ .

#### Modifica di supporti di registrazione (modelli con memoria interna)

Per impostazione predefinita, i filmati e le foto vengono registrati nella memoria interna. È possibile modificare i supporti di registrazione in una scheda di memoria.  $Selezionare \overline{MENU} \rightarrow [Impostazioni] \rightarrow [\overleftrightarrow{S} Impost. Supporto] \rightarrow [Selezione Supporto] \rightarrow [Inpost. 2]$ il supporto desiderato.

#### <span id="page-162-2"></span><span id="page-162-1"></span>Inserimento di una scheda di memoria

Aprire lo sportellino, quindi inserire la scheda di memoria finché si blocca con uno scatto.

Per espellere la scheda di memoria, premere leggermente la scheda di memoria verso l'interno una volta.

<span id="page-162-0"></span>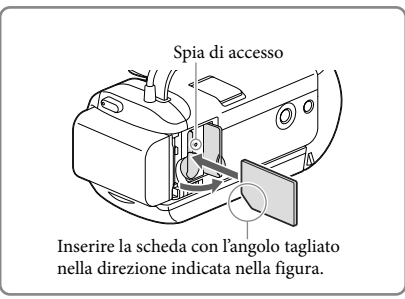

#### **Note**

- Per assicurare un funzionamento stabile della scheda di memoria, si consiglia di formattarla con la videocamera prima di utilizzarla per la prima volta (p. [35\)](#page-180-0). La formattazione della scheda di memoria cancella tutti i dati memorizzati nella scheda, che non potranno essere recuperati. Salvare i dati importanti su un PC, e così via.
- Verificare la direzione della scheda di memoria. Qualora si forzi l'inserimento della scheda di memoria nella direzione sbagliata, la scheda di memoria, l'alloggiamento per la scheda di memoria o i dati delle immagini potrebbero venire danneggiati.
- Durante l'inserimento o l'espulsione della scheda di memoria, fare attenzione a evitare che la scheda di memoria possa scattare verso l'esterno e cadere.

#### Tipi di schede di memoria utilizzabili con questa videocamera

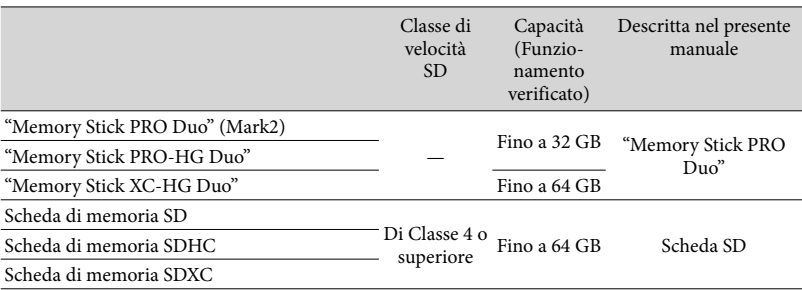

Il funzionamento con tutte le schede di memoria non è garantito.

#### **Note**

Con questa videocamera non è possibile utilizzare una MultiMediaCard.

I filmati registrati su schede di memoria "Memory Stick XC-HG Duo" e SDXC non possono essere importati o riprodotti su computer o apparecchi AV che non supportino il file system exFAT\* collegando la videocamera a questi apparecchi con il cavo USB. Verificare anticipatamente che l'apparecchio che si intende collegare supporti il file system exFAT. Qualora si colleghi un apparecchio che non supporti il file system exFAT e venga visualizzata la schermata di formattazione, non eseguire la formattazione. In caso contrario, tutti i dati registrati andranno persi.

\* exFAT è un file system utilizzato per le schede di memoria "Memory Stick XC-HG Duo" e SDXC.

#### <span id="page-164-0"></span>Registrazione/riproduzione

# Registrazione

Per informazioni sul modello della videocamera, vedere la pagina seguente: Funzioni e apparecchiature  $\rightarrow$  p. [7](#page-152-0) Accessori in dotazione  $\rightarrow$  p. [8](#page-153-0)

Aprire il copriobiettivo.

2 Aprire lo schermo LCD e selezionare [MODE]  $\rightarrow$  il modo di ripresa desiderato.

Filmato: Foto:  $\bullet$ 

- <span id="page-164-2"></span>3 Filmato: Premere START/STOP.
	- È possibile registrare foto durante la registrazione di un filmato premendo PHOTO (Doppia acquisizione).

<span id="page-164-1"></span>Foto: Premere PHOTO.

# MODI<br>Litt START **PHOTO**

# Registrazione/riproduzione Registrazione/riproduzione

#### Per visualizzare gli elementi sullo schermo LCD

Gli elementi sullo schermo LCD scompaiono se non si utilizza la videocamera per qualche secondo dopo averla accesa o quando si commuta tra i modi di registrazione di filmati e di registrazione di foto.

In caso di mancata visualizzazione delle icone e degli indicatori, è possibile visualizzarli premendo il selettore multiplo.

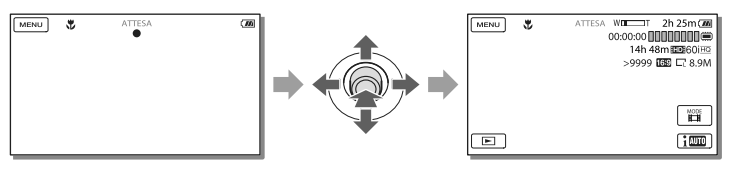

#### <span id="page-165-0"></span>**Note**

- Gli stati seguenti vengono indicati qualora sia ancora in corso la scrittura dei dati sui supporti di registrazione al termine di quest'ultima. Durante questo periodo di tempo, non sottoporre a forti scosse o vibrazioni la videocamera, né rimuovere la batteria o l'alimentatore CA.
	- La spia di accesso (p. [17](#page-162-0)) è accesa o lampeggia
	- L'icona del supporto nell'angolo superiore destro dello schermo LCD sta lampeggiando

#### <span id="page-165-1"></span>Uso dello zoom

#### Spostare la leva dello zoom motorizzato per ingrandire o ridurre la dimensione dell'immagine.

W (grandangolo): Campo di visualizzazione più ampio

T (teleobiettivo): Vista ravvicinata

Nell'impostazione predefinita, è possibile ingrandire le immagini fino a un numero di volte indicato di seguito:

- 27 volte lo zoom ottico (modelli con SteadyShot elettronico)
- 50 volte lo zoom esteso (modelli con SteadyShot ottico)
- Per eseguire uno zoom graduale, spostare leggermente la leva dello zoom motorizzato. Spostarla maggiormente per uno zoom più rapido.

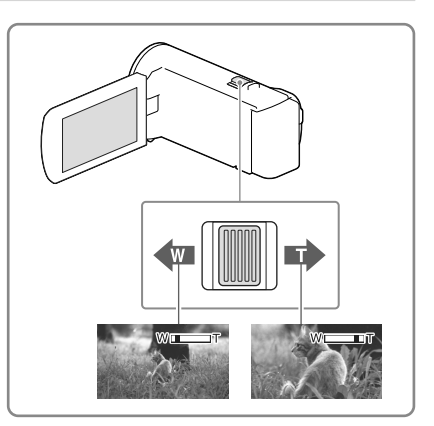

#### Per ingrandire ulteriormente le immagini (Extended Zoom) (Modelli con SteadyShot elettronico)

Impostare [ SteadyShot] su [Standard] o [Spento] (p. [34\)](#page-179-2).

È possibile ingrandire le immagini fino a 32 volte rispetto alle dimensioni originali estendendo il grandangolo.

#### Per la selezione automatica dell'impostazione appropriata per la situazione di registrazione (Intelligente autom.)

Selezionare  $\boxed{\mathbb{R}^m \rightarrow \text{[Access]}}$   $\rightarrow \boxed{\text{OK}}$  sulla schermata di registrazione di filmati o foto, quindi puntare la videocamera verso il soggetto e registrarlo.

# Registrazione/riproduzione Registrazione/riproduzione

# <span id="page-166-1"></span><span id="page-166-0"></span>Riproduzione

Per informazioni sul modello della videocamera, vedere la pagina seguente:

Funzioni e apparecchiature  $\rightarrow$  p. [7](#page-152-0)

Accessori in dotazione  $\rightarrow$  p. [8](#page-153-0)

È possibile cercare le immagini registrate per data e ora di registrazione (Visione evento).

- 1 Aprire lo schermo LCD e premere il tasto  $\blacksquare$  sulla videocamera per attivare il modo di riproduzione.
	- È possibile attivare il modo di riproduzione selezionando  $\square$  sullo schermo LCD.
- 2 Selezionare  $\leq$  /  $\geq$  per spostare l'evento desiderato al centro  $(1)$ e quindi selezionarlo  $(2)$ ).
	- La videocamera visualizza automaticamente le immagini registrate come un evento, in base alla data e all'ora.

#### 3 Selezionare l'immagine.

- La videocamera riproduce a partire dall'immagine selezionata fino all'ultima immagine nell'evento.
- 4 Selezionare i tasti appropriati sullo schermo LCD per le varie operazioni di riproduzione.

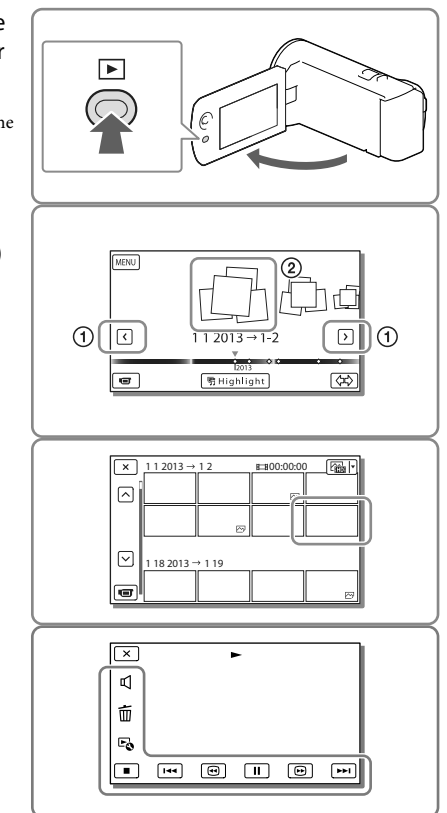

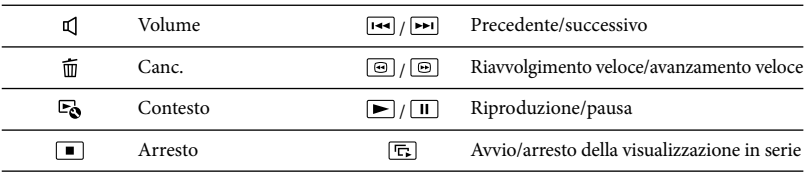

A seconda dell'immagine in corso di riproduzione, alcuni tasti sopra descritti potrebbero non essere visualizzati.

- Se si tocca ripetutamente / durante la riproduzione, i filmati vengono riprodotti a una velocità pari a circa 5 volte  $\rightarrow$  circa 10 volte  $\rightarrow$  circa 30 volte  $\rightarrow$  circa 60 volte.
- Selezionare / durante la pausa per riprodurre lentamente i filmati.
- Per ripetere la visualizzazione in serie, selezionare  $E_0 \to [Imp]$ . visual. serie] quando  $\triangleright$  viene selezionata con il tasto Commuta tipo di immagine.

#### **Note**

- Per evitare la perdita dei dati delle immagini, salvare periodicamente tutte le immagini registrate su un supporto esterno. (p. [31](#page-176-1)).
- Nell'impostazione predefinita, è preregistrato un filmato dimostrativo protetto (HDR-PJ230/PJ230E).

#### Per riprodurre le immagini con altri apparecchi

- Potrebbe non essere possibile riprodurre normalmente con altri apparecchi le immagini registrate sulla videocamera. Inoltre, potrebbe non essere possibile riprodurre con la videocamera le immagini registrate su altri apparecchi.
- Non è possibile riprodurre su apparecchi AV di altri produttori filmati con qualità di immagine a definizione standard (STD) registrati su schede di memoria SD.

#### Per cancellare le immagini

Selezionare  $\overline{1}$ nella schermata di riproduzione di filmati o foto.

# <span id="page-168-0"></span>Riproduzione di immagini su un televisore

Per informazioni sul modello della videocamera, vedere la pagina seguente: Funzioni e apparecchiature  $\rightarrow$  p. [7](#page-152-0) Accessori in dotazione  $\rightarrow$  p. [8](#page-153-0)

I metodi di collegamento e la qualità delle immagini visualizzate sullo schermo del televisore variano a seconda del tipo di televisore collegato e dei connettori utilizzati.

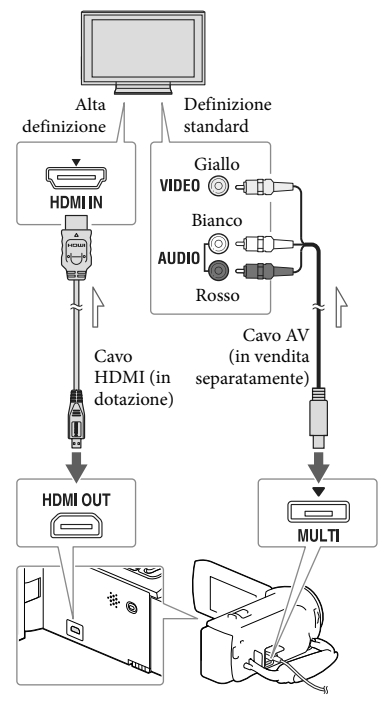

Flusso del segnale

1 Commutare l'ingresso del televisore sulla presa collegata.

- 2 Collegare la videocamera a un televisore.
- 3 Riprodurre un filmato o una foto sulla videocamera (p. [21\)](#page-166-1).

#### **Note**

- Fare riferimento anche ai manuali d'uso del televisore.
- Usare l'alimentatore CA come fonte di alimentazione (modelli con alimentatore CA) (p. [14\)](#page-159-2).
- Se il televisore non dispone della presa di ingresso HDMI, utilizzare un cavo AV (in vendita separatamente) per il collegamento.
- Quando i filmati sono registrati con qualità di immagine a definizione standard (STD), vengono riprodotti con qualità di immagine a definizione standard (STD) anche su un televisore ad alta definizione.
- Quando si riproducono filmati con qualità di immagine a definizione standard (STD) su un televisore in formato 4:3 che non sia compatibile con il segnale con rapporto di formato 16:9, impostare [ Modo Wide] su [4:3] per registrare filmati con rapporto di formato 4:3.
- <span id="page-168-1"></span>Se si collega la videocamera al televisore utilizzando più di un tipo di cavo per inviare in uscita le immagini, l'uscita HDMI assume la priorità.

#### Informazioni su "Photo TV HD"

Questa videocamera è compatibile con lo standard "Photo TV HD". "Photo TV HD" consente la rappresentazione estremamente dettagliata, simile a una fotografia, di trame sottili e colori tenui.

Collegando apparecchi compatibili con lo standard Photo TV HD Sony mediante un cavo HDMI\*, è possibile entrare in un nuovo mondo di fotografie di una qualità strepitosa HD.

\* Il televisore si commuta automaticamente sul modo appropriato durante la visualizzazione delle foto.

# <span id="page-169-1"></span><span id="page-169-0"></span>Uso del proiettore incorporato (modelli con proiettore)

Per informazioni sul modello della videocamera, vedere la pagina seguente: Funzioni e apparecchiature  $\rightarrow$  p. [7](#page-152-0) Accessori in dotazione  $\rightarrow$  p. [8](#page-153-0)

È possibile utilizzare una superficie piana, ad esempio una parete, come schermo per visualizzare le immagini registrate utilizzando il proiettore incorporato.

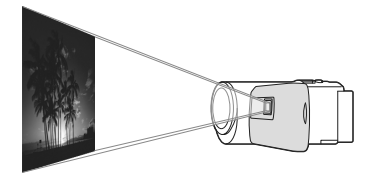

1 Rivolgere l'obiettivo del proiettore verso una superficie, ad esempio una parete, quindi premere PROJECTOR.

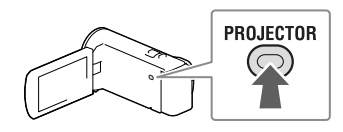

2 Quando viene visualizzata la schermata del manuale delle istruzioni, selezionare [Proietta].

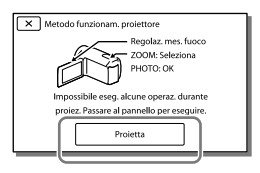

Questa schermata viene visualizzata la prima volta che si utilizza il proiettore incorporato dopo aver acceso la videocamera.

3 Regolare la messa a fuoco dell'immagine proiettata utilizzando la leva PROJECTOR FOCUS.

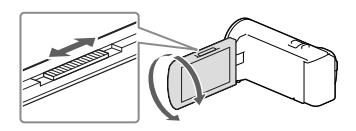

**1** Spostare il riquadro di selezione utilizzando la leva dello zoom motorizzato, quindi premere PHOTO.

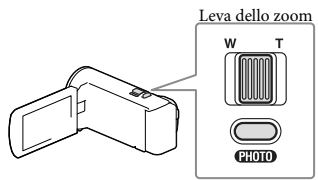

Tasto PHOTO

- Per le operazioni summenzionate è anche possibile utilizzare il selettore multiplo durante la proiezione delle immagini.
- Per spegnere il proiettore, premere PROJECTOR.

#### **Note**

- Durante la proiezione delle immagini, lo schermo LCD si spegne.
- Fare attenzione alle operazioni o alle situazioni seguenti quando si utilizza il proiettore.
	- Assicurarsi di non proiettare immagini in direzione degli occhi.
	- Assicurarsi di non toccare l'obiettivo del proiettore.
	- Lo schermo LCD e l'obiettivo del proiettore si riscaldano durante l'uso.
	- L'uso del proiettore riduce la durata della batteria (si consiglia di utilizzare l'alimentatore CA in dotazione).
- Le operazioni seguenti non sono disponibili mentre si utilizza il proiettore.
	- Invio in uscita della Riproduzione highlight su un apparecchio quale un televisore
	- Funzionamento della videocamera con lo schermo LCD chiuso  $\begin{array}{c} \n\text{-} \\ \n\text{-} \\ \n\end{array}$
	- Svariate altre funzioni
- Se le immagini proiettate contengono grandi quantità di nero, è possibile riscontrare colori irregolari e smorzati. Questo fenomeno è provocato dal riflesso della luce nell'obiettivo del proiettore e non si tratta di un malfunzionamento.

# <span id="page-171-0"></span>Salvataggio di filmati e foto con un computer Riproduzione di immagini su un computer

Il software "PlayMemories Home" consente di importare filmati e fermi immagine sul computer per utilizzarli in diversi modi.

#### Operazioni possibili con il software "PlayMemories Home" (Windows)

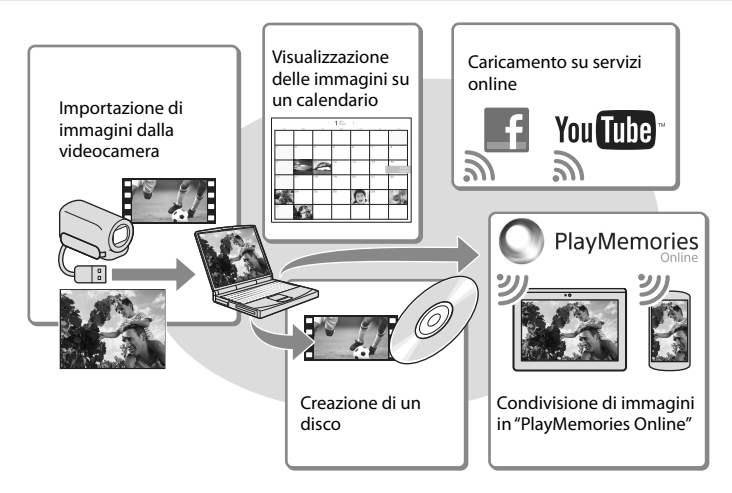

#### **"PlayMemories Home" può essere scaricato dal seguente URL. www.sony.net/pm**

#### **Note**

- Per installare "PlayMemories Home" è necessaria una connessione internet.
- Per utilizzare "PlayMemories Online" e altri servizi online è necessaria una connessione internet. I servizi potrebbero non essere disponibili in alcune nazioni o aree geografiche.

#### Software per Mac

Il software "PlayMemories Home" non è supportato dai computer Mac. Per importare le immagini dalla videocamera al Mac e riprodurle, utilizzare il software appropriato sul Mac. Per i dettagli, visitare l'URL seguente.

http://www.sony.co.jp/imsoft/Mac/

# <span id="page-172-1"></span>Preparazione di un computer (Windows)

#### Controllo del sistema del computer

#### SO\*1

Microsoft Windows XP SP3\*<sup>2</sup> /Windows Vista SP2\*<sup>3</sup> /Windows 7 SP1/Windows 8

#### $CPI*4$

Processore Intel Core Duo a 1,66 GHz o superiore, o Intel Core 2 Duo a 1,66 GHz o superiore (è necessario un processore Intel Core 2 Duo a 2,26 GHz o superiore quando si intende elaborare filmati in formato FX o FH, ed è necessario un processore Intel Core 2 Duo a 2,40 GHz o superiore quando si intende elaborare filmati in formato PS.)

#### Memoria

Windows XP: almeno 512 MB (consigliato almeno 1 GB)

Windows Vista/ Windows 7/Windows 8: almeno 1 GB

#### Disco rigido

Spazio richiesto su disco per l'installazione: circa 500 MB

#### Schermo

Minimo  $1.024 \times 768$  punti

- \*1È necessaria l'installazione standard. Il funzionamento non è garantito qualora il sistema operativo sia stato aggiornato o in un sistema ad avvio multiplo.
- \*<sup>2</sup> Le versioni a 64 bit e le Starter (Edition) non sono supportate. Per utilizzare la funzione di creazione dei dischi e così via, è necessario disporre di Windows Image Mastering API (IMAPI) Ver. 2.0 o successiva.
- \*<sup>3</sup> La Starter (Edition) non è supportata.
- \*<sup>4</sup> Si consiglia un processore più veloce.

#### Note

Il funzionamento con tutti gli ambienti informatici non è garantito.

#### <span id="page-172-0"></span>Installazione del software "PlayMemories Home" sul computer

1 Accedere al sito per il download indicato di seguito utilizzando un browser Internet sul computer, quindi fare clic su [Installa] [Esegui].

#### www.sony.net/pm

- 2 Eseguire l'installazione seguendo le istruzioni visualizzate sullo schermo.
	- Quando le istruzioni sullo schermo richiedono di collegare la videocamera al computer, collegare la videocamera al computer con il cavo USB incorporato.

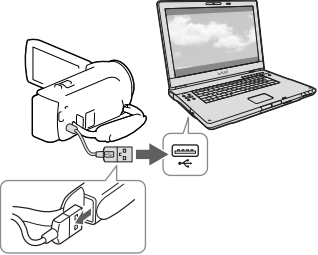

Cavo USB incorporato

Quando l'installazione è completata, "PlayMemories Home" si avvia.

#### Note sull'installazione

- Qualora il software "PlayMemories Home" sia già installato sul computer, collegare la videocamera al computer. Quindi, saranno disponibili le funzioni che possono essere utilizzate con questa videocamera.
- Qualora il software "PMB (Picture Motion Browser)" sia già installato sul computer,

verrà sovrascritto dal software "PlayMemories Home". In questo caso, con questo software "PlayMemories Home" non sarà possibile utilizzare alcune funzioni che erano disponibili con "PMB".

#### Per scollegare la videocamera dal computer

1 Fare clic sull'icona nella parte inferiore destra del desktop del computer [Rimozione sicura Periferica di archiviazione di massa USB].

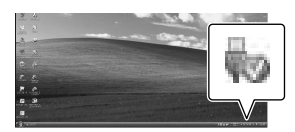

- 2 Selezionare  $\overline{\mathsf{X}}$   $\rightarrow$  [Sì] sullo schermo della videocamera.
- 3 Scollegare il cavo USB.
- Se si utilizza Windows 7 o Windows 8, fare clic  $su \, \blacksquare$ , quindi fare clic su  $\blacksquare$ .

#### **Note**

- Quando si accede alla videocamera dal computer, utilizzare il software "PlayMemories Home". Il funzionamento non è garantito qualora si utilizzino i dati con un software diverso dal software "PlayMemories Home" o se si manipolano file e cartelle direttamente da un computer.
- A seconda della configurazione selezionata in [ Modo REG], le immagini non possono essere salvate su alcuni dischi. I filmati registrati nel modo [Qualità 60p PS ](modelli con sistema colore NTSC) / [Qualità 50p **PS** (modelli con sistema colore PAL) o [Qualità ottima  $\overline{FX}$ ] possono essere salvati solo su dischi Blu-ray.
- Non è possibile creare un disco con filmati registrati nel modo [MP4]MP4].

La videocamera divide automaticamente i file di immagini di dimensioni superiori a 2 GB e salva le parti come file separati. Tutti i file di immagini potrebbero venire visualizzati come file separati su un computer; tuttavia, i file verranno gestiti correttamente dalla funzione di importazione e dalla funzione di riproduzione della videocamera o dal software "PlayMemories Home".

# <span id="page-174-1"></span><span id="page-174-0"></span>Avvio del software "PlayMemories Home"

1 Fare doppio clic sull'icona "PlayMemories Home" sullo schermo del computer.

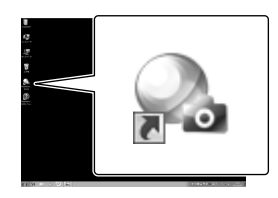

- Se si utilizza Windows 8, selezionare l'icona "PlayMemories Home" dalla schermata iniziale.
- 2 Fare doppio clic sull'icona del collegamento alla "Guida d'aiuto PlayMemories Home" sullo schermo del computer per scoprire come utilizzare "PlayMemories Home".

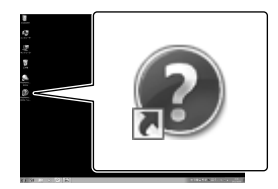

- Se si utilizza Windows 8, selezionare [Guida d'aiuto PlayMemories Home] dal menu guida di "PlayMemories Home".
- Qualora l'icona non venga visualizzata sullo schermo del computer, fare clic su [start]  $\rightarrow$  [Tutti i programmi]  $\rightarrow$  [PlayMemories] Home] → la voce desiderata.
- Per i dettagli su "PlayMemories Home", selezionare <sup>(20</sup> ("Guida d'aiuto PlayMemories Home") nel software o visitare la pagina del servizio di supporto tecnico "PlayMemories Home" (http://www.sony.co.jp/pmh-se/).

#### <span id="page-175-0"></span>Salvataggio di immagini su un apparecchio multimediale esterno

# Creazione di un disco con qualità di immagine a definizione standard (STD) con un registratore

Per informazioni sul modello della videocamera, vedere la pagina seguente: Funzioni e apparecchiature  $\rightarrow$  p. [7](#page-152-0) Accessori in dotazione  $\rightarrow$  p. [8](#page-153-0)

Collegare la videocamera a un registratore di dischi con un cavo AV (in vendita separatamente). È possibile copiare su un disco o una videocassetta le immagini riprodotte sulla videocamera.

#### **Note**

- Collegare la videocamera alla presa elettrica a muro utilizzando l'alimentatore CA quando si esegue questa operazione (modelli con alimentatore CA) (p. [14](#page-159-2)).
- Consultare il manuale d'uso in dotazione con l'apparecchio collegato.
- Non è possibile copiare immagini su registratori collegati mediante un cavo HDMI.
- Poiché la copia viene effettuata mediante il trasferimento di dati analogico, è possibile che la qualità delle immagini si riduca.
- I filmati con qualità di immagine ad alta definizione (HD) vengono copiati con qualità di immagine a definizione standard (STD).
- Per collegare un apparecchio monofonico, collegare lo spinotto giallo del cavo AV (in vendita separatamente) alla presa di ingresso video, e lo spinotto bianco (canale sinistro) o rosso (canale destro) alla presa di ingresso audio sull'apparecchio.
- 1 Inserire il supporto di registrazione nell'apparecchio di registrazione (un registratore di dischi, e così via).
- Se l'apparecchio di registrazione dispone di un selettore di ingresso, impostarlo sul modo di ingresso.
- 2 Collegare la videocamera all'apparecchio di registrazione con il cavo AV (in vendita separatamente).

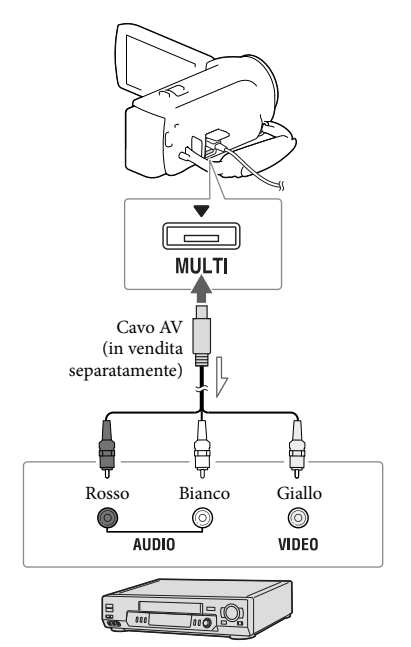

Flusso del segnale

- Collegare la videocamera alle prese di ingresso dell'apparecchio di registrazione.
- 3 Avviare la riproduzione sulla videocamera, quindi avviare la registrazione sull'apparecchio di registrazione.

#### <span id="page-176-0"></span>**4** Una volta completata la duplicazione, arrestare l'apparecchio di registrazione e a seguire la videocamera.

#### **P**

- Copia delle informazioni su data e ora: [Codice dati] (p. [35](#page-180-1))
- Uso di un apparecchio di visualizzazione con formato dello schermo 4:3: [Immagine TV] (p. [35](#page-180-2))

# <span id="page-176-1"></span>Salvataggio di immagini su un apparecchio multimediale esterno con qualità di immagine ad alta definizione (HD) (modelli con alimentatore CA)

Per informazioni sul modello della videocamera, vedere la pagina seguente: Funzioni e apparecchiature  $\rightarrow$  p. [7](#page-152-0) Accessori in dotazione  $\rightarrow$  p. [8](#page-153-0)

È possibile salvare filmati e foto su un apparecchio multimediale esterno (periferiche di memoria USB), ad esempio su un disco rigido esterno. Le funzioni seguenti saranno disponibili dopo aver salvato le immagini su un apparecchio multimediale esterno.

- È possibile collegare la videocamera e l'apparecchio multimediale esterno, quindi riprodurre le immagini memorizzate sull'apparecchio multimediale esterno.
- È possibile collegare il computer e l'apparecchio multimediale esterno e importare immagini sul computer utilizzando il software "PlayMemories Home" (p. [29\)](#page-174-1).

#### **Note**

- Per questa operazione, è necessario il cavo adattatore USB VMC-UAM2 (in vendita separatamente).
- Collegare l'alimentatore CA e il cavo di alimentazione alla presa DC IN della videocamera e alla presa elettrica a muro.
- Consultare il manuale d'uso in dotazione con l'apparecchio multimediale esterno.

1 Collegare la videocamera e l'apparecchio multimediale esterno utilizzando il cavo adattatore USB (in vendita separatamente).

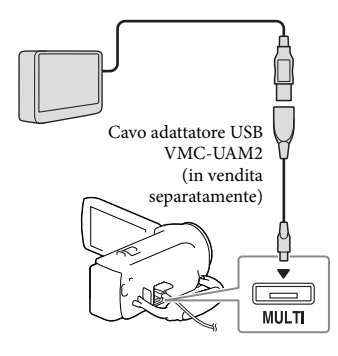

2 Selezionare [Copia.] sullo schermo della videocamera.

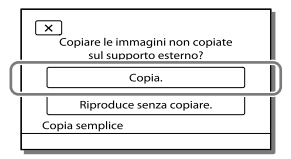

- A questo punto, i filmati e le foto memorizzati su supporti di registrazione e non ancora salvati su un apparecchio multimediale esterno possono essere salvati sull'apparecchio multimediale collegato.
- Questa operazione è disponibile solo quando sono presenti nuove immagini registrate nella videocamera.
- Per scollegare l'apparecchio multimediale esterno, selezionare **mentre la** videocamera è nel modo di attesa della riproduzione (vengono visualizzati la Visione evento o l'Indice eventi).

#### <span id="page-178-0"></span>Personalizzazione della videocamera

# Uso dei menu

La videocamera dispone di varie voci di menu, sotto ciascuna delle 6 categorie dei menu.

- **Modo Ripresa**
- **Ripresa/Microfono**
- **Qualità/Dimen. imm.**
- **Funz. Riproduzione**
- **Modifica/Copia**
- **Impostazioni**

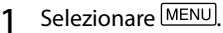

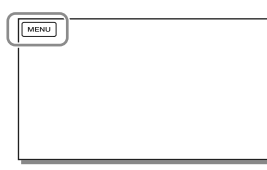

Selezionare una categoria.

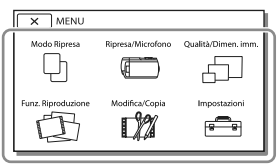

3 Selezionare la voce di menu desiderata.

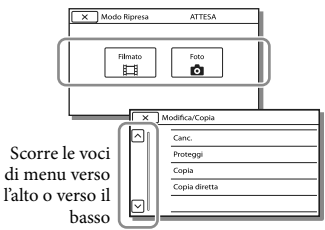

#### **Note**

• Selezionare  $\mathbf{X}$  per completare l'impostazione del menu o per tornare alla schermata di menu precedente.

#### Per trovare rapidamente una voce di menu

I menu [Ripresa/Microfono] e [Impostazioni] hanno delle categorie secondarie. Selezionare l'icona corrispondente alla categoria secondaria in modo che lo schermo LCD visualizzi l'elenco dei menu nella categoria secondaria selezionata.

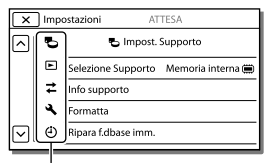

Icone delle categorie secondarie

#### Quando non si riesce a selezionare una voce di menu

Le voci di menu o le impostazioni disattivate non sono disponibili. Quando si seleziona una voce di menu non disponibile, la videocamera visualizza il motivo per cui non è possibile selezionare la voce di menu o l'istruzione che spiega sotto quale condizione sia possibile impostare la voce di menu.

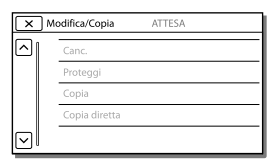

# <span id="page-179-1"></span><span id="page-179-0"></span>Elenchi dei menu

#### Modo Ripresa

Filmato........................................Registra filmati. Foto..............................................Riprende foto.

#### Ripresa/Microfono

<span id="page-179-2"></span>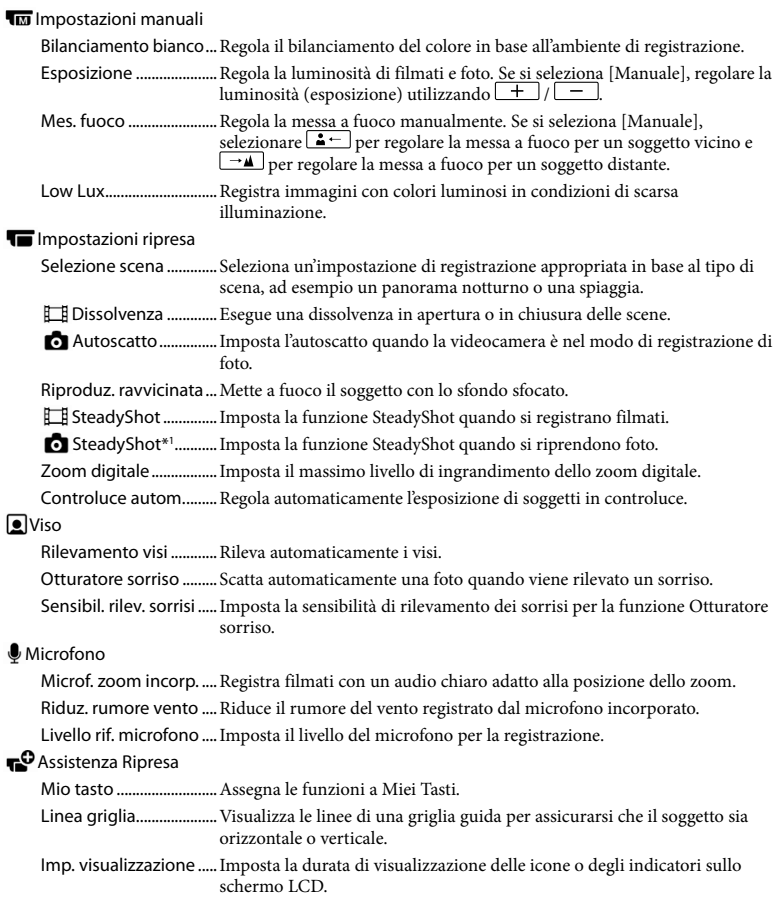
# Qualità/Dimen. imm.

<span id="page-180-3"></span><span id="page-180-1"></span>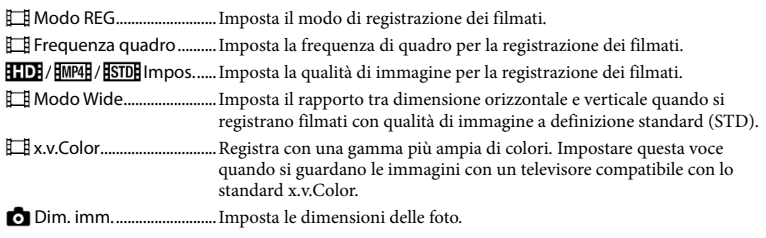

# <span id="page-180-2"></span>Funz. Riproduzione

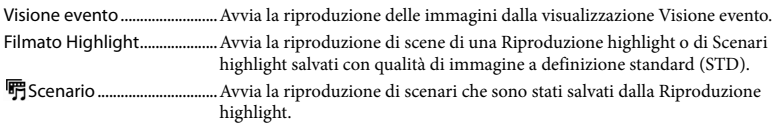

# **LY** Modifica/Copia

<span id="page-180-4"></span>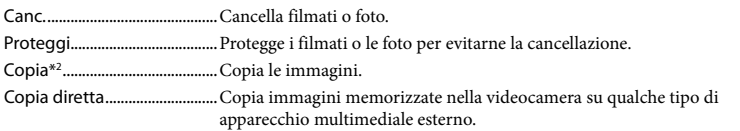

#### **E**lmpostazioni

<span id="page-180-0"></span>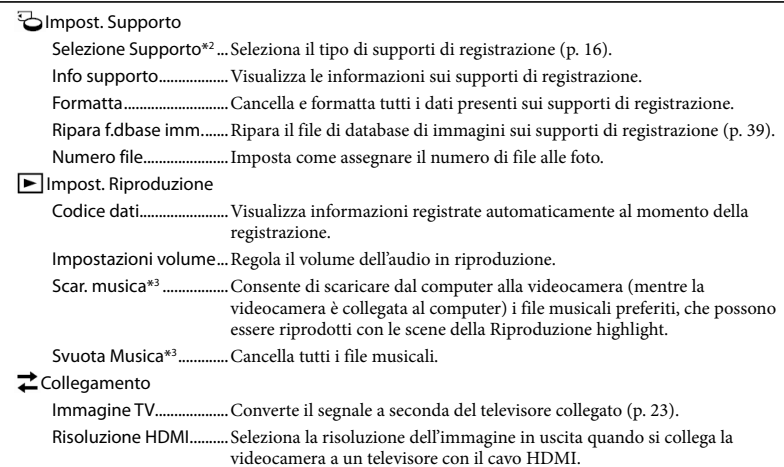

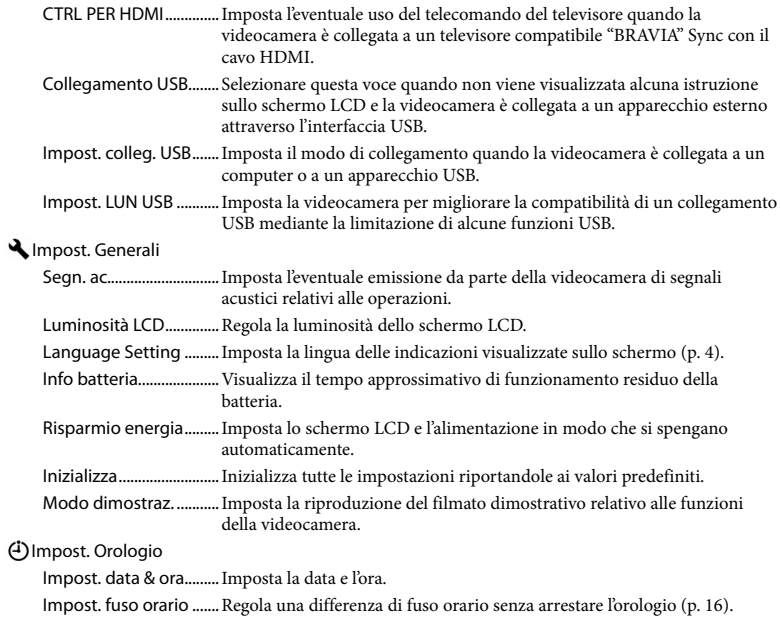

<span id="page-181-1"></span><span id="page-181-0"></span>\*<sup>1</sup> HDR-CX280/CX280E/CX290/CX290E

\*<sup>2</sup> HDR-CX230/CX230E/CX290/CX290E/PJ230/PJ230E

\*<sup>3</sup> HDR-CX220/CX230/CX280/CX290/PJ230

# <span id="page-182-0"></span>Altro/Indice analitico Risoluzione dei problemi

Per informazioni sul modello della videocamera, vedere la pagina seguente: Funzioni e apparecchiature  $\rightarrow$  p. [7](#page-152-0) Accessori in dotazione  $\rightarrow$  p. [8](#page-153-0)

Qualora si verifichino eventuali problemi nell'uso della videocamera, attenersi alle procedure seguenti.

 Controllare l'elenco (p. da [37](#page-182-0) a [39\)](#page-184-1) e ispezionare la videocamera.

(2) Scollegare la fonte di alimentazione, ricollegarla dopo circa 1 minuto, quindi accendere la videocamera.

 $\Im$  Selezionare  $\boxed{\text{MENU}} \rightarrow \text{[Impostazioni]}$  $\rightarrow$  [  $\blacktriangle$  Impost. Generali]  $\rightarrow$ [Inizializza]. Se si seleziona [Inizializza], vengono azzerate tutte le impostazioni, inclusa quella dell'orologio.

 Contattare un rivenditore Sony o un centro assistenza Sony locale autorizzato.

- A seconda del problema, potrebbe essere necessario inizializzare o modificare la memoria interna corrente (modelli con memoria interna) della videocamera. In questo caso, i dati memorizzati nella memoria interna vengono cancellati. Assicurarsi di salvare su altri supporti (backup) i dati presenti nella memoria interna, prima di consegnare la videocamera per la riparazione. Sony non risarcirà eventuali perdite di dati della memoria interna.
- Durante la riparazione, è possibile che venga controllata una quantità minima di dati archiviati nella memoria interna per fare luce sul problema. Tuttavia, il rivenditore Sony non copierà né conserverà i dati.

Vedere la Manuale dell'utente "Handycam" (p. [5](#page-150-0)) per i dettagli sui sintomi della videocamera, e la "Guida d'aiuto PlayMemories Home" (p. [29\)](#page-174-0) per informazioni su come collegare la videocamera a un computer.

#### Non si riesce ad accendere l'apparecchio.

- Inserire una batteria carica nella videocamera (p. [13](#page-158-0)).
- La spina dell'alimentatore CA (modelli con alimentatore CA) è stata scollegata dalla presa elettrica a muro. Collegarla alla presa elettrica a muro (p. [14](#page-159-0)).

#### La videocamera non funziona anche se è stata accesa.

- La videocamera, dopo l'accensione, richiede alcuni secondi prima di essere pronta per la ripresa. Non si tratta di un malfunzionamento.
- Scollegare l'alimentatore CA (modelli con alimentatore CA) dalla presa elettrica a muro o rimuovere la batteria, quindi ricollegarlo dopo circa 1 minuto.

#### La videocamera si riscalda.

Durante il funzionamento, la videocamera può riscaldarsi. Non si tratta di un malfunzionamento.

#### L'apparecchio si spegne improvvisamente.

- Utilizzare l'alimentatore CA (modelli con alimentatore CA) (p. [14\)](#page-159-0).
- Per impostazione predefinita, la videocamera si spegne se non si eseguono operazioni per circa 2 minuti ([Risparmio energia]) (p. [36](#page-181-0)) o non si riattiva l'alimentazione.
- Caricare la batteria (p. [13](#page-158-0)).

Premendo START/STOP o PHOTO le immagini non vengono registrate.

È visualizzata la schermata di riproduzione. Arrestare la riproduzione e selezionare  $\rightarrow$  [Modo Ripresa]  $\rightarrow$  [ $\boxplus$  Filmato] o [ $\bigcirc$ Foto].

- La videocamera sta registrando sui supporti di registrazione l'immagine appena ripresa. Durante questa fase, non è possibile effettuare una nuova registrazione.
- I supporti di registrazione sono pieni. Cancellare le immagini superflue (p. [22\)](#page-167-0).
- Il numero totale di scene dei filmati o di foto supera la capacità di registrazione della videocamera. Cancellare le immagini superflue (p. [22\)](#page-167-0).

Non si riesce a installare "PlayMemories Home".

- Per installare "PlayMemories Home" è necessaria una connessione internet.
- Controllare l'ambiente informatico o la procedura di installazione necessari per installare "PlayMemories Home".

"PlayMemories Home" non funziona correttamente.

Uscire da "PlayMemories Home" e riavviare il computer.

La videocamera non viene riconosciuta dal computer.

- Scollegare tutti gli apparecchi USB dalla presa USB del computer eccetto la tastiera, il mouse e la videocamera.
- Scollegare il cavo USB incorporato dal computer e riavviare il computer, quindi ricollegare il computer e la videocamera nell'ordine corretto.
- Quando il cavo USB incorporato e la presa USB della videocamera sono contemporaneamente collegati ad apparecchi esterni, scollegare quello non collegato a un computer.

# <span id="page-183-0"></span>Indicazioni di autodiagnosi/ Indicatori di avviso

Per informazioni sul modello della videocamera, vedere la pagina seguente: Funzioni e apparecchiature  $\rightarrow$  p. [7](#page-152-0) Accessori in dotazione  $\rightarrow$  p. [8](#page-153-0)

Qualora sullo schermo LCD appaiano delle indicazioni, controllare quanto riportato di seguito.

Qualora il problema persista nonostante siano stati effettuati un paio di tentativi per risolverlo, contattare un rivenditore Sony o un centro di assistenza tecnica Sony locale autorizzato. In questo caso, quando li si contatta, fornire loro tutti i numeri del codice di errore che inizia per C o E. Quando alcuni indicatori di avviso vengono visualizzati sullo schermo, si potrebbe sentire una melodia.

#### $C:04$ · $\Pi\Pi$

- La batteria non è una batteria "InfoLITHIUM" (serie V). Utilizzare una batteria "InfoLITHIUM" (serie V) (p. [13\)](#page-158-0).
- Collegare saldamente lo spinotto CC dell'alimentatore CA (modelli con alimentatore CA) alla presa DC IN della videocamera (p. [14\)](#page-159-0).

#### $C:06:$

La temperatura della batteria è alta. Sostituire la batteria o collocarla in un luogo freddo.

#### $C:13: \square \square / C:32: \square \square$

Scollegare la fonte di alimentazione. Ricollegarla, quindi utilizzare di nuovo la videocamera.

#### $E: \Box \Box \Box \Box \Box$

• Seguire la procedura dal punto 2 a pagina [37](#page-182-0).

#### $\overline{\mathbb{C}}$

La batteria è quasi scarica.

## ALEI

La temperatura della batteria è alta. Sostituire la batteria o collocarla in un luogo freddo.

#### D

- Non è stata inserita alcuna scheda di memoria (p. [17\)](#page-162-0).
- Quando l'indicatore lampeggia, non sono disponibili spazi liberi sufficienti per la registrazione di immagini. Cancellare le immagini non necessarie (p. [22](#page-167-0)), oppure formattare la scheda di memoria dopo aver memorizzato le immagini su un altro supporto (p. [35\)](#page-180-0).
- <span id="page-184-0"></span>Il file di database di immagini potrebbe essere danneggiato. Controllare il file di database  $selezionando$   $\overline{MENU} \rightarrow [Impostazioni] \rightarrow$  $\lceil$  Impost. Supporto $\rceil \rightarrow$  [Ripara f.dbase] imm.]  $\rightarrow$  il supporto di registrazione (modelli con memoria interna).

#### র্ত্যা

- La scheda di memoria è danneggiata.
- Formattare la scheda di memoria con la videocamera (p. [35](#page-180-0)).

#### $(?)$

È stata inserita una scheda di memoria non compatibile (p. [17](#page-162-1)).

#### ெ⊶

- La scheda di memoria è protetta da scrittura.
- L'accesso alla scheda di memoria è stato limitato su un altro apparecchio.

#### $(\langle \psi \rangle)$

La videocamera non è stabile, pertanto possono verificarsi facilmente delle vibrazioni della videocamera. Tenere saldamente la videocamera con entrambe le mani ed effettuare la registrazione dell'immagine. Tuttavia, tenere presente che la visualizzazione dell'indicatore di avviso relativo alle vibrazioni resta invariata.

# <span id="page-184-1"></span>∙®

- Il supporto di registrazione è pieno.
- Non è possibile registrare foto durante l'elaborazione. Attendere alcuni istanti, quindi procedere con la registrazione.

# Informazioni sulla gestione della videocamera

Per informazioni sul modello della videocamera, vedere la pagina seguente: Funzioni e apparecchiature  $\rightarrow$  p. [7](#page-152-0) Accessori in dotazione  $\rightarrow$  p. [8](#page-153-0)

#### Informazioni su uso e manutenzione

- La videocamera non è antipolvere, antigoccia o impermeabile.
- Non tenere la videocamera afferrandola per le parti riportate di seguito né per i copripresa.

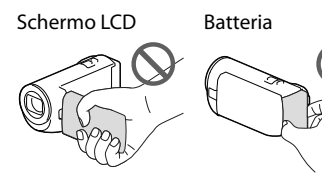

Cavo USB

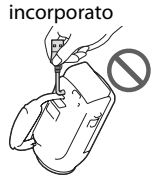

- Non puntare la videocamera verso il sole. In caso contrario, si potrebbero provocare malfunzionamenti della videocamera. Effettuare le riprese del sole esclusivamente in condizioni di bassa luminosità, ad esempio al crepuscolo.
- Non utilizzare o conservare la videocamera e gli accessori nei luoghi seguenti:
	- In luoghi eccessivamente caldi, freddi o umidi. Non lasciarli mai esposti a temperature superiori a 60 °C, ad esempio sotto la luce solare diretta, in prossimità di stufe o termosifoni o in un'auto parcheggiata al sole. In caso contrario, potrebbero verificarsi problemi di funzionamento o deformazioni.
- In prossimità di forti campi magnetici o di vibrazioni meccaniche. In caso contrario, la videocamera potrebbe presentare problemi di funzionamento.
- In prossimità di onde radio o radiazioni potenti. È possibile che la videocamera non sia in grado di registrare correttamente.
- In prossimità di apparecchi dotati di sintonizzatori, quali televisori o radio. Potrebbero verificarsi disturbi.
- Su spiagge sabbiose o in luoghi polverosi. Qualora sabbia o polvere penetrino nella videocamera, quest'ultima potrebbe presentare problemi di funzionamento. talvolta irreparabili.
- In prossimità di finestre o all'aperto, dove lo schermo LCD o l'obiettivo potrebbero essere esposti alla luce solare diretta. Ciò danneggia lo schermo LCD.
- Per il funzionamento con l'alimentazione CC o CA, utilizzare gli accessori consigliati nelle presenti istruzioni per l'uso.
- Non far bagnare la videocamera esponendola, ad esempio, alla pioggia o all'acqua del mare. Qualora si bagni, la videocamera potrebbe presentare problemi di funzionamento, talvolta irreparabili.
- Qualora oggetti solidi o sostanze liquide penetrino all'interno del corpo della videocamera, scollegarla e farla controllare da un rivenditore Sony prima di utilizzarla di nuovo.
- Maneggiare il prodotto con cura ed evitare di smontarlo, modificarlo, sottoporlo a forti urti o impatti quali colpi, cadute o calpestamenti. Prestare particolare attenzione all'obiettivo.
- Tenere chiuso lo schermo LCD quando non si intende utilizzare la videocamera.
- Non utilizzare la videocamera avvolgendola in oggetti, per esempio in un asciugamano.
- Per scollegare il cavo di alimentazione, tirarlo afferrando la relativa spina e non il cavo stesso (modelli con alimentatore CA).
- Non danneggiare il cavo di alimentazione, ad esempio poggiandovi sopra oggetti pesanti (modelli con alimentatore CA).
- Non utilizzare batterie deformate o danneggiate.
- Mantenere puliti i contatti metallici.
- Qualora la batteria abbia prodotto una perdita di elettrolita:
	- Consultare un centro assistenza Sony locale autorizzato.
	- Lavare via il liquido eventualmente entrato in contatto con la pelle.
	- Qualora il liquido entri in contatto con gli occhi, sciacquare abbondantemente con acqua e consultare un medico.

#### Se non si utilizza la videocamera per periodi di tempo prolungati

- Per mantenere la videocamera in uno stato ottimale per un lungo periodo di tempo, accenderla e lasciarla funzionare registrando e riproducendo immagini approssimativamente una volta al mese.
- Scaricare completamente la batteria prima di riporla.

## Nota sulla temperatura della videocamera o della batteria

Quando la temperatura della videocamera o della batteria diventa estremamente alta o bassa, potrebbe non essere possibile effettuare la registrazione o la riproduzione sulla videocamera, a causa delle funzioni di protezione della videocamera che si attivano in tali situazioni. In questo caso, sullo schermo LCD viene visualizzato un indicatore.

#### Note sulla carica attraverso il cavo USB

- La carica potrebbe non essere possibile con tutti i computer.
- Se si collega la videocamera a un computer laptop non collegato a una fonte di alimentazione, la carica della batteria del computer laptop verrà utilizzata

continuativamente fino al suo esaurimento. Non lasciare la videocamera collegata a un computer in questo modo.

Non si garantisce l'esecuzione dell'operazione di carica utilizzando un computer assemblato dall'utente, un computer convertito o attraverso un hub USB. La videocamera potrebbe non funzionare correttamente, a seconda dell'apparecchio USB utilizzato insieme al computer.

## Quando la videocamera è collegata a un computer o ad accessori

- Non provare a formattare i supporti di registrazione della videocamera con un computer. In caso contrario, la videocamera potrebbe non funzionare correttamente.
- Durante il collegamento della videocamera a un altro apparecchio mediante cavi di comunicazione, accertarsi di inserire lo spinotto del connettore in modo corretto. L'inserimento forzato dello spinotto nel terminale danneggerà quest'ultimo e potrebbe provocare un malfunzionamento della videocamera.
- Quando la videocamera è collegata ad altri apparecchi attraverso un collegamento USB ed è accesa, non chiudere il pannello LCD. In caso contrario, i dati delle immagini che sono stati registrati potrebbero venire persi.

#### Note sugli accessori opzionali

- Si consiglia di utilizzare accessori originali Sony.
- Gli accessori Sony originali potrebbero non essere disponibili in alcune nazioni o aree geografiche.

# Manipolazione dello schermo LCD

Se si lasciano ditate, tracce di crema per le mani e così via sullo schermo LCD, il rivestimento dello schermo LCD si asporta facilmente. Rimuovere le macchie appena possibile.

- Se si strofina lo schermo LCD con forza eccessiva, o in casi simili, il rivestimento dello schermo LCD può graffiarsi.
- Se lo schermo LCD è sporco di ditate o è impolverato, si consiglia di rimuovere delicatamente ogni traccia dallo schermo e di pulirlo con un panno morbido o simili.

# Schermo LCD

- Non applicare una pressione eccessiva sullo schermo LCD poiché questo potrebbe determinare colori non uniformi e altri danni.
- Se la videocamera viene utilizzata in un luogo freddo, sullo schermo LCD potrebbe apparire un'immagine residua. Non si tratta di un malfunzionamento.
- Durante l'uso della videocamera, è possibile che la parte posteriore dello schermo LCD si surriscaldi. Non si tratta di un malfunzionamento.

# Per pulire il corpo della videocamera e l'obiettivo del proiettore (modelli con proiettore)

- Pulire delicatamente il corpo della videocamera e l'obiettivo del proiettore con un panno morbido, ad esempio un panno per la pulizia generico o un panno per la pulizia degli occhiali.
- Se il corpo della videocamera e l'obiettivo del proiettore sono molto sporchi, pulire il corpo della videocamera e l'obiettivo con un panno morbido leggermente inumidito con acqua, quindi asciugarli con un panno morbido e asciutto.
- Evitare quanto indicato di seguito per non deformare il corpo della videocamera, danneggiare le finiture o graffiare l'obiettivo:
	- Utilizzare sostanze chimiche quali solventi, benzina, alcol, panni trattati chimicamente, repellenti per insetti, insetticidi e creme solari
	- Utilizzare la videocamera con le mani sporche delle sostanze sopra menzionate

Lasciare che la videocamera entri in contatto con oggetti in gomma o in vinile per un periodo di tempo prolungato

#### Cura e conservazione dell'obiettivo

- Pulire la superficie dell'obiettivo utilizzando un panno morbido nei casi seguenti:
	- Quando sulla superficie dell'obiettivo sono presenti impronte
	- In luoghi caldi o umidi
	- Quando l'obiettivo viene esposto alla salsedine, ad esempio al mare
- Conservare l'obiettivo in un luogo ben ventilato e non esposto a polvere o sporcizia eccessive.
- Per evitare la formazione di muffa, pulire periodicamente e riporre l'obiettivo come descritto sopra.

# Carica della batteria ricaricabile preinstallata

La videocamera è dotata di una batteria ricaricabile preinstallata che consente di conservare la data, l'ora e altre impostazioni anche quando lo schermo LCD è chiuso. La batteria ricaricabile preinstallata viene sempre caricata quando la videocamera è collegata alla presa elettrica a muro mediante l'alimentatore CA (modelli con alimentatore CA) o quando è inserita la batteria. La batteria ricaricabile si scarica completamente dopo circa 3 mesi, se la videocamera non viene utilizzata. Caricare la batteria ricaricabile preinstallata prima di iniziare a utilizzare la videocamera. Tuttavia, anche se non si carica la batteria ricaricabile preinstallata, il funzionamento della videocamera non risulterà compromesso, salvo la registrazione della data.

## Come caricare la batteria ricaricabile preinstallata

Collegare la videocamera a una presa elettrica a muro utilizzando l'alimentatore CA (modelli con alimentatore CA) o inserire la batteria a carica completa e lasciarla con lo schermo LCD chiuso per almeno 24 ore.

# Nota sullo smaltimento/cessione della videocamera (modelli con memoria interna)

Anche se si cancellano tutti i filmati e i fermi immagine, o se si esegue la funzione [Formatta] (p. [35\)](#page-180-0), è possibile che i dati della memoria interna non vengano cancellati completamente. Si consiglia di selezionare  $\overline{\text{MENU}}$  + [Impostazioni]  $\rightarrow$  $\lceil$  Impost. Supporto $\rceil$   $\rightarrow$  [Formatta]  $\rightarrow$ [Svuota] per evitare il recupero dei propri dati.

# **Caratteristiche** tecniche

#### Sistema

Formato del segnale: NTSC a colori, standard EIA (HDR-CX220/ CX230/CX280/CX290/PJ230) PAL a colori, standard CCIR (HDR-CX220E/ CX230E/CX280E/CX290E/PJ220E/PJ230E) TV HD Formato di registrazione di filmati: AVCHD (compatibile con il formato AVCHD Ver.2.0): Video: MPEG-4 AVC/H.264 Audio: Dolby Digital 2ch Dolby Digital Stereo Creator<sup>\*1</sup> MPEG-2 PS: Video: MPEG-2 (Video) Audio: Dolby Digital 2ch Dolby Digital Stereo Creator\*1 MP4: Video: MPEG-4 AVC/H.264 Audio: MPEG-4 AAC-LC 2ch \*<sup>1</sup> Prodotto su licenza dei Dolby Laboratories. Formato dei file fotografici: Compatibile con DCF Ver.2.0 Compatibile con Exif Ver.2.3 Compatibile con MPF Baseline Supporti di registrazione (Filmato/Foto): Memoria interna HDR-CX230/CX230E/CX290/CX290E/ PJ230/PJ230E: 8 GB "Memory Stick PRO Duo" Scheda SD (di classe 4 o superiore) Capacità utilizzabile dall'utente HDR-CX230/CX230E/CX290/CX290E: circa 7,75 GB\*<sup>6</sup> HDR-PJ230/PJ230E: circa 7,75 GB\*<sup>2</sup> \*<sup>6</sup> 1 GB è pari a 1 miliardo di byte, una parte dei quali è utilizzata per la gestione del sistema e/o i file delle applicazioni. \*<sup>2</sup> 1 GB è pari a 1 miliardo di byte, una parte dei quali è utilizzata per la gestione del sistema e/o i file delle applicazioni. È possibile cancellare solo il filmato dimostrativo preinstallato. Sensore di immagine: Sensore CMOS da 3,1 mm (tipo da 1/5,8) Pixel di registrazione (foto, 16:9): Massimo 8,9 mega (3 984  $\times$  2 240) pixel\*<sup>3</sup> Approssimativi: circa 2 390 000 pixel Effettivi (filmato, 16:9)\*<sup>4</sup> : circa 2 150 000 pixel (HDR-CX220/CX220E/ CX230/CX230E/PJ220E/PJ230/PJ230E)

circa 2 290 000 pixel (HDR-CX280/CX280E/ CX290/CX290E) Effettivi (foto, 16:9): circa 2 290 000 pixel Effettivi (foto, 4:3): circa 1 710 000 pixel Obiettivo: Obiettivo Carl Zeiss Vario-Tessar HDR-CX220/CX220E/CX230/CX230E/ PJ220E/PJ230/PJ230E: 27× (ottico)\*<sup>5</sup> , 32× (esteso, durante la registrazione di filmati)\*<sup>4</sup> , 320× (digitale) HDR-CX280/CX280E/CX290/CX290E: 27× (ottico)\*<sup>4</sup> , 50× (esteso, durante la registrazione di filmati)\*<sup>5</sup> , 320× (digitale)  $F1.9 \sim F4.0$ Lunghezza focale: f= 2,1 mm ~ 57,0 mm Valori convertiti nel formato delle fotocamere 35 mm Per i filmati\*<sup>4</sup> : 29,8 mm ~ 953,6 mm (16:9) (HDR-CX220/ CX220E/CX230/CX230E/PJ220E/PJ230/ PJ230E) 29,8 mm ~ 804 mm (16:9) (HDR-CX280/ CX280E/CX290/CX290E) Per le foto: 29,8 mm ~ 804 mm (16:9) Temperatura colore: [Autom.], [Sing. press.], [Interni], [Esterni] Illuminazione minima: 6 lx (lux) (nell'impostazione predefinita, con velocità dell'otturatore di 1/30 di secondo (HDR-CX220/CX230/CX280/CX290/PJ230) o di 1/25 di secondo (HDR-CX220E/CX230E/ CX280E/CX290E/PJ220E/PJ230E)) 3 lx (lux) ([Low Lux] è impostato su [Acceso], velocità dell'otturatore di 1/30 di secondo (HDR-CX220/CX230/CX280/CX290/PJ230) o di 1/25 di secondo (HDR-CX220E/CX230E/ CX280E/CX290E/PJ220E/PJ230E)) \*<sup>3</sup> L'esclusivo sistema di elaborazione delle immagini BIONZ di Sony consente di ottenere una risoluzione dei fermi immagine equivalente alle dimensioni

- \*<sup>4</sup> Con [ SteadyShot] impostato su [Standard] o [Spento].
- \*<sup>5</sup> Con [ SteadyShot] impostato su [Attivo].

Connettori di ingresso/uscita Presa HDMI OUT: connettore micro HDMI Presa USB: tipo A (USB incorporato)

descritte.

Terminale USB multiplo/Micro\*

- \* Supporta apparecchi compatibili con lo standard micro USB.
- Il collegamento USB è disponibile solo in uscita (HDR-CX220E/CX230E/CX280E/CX290E/ PJ220E/PJ230E).

#### Schermo LCD

Immagine: 6,7 cm (tipo da 2,7, rapporto di formato 16:9)

Numero totale di pixel:  $230400(960 \times 240)$ 

#### Proiettore (HDR-PJ220E/PJ230/PJ230E)

Tipo di proiezione: DLP

Sorgente luminosa: LED (R/G/B)

Messa a fuoco: manuale

Distanza di proiezione: minimo 0,5 m

Rapporto di contrasto: 1500:1

Risoluzione (in uscita):  $nHD (640 \times 360)$ 

Tempo di proiezione continua (quando si utilizza la batteria in dotazione): circa 50 minuti

#### Generali

Requisiti di alimentazione: 6,8 V/7,2 V CC (batteria) 8,4 V CC (alimentatore CA (HDR-CX280/CX280E/CX290/CX290E/PJ220E/ PJ230/PJ230E))

Carica via USB: 5 V CC 500 mA/1,5 A

Assorbimento medio: HDR-CX220/CX220E/CX230/CX230E HD: 2,1 W MP4: 1,9 W STD: 2,0 W HDR-CX280/CX280E/CX290/CX290E/ PJ220E/PJ230/PJ230E HD: 2,2 W MP4: 2,0 W STD: 2,1 W

Temperatura di esercizio: da 0 C a 40 C Temperatura di conservazione: da -20 °C a +60 °C Dimensioni (all'incirca): HDR-CX220/CX220E/CX230/CX230E/ CX280/CX280E/CX290/CX290E: 52,5 mm  $\times$  57 mm  $\times$  117 mm (l/a/p) incluse le parti sporgenti 52,5 mm  $\times$  57 mm  $\times$  125 mm (l/a/p) incluse le parti sporgenti e la batteria ricaricabile in dotazione inserita HDR-PJ220E/PJ230/PJ230E: 58 mm  $\times$  57 mm  $\times$  117 mm (l/a/p) incluse le parti sporgenti 58 mm  $\times$  57 mm  $\times$  125 mm (l/a/p) incluse le parti sporgenti e la batteria ricaricabile in dotazione inserita

Peso (all'incirca) HDR-CX220/CX220E/CX230/CX230E: 178 g, solo unità principale 222 g, inclusa la batteria ricaricabile in dotazione HDR-CX280/CX280E/CX290/CX290E: 180 g, solo unità principale 224 g, inclusa la batteria ricaricabile in dotazione HDR-PJ220E/PJ230/PJ230E: 210 g, solo unità principale 254 g, inclusa la batteria ricaricabile in dotazione

#### Alimentatore CA AC-L200C/AC-L200D (HDR-CX280/CX280E/CX290/CX290E/ PJ220E/PJ230/PJ230E)

Requisiti di alimentazione: da 100 V a 240 V CA, 50 Hz/60 Hz

Corrente assorbita: da 0,35 A a 0,18 A Assorbimento: 18 W

Tensione in uscita: 8,4 V CC

- Corrente d'uscita: 1,7 A
- Temperatura di esercizio: da 0 C a 40 C
- Temperatura di conservazione: da -20 °C a +60 °C

Dimensioni (all'incirca): 48 mm  $\times$  29 mm  $\times$ 

81 mm (l/a/p), escluse le parti sporgenti Peso (all'incirca): 150 g, escluso il cavo di alimentazione

#### Batteria ricaricabile NP-FV30

- Tensione massima in uscita: 8,4 V CC
- Tensione in uscita: 7,2 V CC
- Tensione massima di carica: 8,4 V CC

Corrente massima di carica: 2,12 A

Capacità

Tipica: 3,6 Wh (500 mAh) Minima: 3,6 Wh (500 mAh)

Tipo: Li-ion

Il design e le caratteristiche tecniche della videocamera e degli accessori sono soggetti a modifiche senza preavviso.

#### Numero previsto di volte (in minuti) in cui è possibile utilizzare la batteria in dotazione

Queste tabelle mostrano il numero

approssimativo di volte in cui è possibile utilizzare una batteria a carica completa.

HDR-CX220/CX220E/CX230/CX230E

| Supporti di<br>registrazione          | HDR-CX230/CX230F |                   | $HDR-$<br>CX220/<br><b>CX220E</b> |
|---------------------------------------|------------------|-------------------|-----------------------------------|
|                                       | Memoria interna  | Scheda di memoria |                                   |
| Tempo di<br>registrazione<br>continua | 95               | 95                |                                   |
| Tempo di<br>registrazione<br>tipico   | 45               | 45                |                                   |
| Tempo di<br>riproduzione              | 145              |                   | 145                               |

#### HDR-CX280/CX280E/CX290/CX290E/PJ220E/ PJ230/PJ230E

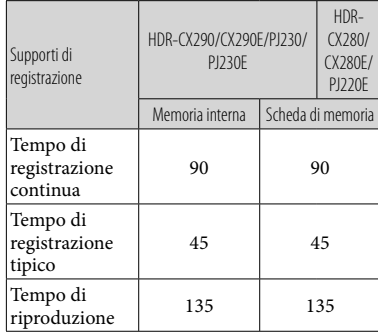

- Ciascun tempo di registrazione viene misurato quando la videocamera registra filmati con qualità di immagine ad alta definizione (HD) con [ Modo REG] impostato su [Standard  $\overline{HO}$  1.
- Il tempo di registrazione tipico indica il tempo quando si effettuano operazioni ripetute di avvio/arresto della registrazione, si commuta il modo filmato o foto e si utilizza lo zoom.
- Quando si utilizza una scheda di memoria Sony.
- Tempi misurati quando si utilizza la videocamera a una temperatura di 25 C. È consigliata una temperatura compresa tra 10 C e 30 C.
- Il tempo di registrazione e di riproduzione diminuisce in base alle condizioni d'uso della videocamera, per esempio se viene utilizzata a basse temperature.
- Sullo schermo viene visualizzato il tempo di registrazione massimo dei filmati e il numero di foto che è possibile registrare (p. [47](#page-192-0))
- ll tempo di registrazione può variare a seconda delle condizioni della registrazione e del soggetto, [TI] Modo REG].

#### **Informazioni sui marchi**

- $\bullet$  "Handycam" e  $\blacksquare$  $\blacksquare$  $\blacksquare$  $\blacksquare$  $\blacksquare$ sono marchi registrati di Sony Corporation.
- "AVCHD", "AVCHD Progressive", il logotipo "AVCHD" e il logotipo "AVCHD Progressive" sono marchi di Panasonic Corporation e Sony Corporation.
- "Memory Stick", "", "", "Memory Stick Duo", "MEMORY STICK DUO", "Memory Stick PRO Duo", "MEMORY STICK PRO DUO", "Memory Stick PRO-HG Duo", "MEMORY STICK PRO-HG DUO", "Memory Stick XC-HG Duo", "MEMORY STICK XC-HG DUO", "MagicGate", "MAGICGATE", "MagicGate Memory

Stick" e "MagicGate Memory Stick Duo" sono marchi o marchi registrati di Sony Corporation.

- "InfoLITHIUM" è un marchio di Sony Corporation.
- "x.v.Color" e "x.v.Colour" sono marchi di Sony Corporation.
- "BIONZ" è un marchio di Sony Corporation.
- "BRAVIA" è un marchio di Sony Corporation.
- Blu-ray Disc <sup>I M</sup> e Blu-ray <sup>I M</sup> sono marchi della Blu-ray Disc Association.
- Dolby e il simbolo double-D sono marchi di Dolby Laboratories.
- I termini HDMI e HDMI High-Definition Multimedia Interface, e il logo HDMI sono marchi o marchi registrati di HDMI Licensing LLC negli Stati Uniti e in altre nazioni.
- Microsoft, Windows, Windows Vista e DirectX sono marchi o marchi registrati di Microsoft Corporation negli Stati Uniti e/o in altre nazioni.
- Mac e Mac OS sono marchi registrati di Apple Inc. negli Stati Uniti e in altre nazioni.
- Intel, Intel Core e Pentium sono marchi o marchi registrati di Intel Corporation o delle sue consociate negli Stati Uniti e in altre nazioni.
- "<B" e "PlayStation" sono marchi registrati di Sony Computer Entertainment Inc.
- Il logo SDXC è un marchio di SD-3C, LLC.
- MultiMediaCard è un marchio di MultiMediaCard Association.
- Facebook e il logo "f " sono marchi o marchi registrati di Facebook, Inc.
- YouTube e il logo YouTube sono marchi o marchi registrati di Google Inc.

Tutti gli altri nomi di prodotti citati in questo documento possono essere marchi o marchi registrati delle rispettive aziende. Inoltre,  $^{\text{\tiny{\textsf{TM}}}}$  e  $\bigoplus$ non vengono menzionati ad ogni occorrenza in questo manuale.

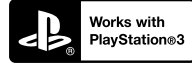

È possibile aumentare il divertimento con la propria PlayStation 3 scaricando l'applicazione per PlayStation 3 da PlayStation Store (dove disponibile).

Per l'applicazione relativa a PlayStation 3 sono necessari un account PlayStation Network e il download di un'applicazione. Accessibile nelle aree geografiche in cui è disponibile il PlayStation Store.

# Indicatori sullo schermo

I seguenti indicatori vengono visualizzati quando si cambiano le impostazioni.

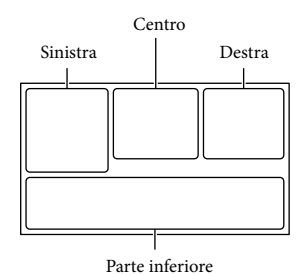

#### Sinistra

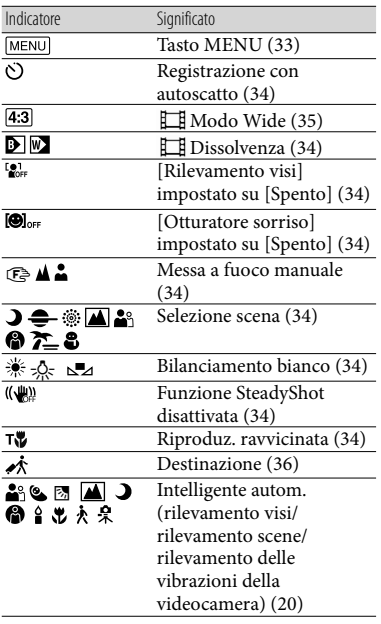

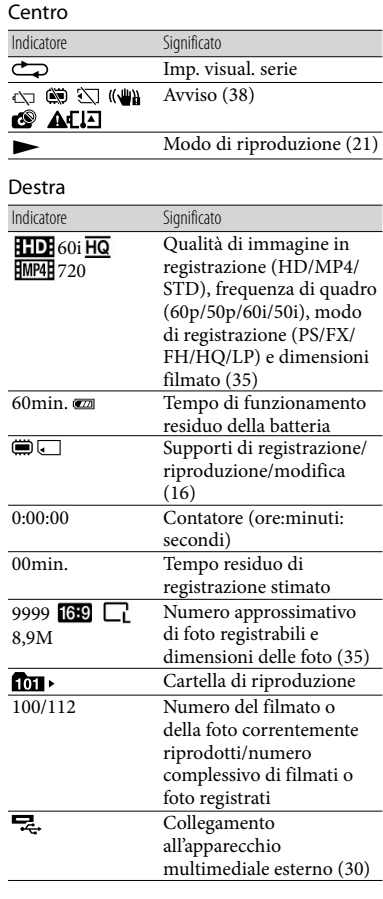

# <span id="page-192-0"></span>Parte inferiore

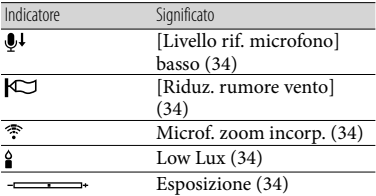

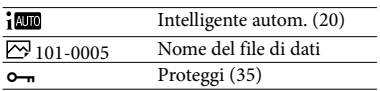

- Gli indicatori e le relative posizioni sono approssimativi e possono variare rispetto a quelli reali.
- Alcuni indicatori possono essere assenti, in base al modello di videocamera.

# Indice

# A

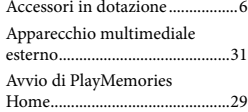

## B

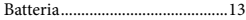

#### $\overline{C}$

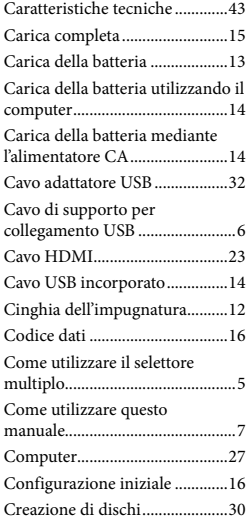

## D

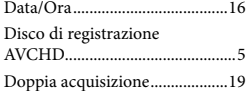

#### E

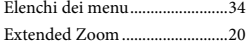

## G

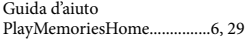

# $\bullet$

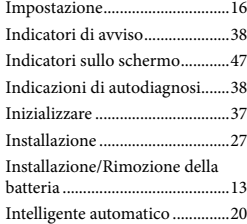

# L

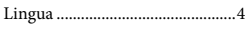

# M

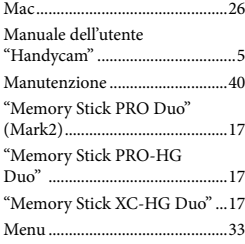

# N

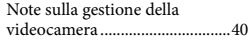

#### P

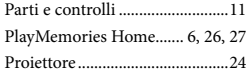

#### R

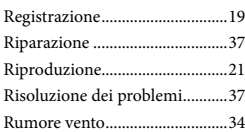

#### S

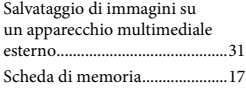

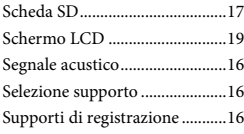

# $\blacksquare$

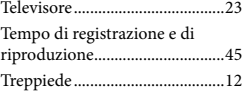

#### U

USB...............................................14

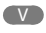

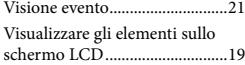

# W

Windows......................................27

#### $Z$

Zoom............................................20

È possibile trovare gli elenchi dei menu dalla pagina 34 alla pagina 36.

# <span id="page-195-1"></span><span id="page-195-0"></span>Ler primeiro

Antes de utilizar a unidade, leia atentamente este manual e guarde-o para referência futura.

# **AVISO**

#### **Para reduzir o risco de incêndio ou choque elétrico**

**1) não exponha a unidade à chuva ou à humidade;**

**2) não coloque objetos cheios de líquidos como, por exemplo, jarras, sobre o aparelho.**

**Não exponha as pilhas a fontes de calor excessivo, como o sol, fogo ou outras.**

# **ATENÇÃO**

#### **Bateria**

Se a bateria for indevidamente utilizada, a mesma pode rebentar, provocar um incêndio ou queimaduras químicas. Tenha em atenção as seguintes precauções.

- Não desmonte.
- Não esmague nem exponha a bateria a nenhum choque ou força como martelar, deixar cair, ou pisar a bateria.
- Não cause curto-circuitos e não toque com objetos metálicos nos terminais da bateria.
- Não exponha a uma temperatura superior a 60 °C como, por exemplo, à luz solar direta ou dentro de um automóvel estacionado ao sol.
- Não proceda à incineração nem queime.
- Não manuseie baterias de iões de lítio danificadas ou que estejam a derramar líquido.
- Certifique-se de que carrega a bateria, utilizando um carregador de bateria Sony autêntico ou um dispositivo que possa fazê-lo.
- Mantenha a bateria fora do alcance das crianças.
- Não molhe a bateria.
- Substitua-a apenas por outra do mesmo tipo ou por um tipo equivalente recomendado pela Sony.

Desfaça-se imediatamente de baterias usadas, tal como descrito nas instruções.

Substitua a bateria apenas por uma do tipo especificado. Se não o fizer pode provocar um incêndio ou choque eléctrico.

## **Transformador de CA**

Não utilize o Transformador de CA num espaço estreito como, por exemplo, entre uma parede e um móvel.

Utilize a tomada de parede mais próxima ao utilizar o Transformador de CA. Desligue o Transformador de CA da tomada de parede de imediato caso ocorra alguma avaria ao utilizar a câmara.

Mesmo que a câmara esteja desligada, a energia (tomada de corrente eléctrica) é, ainda assim, fornecida ao aparelho enquanto este estiver ligado à tomada de parede através do Transformador de CA.

# **Nota sobre o cabo de alimentação**

O cabo de alimentação é especificamente concebido para utilização apenas com esta câmara de vídeo e não deve ser utilizado com outro equipamento eléctrico.

# **PARA OS CLIENTES DA EUROPA**

#### **Nota para os clientes nos países que apliquem as Diretivas da UE**

Este produto foi fabricado por ou em nome da Sony Corporation, 1-7-1 Konan Minatoku Tokyo, 108-0075 Japan. As questões relativas à conformidade dos produtos com base na legislação da União Europeia devem ser dirigidas ao representante autorizado, Sony Deutschland GmbH, Hedelfinger Strasse 61, 70327 Stuttgart, Alemanha. Para quaisquer assuntos de serviço ou garantia, consulte os endereços fornecidos nos documentos de serviço ou de garantia.

Este produto foi testado e está em conformidade com os limites estabelecidos no regulamento EMC relativamente à utilização de cabos com comprimento inferior a 3 metros.

#### **Atenção**

Os campos magnéticos em frequências específicas podem influenciar a imagem e o som desta unidade.

#### **Nota**

Se a transferência de dados for interrompida a meio (falhar) devido a interferências eletromagnéticas ou eletricidade estática, reinicie a aplicação ou desligue e volte a ligar o cabo de comunicação (USB, etc.) de novo.

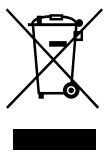

**Tratamento de Equipamentos Elétricos e Eletrónicos no final da sua vida útil (Aplicável na União Europeia e em países Europeus com sistemas de recolha seletiva de resíduos)**

Este símbolo, colocado no produto ou na sua embalagem, indica que este não deve ser tratado como resíduo urbano indiferenciado. Deve sim ser colocado num ponto de recolha destinado a resíduos de equipamentos elétricos e eletrónicos. Assegurando-se que este produto é corretamente depositado, irá prevenir potenciais consequências negativas para o ambiente bem como para a saúde, que de outra forma poderiam ocorrer pelo mau manuseamento destes produtos. A reciclagem dos materiais contribuirá para a conservação dos recursos naturais. Para obter informação mais detalhada sobre a reciclagem deste produto, por favor contacte o município onde reside, os serviços de recolha de resíduos da sua área ou a loja onde adquiriu o produto.

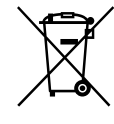

#### **Tratamento de pilhas no final da sua vida útil (Aplicável na União Europeia e em países Europeus com sistemas de recolha seletiva de resíduos)**

Este símbolo, colocado na pilha ou na sua embalagem, indica que estes produtos não devem ser tratados como resíduos urbanos indiferenciados.

Em determinadas pilhas este símbolo pode ser usado em combinação com um símbolo químico. Os símbolos químicos para o mercúrio (Hg) ou chumbo (Pb) são adicionados se a pilha contiver mais de 0,0005% em mercúrio ou 0,004% em chumbo.

Devem antes ser colocados num ponto de recolha destinado a resíduos de pilhas e acumuladores.

Assegurando-se que estas pilhas são corretamente depositadas, irá prevenir potenciais consequências negativas para o ambiente bem como para a saúde, que de outra forma poderiam ocorrer pelo mau manuseamento destas pilhas. A reciclagem dos materiais contribuirá para a conservação dos recursos naturais. Se por motivos de segurança, desempenho ou proteção de dados, os produtos necessitarem de uma ligação permanente a uma pilha integrada, esta só deve ser substituída por profissionais qualificados. Acabado o período de vida útil do aparelho, coloque-o no ponto de recolha de produtos elétricos/eletrónicos de forma a garantir o tratamento adequado da bateria integrada. Para as restantes pilhas, por favor, consulte as instruções do equipamento sobre a remoção da mesma. Deposite a bateria num ponto de recolha destinado a resíduos de pilhas e baterias.

Para informações mais detalhadas sobre a reciclagem deste produto, por favor contacte o município onde reside, os serviços de recolha de resíduos da sua área ou a loja onde adquiriu o produto.

Para informações sobre o modelo da câmara de vídeo, consulte a página seguinte:

Funções e equipamento → p. [7](#page-200-0) Itens fornecidos  $\rightarrow p. 8$  $\rightarrow p. 8$ 

## Sobre a definição de idioma

Os conteúdos dos ecrãs são apresentados no idioma local e são utilizados para ilustrar os procedimentos de funcionamento. Se necessário, altere o idioma do ecrã antes de utilizar a câmara de vídeo.  $Selecione \rightarrow \boxed{\text{MENU}} \rightarrow [Definição] \rightarrow$  $\left[ \bigotimes$  Definições Gerais $\right] \rightarrow$  [Language Setting]

 $\rightarrow$  o idioma pretendido.

#### Sobre a gravação

- Antes de começar a gravar, teste a função de gravação para se certificar de que não existem problemas na gravação da imagem e do som.
- Mesmo que a gravação ou a reprodução não se efetue devido a uma avaria na câmara de vídeo, no suporte de gravação, etc., não há lugar a indemnização por perda do respetivo conteúdo.
- Os sistemas de televisão a cores variam dependendo do país/região. Para exibir as suas gravações num televisor, precisa de um televisor que suporte o formato do sinal da câmara de vídeo. Para obter mais informações sobre o formato do sinal, consulte "Como utilizar este manual" (p. [7\)](#page-200-0).
- Os programas de televisão, os filmes, as cassetes de vídeo e outros materiais podem estar protegidos por direitos de autor. A gravação não autorizada desses materiais pode representar uma violação das leis de direitos de autor.

#### Notas sobre a utilização

- Não proceda de quaisquer dos modos a seguir indicados. Se proceder, o suporte de gravação poderá ser danificado, poderá perder ou não conseguir reproduzir as imagens gravadas, ou poderão ocorrer outras avarias.
	- ejetar o cartão de memória com o indicador luminoso de acesso (p. [17](#page-210-0)) aceso ou intermitente
	- remover a bateria ou o transformador de CA (modelos com um transformador de CA) da câmara de vídeo, ou submeter a câmara de vídeo a choques mecânicos ou vibrações quando o indicador luminoso POWER/CHG (carga) (p. [14\)](#page-207-0) está aceso ou intermitente e verde ou o indicador luminoso de acesso (p. [17\)](#page-210-0) está aceso ou intermitente
- Quando a câmara de vídeo estiver ligada a outros dispositivos através de uma ligação USB e a câmara de vídeo estiver ligada (em funcionamento), não feche o painel LCD. Os dados de imagem que foram gravados podem ser perdidos.
- Utilize a câmara de vídeo em conformidade com as regulamentações locais.

# Painel LCD

O ecrã LCD é fabricado utilizando tecnologia de alta precisão, pelo que mais de 99,99% dos píxeis são funcionais para utilização efetiva. No entanto, podem existir, de forma contínua, pequenos pontos pretos e/ou brilhantes (brancos, vermelhos, azuis ou verdes) no ecrã LCD. Estes pontos resultam naturalmente do processo de fabrico e não afetam de forma alguma a gravação.

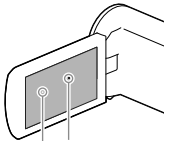

Pontos pretos Pontos brancos, vermelhos, azuis ou verdes

# <span id="page-198-0"></span>Sobre este manual, ilustrações e apresentações no ecrã

- As imagens de exemplo utilizadas neste manual para efeitos de ilustração foram captadas com uma câmara fotográfica digital e poderão, por isso, ser diferentes das imagens e indicadores do ecrã que realmente aparecem na câmara de vídeo. Além disso, as ilustrações da câmara de vídeo e indicações no ecrã são exageradas ou simplificadas para uma melhor compreensão.
- O design e as especificações da câmara de vídeo e outros acessórios estão sujeitos a alterações sem aviso prévio.
- Neste manual, a memória interna (modelos com memória interna) da câmara de vídeo e o cartão de memória denominam-se "suporte de gravação".
- Neste manual, o disco DVD gravado com qualidade de imagem de alta definição (HD) denomina-se disco de gravação AVCHD.
- As ilustrações e as imagens de ecrã utilizadas neste manual baseiam-se na HDR-PJ230E, salvo indicação em contrário.

# Aprender mais sobre a câmara de vídeo (Manual do utilizador da "Handycam")

O Manual do utilizador da "Handycam" consiste num manual interativo. Consulte-o para instruções aprofundadas relativas às inúmeras funções da câmara de vídeo.

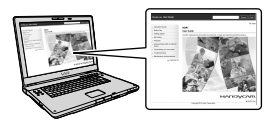

1 Aceda à página de assistência da Sony.

> http://www.sony.net/SonyInfo/ Support/

- 2 Selecione o país ou região.
- 3 Procure o nome do modelo da câmara de vídeo na página de assistência.
	- Verifique o nome do modelo na parte inferior da câmara de vídeo.

# <span id="page-198-1"></span>Selecionar itens no ecrã LCD

Mova o seletor múltiplo para  $\nabla/\Delta/\blacktriangle$ / $\rho$ ara selecionar o item pretendido e, de seguida, prima o centro do seletor para finalizar a seleção.

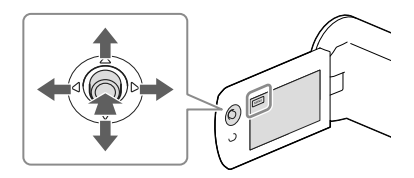

# Artigos fornecidos

Os números entre ( ) referem-se à quantidade fornecida.

Câmara de vídeo (1)

 $\Box$  Cabo HDMI (1)

 $\square$  Cabo de suporte de ligação USB (1)

O cabo de suporte de ligação USB destina-se a ser utilizado exclusivamente com esta câmara de vídeo. Utilize este cabo quando o cabo USB incorporado da câmara de vídeo for demasiado curto para a ligação.

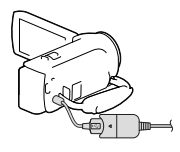

Bateria recarregável NP-FV30 (1)

"Manual de instruções" (Este manual) (1)

## **Apenas para a HDR-CX280/CX280E/ CX290/CX290E/PJ220E/PJ230/PJ230E**

 $\Box$  Transformador de CA (1)

Cabo de alimentação (1)

**Notas**

O software "PlayMemories Home" e o "Guia de Ajuda do PlayMemories Home" podem ser transferidos a partir do website da Sony (p. [28\)](#page-221-0).

# <span id="page-200-1"></span><span id="page-200-0"></span>Como utilizar este manual

Neste manual, as diferenças de especificações para cada modelo são descritas em conjunto.

Se encontrar a descrição "Modelos com ...", como indicado em seguida, confirme neste capítulo se a descrição é aplicável à câmara de vídeo.

- (Modelos com um projetor)
- (Modelos com o sistema de cor NTSC)

#### Para confirmar o nome do modelo da câmara de vídeo

Veja a parte inferior da câmara de vídeo.

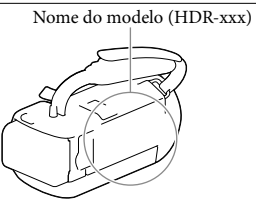

# Diferenças em funções

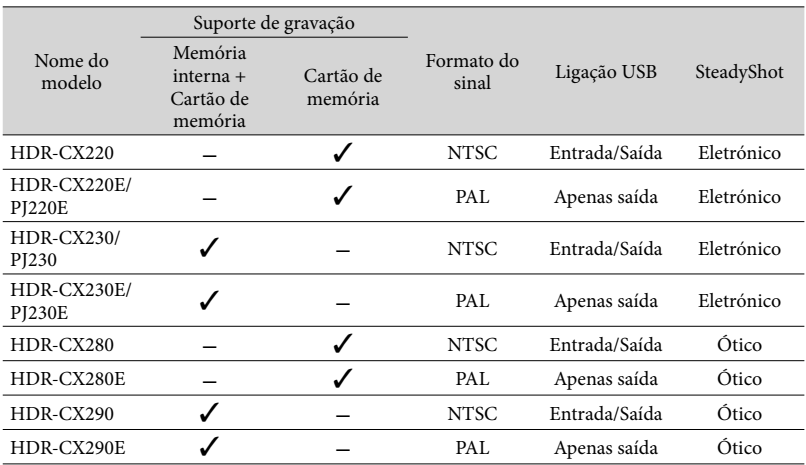

# <span id="page-201-1"></span>Diferenças no equipamento

#### As ilustrações utilizadas neste manual baseiam-se na HDR-PJ230E.

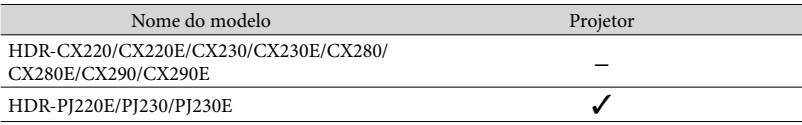

# <span id="page-201-0"></span>Diferenças nos itens fornecidos

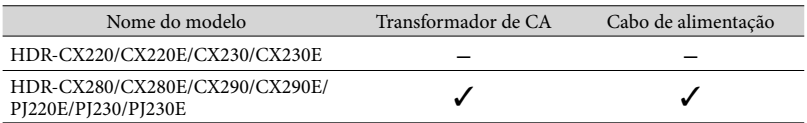

**Notas**

Para os itens seguintes, as descrições são explicadas com o nome do modelo.

Regulamento de Segurança (p. [2\)](#page-195-0)

Peças e comandos (p. [11](#page-204-0))

Listas de menus (p. [35\)](#page-228-0)

Especificações (p. [44](#page-237-0))

# Índice

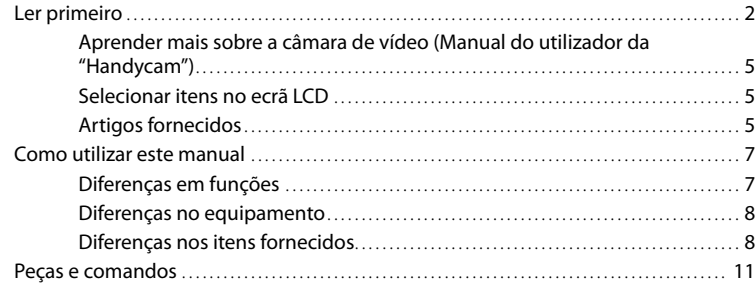

# [Preparativos](#page-206-0)

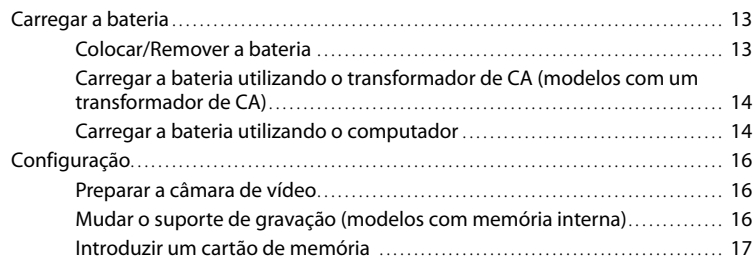

# [Gravar/Reproduzir](#page-212-0)

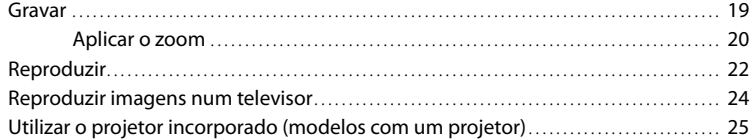

# [Guardar filmes e fotografias com um computador](#page-220-0)

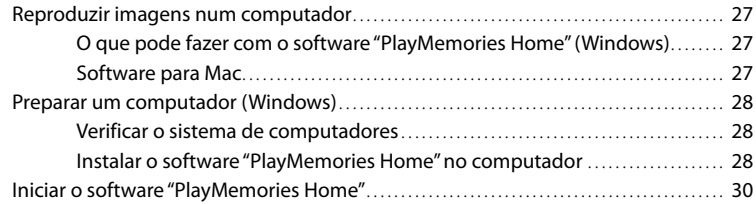

# [Guardar imagens num dispositivo externo de suporte](#page-224-0)

[Criação de um disco com qualidade de imagem de definição normal \(STD\) com um](#page-224-0)  gravador[.. . . . . . . . . . . . . . . . . . . . . . . . . . . . . . . . . . . . . . . . . . . . . . . . . . . . . . . . . . . . . . . . . . . . . . . . . . . . . . . . . . . . . . . . . . .](#page-224-0) 31 [Guardar imagens num dispositivo externo de suporte com qualidade de imagem](#page-225-0)  [de alta definição \(HD\) \(modelos com um transformador de CA\)](#page-225-0).. . . . . . . . . . . . . . . . . . . . . . . 32

# [Personalizar a câmara de vídeo](#page-227-0)

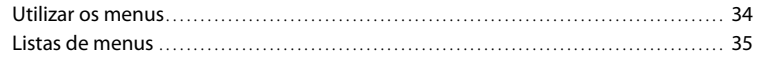

# [Outros/índice](#page-231-0)

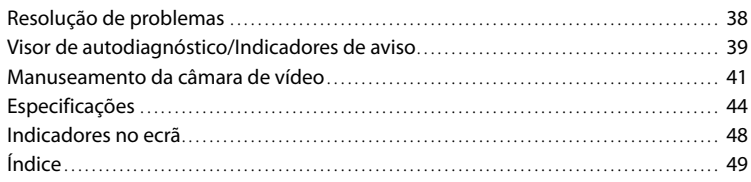

# <span id="page-204-1"></span><span id="page-204-0"></span>Peças e comandos

Os números entre ( ) correspondem a páginas de referência.

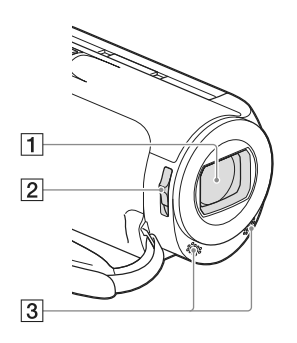

- Objetiva (objetiva Carl Zeiss)
- 2 Seletor LENS COVER
- 3 Microfones incorporados

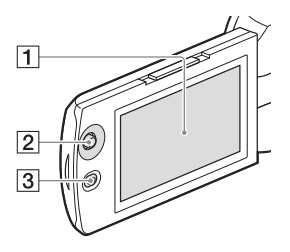

**HDR-PJ220E/PJ230/PJ230E**

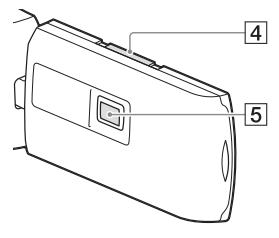

# $\boxed{1}$  Ecrã LCD ([16\)](#page-209-1)

Se rodar o painel LCD 180 graus, pode fechálo, ficando com o ecrã LCD virado para fora. Esta possibilidade é bastante útil para o modo de funcionamento de reprodução.

- 2 Seletor múltiplo [\(5](#page-198-1))
- Botão (Ver Imagens)
- Patilha PROJECTOR FOCUS [\(25](#page-218-1))
- Objetiva do projetor ([25\)](#page-218-1)

## **HDR-CX220/CX220E/CX230/CX230E/ CX280/CX280E/CX290/CX290E**

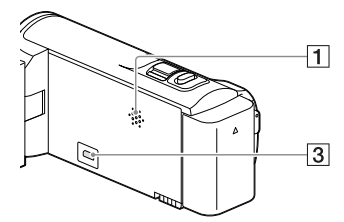

**HDR-PJ220E/PJ230/PJ230E**

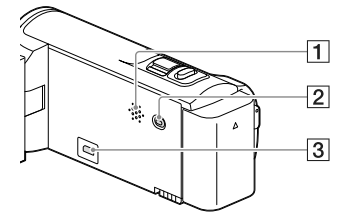

Altifalante

Botão PROJECTOR [\(25](#page-218-1))

Tomada HDMI OUT [\(24](#page-217-1))

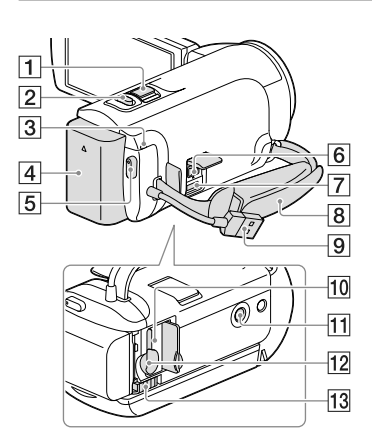

- Patilha de zoom elétrico [\(20\)](#page-213-1)
- Botão PHOTO ([19\)](#page-212-1)
- Indicador luminoso POWER/CHG (carga) [\(14](#page-207-0))
- Bateria [\(13](#page-206-1))
- Botão START/STOP ([19\)](#page-212-2)
- Tomada DC IN ([14](#page-207-2))
- Multi Terminal/Terminal Micro USB Suporta dispositivos compatíveis com Micro USB.
- **8** Correia da pega
- Cabo USB incorporado ([14\)](#page-207-3)
- Indicador luminoso de acesso ao cartão de memória ([17\)](#page-210-0)

Quando o indicador luminoso está aceso ou intermitente, a câmara de vídeo está a ler ou a copiar dados.

**11** Encaixe para tripé

Monte um tripé (vendido em separado: o comprimento do parafuso tem de ser inferior a 5,5 mm).

Dependendo das especificações do tripé, poderá não ser possível montar a câmara de vídeo no sentido adequado.

12 Ranhura para cartão de memória ([17](#page-210-2)) Patilha de libertação BATT (bateria) ([13\)](#page-206-2)

**Para apertar a correia da pega**

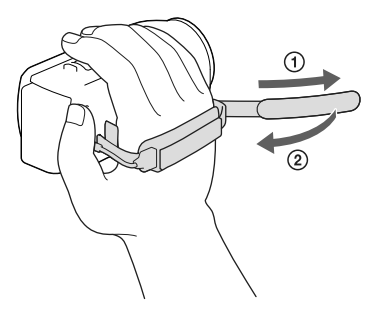

# <span id="page-206-1"></span><span id="page-206-0"></span>**Preparativos** Carregar a bateria

Para informações sobre o modelo da câmara de vídeo, consulte a página seguinte:

Funções e equipamento  $\rightarrow$  p. [7](#page-200-0) Itens fornecidos  $\longrightarrow$  p. [8](#page-201-0)

# Colocar/Remover a bateria

Feche o ecrã LCD e coloque a bateria.

- Alinhe o entalhe na câmara de vídeo e a saliência da bateria e, de seguida, faça deslizar a bateria para cima.
- <span id="page-206-2"></span>Para remover a bateria, feche o ecrã LCD, faça deslizar a patilha de libertação BATT (bateria) e, de seguida, retire a bateria.

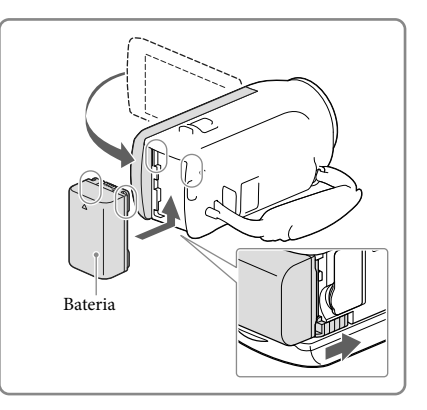

# <span id="page-207-2"></span><span id="page-207-1"></span>Carregar a bateria utilizando o transformador de CA (modelos com um transformador de CA)

Lique o transformador de CA $($  $($  $)$  $)$  e o cabo de alimentação ((2)) à câmara de vídeo e à tomada de parede.

- <span id="page-207-0"></span>O indicador luminoso POWER/CHG (carga) acende-se a cor de laranja.
- Quando a bateria estiver totalmente carregada, o indicador luminoso POWER/CHG (carga) apaga-se.

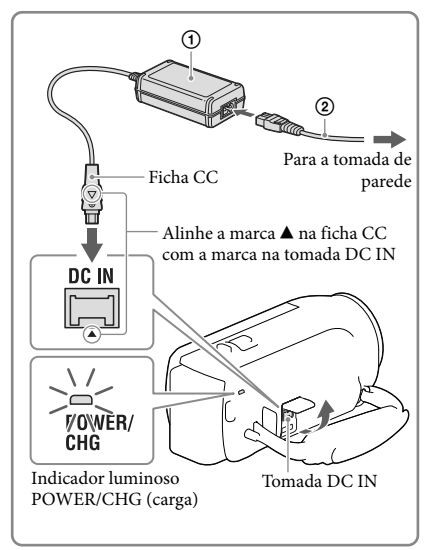

# <span id="page-207-3"></span>Carregar a bateria utilizando o computador

# Ligue a câmara de vídeo a um computador em funcionamento utilizando o cabo USB incorporado.

- O indicador luminoso POWER/CHG (carga) acende-se a cor de laranja.
- Quando a bateria estiver totalmente carregada, o indicador luminoso POWER/CHG (carga) apaga-se.
- Utilize o cabo de suporte de ligação USB quando o cabo USB incorporado for demasiado curto para a ligação.

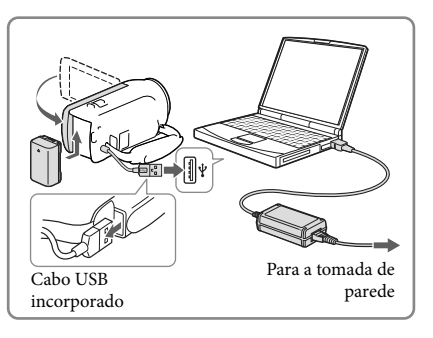

# Para carregar a bateria utilizando um carregador AC-UD10 USB/transformador de CA (vendido em separado)

Pode carregar a bateria ligando o cabo USB incorporado a uma tomada de parede utilizando um carregador AC-UD10 USB/transformador de CA (vendido em separado). Não pode utilizar um dispositivo de alimentação portátil Sony CP-AH2R, CP-AL ou AC-UP100 (vendido em separado) para carregar a câmara de vídeo.

#### **Notas**

Por predefinição, a câmara de vídeo desliga automaticamente se não for utilizada durante cerca de 2 minutos, para assim economizar a carga da bateria ([Economia Energia], p. [37\)](#page-230-0).

#### Tempo de carga

Tempo aproximado (min.) necessário para carregar totalmente uma bateria NP-FV30 (fornecida) completamente descarregada.

Quando utilizar o transformador de CA (modelos com um transformador de CA): 115 min. Quando utilizar o seu computador ligado com o cabo USB incorporado\*: 150 min.

Os tempos de carregamento mostrados anteriormente são medidos ao carregar a câmara de vídeo a uma temperatura ambiente de 25 °C. Recomenda-se que carregue a bateria num intervalo de temperatura entre 10 °C a 30 °C.

\* Os tempos de carregamento são medidos sem utilizar o cabo de suporte de ligação USB.

# <span id="page-209-1"></span><span id="page-209-0"></span>Configuração

Para informações sobre o modelo da câmara de vídeo, consulte a página seguinte: Funções e equipamento  $\rightarrow$  p. [7](#page-200-0) Itens fornecidos  $\rightarrow p. 8$  $\rightarrow p. 8$ 

Preparar a câmara de vídeo

- 1 Abra o ecrã LCD da câmara de vídeo e ligue a câmara.
	- Para desligar a câmara de vídeo, feche o ecrã LCD.
- 2 Selecione o idioma, a área geográfica e a hora pretendidos utilizando o seletor múltiplo.

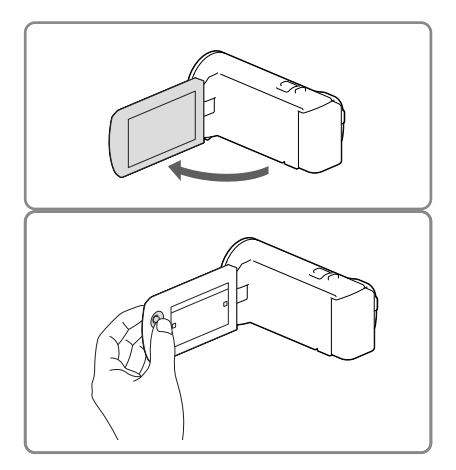

# Para desativar os sinais sonoros

Selecione  $\overline{\text{MENU}} \rightarrow [\text{Definicão}] \rightarrow [\text{Definicões Gerais}] \rightarrow [\text{Bip}] \rightarrow [\text{Design}]$ .

#### **Notas**

A data e hora de gravação são gravadas automaticamente no suporte de gravação. Estas não são apresentadas durante a gravação. No entanto, pode vê-las como [Código de Dados] durante a reprodução. Para visualizá-las, selecione MENU → [Definição] → [Definições Reprod.] → [Código de Dados]  $\rightarrow$  [Data/Hora].

# Mudar o suporte de gravação (modelos com memória interna)

Por predefinição, os filmes e as fotografias são gravados na memória interna. Pode mudar o suporte de gravação para um cartão de memória. Selecione  $\overline{\text{MENU}} \rightarrow \overline{[Definição]} \rightarrow \overline{[} \rightarrowline{[} \text{Definições Supporte]} \rightarrow \overline{[} \text{Selectão de Supporte]} \rightarrow o$ suporte pretendido.

## <span id="page-210-2"></span><span id="page-210-1"></span>Introduzir um cartão de memória

Abra a tampa e insira o cartão de memória até encaixar.

Para ejetar o cartão de memória, pressione ligeiramente o cartão de memória de uma só vez.

<span id="page-210-0"></span>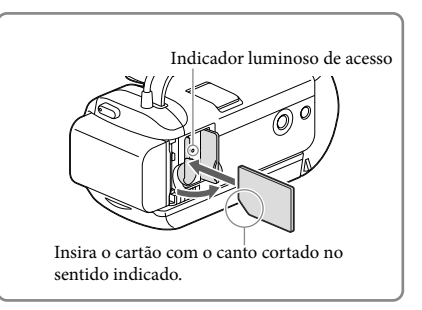

#### **Notas**

- Para garantir um funcionamento estável do cartão de memória, recomenda-se formatar o cartão de memória com a câmara de vídeo antes da primeira utilização (p. [36](#page-229-0)). Formatar o cartão de memória irá apagar todos os dados guardados no mesmo e não será possível recuperá-los. Guarde os dados importantes no computador, etc.
- Confirme a direção do cartão de memória. Se forçar a entrada do cartão de memória no sentido errado, o cartão de memória, a ranhura para cartão de memória ou os dados de imagem poderão ficar danificados.
- Quando introduzir ou ejetar o cartão de memória, proceda com cuidado para que o cartão de memória não salte para fora e caia.

#### Tipos de cartão de memória que pode utilizar com a câmara de vídeo

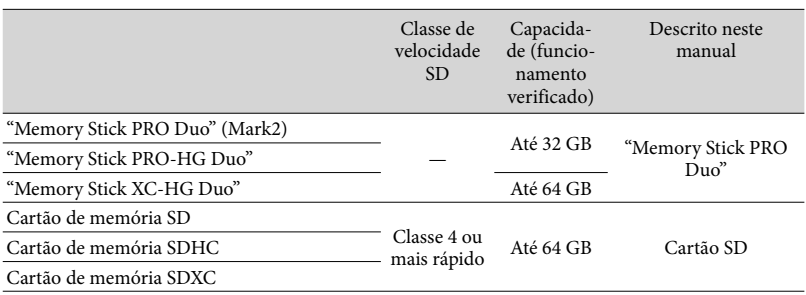

O funcionamento com todos os cartões de memória não é garantido.

#### **Notas**

- Não é possível utilizar um MultiMediaCard com esta câmara de vídeo.
- Os filmes gravados em cartões de memória "Memory Stick XC-HG Duo" e SDXC não podem ser importados para nem reproduzidos em computadores ou dispositivos AV que não suportem o

sistema de ficheiros exFAT\* ligando a câmara de vídeo a estes dispositivos com o cabo USB. Confirme antecipadamente que o equipamento de ligação suporta o sistema exFAT. Se ligar um equipamento que não suporte o sistema exFAT e aparecer o ecrã de formatação, não efetue a formatação. Todos os dados gravados serão perdidos.

\* exFAT é um sistema de ficheiros utilizado para os cartões de memória "Memory Stick XC-HG Duo" e SDXC.

# <span id="page-212-0"></span>Gravar/Reproduzir

Gravar

Para informações sobre o modelo da câmara de vídeo, consulte a página seguinte: Funções e equipamento  $\rightarrow$  p. [7](#page-200-0) Itens fornecidos  $\rightarrow p. 8$  $\rightarrow p. 8$ 

1 Abra a tampa da objetiva.

2 Abra o ecrã LCD e selecione  $[{\sf MODE}] \rightarrow o$  modo de fotografia pretendido.

> Filme: **口** Fotografia:  $\bullet$

- <span id="page-212-2"></span>3 Filme: Prima START/STOP.
	- Pode gravar fotografias durante a gravação de um filme premindo PHOTO (Captura Dupla).

<span id="page-212-1"></span>Fotografia: Prima PHOTO.

# MODE<br>**Let** STAR<sub>1</sub> **STOF**

# Para apresentar opções no ecrã LCD

As opções apresentadas no ecrã LCD desaparecem se não utilizar a câmara de vídeo durante alguns segundos depois de a ligar ou alternar entre os modos de gravação de filme ou fotografia.

Se as opções e os indicadores não estiverem visíveis, pode apresentá-los se premir o seletor múltiplo.

<span id="page-213-0"></span>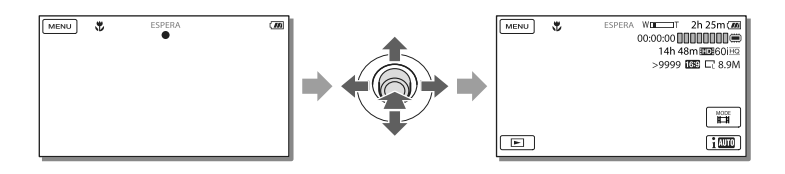

**Notas**

Caso ainda estejam a ser gravados dados no suporte de gravação após o final da gravação, serão indicados os estados apresentados em seguida. Durante este tempo, não submeta a câmara de vídeo a choques ou vibrações, nem retire a bateria ou o transformador de CA.

O indicador luminoso de acesso (p. [17\)](#page-210-0) está aceso ou intermitente

O ícone do suporte no canto superior direito do ecrã LCD está intermitente

#### <span id="page-213-1"></span>Aplicar o zoom

# Desloque a patilha de zoom elétrico para ampliar ou reduzir o tamanho da imagem.

W (Grande angular): Maior amplitude de visão T (Teleobjetiva): Grande plano

Por predefinição, pode ampliar as imagens da seguinte forma:

- 27 vezes de zoom ótico (modelos com SteadyShot eletrónico)
- 50 vezes de zoom ampliado (modelos com SteadyShot ótico)
- Desloque ligeiramente a patilha de zoom elétrico para obter um zoom mais lento. Desloque-a um pouco mais para obter um zoom mais rápido.

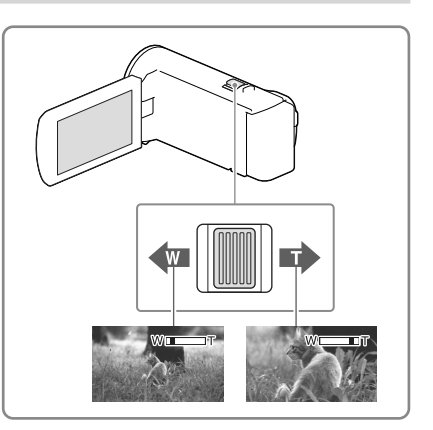

# Para ampliar ainda mais as imagens (Extended Zoom) (modelos com SteadyShot eletrónico)

Defina [ $\Box$  SteadyShot] para [Normal] ou [Deslig] (p. [35](#page-228-2)).

Pode ampliar as imagens até 32 vezes o tamanho original aumentando o ângulo de visão grande angular.

# Para selecionar a definição adequada automaticamente para a situação de gravação (Auto inteligente)

Selecione  $\boxed{\frac{100}{100}}$   $\rightarrow$  [Ligado]  $\rightarrow$   $\boxed{OK}$  no ecrã de gravação de filmes ou fotografias e, de seguida, aponte a câmara de vídeo ao motivo e grave.

# <span id="page-215-0"></span>Reproduzir

Para informações sobre o modelo da câmara de vídeo, consulte a página seguinte: Funções e equipamento  $\rightarrow$  p. [7](#page-200-0)

Itens fornecidos  $\rightarrow p. 8$  $\rightarrow p. 8$ 

Pode procurar imagens gravadas por data e hora da gravação (Vista de Eventos).

- 1 Abra o ecrã LCD e prima o botão  $\blacksquare$ na câmara de vídeo para iniciar o modo de reprodução.
	- Pode iniciar o modo de reprodução selecionando  $\blacksquare$ no ecrã LCD.
- 2 Selecione  $\leq$  /  $\geq$  para deslocar o evento pretendido para o centro  $($ (1)) e, de seguida, selecione-o  $(Q).$ 
	- A câmara de vídeo apresenta automaticamente as imagens gravadas como um evento, com base na data e hora.
- 3 Selecione a imagem.
	- A câmara de vídeo inicia a reprodução desde a imagem selecionada até à última imagem no evento.
- **4** Selecione os botões adequados no ecrã LCD para as várias operações de reprodução.

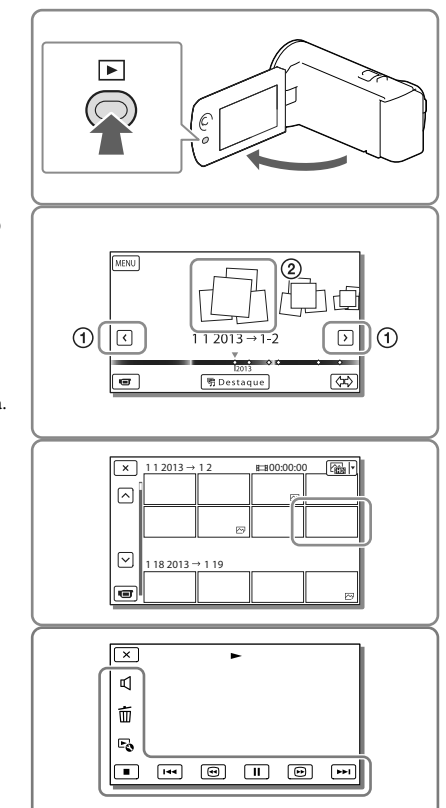

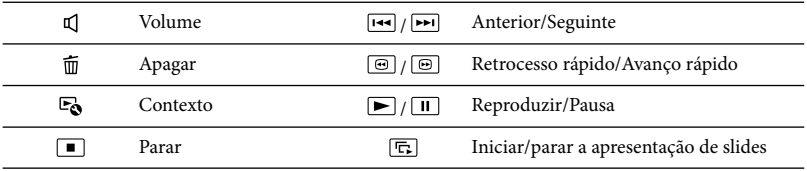

Alguns botões descritos acima podem não aparecer, dependendo da imagem que está a ser reproduzida.
- À medida que repete a seleção de / durante a reprodução, os filmes são reproduzidos a uma velocidade de cerca de 5 vezes → cerca de 10 vezes → cerca de 30 vezes → cerca de 60 vezes.
- Selecione  $\Box$ / durante a pausa para reproduzir filmes lentamente.
- Para repetir a apresentação de slides, selecione  $\Rightarrow$  [Def. Apres. Slides] quando  $\leftrightarrow$  tiver sido selecionado com o botão Mudar Tipo de Imagem.

#### **Notas**

- Para evitar perder os dados de imagem, guarde periodicamente num suporte externo todas as imagens gravadas. (p. [32](#page-225-0))
- Por predefinição, existe um filme de demonstração protegido pré-gravado (HDR-PJ230/PJ230E).

#### Para reproduzir imagens com outros dispositivos

- Pode não conseguir reproduzir normalmente noutros dispositivos as imagens gravadas na câmara de vídeo. Além disso, pode não conseguir reproduzir as imagens gravadas noutros dispositivos com a câmara de vídeo.
- Os filmes com qualidade de imagem de definição normal (STD), gravados em cartões de memória SD, não podem ser reproduzidos em equipamento AV de outros fabricantes.

#### <span id="page-216-0"></span>Para apagar imagens

Selecione  $\overline{1}$  no ecrã de reprodução de filmes ou fotografias.

# <span id="page-217-0"></span>Reproduzir imagens num televisor

Para informações sobre o modelo da câmara de vídeo, consulte a página seguinte: Funções e equipamento  $\rightarrow$  p. [7](#page-200-0) Itens fornecidos  $\rightarrow p. 8$  $\rightarrow p. 8$ 

Os métodos de ligação e a qualidade de imagem visualizada no ecrã do televisor variam dependendo do tipo de televisor ligado e dos conectores utilizados.

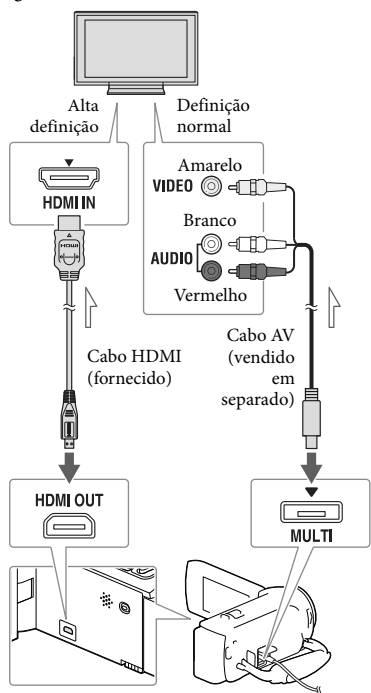

Fluxo de sinal

- 1 Mude a entrada do televisor para a tomada ligada.
- 2 Ligue a câmara de vídeo a um televisor.

3 Reproduza um filme ou uma fotografia na câmara de vídeo (p. [22\)](#page-215-0).

#### **Notas**

- Consulte também os manuais de instruções do televisor.
- Deve utilizar o transformador de CA como a fonte de alimentação (modelos com um transformador de CA) (p. [14](#page-207-0)).
- Se o televisor não possuir a tomada de entrada HDMI, utilize um cabo AV (vendido em separado) para a ligação.
- Quando os filmes são gravados com qualidade de imagem de definição normal (STD), estes são reproduzidos com qualidade de imagem de definição normal (STD) mesmo num televisor de alta definição.
- Quando reproduz filmes com qualidade de imagem de definição normal (STD) num televisor 4:3 que não é compatível com o sinal 16:9, defina [ Modo Panorâmico] para [4:3] para gravar filmes no formato 4:3.
- Se ligar a câmara de vídeo ao televisor utilizando mais do que um tipo de cabo para emitir imagem, a saída HDMI tem prioridade.

# Sobre a norma "Photo TV HD"

Esta câmara de vídeo é compatível com a norma "Photo TV HD". "Photo TV HD" permite uma representação tipo fotografia e altamente detalhada de texturas e cores subtis.

Ao ligar dispositivos compatíveis com Photo TV HD da Sony utilizando um cabo HDMI\*, pode desfrutar de um mundo completamente novo de fotografias com uma impressionante qualidade HD.

\* O televisor irá mudar automaticamente para o modo adequado ao apresentar fotografias.

# Utilizar o projetor incorporado (modelos

# com um projetor)

Para informações sobre o modelo da câmara de vídeo, consulte a página seguinte:

Funções e equipamento  $\rightarrow$  p. [7](#page-200-0) Itens fornecidos  $\rightarrow p. 8$  $\rightarrow p. 8$ 

Pode utilizar uma superfície plana, tal como uma parede, como ecrã para visualizar imagens gravadas utilizando o projetor incorporado.

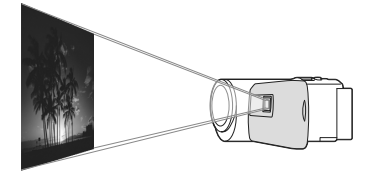

1 Vire a objetiva do projetor para uma superfície, tal como uma parede e, de seguida, prima PROJECTOR.

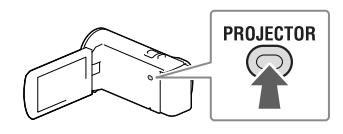

2 Quando aparecer o ecrã de manual de instruções, selecione [Projetar].

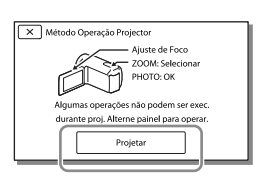

- Este ecrã aparece a primeira vez que utilizar o projetor incorporado depois de ligar a câmara de vídeo.
- 3 Ajuste a focagem da imagem projetada utilizando a patilha PROJECTOR FOCUS.

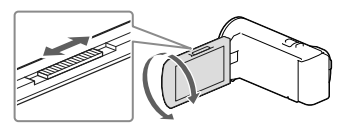

4 Desloque a moldura de seleção utilizando a patilha de zoom elétrico e, de seguida, prima PHOTO.

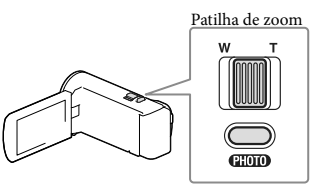

Botão PHOTO

- Pode também utilizar o seletor múltiplo para efetuar as operações anteriores enquanto projeta imagens.
- Para desligar o projetor, prima PROJECTOR.

#### **Notas**

- O ecrã LCD desliga-se durante a projeção de imagens.
- Tenha cuidado com as operações ou situações indicadas em seguida enquanto utiliza o projetor.
	- Certifique-se de que não projeta imagens para os olhos.
	- Certifique-se de que não toca na objetiva do projetor.
- O ecrã LCD e a objetiva do projetor ficam quentes durante a utilização.
- Utilizar o projetor encurta a vida útil da bateria (é recomendada a utilização do transformador de CA fornecido).
- As operações indicadas em seguida não estão disponíveis enquanto utiliza o projetor.
	- Saída da Reprodução de Destaque para um dispositivo como um televisor
	- Funcionamento da câmara de vídeo com o ecrã LCD fechado
	- Várias outras funções
- Quando as imagens projetadas incluem muito preto, pode aparecer não uniformidade das zonas mais claras. Esta situação é causada pela reflexão da luz na objetiva do projetor e não é sinónimo de avaria.

# Guardar filmes e fotografias com um computador Reproduzir imagens num computador

O software "PlayMemories Home" permite que importe filmes e fotografias para o seu computador para utilizá-las de variadas formas.

# O que pode fazer com o software "PlayMemories Home" (Windows)

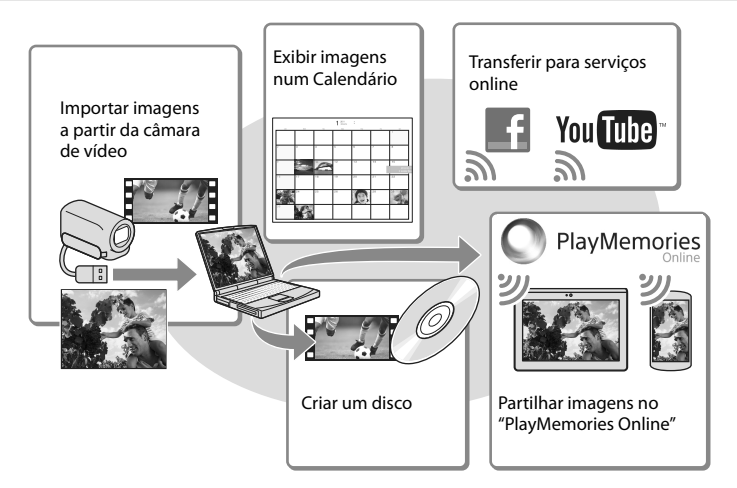

**O "PlayMemories Home" pode ser transferido a partir do URL seguinte: www.sony.net/pm**

#### **Notas**

- É necessária uma ligação à Internet para instalar o "PlayMemories Home".
- É necessária uma ligação à Internet para utilizar "PlayMemories Online" e outros serviços online. Os serviços poderão não estar disponíveis em alguns países/regiões.

### Software para Mac

O software "PlayMemories Home" não é suportado pelos computadores Mac. Para importar imagens da câmara de vídeo para um Mac e reproduzi-las, utilize o software adequado no Mac. Para obter mais informações, consulte o seguinte URL. http://www.sony.co.jp/imsoft/Mac/

# Preparar um computador (Windows)

## Verificar o sistema de computadores

#### $SO<sup>*1</sup>$

Microsoft Windows XP SP3\*<sup>2</sup> /Windows Vista SP2\*<sup>3</sup> /Windows 7 SP1/Windows 8

#### $CPI*4$

É necessário um Intel Core Duo a 1,66 GHz ou mais rápido, ou um Intel Core 2 Duo a 1,66 GHz ou mais rápido (é necessário um Intel Core 2 Duo a 2,26 GHz ou mais rápido para processar filmes FX ou FH e um Intel Core 2 Duo a 2,40 GHz ou mais rápido para processar filmes PS.)

#### Memória

Windows XP: 512 MB ou superior (recomenda-se 1 GB ou superior) Windows Vista/Windows 7/Windows 8: 1 GB ou superior

#### Disco rígido

Volume de disco necessário para a instalação: Aproximadamente 500 MB

#### Ecrã

Mínimo  $1.024 \times 768$  pontos

- \*1É necessária uma instalação normal. O funcionamento não é garantido se o SO tiver sido atualizado ou se se encontrar num ambiente de multi-arranques.
- \*2As edições de 64 bits e Starter (Edition) não são suportadas. É necessário o Windows Image Mastering API (IMAPI) Ver.2.0 ou mais recente para usar a função de criação de discos, etc.
- \*<sup>3</sup> Starter (Edition) não é suportada.
- \*4Recomenda-se um processador mais rápido.

#### Notas

O funcionamento em todos os ambientes de computador não é garantido.

## Instalar o software "PlayMemories Home" no computador

1 Aceda ao URL seguinte utilizando no seu computador um navegador da Internet e, de seguida, clique em [Instalar]  $\rightarrow$ [Executar].

www.sony.net/pm

- 2 Instale de acordo com as instruções indicadas no ecrã.
	- Quando aparecerem as instruções no ecrã que lhe indicam para ligar a câmara de vídeo a um computador, ligue a câmara de vídeo ao seu computador com o cabo USB incorporado.

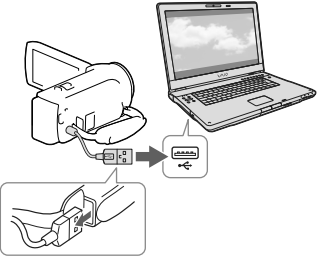

Cabo USB incorporado

Assim que a instalação estiver concluída, o "PlayMemories Home" inicia-se.

### Notas sobre a instalação

Caso já tenha o software "PlayMemories Home" instalado no computador, ligue a câmara de vídeo ao seu computador. As funções que poderá utilizar com esta câmara de vídeo ficarão disponíveis.

Caso já tenha o software "PMB (Picture Motion Browser)" instalado no computador, este será substituído pelo software "PlayMemories Home". Neste caso, não poderá utilizar algumas funções que estavam disponíveis com o "PMB" com este software "PlayMemories Home".

# Para desligar a câmara de vídeo do computador

1 Clique no ícone no canto inferior direito do ambiente de trabalho do  $computer \rightarrow$  [Remover Dispositivo] de armazenamento de massa USB com segurança].

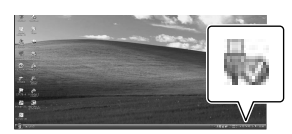

- Selecione  $\overline{\mathbb{R}}$   $\rightarrow$  [Sim] no ecrã da câmara de vídeo.
- 3 Desligue o cabo USB.
- Se estiver a utilizar o Windows 7 ou o Windows 8, clique em  $\blacksquare$  e, de seguida, clique em  $\blacksquare$ .

#### **Notas**

- Para aceder à câmara de vídeo a partir do computador, utilize o software "PlayMemories Home". O funcionamento não é garantido se usar os dados utilizando outro software que não o software "PlayMemories Home" ou se manipular os ficheiros e as pastas diretamente a partir de um computador.
- As imagens não podem ser guardadas para alguns discos dependendo da configuração selecionada em [ Modo GRAVAÇÃO]. Os filmes gravados em [Qualidade 60p **PS** ](modelos com o sistema de cor NTSC)/[Qualidade 50p  $\overline{PS}$ ](modelos com o sistema de cor PAL) ou o modo [Mais alta qualid  $\overline{\text{FX}}$  ] podem ser guardados apenas num disco Blu-ray.
- Não pode criar um disco com filmes gravados no modo [ MP4] MP4].
- A câmara de vídeo divide automaticamente um ficheiro de imagem com mais de 2 GB e guarda as partes como ficheiros separados. Todos os ficheiros de imagem podem ser apresentados como ficheiros separados num computador, no entanto, os ficheiros serão tratados corretamente pela função de importação e pela função de reprodução da câmara de vídeo ou do software "PlayMemories Home".

# <span id="page-223-0"></span>Iniciar o software "PlayMemories Home"

1 Clique duas vezes no ícone "PlayMemories Home" no ecrã do computador.

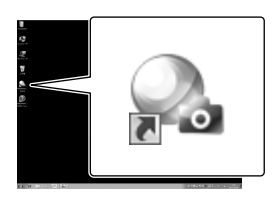

- Se utilizar o Windows 8, selecione o ícone "PlayMemories Home" localizado no ecrã inicial.
- 2 Clique duas vezes no ícone de atalho "Guia de Ajuda do PlayMemories Home" no ecrã do computador para ver como utilizar o "PlayMemories Home".

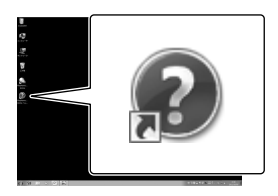

- Se utilizar o Windows 8, selecione [Guia de Ajuda do PlayMemories Home] no menu de ajuda do "PlayMemories Home".
- Se o ícone não for apresentado no ecrã do computador, clique em [Iniciar]  $\rightarrow$  [Todos os programas $] \rightarrow$  [PlayMemories Home]  $\rightarrow$  a opção pretendida.
- Para obter mais informações relativas ao "PlayMemories Home", selecione ("Guia de Ajuda do PlayMemories Home") no software ou visite a página de suporte do "PlayMemories Home" (http://www.sony. co.jp/pmh-se/).

# <span id="page-224-0"></span>Criação de um disco com qualidade de imagem de definição normal (STD) com um gravador

Para informações sobre o modelo da câmara de vídeo, consulte a página seguinte:

Funções e equipamento  $\rightarrow$  p. [7](#page-200-0) Itens fornecidos  $\rightarrow$  p. [8](#page-201-0)

Ligue a câmara de vídeo a um gravador de discos através de um cabo AV (vendido em separado). Pode copiar imagens reproduzidas na câmara de vídeo num disco ou cassete de vídeo.

#### **Notas**

- Quando efetuar esta operação (modelos com um transformador de CA), deve ligar a câmara de vídeo à tomada de parede utilizando o transformador de CA (p. [14](#page-207-0)).
- Consulte o manual de instruções fornecido com o dispositivo ligado.
- Não é possível copiar imagens para gravadores ligados através de um cabo HDMI.
- Como a cópia é efetuada através de uma transferência de dados analógica, a qualidade da imagem pode deteriorar-se.
- Os filmes com qualidade de imagem de alta definição (HD) serão copiados com qualidade de imagem de definição normal (STD).
- Quando ligar um dispositivo mono, ligue a ficha amarela de um cabo AV (vendido em separado) à tomada de entrada de vídeo e a ficha branca (canal esquerdo) ou a vermelha (canal direito) à tomada de entrada de áudio no dispositivo.
- Introduza o suporte de gravação no dispositivo de gravação (um gravador de discos, etc).
- Se o dispositivo de gravação possuir um seletor de entrada, defina-o para o modo de entrada.
- 2 Ligue a câmara de vídeo a um dispositivo de gravação através de um cabo AV (vendido em separado).

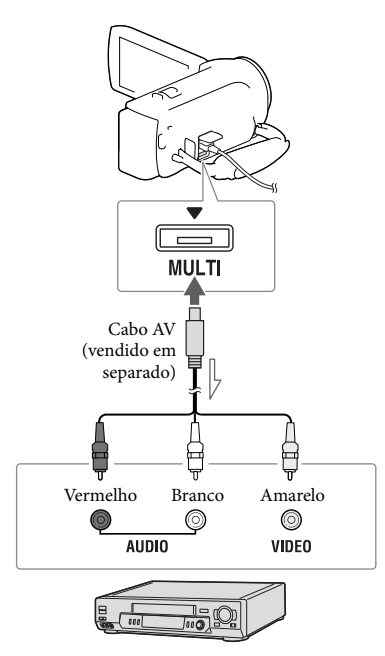

 $\longrightarrow$  Fluxo de sinal

- Ligue a câmara de vídeo às tomadas de entrada do dispositivo de gravação.
- 3 Comece a reprodução na câmara de vídeo e grave-a no dispositivo de gravação.

# $\Delta$  Quando a cópia estiver terminada, pare o dispositivo de gravação e, de seguida, a câmara de vídeo.

#### **P**

- Copiar informações de data e hora: [Código de Dados] (p. [36\)](#page-229-0)
- Utilizar um dispositivo com ecrã de formato 4:3: [Tipo TV] (p. [36](#page-229-1))

<span id="page-225-0"></span>Guardar imagens num dispositivo externo de suporte com qualidade de imagem de alta definição (HD) (modelos com um transformador de

# CA)

Para informações sobre o modelo da câmara de vídeo, consulte a página seguinte:

Funções e equipamento  $\rightarrow$  p. [7](#page-200-0) Itens fornecidos  $\rightarrow p. 8$  $\rightarrow p. 8$ 

Pode guardar filmes e fotografias num dispositivo externo de suporte (dispositivo de armazenamento USB), tal como um disco rígido externo. As funções indicadas em seguida ficarão disponíveis depois de guardar as imagens num dispositivo externo de suporte.

- Pode ligar a câmara de vídeo e o dispositivo externo de suporte e, de seguida, reproduzir as imagens guardadas no dispositivo externo de suporte.
- Pode ligar o computador e o dispositivo externo de suporte e importar imagens para o computador utilizando o software "PlayMemories Home" (p. [30\)](#page-223-0).

#### **Notas**

- Para esta operação, necessita de um cabo de adaptador USB VMC-UAM2 (vendido em separado).
- Ligue o transformador de CA e o cabo de alimentação à tomada DC IN da câmara de vídeo e à tomada de parede.
- Consulte o manual de instruções fornecido com o dispositivo externo de suporte.

1 Ligue a câmara de vídeo e o dispositivo externo de suporte utilizando o cabo de adaptador USB (vendido em separado).

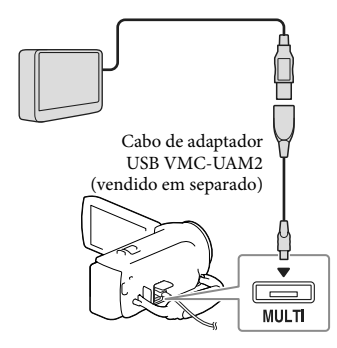

2 Selecione [Copiar.] no ecrã da câmara de vídeo.

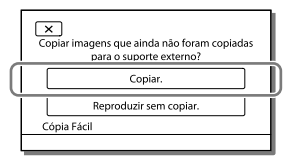

- Filmes e fotografias que são guardadas no suporte de gravação e que ainda não foram gravados no dispositivo externo de suporte podem ser agora guardadas no dispositivo de suporte que está ligado. .<br>.<br>.
- Esta operação só está disponível quando existem novas imagens gravadas na câmara de vídeo.
- Para desligar o dispositivo externo de suporte, selecione  $\blacksquare$  enquanto a câmara de vídeo se encontra no modo de espera de reprodução (é apresentado ecrã Vista de Eventos ou o Índice de Eventos).

# <span id="page-227-0"></span>Personalizar a câmara de vídeo Utilizar os menus

A câmara de vídeo tem várias opções de menu em cada uma das 6 categorias de menu.

- **Modo Fotografia**
- **Câmara/Microfone**
- **Qualid/Tam Imagem**
- **Função Reprodução**
- **Editar/Copiar**
- **Definição**

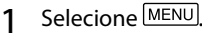

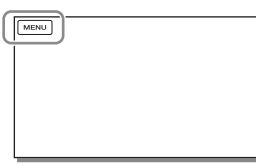

2 Selecione uma categoria.

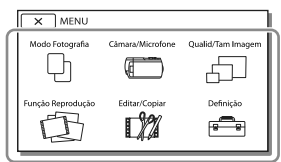

3 Selecione a opção de menu pretendida.

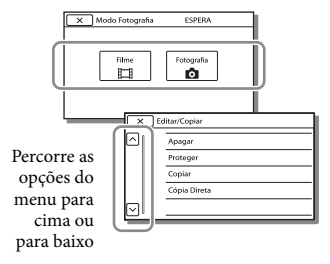

#### **Notas**

Selecione  $\geq$  para concluir a definição do menu ou para voltar ao ecrã do menu anterior.

### Para encontrar rapidamente uma opção de menu

Os menus [Câmara/Microfone] e [Definição] têm subcategorias. Selecione o ícone de subcategoria de modo a que o ecrã LCD apresente a lista de menus na subcategoria selecionada.

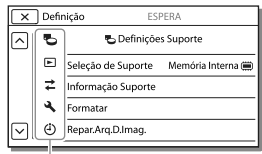

Ícones da subcategoria

# Quando não consegue selecionar uma opção de menu

As opções de menu ou definições esbatidas não estão disponíveis.

Quando seleciona uma opção de menu esbatida, a câmara de vídeo apresenta a razão pela qual não pode selecionar a opção de menu ou fornece instruções relativas às condições em que pode definir a opção de menu.

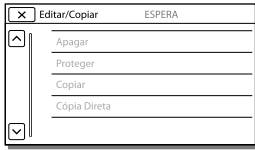

# Listas de menus

#### Modo Fotografia

Filme............................................Grava filmes. Fotografia ..................................Tira fotografias.

### Câmara/Microfone

<span id="page-228-14"></span><span id="page-228-13"></span><span id="page-228-8"></span><span id="page-228-7"></span><span id="page-228-6"></span><span id="page-228-5"></span><span id="page-228-4"></span><span id="page-228-1"></span><span id="page-228-0"></span>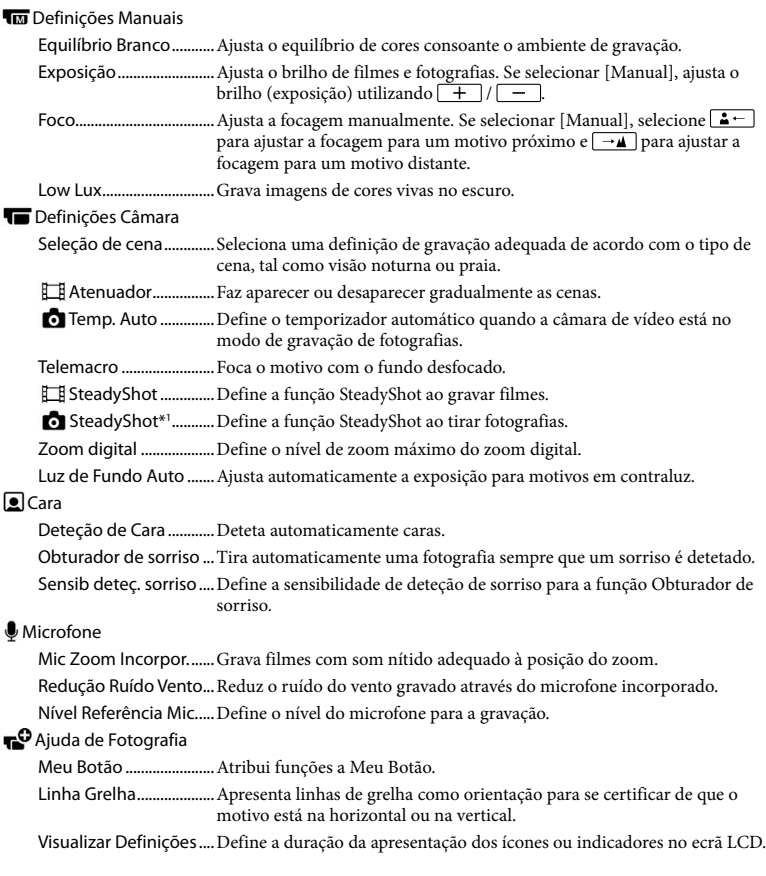

### <span id="page-228-12"></span><span id="page-228-11"></span><span id="page-228-10"></span><span id="page-228-3"></span><span id="page-228-2"></span>Qualid/Tam Imagem

<span id="page-228-9"></span>Modo GRAVAÇÃO...........Define o modo para gravar filmes.

Taxa Fotograma...............Define a taxa de fotogramas para gravar filmes.

HIDE / EMP4E / ESTDE Defini. ..... Define a qualidade de imagem para os filmes a gravar.

<span id="page-229-3"></span>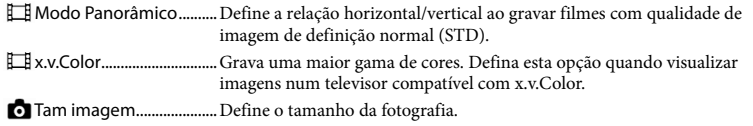

# <span id="page-229-4"></span>**E** Função Reprodução

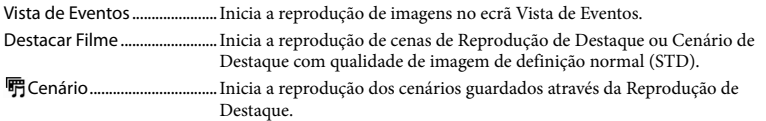

# L<sup>22</sup> Editar/Copiar

<span id="page-229-5"></span>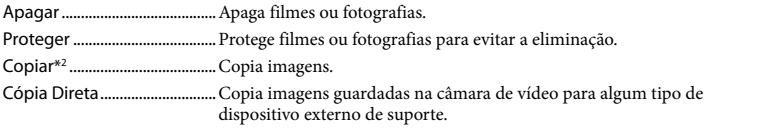

# **Definição**

<span id="page-229-2"></span><span id="page-229-1"></span><span id="page-229-0"></span>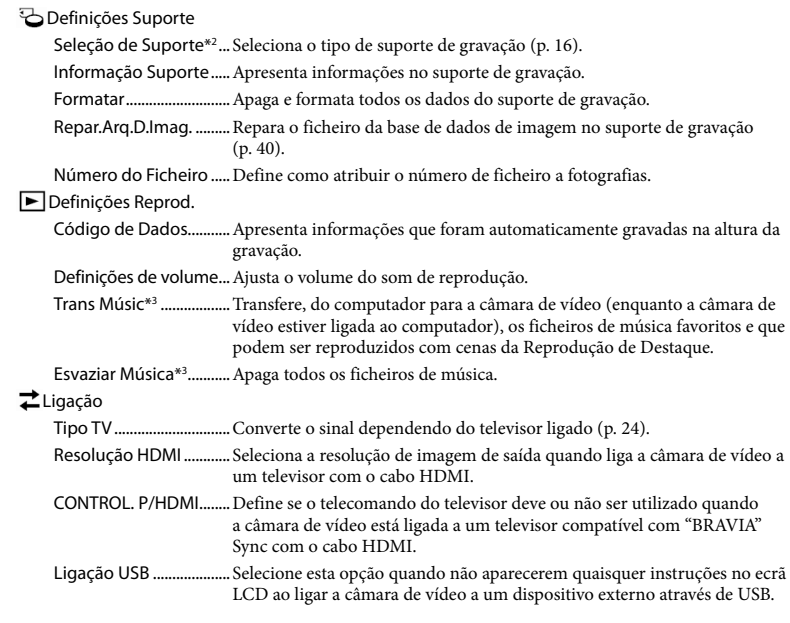

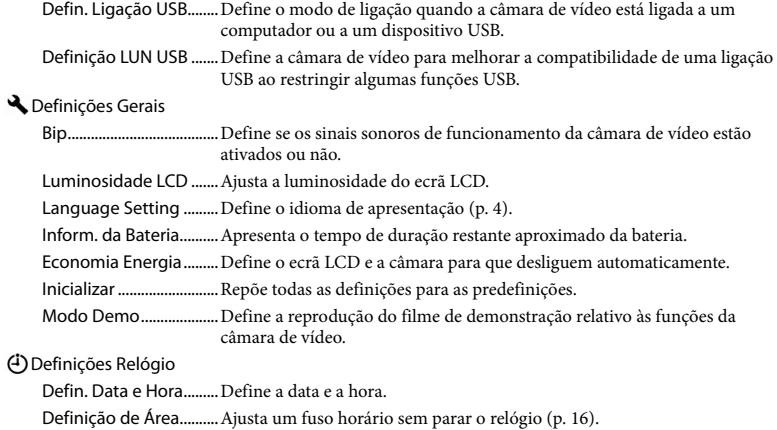

<span id="page-230-1"></span><span id="page-230-0"></span>\*<sup>1</sup> HDR-CX280/CX280E/CX290/CX290E

\*<sup>2</sup> HDR-CX230/CX230E/CX290/CX290E/PJ230/PJ230E

\*<sup>3</sup> HDR-CX220/CX230/CX280/CX290/PJ230

# <span id="page-231-0"></span>Outros/índice Resolução de problemas

Para informações sobre o modelo da câmara de vídeo, consulte a página seguinte:

Funções e equipamento  $\rightarrow$  p. [7](#page-200-0) Itens fornecidos  $\rightarrow p. 8$  $\rightarrow p. 8$ 

Caso se depare com problemas ao utilizar a câmara de vídeo, siga os passos abaixo.

 Consulte a lista (p. [38](#page-231-0) a [40](#page-233-1)) e verifique a câmara de vídeo.

 Desligue a fonte de alimentação, ligue-a novamente após cerca de 1 minuto e, de seguida, volte a ligar a câmara de vídeo.

3) Selecione MENU → [Definição] → [ Ù Definições Gerais] → [Inicializar]. Se selecionar [Inicializar], todas as definições, incluindo a definição do relógio, voltam às predefinições.

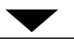

- Contacte o seu representante da Sony ou centro de assistência técnica local autorizado da Sony.
- Pode ter de inicializar ou mudar a memória interna atual da câmara de vídeo (modelos com memória interna) dependendo do problema. Se o fizer, os dados guardados na memória interna poderão ser apagados. Certifique-se de que guarda os dados na memória interna noutro suporte (cópia de segurança) antes de enviar a câmara de vídeo para reparação. Não o compensaremos por qualquer perda de dados dos dados da memória interna.
- Durante a reparação, poderemos ter de verificar uma quantidade mínima de dados armazenados na memória interna para investigar o problema. No entanto, o representante da Sony não

Consulte o Manual do utilizador da "Handycam" (p. [5\)](#page-198-0) para obter mais informações sobre os sintomas da câmara de vídeo e o "Guia de Ajuda do PlayMemories Home" (p. [30\)](#page-223-0) para obter informações sobre como ligar a câmara de vídeo a um computador.

#### A câmara não liga.

- Coloque uma bateria carregada na câmara de vídeo (p. [13\)](#page-206-0).
- A ficha do transformador de CA (modelos com um transformador de CA) não está ligada à tomada de parede. Ligue-a à tomada de parede (p. [14](#page-207-0)).

#### A câmara de vídeo não funciona mesmo quando está ligada.

- Depois de ligada, a câmara de vídeo demora alguns segundos até estar pronta para tirar fotografias. Isto não é sinónimo de avaria.
- Desligue o transformador de CA (modelos com um transformador de CA) da tomada de parede ou retire a bateria e, de seguida, volte a ligá-la cerca de 1 minuto depois.

### A câmara de vídeo aquece.

A câmara de vídeo pode aquecer durante o funcionamento. Isto não é sinónimo de avaria.

#### A câmara desliga-se repentinamente.

- Utilize o transformador de CA (modelos com um transformador de CA) (p. [14\)](#page-207-0).
- Por predefinição, a câmara de vídeo desliga-se quando não for manuseada durante cerca de 2 minutos ([Economia Energia]) (p. [37\)](#page-230-0), ou ligue novamente a alimentação.
- Carregue a bateria (p. [13\)](#page-206-0).

#### Premir START/STOP ou PHOTO não grava imagens.

É apresentado o ecrã de reprodução. Pare a reprodução e selecione MENU → [Modo Fotografia]  $\rightarrow$  [ $\Box$ ] Filme] ou [ $\Box$  Fotografia].

copiará nem guardará os dados.

- O suporte de gravação está cheio. Apague imagens desnecessárias (p. [23](#page-216-0)).
- O número total de cenas de filmes ou fotografias ultrapassa a capacidade de gravação da câmara de vídeo. Apague imagens desnecessárias (p. [23](#page-216-0)).

Não é possível instalar o "PlayMemories Home".

- É necessária uma ligação à Internet para instalar o "PlayMemories Home".
- Verifique o ambiente do computador ou procedimento de instalação necessário para instalar o "PlayMemories Home".

O "PlayMemories Home" não funciona corretamente.

Encerre o "PlayMemories Home" e reinicie o computador.

A câmara de vídeo não é reconhecida pelo computador.

- Desligue todos os dispositivos USB da tomada USB do computador, exceto o teclado, o rato e a câmara de vídeo.
- Desligue o cabo USB incorporado do computador, reinicie o computador e, de seguida, ligue novamente o computador e a câmara de vídeo pela ordem correta.
- Quando o cabo USB incorporado e a tomada USB da câmara de vídeo estão ligados aos dispositivos externos em simultâneo, desligue um que não esteja ligado ao computador.

# <span id="page-232-0"></span>Visor de autodiagnóstico/ Indicadores de aviso

Para informações sobre o modelo da câmara de vídeo, consulte a página seguinte:

Funções e equipamento  $\rightarrow$  p. [7](#page-200-0) Itens fornecidos  $\rightarrow p$ . [8](#page-201-0)

Se aparecerem indicadores no ecrã LCD, verifique o seguinte.

Se o problema persistir mesmo depois de tentar resolvê-lo algumas vezes, contacte o seu representante da Sony ou o centro de assistência técnica local autorizado da Sony. Neste caso, ao contactá-los, forneça todos os números do código de erro iniciados por C ou E.

Poderá ouvir uma melodia quando alguns indicadores de aviso aparecem no ecrã.

#### C:04:□□

- A bateria não é uma bateria de "InfoLITHIUM" (série V). Utilize uma bateria de "InfoLITHIUM" (série V) (p. [13\)](#page-206-0).
- Ligue corretamente a ficha CC do transformador de CA (modelos com um transformador de CA) à tomada DC IN da câmara de vídeo (p. [14\)](#page-207-0).

#### $C:06:$

A temperatura da bateria está elevada. Substitua a bateria ou coloque-a num local fresco.

#### $C:13:\square\square$  /  $C:32:\square\square$

Desligue da fonte de alimentação. Volte a ligá la e utilize novamente a câmara de vídeo.

#### E:00:00

· Siga os passos de 2 na página [38.](#page-231-0)

#### C/J

A bateria está quase gasta.

### ALE

A temperatura da bateria está elevada. Substitua a bateria ou coloque-a num local fresco.

#### $\sum$

- Nenhum cartão de memória inserido (p. [17\)](#page-210-0).
- Quando o indicador pisca, não existe espaço livre suficiente para gravar imagens. Apague as imagens desnecessárias (p. [23](#page-216-0)) ou formate o cartão de memória após guardar as imagens noutro suporte (p. [36\)](#page-229-2).
- <span id="page-233-0"></span>O ficheiro de base de dados de imagem pode estar danificado. Verifique o ficheiro da base de dados selecionando MENU → [Definição]  $\rightarrow$  [ $\rightarrow$  Definições Suporte]  $\rightarrow$  [Repar.Arq. D.Imag.] → o suporte de gravação (modelos com memória interna).

#### র্ত্যা

- O cartão de memória está danificado.
- Formate o cartão de memória com a câmara de vídeo (p. [36](#page-229-2)).

#### $521$

Foi inserido um cartão de memória incompatível (p. [17](#page-210-1)).

#### ᠳᢁ

- O cartão de memória tem proteção contra gravação.
- O acesso ao cartão de memória foi bloqueado noutro dispositivo.

#### $\frac{1}{2}$

A câmara de vídeo está instável, o que provoca facilmente a sua vibração. Segure bem a câmara de vídeo com ambas as mãos e comece a gravar. No entanto, tenha em atenção que o indicador de aviso de vibração da câmara não desaparece.

# <span id="page-233-1"></span> $\bullet$

- O suporte de gravação está cheio.
- As fotografias não podem ser gravadas durante o processamento. Aguarde uns instantes e, de seguida, grave.

# Manuseamento da câmara de vídeo

Para informações sobre o modelo da câmara de vídeo, consulte a página seguinte:

Funções e equipamento  $\rightarrow$  p. [7](#page-200-0) Itens fornecidos  $\rightarrow p. 8$  $\rightarrow p. 8$ 

## Sobre a utilização e cuidados

- A câmara de vídeo não é à prova de pó, de salpicos nem água.
- Não segure na câmara de vídeo pelas partes a seguir indicadas nem pelas tampas de tomadas.

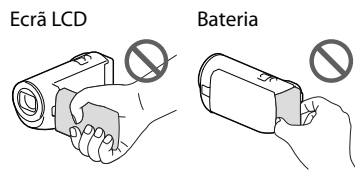

Cabo USB

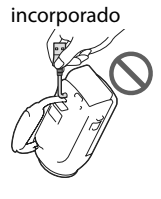

- Não aponte a câmara de vídeo diretamente para o sol. Se o fizer, a câmara de vídeo pode avariar. Tire fotografias do sol apenas quando não houver muita luz, por exemplo, ao anoitecer.
- Não utilize nem guarde a câmara de vídeo e os acessórios nos locais seguintes:
	- Sítios demasiado quentes, frios ou húmidos. Nunca exponha a câmara de vídeo e os acessórios a temperaturas superiores a 60 °C como, por exemplo, sob luz solar direta, próximo de aquecedores ou no interior de um automóvel estacionado ao sol. Podem ficar avariados ou deformados.
	- Próximo de campos magnéticos fortes ou vibrações mecânicas. A câmara de vídeo pode ficar avariada.
- Próximo de ondas de rádio fortes ou radiações. A câmara de vídeo pode não gravar corretamente.
- Próximo de dispositivos de sintonização, tais como televisores ou rádios. Pode provocar interferências.
- Praias de areia ou num local com pó. Se entrar areia ou pó na câmara de vídeo, esta pode avariar. Por vezes, estas avarias são irreparáveis.
- Próximo de janelas ou no exterior, em locais onde o ecrã LCD ou a objetiva possam ficar expostos a luz solar direta. Isto danifica o ecrã LCD.
- Para um funcionamento com CC ou CA, utilize os acessórios recomendados nestas instruções de funcionamento.
- Não deixe que a câmara de vídeo fique molhada como, por exemplo, com chuva ou água do mar. Se a câmara de vídeo ficar molhada, pode avariar. Por vezes, estas avarias são irreparáveis.
- Se deixar cair um objeto ou um líquido dentro da câmara de vídeo, desligue-a e solicite a assistência de um representante da Sony antes de voltar a utilizá-la.
- Utilize a câmara de vídeo com cuidado e não a desmonte, modifique nem exponha a choques físicos ou impactos, tais como marteladas, quedas ou pisadelas. Tenha especial cuidado com a objetiva.
- Mantenha o ecrã LCD fechado quando não estiver a utilizar a câmara de vídeo.
- Não utilize a câmara de vídeo envolvida por um objeto tal como uma toalha.
- Quando desligar o cabo de alimentação, puxe-o pela ficha e não pelo cabo (modelos com um transformador de CA).
- Não coloque nada pesado em cima do cabo de alimentação porque pode danificá-lo (modelos com um transformador de CA).
- Não utilize uma bateria deformada ou danificada.
- Mantenha os contactos de metal limpos.
- Se o líquido eletrolítico da bateria derramar: Consulte os serviços de assistência técnica autorizados da Sony.
- Lave bem toda a zona da pele que tenha estado em contacto com o líquido.
- Se o líquido entrar em contacto com os olhos, lave-os com água abundante e consulte um médico.

# Quando não utilizar a câmara de vídeo durante um longo período de tempo

- Para manter a câmara de vídeo em ótimas condições durante muito tempo, ligue-a e deixe-a a funcionar gravando e reproduzindo imagens, pelo menos, uma vez por mês.
- Gaste toda a carga da bateria antes de a guardar.

### Nota sobre a temperatura da câmara de vídeo/bateria

Quando a temperatura da câmara de vídeo ou da bateria for extremamente alta ou extremamente baixa, pode não conseguir gravar ou reproduzir na câmara de vídeo, pelo facto de, nestas situações, serem ativadas as funções de proteção da câmara de vídeo. Neste caso, aparece um indicador no ecrã LCD.

### Notas sobre o carregamento através de cabo USB

- O carregamento pode não ser possível com todos os computadores.
- Se ligar a câmara de vídeo a um computador portátil que não esteja ligado a uma fonte de alimentação, a bateria do computador portátil irá continuar a gastar a respetiva carga. Não deixe a câmara de vídeo ligada a um computador desta forma.
- O carregamento com um computador montado pessoalmente, com um computador convertido ou através de um hub USB não é garantido. A câmara de vídeo pode não funcionar corretamente dependendo do dispositivo USB que é utilizado com o computador.

### Quando a câmara de vídeo está ligada a um computador ou acessórios

- Não tente formatar o suporte de gravação da câmara de vídeo com um computador. Se o fizer, a câmara de vídeo pode não funcionar corretamente.
- Quando ligar a câmara de vídeo a outro dispositivo utilizando cabos de comunicação, certifique-se de que introduz a ficha do conector na direção correta. Se introduzir a ficha à força no terminal poderá danificá-lo e provocar uma avaria na câmara de vídeo.
- Quando a câmara de vídeo estiver ligada a outros dispositivos através de uma ligação USB e a câmara de vídeo estiver ligada (em funcionamento), não feche o painel LCD. Os dados de imagem que foram gravados podem ser perdidos.

### Notas sobre acessórios opcionais

- Recomenda-se que utilize acessórios Sony genuínos.
- Os acessórios Sony genuínos podem não estar disponíveis em alguns países/regiões.

### Sobre o manuseamento do ecrã LCD

- Se deixar dedadas, resíduos de creme para as mãos, etc. no ecrã LCD, o revestimento do ecrã LCD deteriorar-se-á com facilidade. Limpe essas marcas e resíduos logo que for possível.
- Se limpar o ecrã LCD vigorosamente com um lenço de papel, etc. o revestimento do ecrã LCD pode ficar arranhado.
- Se o ecrã LCD ficar sujo com dedadas ou poeira, é recomendado que as remova com muito cuidado do ecrã limpando-o, de seguida, com um pano macio, etc.
- Não exerça demasiada pressão sobre o ecrã LCD, porque pode causar cores irregulares e outros danos.
- Se utilizar a câmara de vídeo num local frio, pode aparecer uma imagem residual no ecrã LCD. Isto não é sinónimo de avaria.
- Enquanto estiver a utilizar a câmara de vídeo, a parte de trás do ecrã LCD pode sobreaquecer. Isto não é sinónimo de avaria.

# Para limpar o corpo e a objetiva do projetor (modelos com um projetor)

- Limpe o corpo e a objetiva suavemente com um pano macio, tal como um pano de limpeza ou um pano de limpeza de lentes de óculos.
- Se o corpo e a objetiva do projetor estiverem muito sujos, limpe o corpo da câmara de vídeo e a objetiva com um pano macio ligeiramente humedecido em água e, de seguida, enxague o corpo e a objetiva do projetor com um pano macio e seco.
- Evite o que é indicado a seguir de modo a não deformar o corpo, danificar o acabamento de superfície ou arranhar a objetiva:
	- Utilizar químicos como diluente, benzina, álcool, panos com produtos químicos, repelentes de insetos, inseticidas e protetor solar
	- Manusear a câmara de vídeo com as mãos sujas com as substâncias indicadas anteriormente
	- Deixar a câmara de vídeo em contacto com objetos de borracha ou vinil durante muito tempo

## Sobre os cuidados e armazenamento da objetiva

- Limpe a superfície da objetiva com um pano macio nos seguintes casos:
	- Quando a superfície da objetiva tiver dedadas
	- Em locais quentes ou húmidos
	- Quando a objetiva estiver exposta a ar marítimo como, por exemplo, numa praia
- Guarde a objetiva num local com boa ventilação e com pouco pó ou sujidade.
- Para evitar o aparecimento de bolor, limpe periodicamente e guarde a objetiva como é descrito anteriormente.

# Sobre o carregamento da bateria recarregável pré-instalada

A câmara de vídeo está equipada com uma bateria recarregável pré-instalada que mantém a data, a hora e outras definições, mesmo quando o ecrã LCD está fechado. A bateria recarregável pré-instalada está sempre carregada enquanto a câmara de vídeo estiver ligada à tomada de parede através do transformador de CA (modelos com um transformador de CA) ou enquanto a bateria estiver instalada. A bateria recarregável descarrega totalmente em cerca de 3 meses se não utilizar, de todo, a câmara de vídeo. Carregue a bateria recarregável pré-instalada antes de começar a utilizar a câmara de vídeo.

Contudo, mesmo que a bateria recarregável pré-instalada não esteja carregada, o funcionamento da câmara de vídeo à exceção da gravação da data não será afetado.

# Especificações

### Como carregar a bateria recarregável pré-instalada

Ligue a câmara de vídeo a uma tomada de parede utilizando o transformador de CA (modelos com um transformador de CA) ou instale a bateria totalmente carregada e, de seguida, deixe-a com o ecrã LCD fechado durante mais do que 24 horas.

Nota sobre a eliminação/ transferência de propriedade da câmara de vídeo (modelos com memória interna)

Mesmo que apague todos os filmes e fotografias, ou execute o comando [Formatar] (p. [36\)](#page-229-2), os dados contidos na memória interna podem não ser completamente apagados. Recomenda-se que selecione MENU → [Definição] → [ Definições Suporte] [Formatar]  $\rightarrow$  [Esvaziar] para evitar a recuperação dos dados pessoais.

#### Sistema

Formato do sinal: Cor NTSC, Normas EIA (HDR-CX220/ CX230/CX280/CX290/PJ230) Cor PAL, Normas CCIR (HDR-CX220E/ CX230E/CX280E/CX290E/PJ220E/PJ230E) Televisão HD Formato de gravação de filmes: AVCHD (compatível com o formato AVCHD Ver.2.0): Vídeo: MPEG-4 AVC/H.264 Áudio: Dolby Digital 2 canais Dolby Digital Stereo Creator\*<sup>1</sup> MPEG-2 PS: Vídeo: MPEG-2 (Vídeo) Áudio: Dolby Digital 2 canais Dolby Digital Stereo Creator\*1 MP4: Vídeo: MPEG-4 AVC/H.264 Áudio: MPEG-4 AAC-LC 2 canais \*<sup>1</sup> Fabricado sob licença da Dolby Laboratories. Formato de ficheiro de fotografias: Compatível com DCF Ver.2.0 Compatível com Exif Ver.2.3 Compatível com MPF Baseline Suporte de gravação (Filme/Fotografia): Memória interna HDR-CX230/CX230E/CX290/CX290E/ PJ230/PJ230E: 8 GB "Memory Stick PRO Duo" Cartão SD (Classe 4 ou mais rápido) Capacidade que um utilizador pode utilizar HDR-CX230/CX230E/CX290/CX290E: Aprox. 7,75 GB\*<sup>6</sup> HDR-PJ230/PJ230E: Aprox. 7,75 GB\*<sup>2</sup> \*<sup>6</sup> 1 GB equivale a mil milhões de bytes, uma porção dos quais é utilizada para a gestão do sistema e/ou ficheiros da aplicação. \*<sup>2</sup> 1 GB equivale a mil milhões de bytes, uma porção dos quais é utilizada para a gestão do sistema e/ou ficheiros da aplicação. Apenas o filme de demonstração pré-instalado pode ser apagado. Dispositivo de imagem: Sensor CMOS de 3,1 mm (tipo 1/5,8) Píxeis de gravação (fotografia, 16:9): Máx. de 8,9 megapixéis (3 984  $\times$  2 240)<sup>\*3</sup> Total: Aprox. 2 390 000 píxeis

Efetivo (filme, 16:9)\*<sup>4</sup>: Aprox. 2 150 000 píxeis (HDR-CX220/ CX220E/CX230/CX230E/PJ220E/PJ230/ PJ230E) Aprox. 2 290 000 píxeis (HDR-CX280/ CX280E/CX290/CX290E) Efetivo (fotografia, 16:9): Aprox. 2 290 000 píxeis Efetivo (fotografia, 4:3): Aprox. 1 710 000 píxeis Objetiva: Objetiva Carl Zeiss Vario-Tessar HDR-CX220/CX220E/CX230/CX230E/ PJ220E/PJ230/PJ230E: 27× (Ótica)\*<sup>5</sup> , 32× (Ampliada, enquanto gravar filmes)\*<sup>4</sup> , 320× (Digital) HDR-CX280/CX280E/CX290/CX290E: 27× (Ótica)\*<sup>4</sup> , 50× (Ampliada, enquanto gravar filmes)\*<sup>5</sup> , 320× (Digital)  $F1,9 \sim F4,0$ Distância focal:  $f= 2,1$  mm  $\sim 57,0$  mm Quando convertido para uma câmara fotográfica de 35 mm Para filmes\*<sup>4</sup>: 29,8 mm ~ 953,6 mm (16:9) (HDR-CX220/ CX220E/CX230/CX230E/PJ220E/PJ230/ PJ230E) 29,8 mm ~ 804 mm (16:9) (HDR-CX280/ CX280E/CX290/CX290E) Para fotografias: 29,8 mm ~ 804 mm (16:9) Temperatura da cor: [Auto], [Um toque], [Interior], [Exterior] Iluminação mínima: 6 lx (lux) (na predefinição, velocidade do obturador 1/30 segundos (HDR-CX220/ CX230/CX280/CX290/PJ230) ou 1/25 segundos (HDR-CX220E/CX230E/ CX280E/CX290E/PJ220E/PJ230E)) 3 lx (lux) ([Low Lux] está definido para [Ligado], velocidade do obturador 1/30 segundos (HDR-CX220/CX230/CX280/ CX290/PJ230) ou 1/25 segundos (HDR-CX220E/CX230E/CX280E/CX290E/PJ220E/ PJ230E))

- \*<sup>3</sup> O sistema de processamento de imagem único da Sony's BIONZ permite uma resolução de imagem fixa equivalente aos tamanhos descritos.
- \*<sup>4</sup> [ SteadyShot] está definido para [Normal] ou [Deslig].
- \*<sup>5</sup> [ SteadyShot] está definido para [Ativa].

#### Conectores de entrada/saída

Tomada HDMI OUT: Microconector HDMI Tomada USB: Tipo A (USB incorporado) Multi Terminal/Terminal Micro USB\*

- \* Suporta dispositivos compatíveis com Micro USB.
- A ligação USB destina-se apenas a saída (HDR-CX220E/CX230E/CX280E/CX290E/PJ220E/ PJ230E).

#### Ecrã LCD

Imagem: 6,7 cm (tipo 2,7, formato 16:9) Número total de píxeis 230 400 (960 × 240)

#### Projetor (HDR-PJ220E/PJ230/PJ230E)

Tipo de projetor: DLP Fonte de luz: LED (R/G/B) Foco: Manual Distância de projeção: 0,5 m ou mais Contraste: 1500:1 Resolução (saída): nHD (640  $\times$  360) Tempo de projeção contínua (ao utilizar a bateria fornecida): Aprox. 50 min.

#### Geral

Requisitos de energia: CC 6,8 V/7,2 V (bateria) CC 8,4 V (transformador de CA (HDR-CX280/CX280E/CX290/CX290E/PJ220E/ PJ230/PJ230E))

USB Carregamento: CC 5 V 500 mA/1,5 A Consumo de energia médio: HDR-CX220/CX220E/CX230/CX230E HD: 2,1 W MP4: 1,9 W STD: 2,0 W HDR-CX280/CX280E/CX290/CX290E/ PJ220E/PJ230/PJ230E HD: 2,2 W MP4: 2,0 W STD: 2,1 W Temperatura de funcionamento: 0 C a 40 C Temperatura de armazenamento: -20 °C a +60 °C Dimensões (aprox.): HDR-CX220/CX220E/CX230/CX230E/ CX280/CX280E/CX290/CX290E: 52,5 mm  $\times$  57 mm  $\times$  117 mm (l/a/p) incluindo as peças salientes 52,5 mm  $\times$  57 mm  $\times$  125 mm (l/a/p) incluindo as peças salientes e a bateria recarregável fornecida instalada HDR-PJ220E/PJ230/PJ230E:

58 mm  $\times$  57 mm  $\times$  117 mm (l/a/p) incluindo

as peças salientes

58 mm  $\times$  57 mm  $\times$  125 mm (l/a/p) incluindo as peças salientes e a bateria recarregável fornecida instalada

#### Peso (aprox.)

HDR-CX220/CX220E/CX230/CX230E: 178 g apenas a unidade principal 222 g incluindo a bateria recarregável fornecida HDR-CX280/CX280E/CX290/CX290E: 180 g apenas a unidade principal 224 g incluindo a bateria recarregável fornecida HDR-PJ220E/PJ230/PJ230E: 210 g apenas a unidade principal 254 g incluindo a bateria recarregável fornecida

#### Transformador de CA AC-L200C/AC-L200D (HDR-CX280/CX280E/CX290/ CX290E/PJ220E/PJ230/PJ230E)

- Requisitos de energia: CA 100 V 240 V, 50 Hz/60 Hz
- Consumo atual: 0,35 A 0,18 A
- Consumo de energia: 18 W
- Potência de saída: CC 8,4 V
- Corrente de saída: 1,7 A
- Temperatura de funcionamento: 0 C a 40 C
- Temperatura de armazenamento: -20 °C a +60 °C
- Dimensões (aprox.):  $48 \text{ mm} \times 29 \text{ mm} \times 81 \text{ mm}$

(l/a/p) excluindo as peças salientes

Peso (aprox.): 150 g excluindo o cabo de alimentação

#### Bateria recarregável NP-FV30

Potência máxima de saída: CC 8,4 V

Potência de saída: CC 7,2 V

Tensão de carga máxima: CC 8,4 V

Corrente de carga máxima: 2,12 A

#### Capacidade

Típica: 3,6 Wh (500 mAh) Mínima: 3,6 Wh (500 mAh)

Tipo: Iões de lítio

O design e as especificações da câmara de vídeo e outros acessórios estão sujeitos a alterações sem aviso prévio.

#### Tempos de funcionamento esperados da bateria fornecida (em minutos)

As tabelas seguintes indicam os tempos aproximados de funcionamento quando utiliza uma bateria totalmente carregada.

HDR-CX220/CX220E/CX230/CX230E

| Suporte de gravação              | HDR-CX230/CX230E |                   | HDR-<br>CX220/<br><b>CX220E</b> |
|----------------------------------|------------------|-------------------|---------------------------------|
|                                  | Memória interna  | Cartão de memória |                                 |
| Tempo de<br>gravação<br>contínua | 95               | 95                |                                 |
| Tempo de<br>gravação típico      | 45               | 45                |                                 |
| Tempo de<br>reprodução           | 145              | 145               |                                 |

HDR-CX280/CX280E/CX290/CX290E/PJ220E/ PJ230/PJ230E

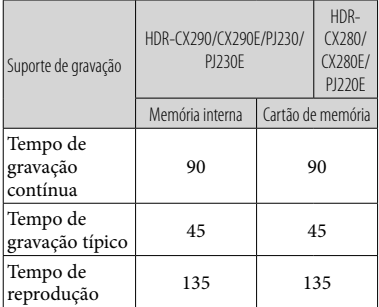

- Cada tempo de gravação é medido quando a câmara de vídeo está a gravar filmes com qualidade de imagem de alta definição (HD) com [ Modo GRAVAÇÃO] definido para [Padrão  $\overline{\textsf{HQ}}$  ].
- O tempo de gravação típico indica o tempo quando repete o início/paragem da gravação, alternando entre o modo de filme ou fotografia e aplicando o zoom.
- Quando utilizar um cartão de memória Sony.
- Tempos medidos ao utilizar a câmara de vídeo a 25 C. Recomenda-se 10 C a 30 C.

Outros/índice

Outros/indice

- O tempo de gravação e de reprodução será mais curto, dependendo das condições em que utiliza a câmara de vídeo, tal como quando utiliza a câmara de vídeo a temperaturas baixas.
- O tempo máximo de gravação de filmes e o número de fotografias que podem ser gravadas são apresentados no ecrã (p. [48](#page-241-0))
- O tempo de gravação pode variar dependendo das condições de gravação e do motivo, e do [ Modo GRAVAÇÃO].

#### **Sobre marcas comerciais**

- $\bullet$  "Handycam" e  $\blacksquare$  $\blacksquare$  $\blacksquare$  $\blacksquare$  $\blacksquare$ são marcas comerciais registadas da Sony Corporation.
- "AVCHD", "AVCHD Progressive", o logótipo "AVCHD" e o logótipo "AVCHD Progressive" são marcas comerciais da Panasonic Corporation e da Sony Corporation.
- "Memory Stick", " ", "Memory Stick Duo", "MEMORY STICK DUO", "Memory Stick PRO Duo", "MEMORY STICK PRO DUO", "Memory Stick PRO-HG Duo", "MEMORY STICK PRO-HG DUO", "Memory Stick XC-HG Duo", "MEMORY STICK XC-HG DUO", "MagicGate", "MAGICGATE", "MagicGate Memory Stick" e "MagicGate Memory Stick Duo" são marcas comerciais ou marcas comerciais registadas da Sony Corporation.
- "InfoLITHIUM" é uma marca comercial da Sony Corporation.
- "x.v.Color" e "x.v.Colour" são marcas comerciais da Sony Corporation.
- "BIONZ" é uma marca comercial da Sony Corporation.
- "BRAVIA" é uma marca comercial da Sony Corporation.
- Blu-ray Disc ™ e Blu-ray '™ são marcas comerciais da Blu-ray Disc Association.
- Dolby e o símbolo double-D são marcas comerciais da Dolby Laboratories.
- Os termos HDMI e HDMI High-Definition Multimedia Interface, e o logótipo HDMI, são marcas comerciais ou marcas comerciais registadas da HDMI Licensing LLC nos EUA e noutros países.
- Microsoft, Windows, Windows Vista e DirectX são marcas comerciais registadas ou marcas comerciais da Microsoft Corporation nos EUA e/ou noutros países.
- Mac e Mac OS são marcas comerciais registadas da Apple Inc. nos EUA e noutros países.
- Intel, Intel Core e Pentium são marcas comerciais ou marcas comerciais registadas da Intel Corporation ou das suas subsidiárias nos EUA e noutros países.
- "<B" e "PlayStation" são marcas comerciais registadas da Sony Computer Entertainment Inc.
- O logótipo SDXC é uma marca comercial da SD-3C, LLC.
- MultiMediaCard é uma marca comercial da MultiMediaCard Association.
- Facebook e o logótipo "f " são marcas comerciais ou marcas comerciais registadas do Facebook, Inc.
- YouTube e o logótipo YouTube são marcas comerciais ou marcas comerciais registadas da Google Inc.

Todos os outros nomes de produtos aqui mencionados poderão ser marcas comerciais ou marcas comerciais registadas das respetivas empresas. Além disso, as indicações  $\mathsf{^{TM}}_e \mathsf{ \oplus \ }$  não são mencionados em todos os casos neste manual.

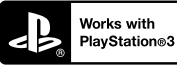

Desfrute ainda mais da sua PlayStation 3 ao transferir a aplicação para a PlayStation 3 a partir da loja PlayStation Store (quando disponível).

A aplicação para a PlayStation 3 requer uma conta PlayStation Network e transferência da aplicação. Acessível nas áreas em que a loja PlayStation Store está disponível.

# Indicadores no ecrã

Os indicadores apresentados em seguida aparecem quando altera as definições.

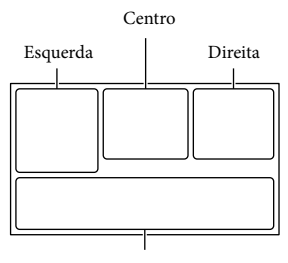

Parte inferior

#### Esquerda

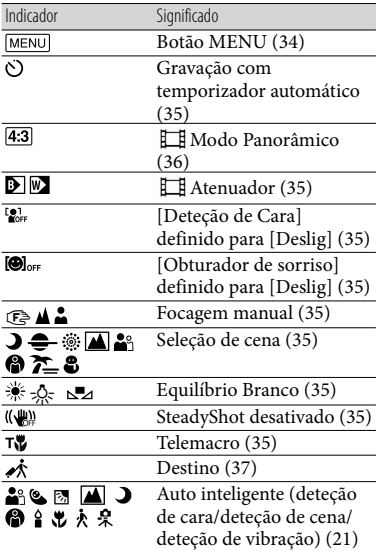

#### Centro

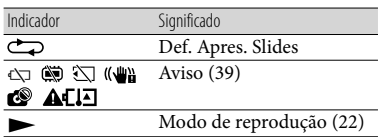

Direita

<span id="page-241-0"></span>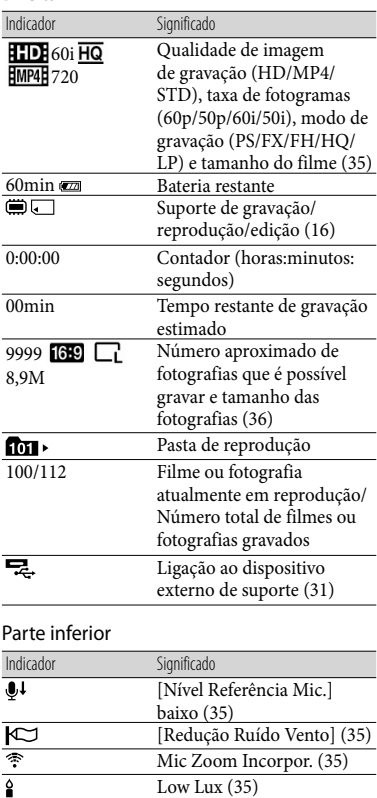

Exposição ([35\)](#page-228-14) Auto inteligente [\(21\)](#page-214-0)

 $\boxed{6}$ 101-0005 Nome do ficheiro de dados

Os indicadores e as suas posições são aproximados e podem ser diferentes do que realmente vê. Alguns indicadores poderão não aparecer, dependendo do modelo da câmara de vídeo.

Proteger ([36\)](#page-229-5)

 $\overline{\phantom{a}}$ i AUTO

# Índice

#### $(A)$

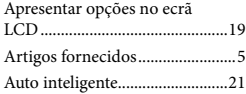

#### B

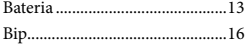

#### $\overline{C}$

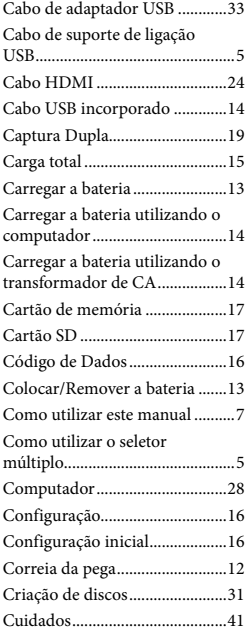

#### D

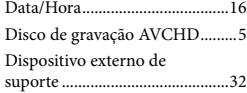

#### E

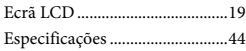

Extended Zoom..........................20

#### $\left($

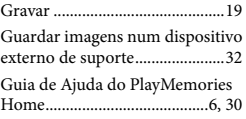

#### $\blacksquare$

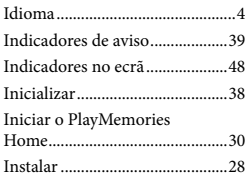

### L

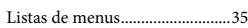

# M

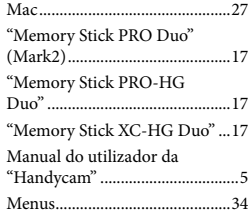

#### N

Notas sobre o manuseamento da câmara de vídeo..........................41

#### $\left( P\right)$

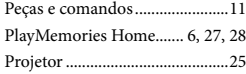

#### R

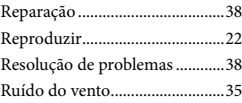

#### $\sqrt{5}$

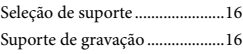

# T

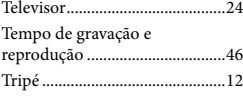

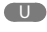

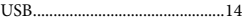

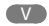

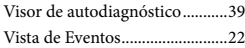

#### W

Windows......................................28

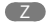

Zoom............................................20

Irá encontrar as listas de menu nas páginas 35 e 37.